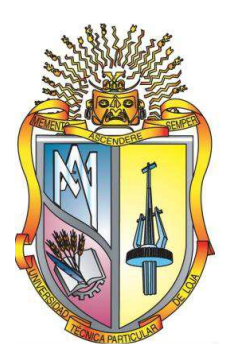

# UNIVERSIDAD TÉCNICAPARTICULAR DE LOJA *La Universidad Católica de Loja*

# **ÁREA TÉCNICA**

# TITULACIÓN DE INGENIERO EN INFORMÁTICA

**Aplicación de mundos virtuales en 3D, para la modalidad abierta de la Universidad Técnica Particular de Loja** 

TRABAJO DE FIN DE TITULACIÓN

AUTOR**:** Juca Aulestia, José Marcelo

DIRECTORES: Agila Palacios, Martha Vanessa, Mgs.

Jara Roa, Dunia Ines, Mgs.

# CENTRO UNIVERSITARIO LOJA

2014

## **APROBACIÓN DEL DIRECTOR DEL TRABAJO DE FIN DE TITULACIÓN**

Mgs. Martha Agila Palacios y Mgs. Inés Jara Roa,

## **DIRECTORES DEL TRABAJO DE FIN DE TITULACIÓN**

De mi consideración:

El presente trabajo de fin de titulación: Aplicación de mundos virtuales en 3D para la modalidad abierta de la Universidad Técnica Particular de Loja, realizado por José Marcelo Juca Aulestia, ha sido orientado y revisado durante su ejecución, por cuanto se aprueba la presentación del mismo.

Loja, Julio de 2014.

Mgs. Martha Agila Palacios

**Just Jacq** 

Mgs. Inés Jara Roa

#### **DECLARACIÓN DE AUTORÍA Y CESIÓN DE DERECHOS**

Yo: José Marcelo Juca Aulestia, declaro ser autor del presente trabajo de fin de titulación: Aplicación de mundos virtuales en 3D para la modalidad abierta de la Universidad Técnica Particular de Loja, siendo Martha Vanessa Agila Palacios directora del trabajo; y eximo expresamente a la Universidad Técnica Particular de Loja y a sus representantes legales. Además certifico que las ideas, conceptos, procedimientos y resultados vertidos en el presente trabajo investigativo, son de mi exclusiva responsabilidad.

Adicionalmente, declaro conocer y aceptar la disposición del Art. 67 del Estatuto Orgánico de la Universidad Técnica Particular de Loja que en su parte pertinente textualmente dice: "Forman parte del patrimonio de la Universidad la propiedad intelectual, trabajos científicos o técnicos y tesis de grado que se realicen a través, o con el apoyo financiero académico o institucional (operativo) de la Universidad".

 $7.712$ 

f. ……………………………. Autor: José Marcelo Juca Aulestia Cédula: 1104254287

#### **DEDICATORIA**

A Dios, por haberme dado la fortaleza para levantarme y permitirme llegar a este momento especial de mi vida.

A mis padres, que han sabido formarme con buenos hábitos y valores, los que me han ayudado a seguir adelante.

A mi esposa Mónica, por su apoyo incondicional, por acompañarme durante todo este arduo camino y compartir conmigo alegrías y fracasos.

A mi Dannita, porque te amo infinitamente hijita.

**José Marcelo Juca A.** 

#### **AGRADECIMIENTOS**

Agradezco a todas las personas que han contribuido a mi formación, tanto personal como profesional en especial a mis directoras de tesis, Martha Agila e Inés Jara, además al departamento de Dirección de Tecnologías para la Educación "DTE", por la apertura y colaboración para realizar la presente investigación.

 $7.562$ 

**JOSÉ MARCELO JUCA AULESTIA** 

# ÍNDICE DE CONTENIDOS

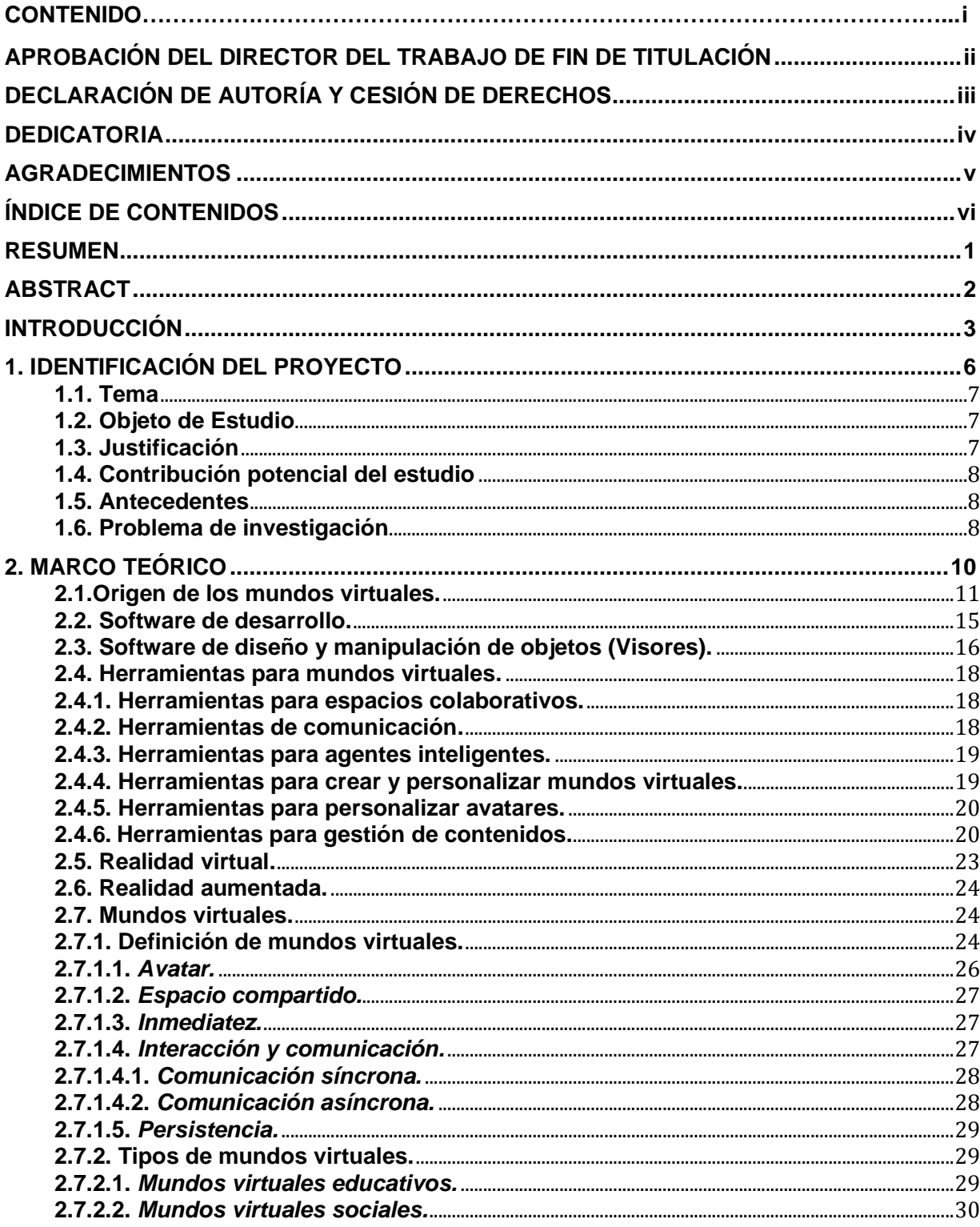

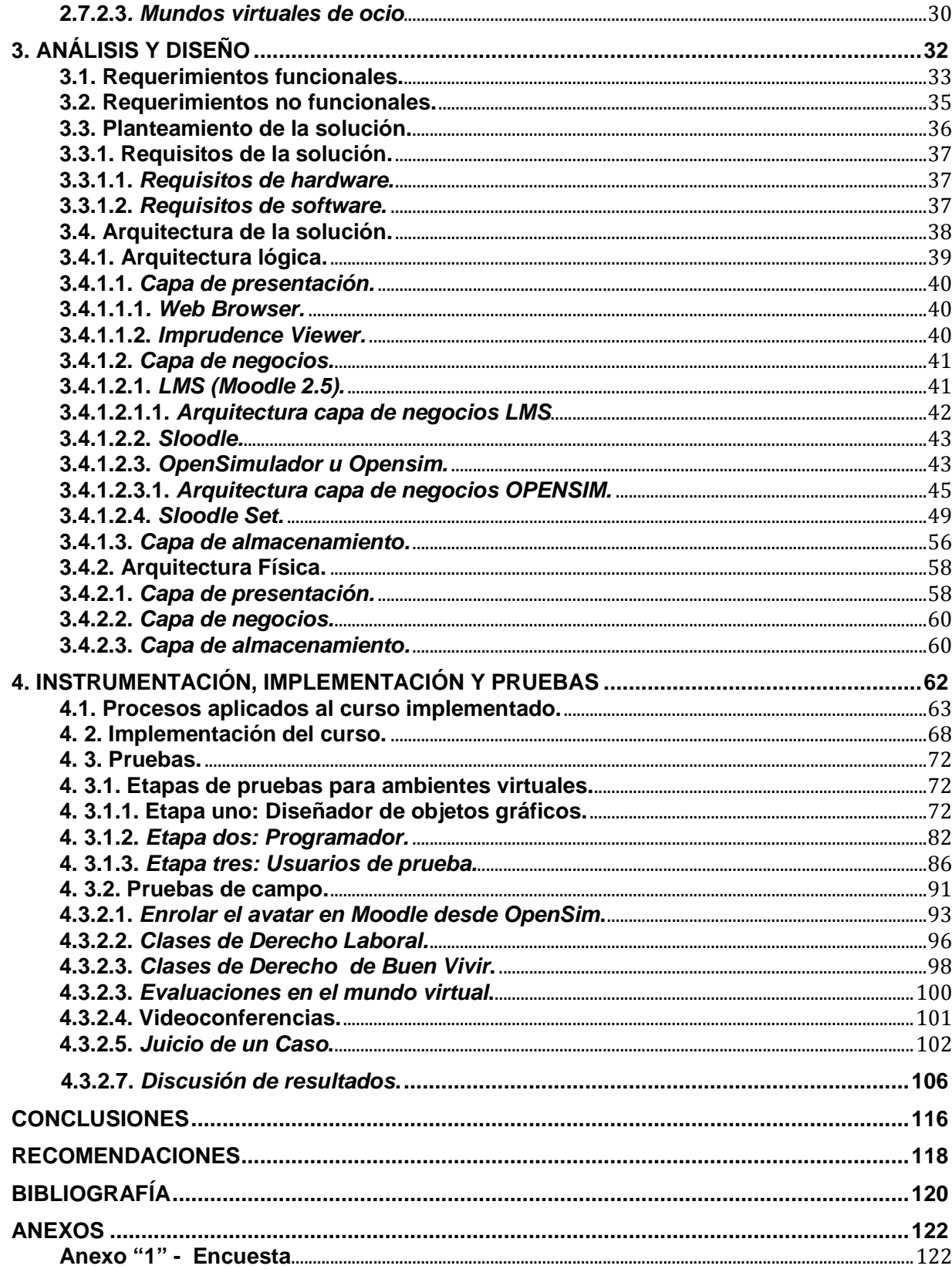

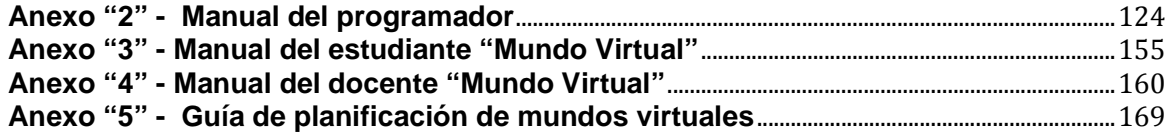

# **ÍNDICE DE TABLAS**

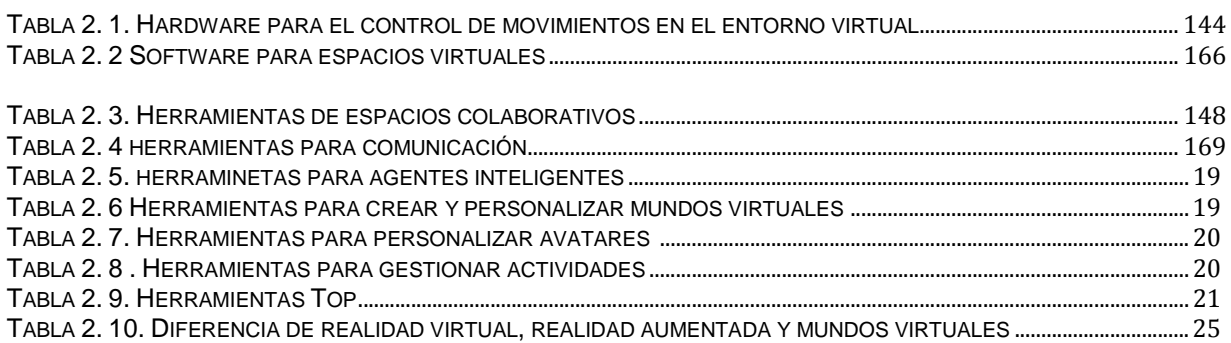

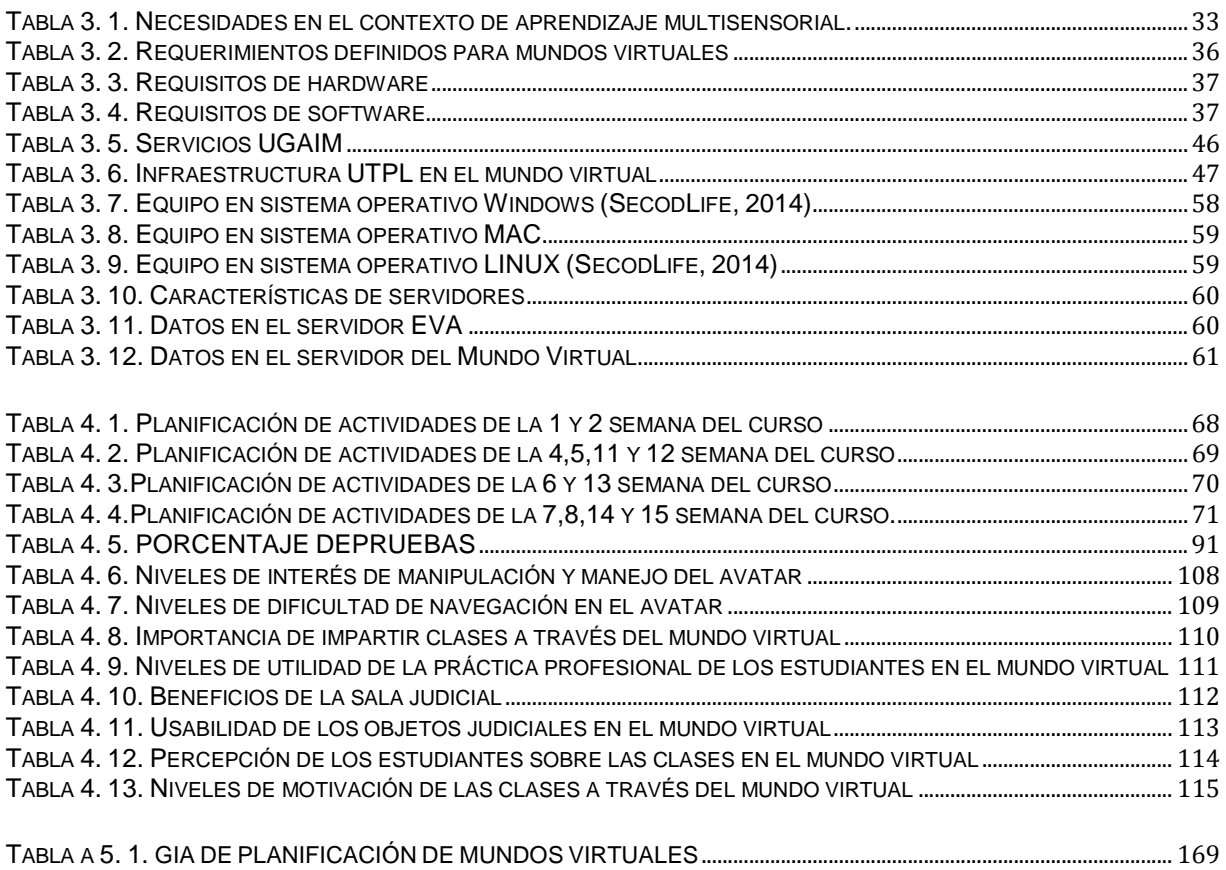

# **ÍNDICE DE GRÁFICOS**

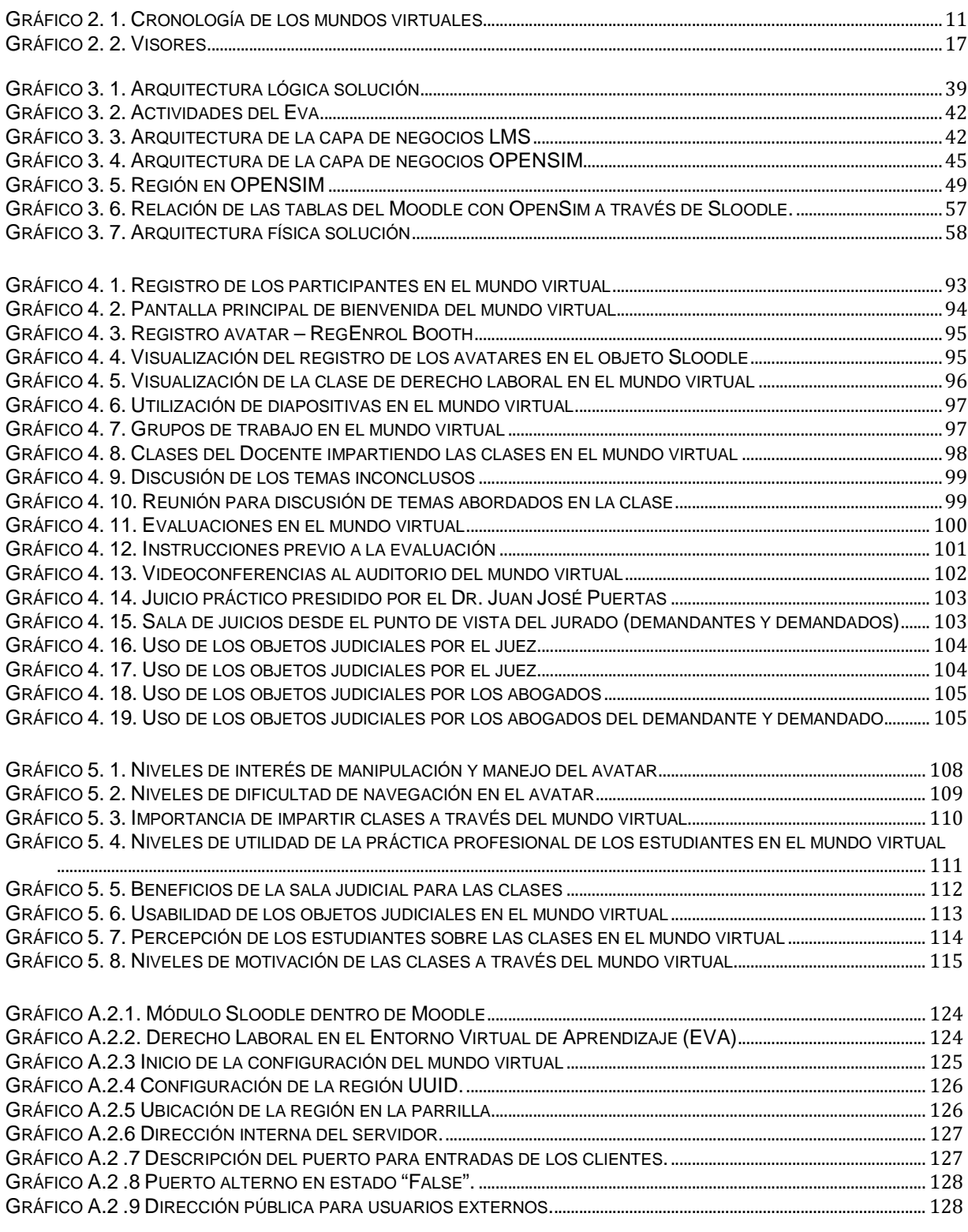

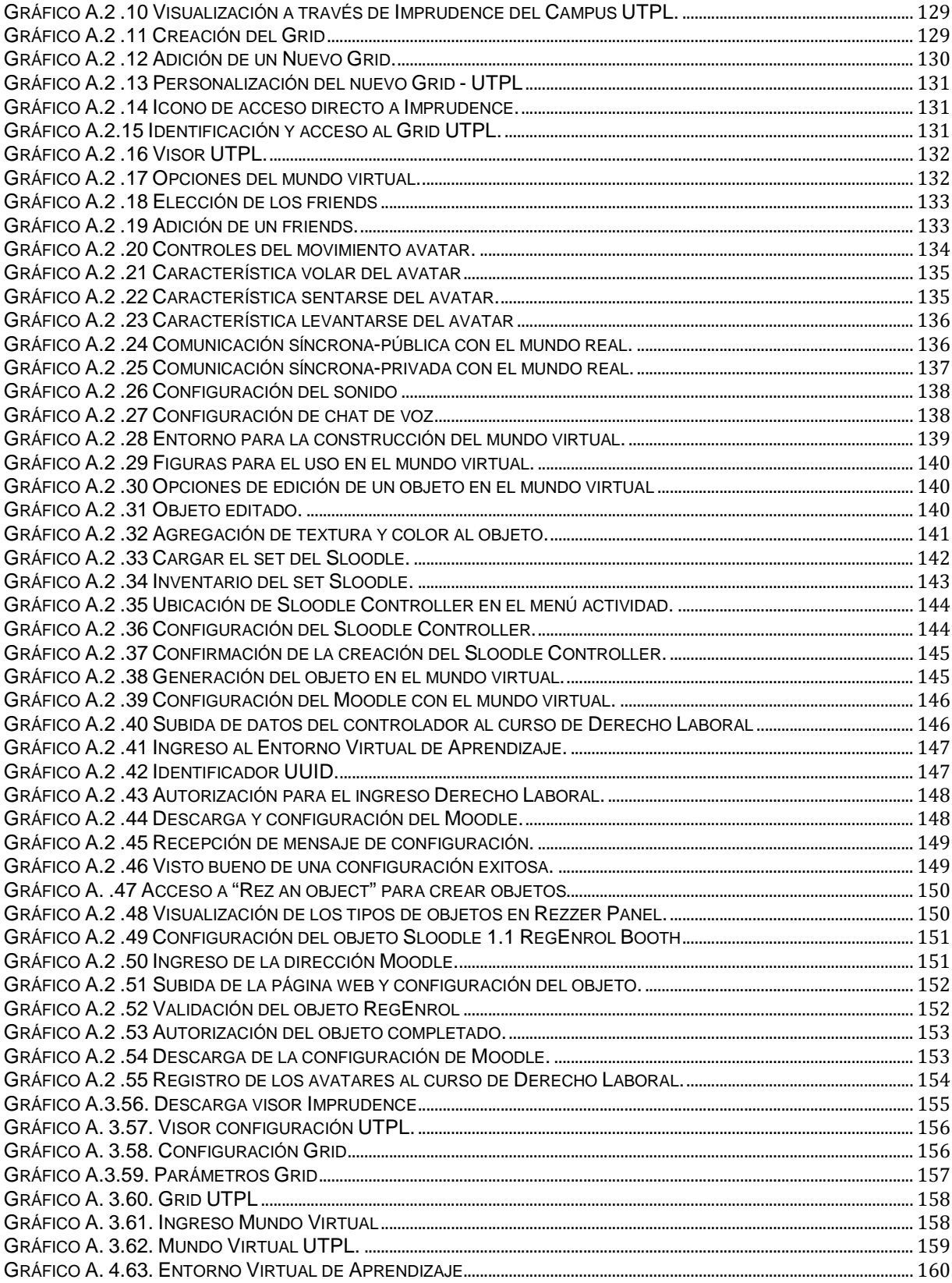

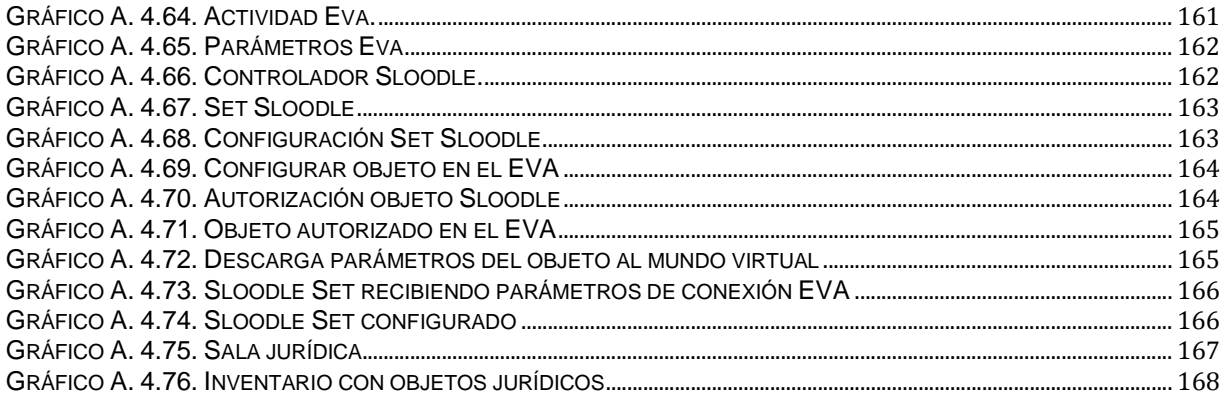

#### **RESUMEN**

En el presente trabajo se realiza la implementación de un mundo virtual que permita potenciar el aprendizaje de los estudiantes, por lo que se diseñó y construyó del Mundo UTPL en 3D, dotándolo de la siguiente infraestructura: sala de clases, videoconferencias, debates y sala jurídica, debidamente amoblados, con la ayuda de la herramienta OpenSimulador, la que permite diseñar entornos virtuales, teniendo como característica principal la inmersión y comunicación, creando emociones y aprendizaje significativo como si estuviera en la vida real; además, se ha utilizado herramientas como Sloodle que ha permitido integrar las actividades del Entorno Virtual de Aprendizaje y el Mundo Virtual; así mismo, el visor Imprudence que permitirá el desenvolvimiento de las personas por medio de avatares. Para la implementación del mundo virtual, se seleccionó el componente académico de Derecho Laboral de la carrera de Abogacía, creando objetos jurídicos (general, historial, código laboral, código penal, código civil), que permiten recrear un ambiente jurídico, considerando la doctrina para la correcta ejecución de la práctica, disponiendo de una sala de juicios.

**Palabras Claves:** Mundo virtual, UTPL 3D, 3D, Internet 3D,Sloodle, Moodle, inmersión.

#### **ABSTRACT**

In this paper the implementation of a virtual world that allows enhancing student learning is done, so we designed and built the World UTPL 3D, providing the following infrastructure: classrooms, videoconferencing, debates and legal room duly furnished with the help of OpenSimulador tool, which lets you design virtual environments, with the main feature immersion and communication, emotions and creating meaningful learning as if in real life; also has been used as tools Sloodle has allowed integrating the activities of Virtual Learning Environment and Virtual World; also, the Imprudence viewer that will allow the development of people through avatars. To implement the virtual world, the academic component of Labour Law Law students are selected, creating legal objects (general, history, labor code, criminal code, civil code) allowing recreate a legal environment, considering the doctrine the proper execution of the practice, having a courtroom.

**Keywords:** Virtual World, UTPL 3D 3D 3D Internet, Sloodle, Moodle, immersion.

#### **INTRODUCCIÓN**

El avance tecnológico en los últimos años ha permitido el desarrollo de ambientes virtuales en tercera dimensión (3D), como es el caso de los mundos virtuales que hacen un aporte significativo a la educación, con el uso de imágenes que son renderizadas para obtener objetos de alta calidad.

La aplicación de mundos virtuales a la educación permite a los estudiantes tener una interacción síncrona con el docente y con los compañeros, teniendo la sensación de estar en el mundo real; la interacción con los compañeros ha dado paso a que compartan sus ideas y conocimientos formando así una gran red social.

La principal motivación en el desarrollo de este trabajo, es la aplicación de mundos virtuales en la UTPL, los que proporcionan la sensación de cercanía entre docente y compañeros dándole una interfaz amigable y fácil de utilizar.

Para la aplicación de mundos virtuales en 3D de la modalidad abierta y a distancia de la Universidad Técnica Particular de Loja, se trabajó con estudiantes de la modalidad presencial por la disponibilidad para conocer sobre la forma de trabajar en mundos virtuales, esto por lo que no se tuvo respuesta a la invitación realizada a los estudiantes de la modalidad abierta; el componente académico que se instrumentó se denomina "Derecho Laboral" de la carrera de Abogacía, en las que se usa la guía didáctica de "Legislación laboral", de modalidad abierta y a distancia.

Para el proceso de diseño, desarrollo, implementación del mundo virtual, se ha empleado la metodología XP , adaptándola al desarrollo de mundos virtuales.

El trabajo se encuentra estructurado en cuatro capítulos, así: en el Capítulo I, se presenta una breve descripción de la razón de ser del presente trabajo de tesis; en el Capítulo II, se describe la base teórica a tener en cuenta en el desarrollo de mundos virtuales, como son las herramientas tanto en hardware y software; así también, se exploran lenguajes de programación utilizados en el desarrollo de este tipo de aplicaciones, adicional se proporciona conceptos de realidad virtual y aumentada para llegar a los mundos virtuales; en el Capítulo III, se realiza el análisis y diseño de la solución tomando en cuenta los requerimientos y arquitectura; en el Capítulo IV se realiza la instrumentación, implementación y pruebas del mundo virtual; culminando con las Conclusiones y Recomendaciones.

#### **Objetivo general:**

• Aplicar los mundos virtuales en 3D a entornos educativos para mejorar la comunicación sincrónica entre estudiantes y docentes.

#### **Objetivos específicos:**

- Implementar un mundo virtual (Open Source) con la ayuda de OpenSimulador.
- Adaptar el mundo virtual a la estructura e imagen de la UTPL.
- Aplicar herramienta e- Learning (Sloodle) para la conexión del Entorno virtual de aprendizaje con el mundo virtual.
- Creación de procesos metodológicos para la creación de un curso en mundos virtuales.
- Desarrollar un curso piloto, en el que participarán docentes y estudiantes.
- Creación de un contenedor de objetos jurídicos en tercera dimensión para realizar prácticas de derecho en el mundo virtual.

**1. IDENTIFICACIÓN DEL PROYECTO** 

#### **1.1. Tema**

Aplicación de mundos virtuales en 3D para la modalidad abierta de la Universidad Técnica Particular de Loja.

#### **1.2. Objeto de Estudio**

El objeto de estudio del presente proyecto es el análisis de los mundos virtuales en 3D aplicados a la educación y específicamente como un complemento y soporte a las herramientas tecnológicas existentes, en la Universidad Técnica Particular de Loja en la Modalidad Abierta y a Distancia.

#### **1.3. Justificación**

Anteriormente los mundos virtuales eran utilizados por los creadores de juegos online, esto se ha ido mejorando con la unión de los entornos gráficos en 3D (gráficos tridimensionales) y en la actualidad estas tecnologías también son utilizadas para potenciar los procesos educativos. Además, existe evidencia que en muchas instituciones educativas utilizan mundos virtuales que contribuyen de forma significativa a la educación de los estudiantes, dando paso al desarrollo de nuevas habilidades, destrezas y conocimientos.

En la UTPL, se ha incrementado el uso de diferentes herramientas tecnológicas como soporte para la educación a distancia, significando un costo. Como por ejemplo, se ha tenido experiencia en la utilización de SecondLife, herramienta pagada para albergar mundos virtuales y sus componentes. La propuesta de este proyecto es la implementación de un metaverso (Open Source) con la ayuda de OpenSimulador para poder crear, diseñar y albergar nuestro campus Universitario en 3D y la aplicación de herramientas e-Learning.

El alcance del presente proyecto está enmarcado en: la investigación de los fundamentos de los mundos virtuales en la educación, análisis de metaverso open source, implementación del metaverso, adaptación del metaverso a la estructura e imagen de la UTPL y la implementación de un curso piloto, en el que participarán docentes y estudiantes que serán previamente capacitados tanto en metodología como en el uso de la herramienta. Con esto se logra mejorar la comunicación sincrónica entre estudiantes y docentes.

#### **1.4. Contribución potencial del estudio**

- Fortalecer a las herramientas tecnológicas que se usan en la Modalidad de Estudios a Distancia de la UTPL, como parte del soporte al aprendizaje de los alumnos en este tipo de estudios.
- Incrementar la comunicación síncrona profesor estudiante.
- Aplicación de herramientas e-Learning en el proceso de enseñanza-aprendizaje.
- Hacer que las clases de estudios a distancia se vean como si se estuviesen impartiendo en forma presencial. Sobre todo en la parte práctica en donde muchas veces hay la limitante de hacerlo en instituciones públicas y/o privadas. Con esta herramienta se puede simular casos reales para afianzar los conocimientos de forma más eficiente y significativa.

#### **1.5. Antecedentes**

Los estudiantes de la Modalidad Abierta y a Distancia de la UTPL, trabajan directamente con el docente valiéndose de herramientas como el Entorno Virtual de Aprendizaje (mediante foros, chat, videoconferencia), teniendo un aporte asíncrono y síncrono entre las partes, de igual forma con la ayuda del teléfono se ha podido dar la asesoría a tiempo y en el momento requerido.

El chat y la videoconferencia han sido las únicas herramientas síncronas para la comunicación entre docentes y compañeros limitados por la sensación de presencia.

#### **1.6. Problema de investigación**

La tecnología ha avanzado de una manera acelerada en estos últimos 15 años, permitiendo hacer educación de manera diferentes; los mundos virtuales permiten implementar cursos, que tienen como principal ventaja la interacción entre participantes (docente-estudiantes) en forma síncrona, constituyéndose en un punto de encuentro entre compañeros que se encuentran ubicados en diferentes lugares, como son los estudiantes de la modalidad abierta y distancia. Por tal razón, surgió el interés por la creación de un mundo virtual para los estudiantes de la UTPL, que sirva de apoyo en el proceso de enseñanza y tenga la sensación de presencia en tiempo real, con la interacción de compañeros y docente al mismo tiempo.

El propósito de esta investigación es la aplicación de mundos virtuales a la educación abierta y a distancia de la UTPL, en donde puedan interactuar, compartir recursos y realizar sus prácticas con o sin la asesoría del docente.

**2. MARCO TEÓRICO** 

#### 2.1.Origen de los mundos virtuales.

Los mundos virtuales nacen a la par con el desarrollo de los computadores y los periféricos, lo que ha permitido ver en las pantallas una infinidad de imágenes tanto del mundo real como creadas por estos dispositivos. Pero esto no sería factible sin la existencia del software que permita la creación de imágenes y animaciones, lo que en principio no tenían mucha resolución. Existe una variedad de periféricos que han trascendido a través del tiempo y que han sido mejorados hasta llegar a nuestra época.

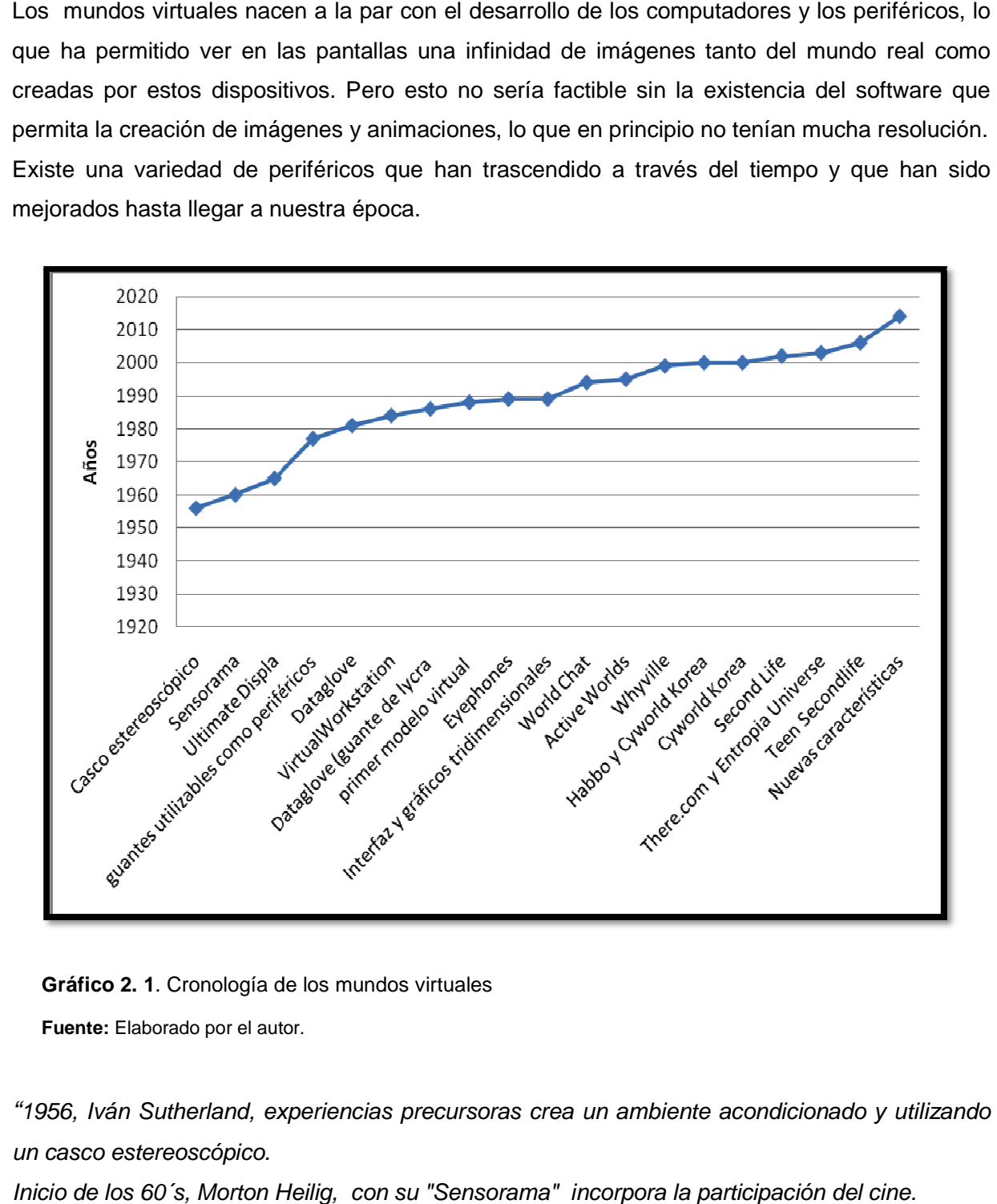

**Gráfico 2. 1**. Cronología de los mundos virtuales

**Fuente:** Elaborado por el autor.

"1956, Iván Sutherland, experiencias precursoras crea un ambiente acondicionado y utilizando un casco estereoscópico.

Inicio de los 60´s, Morton Heilig, con su "Sensorama" incorpora la participación del cine.

Mitad de los 60´s, Y. Sutherland, lanza el concepto de Ultimate Display; se trataba de un casco pantalla que permitía que un piloto viese simultáneamente el paisaje real e imágenes gráficas sobredimensionadas.

1977, D. Sandin y R. Sayre, creadores de los primeros guantes utilizables como periféricos de entrada de datos.

1981, T. Zimerman, investigó el medio para simular un instrumento de música virtual por medio de movimientos simples de la mano, inventó el Dataglove.

1984, M. McGreevy, iniciaba el proyecto VirtualWorkstation para la preparación de misiones al espacio.

1986, W. Tobinett, escribe el primer programa de modernización de dinámica del Dataglove (guante de lycra cuyos cinco dedos están recubiertos por fibras ópticas) en un entorno infográfico tridimensional.

1988, NASA, crea el primer modelo virtual de una edificación, precisamente la del propio laboratorio.

1989, California Visual Programming Language Reserch, señala los inicios industriales con los primeros Eyephones.

1989, Rikk Carey y Paul Strauss, inician un nuevo proyecto con el fin de diseñar y construir una infraestructura para aplicaciones interactivas con gráficos tridimensionales (Interfaz y gráficos tridimensionales)" (Santos, 2007).

1994, World.com, crea World Chat, que era un chat 3D basado en avatares y salas virtuales.

1995, la compañía Worlds Inc. Crea Active Worlds, como plataforma para vender artículos reales.

1999, Whyville.com, creada por científicos de la Caltech, es una comunidad 3D segura especialmente dedicada a los menores de 8 a 15 años para la educación.

2000, Habbo es una comunidad virtual creada por Sulake para gente joven representados por Habbos (equivalentes a avatares, con un look pixelart). En ella, se puede socializar, acudir a eventos, comprar muebles y accesorios con dinero real.

2000, Cyworld Korea: es un fenómeno social similar a MySpace, en versión asiática, que incluye una galería de fotos, tablón de mensajes, libro de invitados entre otros.

2002, Second Life. Lanza su Beta. La diferencia de otras plataformas es que el mundo virtual es puesto a disposición de los usuarios que crearán y poseerán todo el contenido.

2003: There.com, es muy similar a Second Life, pero más orientado a adolescentes han hecho incursiones en este espacio para vender accesorios a los avatares. 2003, Entropia Universe, para la minería, manufacturación, subastas, ganadería, gestión de

tierra que desarrollan una economía virtual.

2006, Second Life, lanza Teen Secondlife que era una versión para adolescentes.(Cabero, 2008)

En la actualidad existen nuevas características que presentan los mundos virtuales, como son el uso de herramientas para la educación, objetos para el comercio etc.

Este avance tecnológico anteriormente detallado, ha permitido contar con herramientas multisensoriales para la representación de las personas del teatro en la pantalla, ahora más conocido como multimedia, contando ya con animaciones. Muchas de éstas animaciones han sido aplicadas al campo de la aviación para poder simular los vuelos; así mismo, la creación de guantes para la sustitución de los teclados emitiendo pulsaciones eléctricas a cada movimiento y representadas por el computador, creando así un mundo en donde lo real estaría plasmado por imágenes en un espacio virtual.

Las animaciones han tenido su impacto en la ilustración gráfica de los objetos en dos dimensiones, como por ejemplo el casco estereoscópico, que permite diferentes vistas del mismo objeto dependiendo del lugar de observación, y ha dado paso a la visualización de los objetos en forma más real, los cuales están representados en un mundo virtual.

El hardware ha mejorado a lo largo de los años, permitiendo una conexión entre el usuario y la computadora, en donde los datos son enviados a través de puertos a los que están configurados, emitiendo pulsaciones para la representación de cada uno de los estímulos para dar vida a las animaciones.

Basándonos en el análisis anterior citaremos los más comunes:

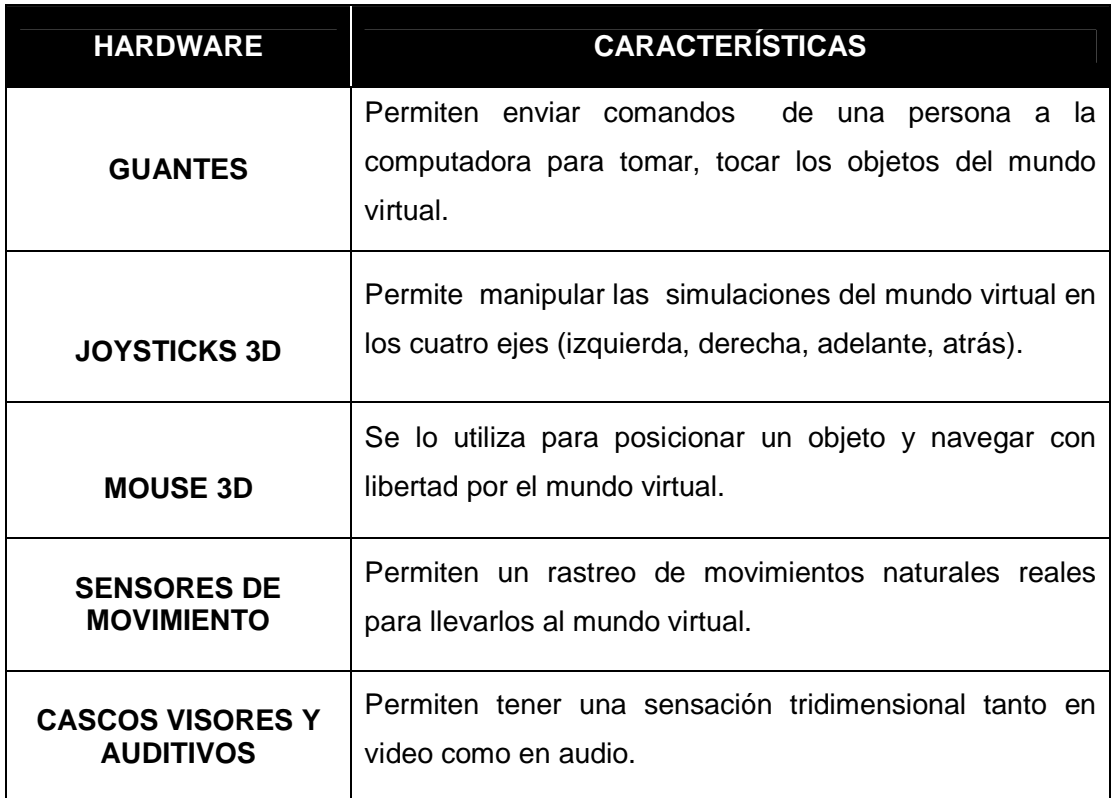

Tabla 2. 1. Hardware para el control de movimientos en el entorno virtual

 **Fuente**: Elaborado por el autor.

Además, con el desarrollo del hardware, existe un punto muy importante que se complementa con la parte física que es el software, que permite implementar mundos virtuales tanto en el diseño y desarrollo. Al no existir una clasificación del software para mundos virtuales y luego del análisis de documentos referentes, se ha considerado la siguiente clasificación:

- Software de desarrollo
- Software de diseño y manipulación de objetos (Visores)
- Herramientas para mundos virtuales

#### **2.2. Software de desarrollo.**

El instituto de Innovación en Servicios Empresariales Avanzados (ISEA), define varias herramientas de software para el desarrollo de mundos virtuales, de las cuales se citan las más importantes, ya que permiten construir elementos geométricos para entornos de desarrollo en 3D como son: VRML, Java3D, X3D.

• **VRML.-** 1994, Lenguaje de Modelado de Realidad Virtual, "sirve para crear mundos en tres dimensiones a los que accedemos utilizando nuestro navegador, igual que si visitásemos una página web cualquiera, con la salvedad que nuestras visitas no se limitan a ver un simple texto y fotografías, sino que nos permite ver todo tipo de objetos y construcciones en 3D por los que podemos pasear o interactuar." (Álvarez, 2001).

Este lenguaje dió paso a la creación de varios mundos tanto para juegos como para uso social, permitiendo crear escenarios y gráficos en tres dimensiones, tales como: casas, carros, plantas, animales, esculturas con imágenes similares a las personas que las manipulan; además, la unión de este software y el hardware ha permitido trabajar con la estructura física de los objetos y la preparación de imágenes para tener espacios virtuales conocidos comúnmente como mundos virtuales donde las personas pueden interactuar con otras.

• **Java3D.-** 1998-2000**,** Este tipo de lenguaje "proporciona las funciones para creación de imágenes, visualizaciones, animaciones y programas de aplicaciones gráficas 3D interactivas." (Abaco, 2012).

Java3D trabaja con grafos para representar objetos y escenas en 3 dimensiones, ya que sigue una estructura desde el nodo raíz hasta los nodos hoja, añadiendo en cada una de estas las características de la imagen que se va a generar.

• **X3D.- 2003,** "X3D es un estándar abierto XML, un formato de archivo 3D que permite la creación y transmisión de datos 3D entre distintas aplicaciones y, especialmente, aplicaciones en red" (Jiménez, 2011).

Este lenguaje permite definir contenido de web interactivas en 3D; además, integra animaciones en 3D, ya que permite el renderizado de figuras más livianas para tener una mejor interación de las personas en el mundo virtual.

Los tipos de software citados permiten crear espacios virtuales, que son la base para iniciar un mundo virtual en el que se pretende simular a las características del mundo real. Las principales características que tiene este software son:

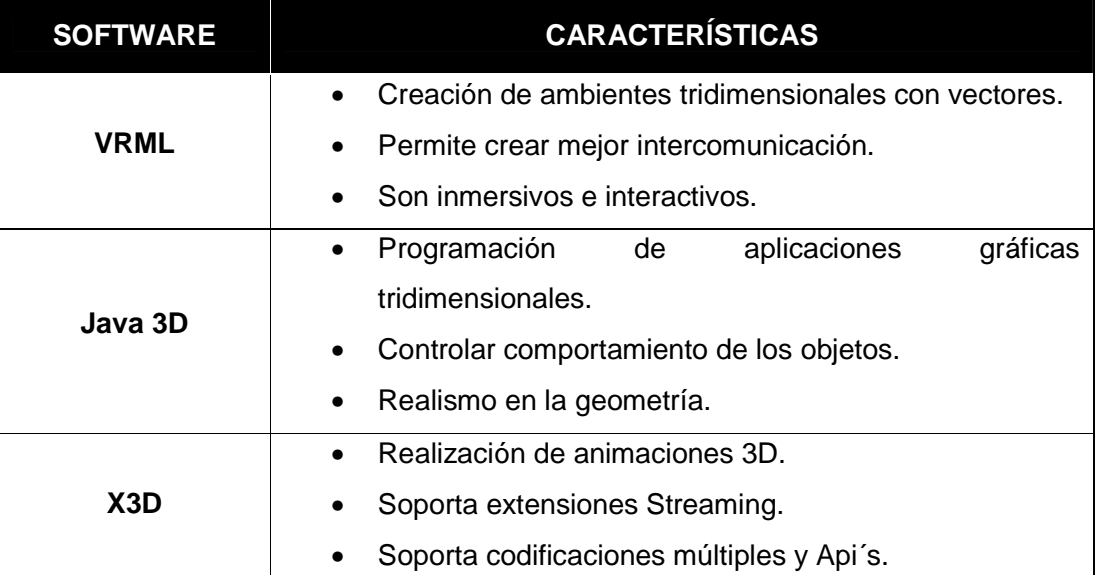

 **Tabla 2. 2** Software para espacios virtuales

 **Fuente**: Elaborado por el autor.

#### **2.3. Software de diseño y manipulación de objetos (Visores).**

Zhaoying D. (2011), propone una lista de visores que son interfaces que permiten conectarse con el mundo virtual, los cuales trabajan con diferentes puertos y protocolos para la conexión, entre ellos tenemos los siguientes:

Visor Oficial de Second Life Plataformas soportadas: Linux, MAC OSX, Windows

| <b>Visor Phoenix</b><br>Plataformas soportadas: Linux, MAC OSX, Windows<br>Incluido en el directorio de visores a terceros: SI<br>Normas para visores a terceros: SI<br><b>Compatible con OpenSim: SI</b> |  |
|----------------------------------------------------------------------------------------------------|--|
| <b>Visor FireStorm</b><br>Plataformas soportadas: Linux, MAC OSX, Windows<br>Incluido en el directorio de visores a terceros: SI<br>Normas para visores a terceros: SI<br>Compatible con OpenSim: N/D     |  |
| Visor Imprudence<br>Plataformas soportadas: Linux, MAC OSX, Windows<br>Incluido en el directorio de visores a terceros: SI<br>Normas para visores a terceros: SI<br>Compatible con OpenSim: SI            |  |
| <b>Visor Singularity</b><br>Plataformas soportadas: Linux, MAC OSX, Windows<br>Incluido en el directorio de visores a terceros: SI<br>Normas para visores a terceros: SI<br>Compatible con OpenSim: SI    |  |
| <b>Visor Dolphin</b><br>Plataformas soportadas: Linux, MAC OSX, Windows<br>Incluido en el directorio de visores a terceros: SI<br>Normas para visores a terceros: SI<br>Compatible con OpenSim: SI        |  |
| <b>Visor Kirstens</b><br>Plataformas soportadas: Linux, MAC OSX, Windows<br>Incluido en el directorio de visores a terceros: SI<br>Normas para visores a terceros: SI<br>Compatible con OpenSim: N/A      |  |

 **Gráfico 2. 2**. Visores

**Fuente:** Tomado de (Zhaoying 2011)

Los visores permiten la conexión a los grid donde están funcionando los mundos virtuales, por defecto por el puerto 9000 para las diferentes conexiones de los usuarios, el grid según (Castro, 2006), es un servicio para compartir poder de procesamiento y de almacenamiento sobre el internet.

Estos visores permiten trabajar en nuestro mundo virtual, para manipular y crear objetos y personajes, basándose en un lenguaje de programación como C#. Además, permiten el manejo y control del avatar<sup>1</sup> para diversas actividades como tocar, correr, sentarse, volar por las diferentes regiones y mundos; siendo un avatar según (Carretero M.P., Oyarzun D., Aizpurua I. y Ortiz A., 2004), personajes virtuales cuyo objetivo principal es establecer la comunicación entre el usuario y la máquina.

#### **2.4. Herramientas para mundos virtuales.**

En la revista Informe Especial el autor (Bardolet, 2011), hace referencia a una lista de herramientas para mundos virtuales, las cuales se ha creído conveniente separarlas de acuerdo a sus características y uso.

#### **2.4.1. Herramientas para espacios colaborativos.**

Estas herramientas son utilizadas en espacios colaborativos en donde las personas participan en un espacio, con uno o varias personas a la vez, en actividades económicas, educativas, sociales etc., tales como:

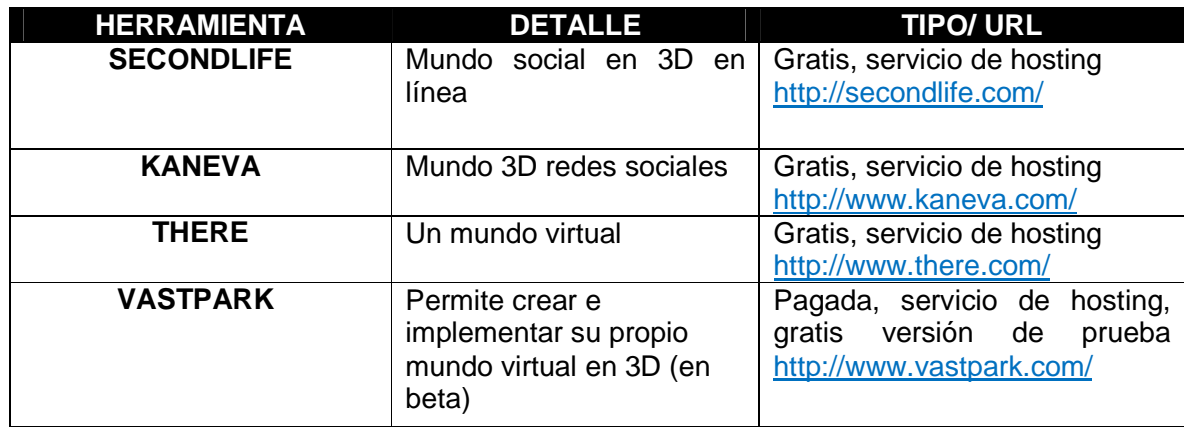

#### **Tabla 2.3.** Herramientas de espacios colaborativos

 **Fuente**: Adaptada de (Bardolet, 2011)

1

#### **2.4.2. Herramientas de comunicación.**

La comunicación en los mundos virtuales es primordial ya que las personas (avatares) pueden interactuar, a través de la implementación de herramientas para mail como:

<sup>&</sup>lt;sup>1</sup> Representación grafica de una persona en un entorno virtual (Grané Mariona, Joan Frigola y Miguel Angel Muras, 2007)

 **Tabla 2.4.** Herramientas para comunicación

| <b>HERRAMIENTA</b> | <b>DETALLE</b>                                  | <b>TIPO/ URL</b>          |
|--------------------|-------------------------------------------------|---------------------------|
| <b>3D MAILBOX</b>  | Permite crear un mail en Gratis, libre descarga |                           |
|                    | 3D                                              | http://www.3dmailbox.com/ |
| <b>IMVU</b>        | Avatar3D para chat                              | Gratis, libre descarga    |
|                    |                                                 | http://es.imvu.com/       |

 **Fuente**: Adaptada de (Bardolet, 2011)

### **2.4.3. Herramientas para agentes inteligentes.**

Existen herramientas que permiten la creación de robots inteligentes que ayudan a la navegación, búsqueda y seguimiento, estos agentes son utilizados para realizar acciones en un determinado momento como: conversar, correr, volar, dar indicaciones etc.

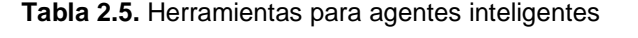

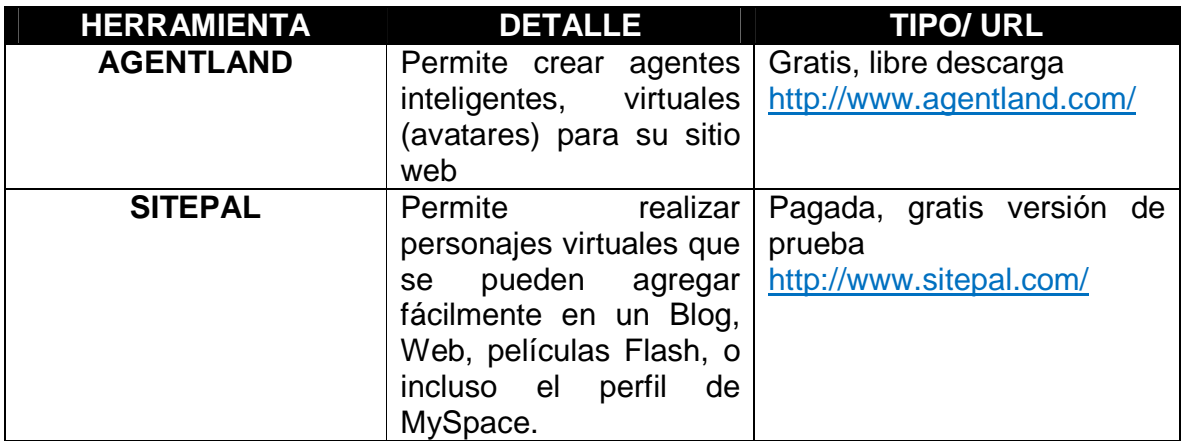

 **Fuente:** Adaptada de (Bardolet, 2011)

## **2.4.4. Herramientas para crear y personalizar mundos virtuales.**

Estas herramientas permiten crear y personalizar los mundos virtuales, enlazar sitios como Moodle y repositorios como slideshare para diapositivas, youtube para videos:

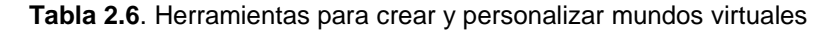

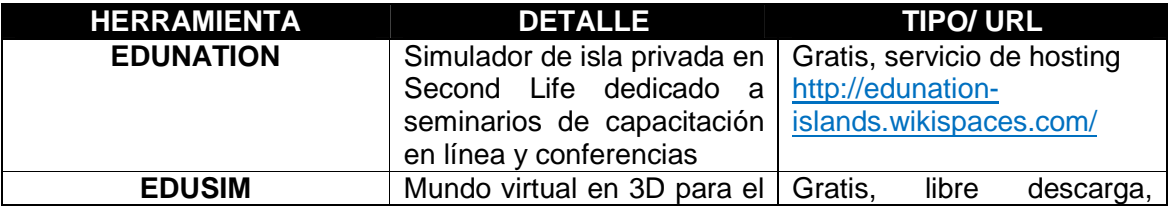

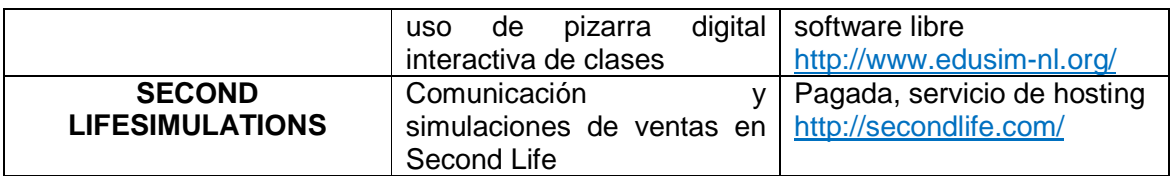

 **Fuente**: Adaptada de (Bardolet, 2011)

#### **2.4.5. Herramientas para personalizar avatares.**

Existen herramientas para crear y personalizar los avatares, para simular las características de una persona y sus rasgos físicos tales como:

 **Tabla 2.7.** Herramientas para personalizar avatares

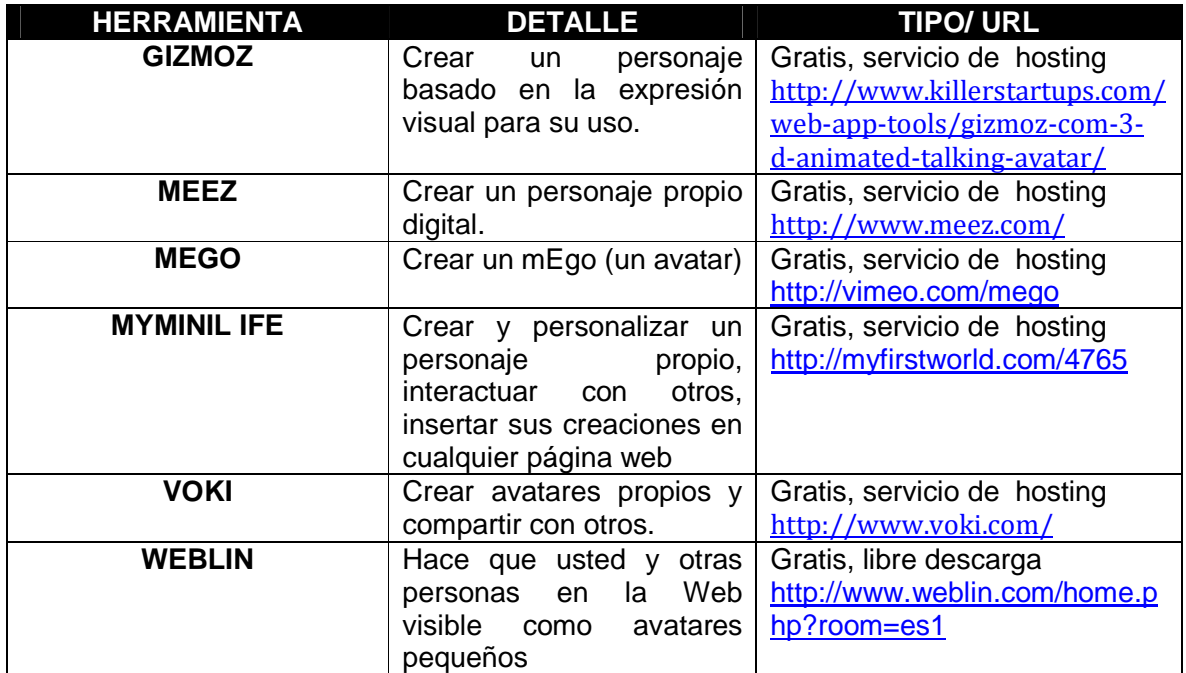

 **Fuente**: Adaptada de (Bardolet, 2011)

#### **2.4.6. Herramientas para gestión de contenidos.**

Existen herramientas para que estudiantes y docentes puedan gestionar e interactuar en foros, cuestionarios, chats y lecciones.

 **Tabla 2.8**. Herramientas para gestionar actividades

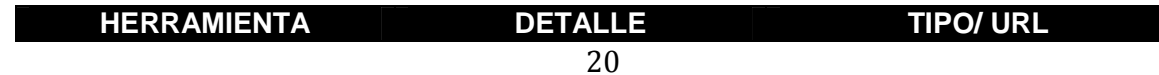

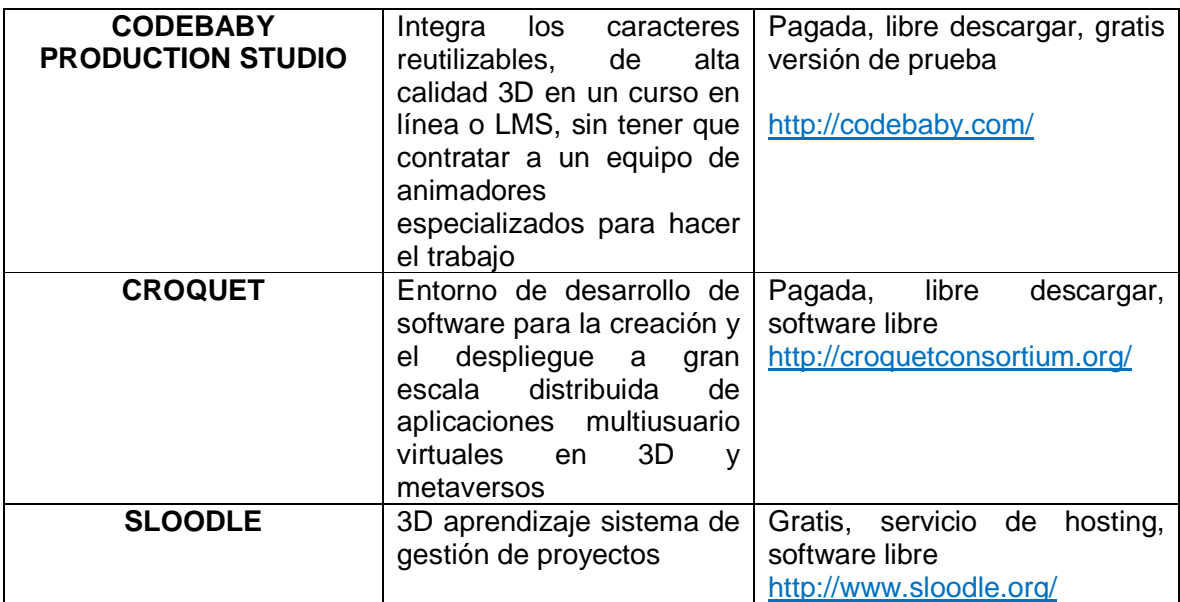

 **Fuente:** Adaptada de (Bardolet, 2011)

Todo este tipo de herramientas permiten trabajar y personalizar los mundos virtuales tanto para el comercio, educación, cultura y ocio.

- **El comercio**: Crear agentes inteligentes en los mundos virtuales para vender objetos.
- **La educación:** Crear actividades, foros, cuestionarios, chats, lecciones, videos, diapositivas.
- **Cultura:** Exposición de cuadros artísticos y venta de los mismos en los mundos virtuales
- **Ocio:** Juegos

Según el centro para la tecnología de aprendizaje y el rendimiento, propone 8 herramientas que se encuentran en el top para los mundos virtuales:

 **Tabla 2.9.** Herramientas top

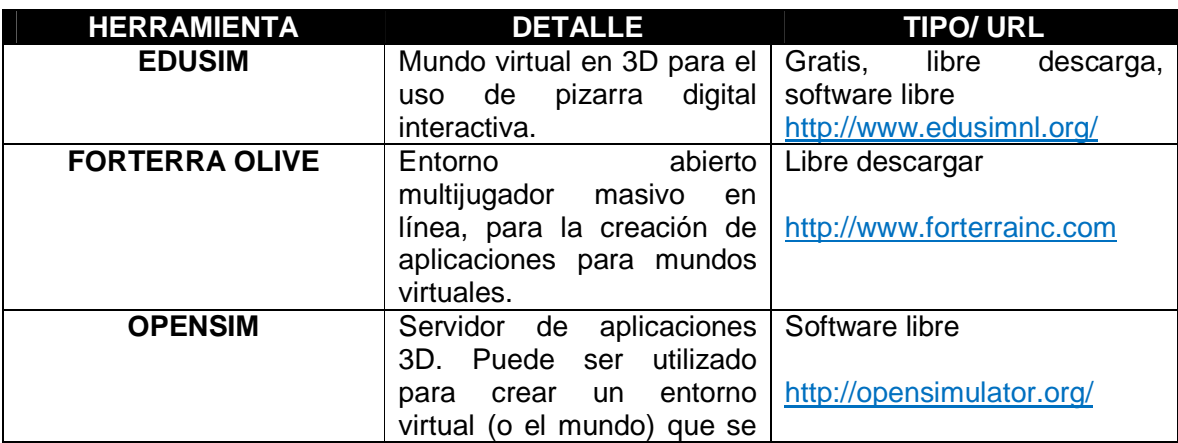

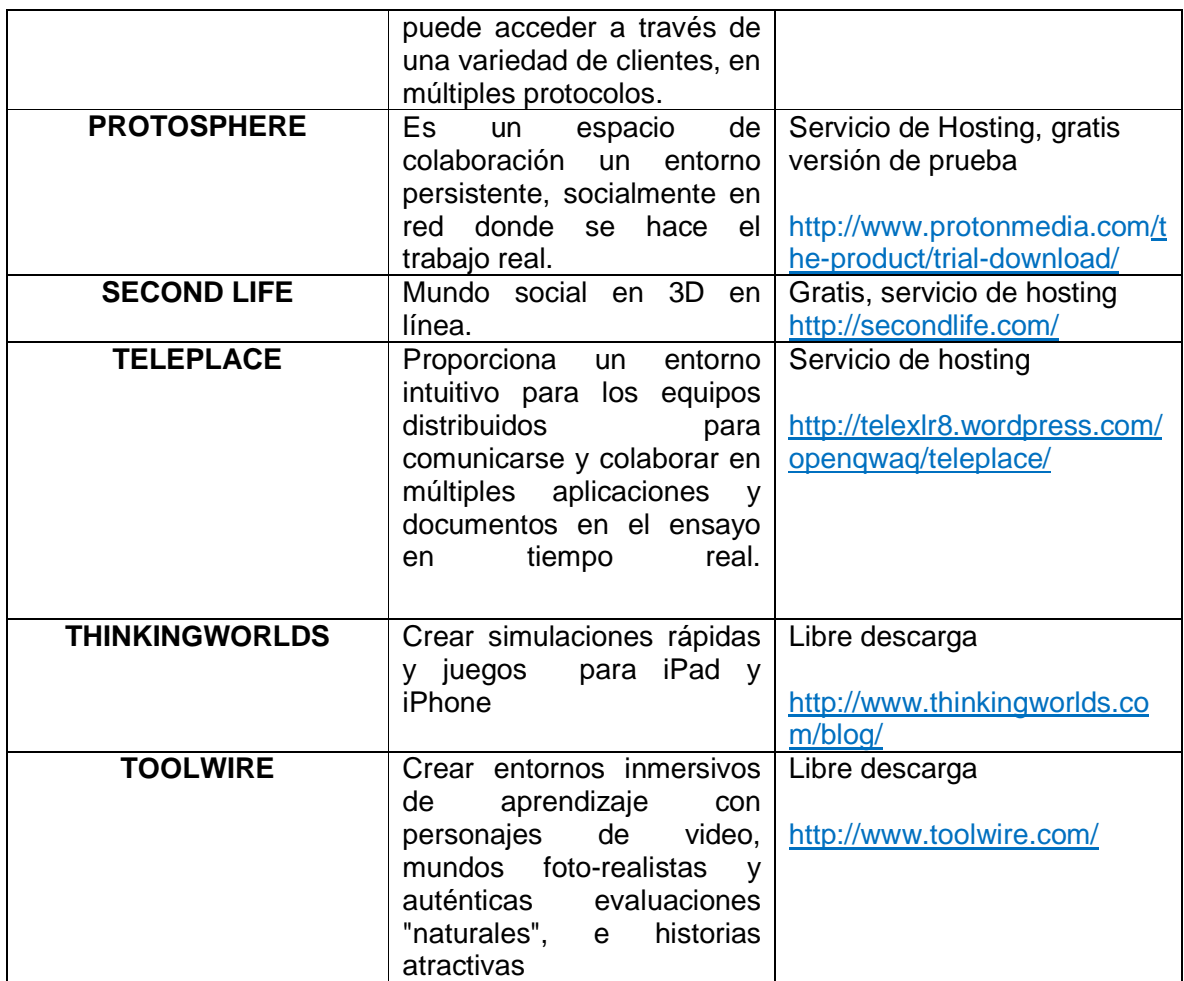

**Fuente**: Adaptada del Centro para la tecnología de aprendizaje y el rendimiento (Technologies, 2012)

El software antes mencionado, permite la creación de mundos virtuales con ambientes participativos entre diferentes personajes (avatares).

El "Proyecto de Educación de Espacios Virtuales 3D" define, que "Los mundos virtuales son una combinación de realidad virtual dentro de un entorno de chat, también se les conoce como Entornos Virtuales Multi-usuario" (VirtualEduca, 2008).

Esta definición indica que la realidad virtual esta inmersa dentro de los mundos virtuales para dar vida a los objetos en forma artificial por medio de computadores.

Teniendo en cuenta que los mundos virtuales son una combinación de realidad virtual, es necesario enfocarse en éste y así mismo, en realidad aumentada, para tener una idea más clara de cómo funcionan estos mundos.

#### **2.5. Realidad virtual.**

La realidad virtual es la "forma más avanzada de relación entre el ordenador y la persona, permitiendo al usuario interactuar con la máquina y sumergirse en un entorno generado artificialmente" (Naranjo, 2011).

Esta definición señala que son mundos reales creados artificialmente con el uso de la tecnología para tener sensaciones de presencia parecidos a los de la vida real, donde las personas puedan interactuar en un espacio por medio de dispositivos.

En estos espacios existe una interacción e inmersión que se acerca mucho a la vida real, además, se puede decir que es un entorno ficticio en donde existe una interacción hombremáquina que generan un entorno tridimencional.

Los periféricos como guantes, cascos, visores permiten una interacción más amigable con el entorno ya que logran sumergir al usuario en un medio para realizar actividades de enseñanza, teniendo situaciones paralelas con el aprendizaje del mundo real, con la ayuda de la percepción de los sentidos (vista, oído, tacto).

La dirección de telemática del Centro de Investigación Científica y de Educacion Superior de Ensenada (CICESE) define varios tipos de realidad virtual que se definen a continuación:

• **Sistemas Inmersivos.-**"Los sistemas inmersivos son aquellos sistemas donde el usuario se siente dentro del mundo virtual que está explorando"(CICESE, 2000).Este tipo de sistemas utilizan dispositivos para la inmersión lo que permite al usuario moverse en diferente ejes, por medio de cascos, guantes.

El sistema inmersivo permite sumergirse en ambientes creados por computadora en donde las personas pueden interactuar y tienen la sensación de estar en el mundo real.

• **Sistemas no inmersivos**.-"Los sistemas no inmersivos o de escritorio, son aquellos donde el monitor es la ventana hacia el mundo virtual"(CICESE, 2000).Este tipo de sistemas carecen de sensación de presencia son manejados a través de perifericos de entrada y de salida como mouse, teclado y monitor; además, son de bajo costo y la mayoria de las personas pueden acceder a este tipo de sistemas ya que son utilizados para juegos y páginas web.

#### **2.6. Realidad aumentada.**

La realidad aumentada se define "Cómo el entorno real mezclado con lo virtual" (BETANCOURTH, 2009), en este concepto hace hincapié a que se puede navegar en un mundo totalmente sintético con ayuda de los sentidos; es decir, la realidad aumentada busca poder realizar las operaciones necesarias sobre los objetos virtuales, para que estos se integren correctamente en el mundo real.

Esta realidad aumentada permite potenciar la percepción de las personas utilizando imágenes virtuales en el mundo real, para lo cual utilizan marcadores que contienen símbolos que son interpretados por un software para poder mostrar una imagen 3D.

La diferencia de la realidad virtual con la realidad aumentada es que en el primero son inmersivos donde el usuario tiene la sensación de estar dentro de un espacio virtual controlado por computadores mientras que la realidad aumentada, permite tener objetos virtuales, ampliarlos, darles movimiento, complementando el mundo real.

#### **2.7. Mundos virtuales.**

A continuación se presenta la definición y componentes de los mundos virtuales.

#### **2.7.1. Definición de mundos virtuales.**

Existen varias definiciones de mundos virtuales, Carla Estrella (2011) en su trabajo antropología de mundos virtuales, cita algunos:

"Raph Koster (2004), un mundo virtual es una representación espacial de un entorno virtual persistente, que puede ser experimentado por numerosos participantes a la vez, que se representan en el espacio por avatars.
Para Edward Castronova (2004), el mundo virtual se considera como lugares elaborados dentro de las computadoras que están diseñadas para dar cabida a un gran número de personas.

Después Mark W. Bell, propone que el mundo virtual es una red síncrona y persistente del pueblo, representada como avatares, facilitada por las computadoras en la red." (Estrella, 2011)

Considerando las definiciones anteriores, se puede concluir, que los mundos virtuales son simulaciones gráficas en tres dimensiones, realizadas por el software, donde las personas pueden interactuar en un espacio virtual por medio de avatares en tiempo real; además, son sistemas inmersivos que utiliza perifericos de entrada y salida (mouse, treclado, monitor) con los que pueden relacionarse con otras personas dando la sensacion de estar en el mundo real.

Los mundos virtuales son espacios donde se puede desarrollar una interacción con las personas, este tipo de comunicación puede ser desde diferentes partes del mundo ya que se encuentran en red; además, puede ser de tipo síncrona y asíncrona, esto depende del fin para los que son creados y las necesidades de las personas, ya sea para la educación, medicina, actos culturales, sociales y ocio; con la participacion de los usuarios, acortando así las distancias.

En estos espacios virtuales las personas pueden caminar, correr, volar, tomar, topar y crear objetos que tienen razgos de la vida real, al igual que los avatares pueden tener características similares a los usuarios.

A continuación se presenta las diferencias entre realidad virtual, realidad aumentada y mundos virtuales:

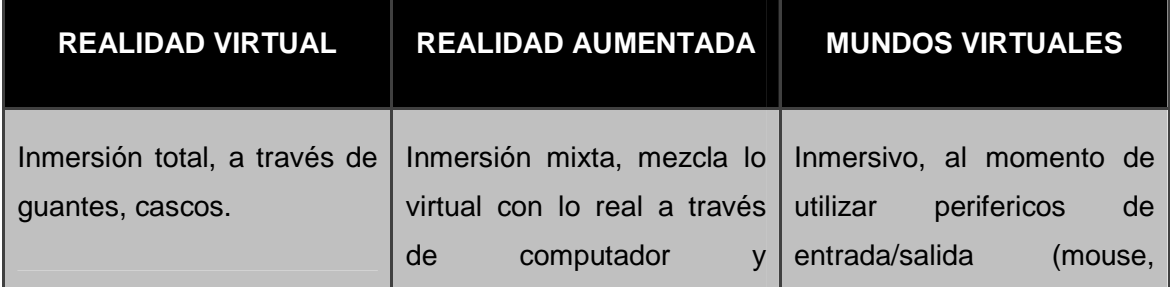

 **Tabla 2.10.** Diferencias de realidad virtual, realidad aumentada y mundos virtuales

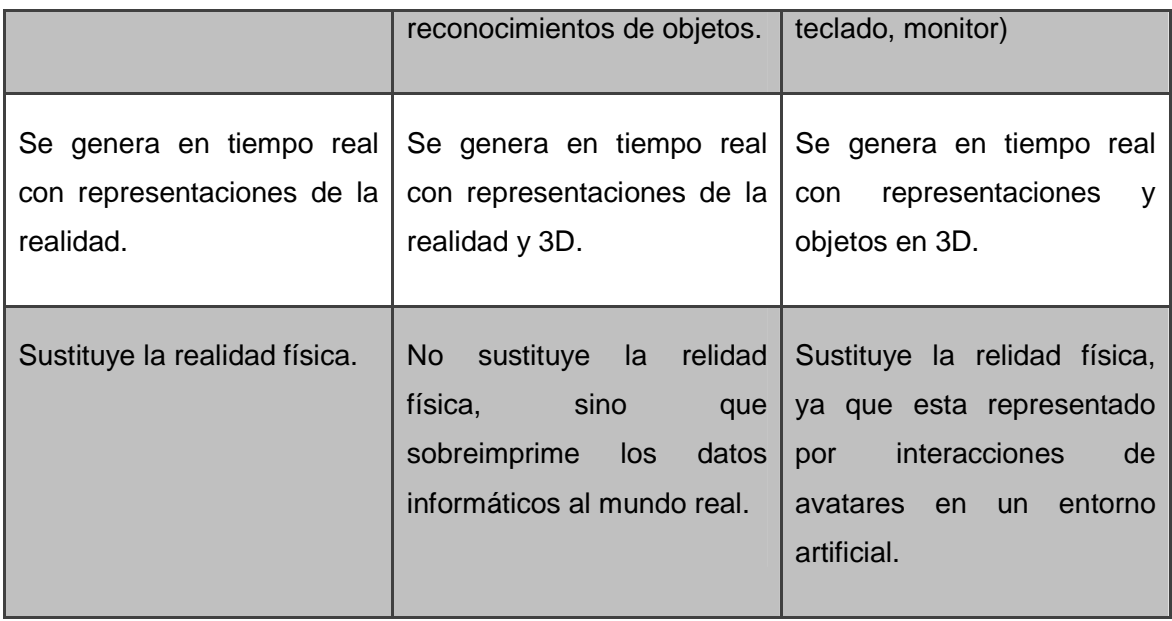

 **Fuente:** Elaborado por el autor.

Teniendo en cuenta que los componentes principales para la creación de mundos virtuales son el hardware y el software; (Rudloff, 2010) propone varias características que los mundos virtuales deben tener, de tal forma se presenta una propuesta basada en esta clasificación como base, que se describen a continuación:

- Avatar
- Espacio compartido
- Inmediatez
- Integración y comunicación
- Persistencia

# **2.7.1.1. Avatar.**

La palabra Avatar viene de la lengua clásica de la india avâtara que significa "El que desciende", siendo un Dios Vishnú o maestros muy influyentes en el hinduismo que reencarnan en una persona.

Con el transcurso del tiempo avatar toma otras definiciones siendo una "Representación del usuario en el mundo virtual, que no tiene sólo características corporales humanas, sino también gestos, actitudes e incluso acciones que el humano "convencional" no podría hacer en el mundo real, como volar sin la asistencia de algún aparato." (ISEA\_S.Coop, 2008)

El avatar puede tener la misma fisionomía de una persona de la vida real, con los mismos rasgos y expresiones, de ahí que es la representación de una persona en una simulación dentro de un mundo virtual, la cual puede interactuar con otras personas en tareas, labores, ventas, capacitaciones, educación, etc., dentro de los mundos virtuales. La característica adicional que tienen los avatares (volar), permiten que puedan desplazarse con mayor velocidad por los diferentes mundos, teniendo movimientos tanto hacia adelante, atrás, izquierda y derecha.

#### **2.7.1.2. Espacio compartido.**

"Un mundo virtual le permite a muchos usuarios interactuar a la vez" (Avatar, 2011), el concepto del espacio compartido, hace referencia a la posibilidad de que muchos usuarios pueden estar en el mismo terreno y compartir actividades individuales o conjuntas con otros avatares.

El Grupo Avatar hace hincapié en que la cantidad de personas que pueden ingresar a estos mundos es ilimitada, muchos de estos tienen espacios dedicados para la educación, tecnología, comercio, etc., donde interaccionan gran cantidad de personas con un mismo fin.

Muchos de estos espacios son ocupados por instituciones educativas, teniendo clases e interaccionando entre docentes y alumnos en forma síncrona en una clase o conferencia, los mundos dedicados al comercio son utilizados para la venta de productos en los cuales concurren muchos usuarios interaccionando con los dueños para la compra.

#### **2.7.1.3. Inmediatez.**

La interacción con las personas y los objetos se hace en tiempo real, es por eso que se puede tener resultados inmediatos pretendiendo igualarse a las acciones diarias de las personas. La inmediatez se ve reflejada en cada una de las acciones que se toma para realizar cambios en los objetos, figuras, terrenos y vestimentas de los avatares en donde los usuarios pueden apreciar en cuestión de segundos los cambios.

#### **2.7.1.4. Interacción y comunicación.**

La interacción que existe en los mundos virtuales son:

- **Avatar-avatar**.- Pueden interactuar entre uno o varios personajes.
- **Avatar-objeto.-** Los avatares pueden interactuar con figuras geométricas algunas utilizadas para pizarras, pantallas, libros etc..
- **Sistema-objeto.-** para poder realizar transferencias o compras en los mundos.

La comunicación entre los avatares pueden ser por medio de texto, voz, sonidos, gestos o material audiovisual, existen dos tipos de comunicación síncrona y asíncrona, las cuales se detallan a continuación:

#### **2.7.1.4.1. Comunicación síncrona.**

Los mundos virtuales tienen una comunicación síncrona, entendiéndose por ello como el"proceso de comunicación que operan en el mismo marco temporal, es decir, para que se pueda transmitir dicho mensaje es necesario que las dos personas estén presentes en el mismo momento" (Valdiviezo, 2007); este proceso permite que las personas tengan una respuesta inmediata en una conversación haciendo que facilite la interacción.

En un mundo virtual la comunicación síncrona, utiliza la inmediatez de la respuesta, característica importante y necesaria en los estudiantes de Modalidad Abierta y a Distancia, las cuales ayudan a establecer conversaciones interactivas entre docente y alumnos tanto textual (a través del chat) como de voz (utilizando auriculares y micrófono) u otros métodos como la videoconferencia, haciendo que el alumno no se encuentre solo en el proceso de enseñanza, sino en otros entornos como los comerciales para la venta de productos.

#### **2.7.1.4.2. Comunicación asíncrona.**

Los mundos virtuales poseen comunicación asíncrona que *Permiten la transmisión de un* mensaje entre el emisor y el receptor sin que tengan que coincidir para interaccionar en el mismo instante" (Valdiviezo, 2007); esto indica que es en tiempo diferido sin tener presente a los usuarios para su interacción.

La comunicación asíncrona se vale de herramientas como videos, audios pregrabados, mensajes, foros, etc.

La unión de los dos tipos de comunicación (síncrona, asíncrona) hace de los mundos virtuales una potencial herramienta para la educación abierta y a distacia, donde el estudiante se sentirá mas cerca del docente y compañeros.

#### **2.7.1.5. Persistencia.**

La persistencia es una característica muy importante ya que "Aunque ningún usuario esté conectado en el mundo virtual, el sistema sigue funcionando y no desaparece" (3Dsoft, 2011), lo citado anteriormente hace hincapié a las formas como funcionan los mundos virtuales, que permiten a los usuarios ingresar y salir en cualquier momento y puedan encontrar sus objetos en la misma forma que los dejaron.

#### **2.7.2. Tipos de mundos virtuales.**

Existen varios tipos de mundos virtuales dependiendo del tipo y del fin, según Sebastián Rudloff en su informe Usabilidad en Mundos Virtuales (2010) cita a Papagiannidis (2008) y Chesney (2009), en donde hacen una clasificación de los tipos de mundos virtuales, los cuales se detallan a continuación:

#### **2.7.2.1. Mundos virtuales educativos.**

Este tipo de mundos se base en el diseño de ambientes propios de aprendizaje mediante actividades o misiones formativas enriquecidas por personas con altos conocimientos y herramientas Web 2.0 en espacios colaborativos.

La utilización de mundos virtuales en la educación generan costos bajos y muchos beneficios los cuales facilitan la participación, promueven el trabajo colaborativo y grupal, espacios para compartir recursos materiales; permiten a los docentes y estudiantes el acceso a la información y distribución de contenidos educativos, profundizando en espacios asíncronos y síncronos de interación, información y comunicación (chat o voz) con la ayuda de herramientas como carpetas, audífonos, paneles de vídeo y diapositivas, la navegación y conocimiento de otros espacios virtuales educativos.

Los mundos virtuales educativos son una gran estrategia para la educación de la Modalidad Abierta y a Distancia que trae consigo la construcción de nuevos modelos didácticos y pedagógicos, ya que estos modelos están orientados a la construcción colectiva de los conocimientos y con una metodología de aprendizaje a la experiencia del estudiante y enfatiza el aprendizaje en la red, que hace que el proceso educativo sea más cercano al estudiante.

# **2.7.2.2. Mundos virtuales sociales.**

Este tipo de mundos virtuales provienen principalmente de las redes sociales donde pueden interaccionar con uno o varios avatares, siendo permisivos porque dan mayor libertad a los usuarios y avatares por la gran cantidad de alternativas interactivas y recreativas como fiestas, eventos en los que también se les puede integrar contenido multimedia como vídeos y música, mejorando la comunicación.

Los mundos virtuales sociales son similares a la vida real en el sentido que tienen interacción humana donde pueden socializar con personas de diferentes culturas y nacionalidades.

Las personas que pertenecen a este tipo de mundos pueden dialogar y compartir información, conocer nuevas personas y tener diversas experiencias, ya sea en actividades individuales, como en grupo y además, poder comercializar la propiedad virtual.

En este tipo de mundos para establecer una relación social se cuenta con espacios como: islas tropicales, jardines, espacios laborales, espacios suburbanos, hoteles, atracciones turísticas, conciertos, salas de reuniones, etc.

#### **2.7.2.3. Mundos virtuales de ocio**

Los mundos virtuales de ocio tienen un alto grado de interactividad entre los usuarios, siendo estos persistentes ya que se encuentran disponibles las 24 horas del dia, los 365 dias del año.

Este mundo virtual ofrece restricciones de los avatares definidos por cada uno de los mundos, los usuarios pueden adoptar personajes que son diseñados por cada entorno virtual, en alguno de los casos la personalización de los avatares es mínima.

El objetivo de este mundo es la evolución del avatar mediante la interacción en juegos o actividades de entretenimiento, mediante bonus u objetos especiales que dan a entender al usuario el éxito en cada nivel de los juegos.

**3. ANÁLISIS Y DISEÑO** 

En este capítulo se define el análisis y diseño aplicada en la solución. Para esto se partió del análisis de los requerimientos funcionales y no funcionales desde el punto de vista del alumno, docente y técnicos, luego se paso al planteamiento de la solución para partiendo de los requisitos necesarios en cuanto a hardware y software para luego dar paso al diseño de la arquitectura de la solución realizado en tres capas.

#### **3.1. Requerimientos funcionales.**

De acuerdo a las necesidades de los principales actores del modelo educativo de la Modalidad Abierta y a Distancia de la Universidad Técnica Particular de Loja, se ha determinado las siguientes funcionalidades:

#### **Desde el rol del estudiante:**

**Aprendizaje multisensorial.-** "Se basa en la fonética del lenguaje, enfatizando el aprendizaje visual, auditivo, táctil y cinestético (que utiliza movimiento)" (Amill, 2012). Es uno de los requerimientos que busca un estudiante de la Modalidad Abierta de la UTPL, para la comunicación estudiante - profesor por medio de los sentidos con la utilización de herramientas de audio, video y datos simultáneamente, teniendo la sensación de presencia e inmersión en el proceso de aprendizaje.

Actualmente los estudiantes no cuentan con estos elementos de enseñanza ya que trabajan con algunas herramientas asíncronas como foros, tareas; y, síncronas como es la videoconferencia y chat que no hacen que la persona se sienta en un medio inmersivo.

A continuación se presenta las necesidades que se puedan dar en un contexto de aprendizaje multisensorial, y como estos son cubiertos actualmente en forma total (T) o parcial (P).

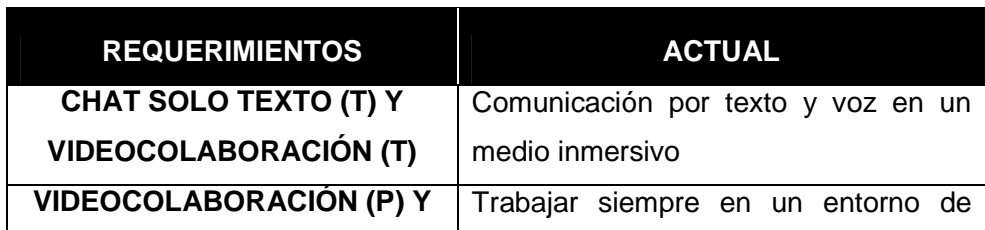

Tabla 3. 1. Necesidades en el contexto de aprendizaje multisensorial.

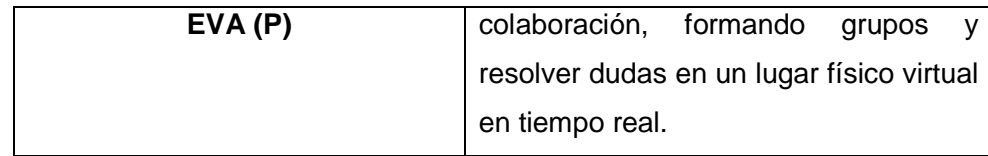

 **Fuente:** Elaborado por el autor.

Las nuevas tecnologías permite a los estudiantes desarrollar nuevas habilidades en el uso y manipulación de objetos por lo cual es necesaria la creación de espacios para el desarrollo de actividades sensoriales en una clase, lo que permitirá al estudiante absorber mayor información y tener un mayor acercamiento entre docente y compañeros.

**Sincronía.-** La utilización de medios que permitan al docente y estudiante realizar el proceso educativo en horarios fijados y realizándolas en tiempo real, tal como menciona el Consejo de Educación Superior (CES) en el apartado b del artículo 36 de la Organización en las modalidades a distancia y en línea:

"Por cada hora destinada al componente de docencia establecida como tutoría sincrónica, se instaurará en la planificación curricular 4 horas de los componentes de aplicación y experimentación de los aprendizajes y de aprendizaje autónomo.

Las instituciones de educación superior, definirán la distribución de las horas que corresponden al aprendizaje autónomo y al de aplicación práctica de los aprendizajes in situ, simulado y/o virtual, en función del principio de la autonomía responsable y de la planificación curricular por nivel, tipo de carrera, campos del conocimiento, campo de formación y carácter de la asignatura o curso." (CES, 2013)

**Interacción.-** Los estudiantes de la modalidad a distancia requieren la comunicación bidireccional y multidireccional con el docente y compañeros para compartir ideas, actividades de grupo y resolver inquietudes. Así como la interacción con recursos educativos guiados por el docente como: diapositivas, pdf, fotos, videos, podcast, entre otros.

# **Desde el rol del docente:**

**Enseñanza multisensorial.-** Requerimiento que busca el docente para captar la atención del estudiante, mediante el uso y guía de actividades motivacionales con gráficos y recursos multimedia en tiempo real, que permitan al estudiante estimular la vista, tacto y oído en un espacio físico, pretendiendo sumergirlo en un medio inmersivo como si estuviera en la modalidad presencial.

# **Desde un enfoque técnico:**

**Facilidad de integración a sistemas actuales.-** La UTPL, cuenta con diferentes sistemas que están ligados a la actividad académica entre ellos:

- Sistema académico
- Sistema financiero
- Sistema de gestión bibliográfica
- Entorno virtual de aprendizaje

Para la integración de nuevos sistemas se debe prestar atención en la consistencia de información, estabilidad en la comunicación y en la verificación de acceso de los usuarios.

# **3.2. Requerimientos no funcionales.**

A continuación se presenta los requerimientos no funcionales para la implementación de mundos virtuales en la UTPL.

# **Disponibilidad**

- El sistema debe estar disponible en cualquier momento y a cualquier hora (24/7), para los estudiantes, docentes y administradores se lo puede hacer a través del Entorno Virtual de Aprendizaje o a través de una URL.
- Debe estar disponible para personas externas para intercambiar conocimientos, pero existe restricciones en el uso de herramientas sin autorización.
- Los recursos y actividades deben estar activos para el estudiante ya que permitirán compartir y tener una comunicación entre compañeros y profesor.
- Los recursos educativos deben ser accesibles, disponibles para que el estudiante tenga una perfecta carga y visualización de los objetos (cualquier recurso en el mundo virtual es tratado como un objeto 3D).

#### **Seguridad**

• Permisos, restricciones para evaluaciones y recursos, muchos de estos establecidos por las directrices del EVA.

• Control y reglas de accesos para usuarios al sistema y recursos.

# **Fiabilidad**

- Fiabilidad en la concurrencia masiva de los estudiantes en el sistema.
- La fiabilidad de la información dependerá del docente, tanto en recursos como en documentos de guía para el estudiante.

# **3.3. Planteamiento de la solución.**

La posible solución que se propone es la creación de un mundo virtual, lo que representa un espacio, lugar físico en tercera dimensión para el desarrollo de actividades, en el que los estudiantes lograrán un mayor realismo en el proceso de enseñanza – aprendizaje con objetos 3D.

A continuación se presenta la solución a implementar con mundos virtuales, haciendo referencia a los requerimientos definidos.

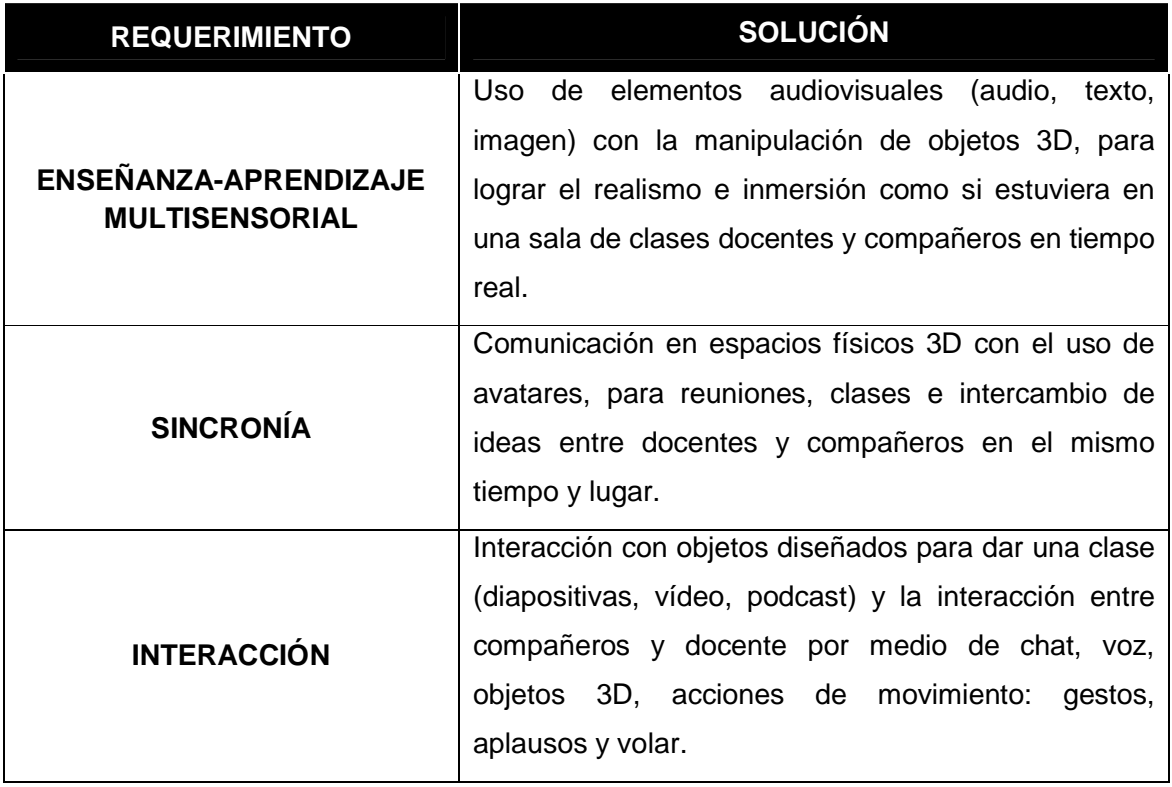

Tabla 3. 2. Requerimientos definidos para mundos virtuales

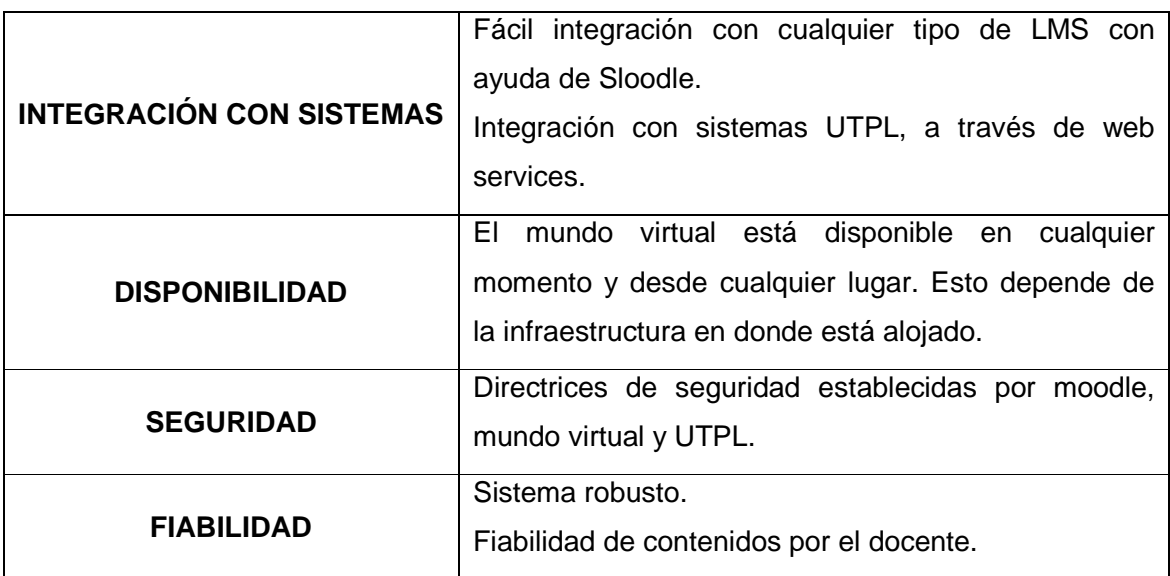

 **Fuente:** Elaborado por el autor.

# **3.3.1. Requisitos de la solución.**

De vista al usuario final presenta los siguientes requisitos:

# **3.3.1.1. Requisitos de hardware.**

Para ingresar al mundo virtual se requiere las siguientes características en el computador:

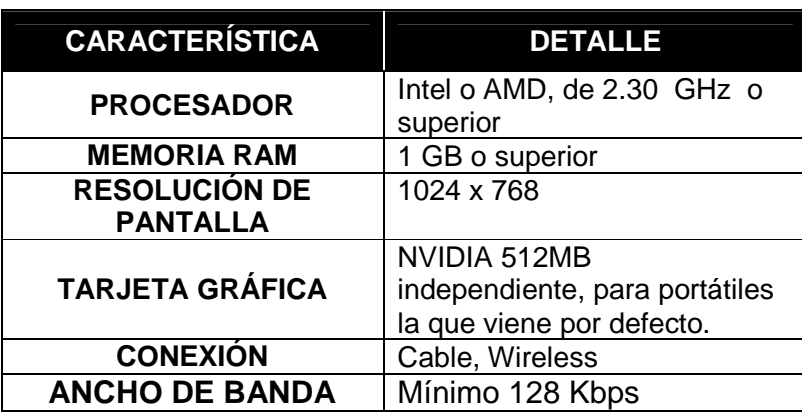

Tabla 3. 3. Requisitos de hardware.

 **Fuente**: Adaptado de (SecondLife, 2003)

# **3.3.1.2. Requisitos de software.**

Para acceder al mundo virtual desde el EVA o desde el URL, se utilizará:

Tabla 3. 4. Requisitos de software.

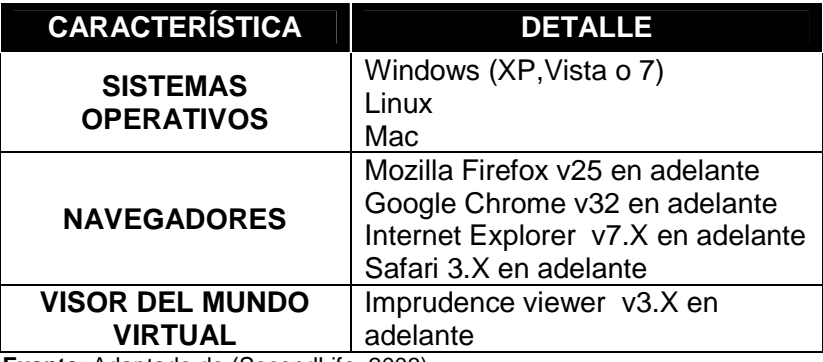

 **Fuente**: Adaptado de (SecondLife, 2003)

La plataforma de los requerimientos de hardware y software para la implementación del mundo virtual se detalla en la arquitectura de la solución.

# **3.4. Arquitectura de la solución.**

La arquitectura que se propone para el desarrollo de la solución es:

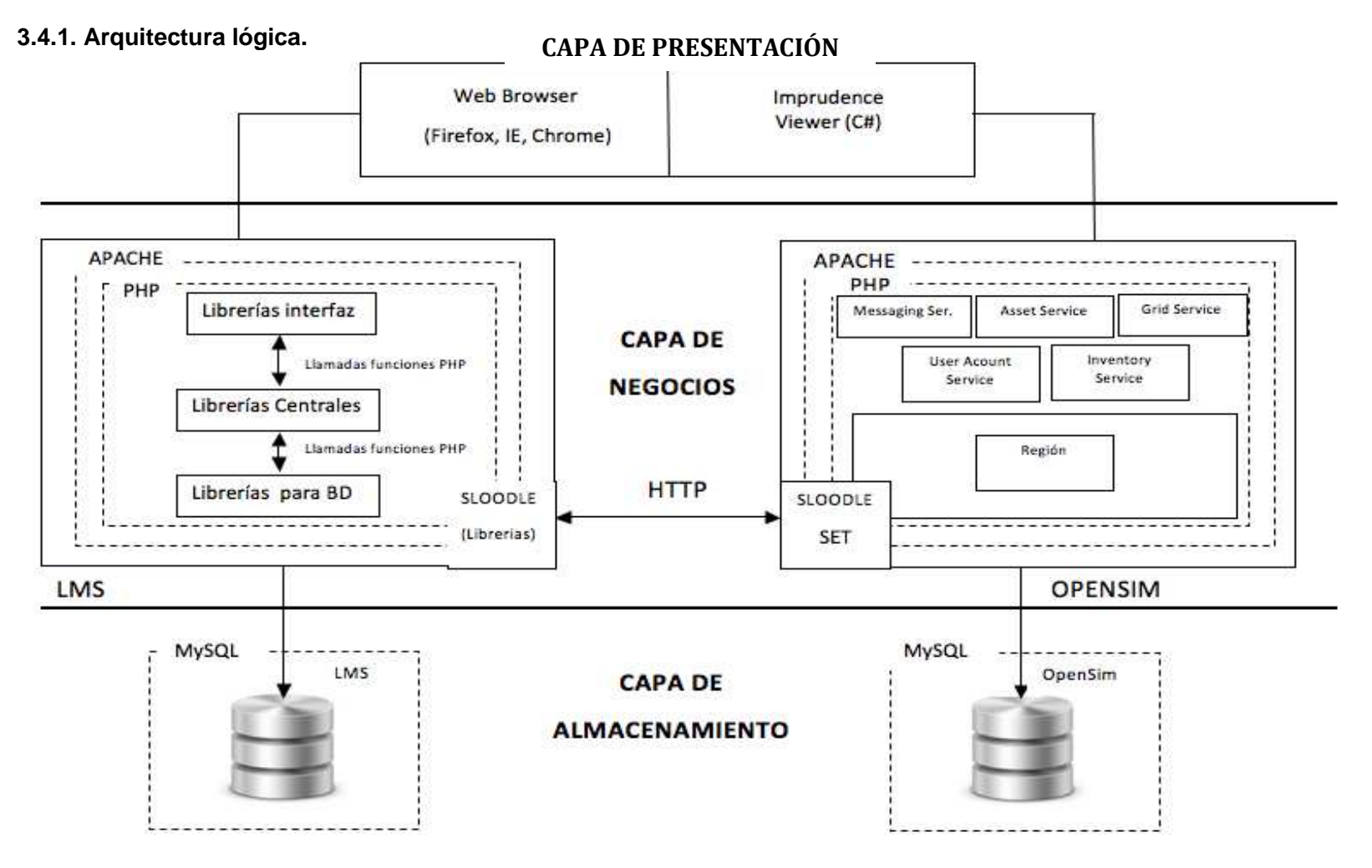

Gráfico 3. 1. Arquitectura lógica solución

 **Fuente**: Elaborado por el autor.

La arquitectura utilizada es de tres capas: presentación, negocios y almacenamiento, para poder distribuir el trabajo; los clientes (docentes y estudiantes) podrán conectarse por la capa de presentación, haciendo peticiones a cada capa siguiente hasta llegar a la inferior de la arquitectura

La arquitectura para el mundo virtual presenta las siguientes capas:

# **3.4.1.1. Capa de presentación.**

Es la interfaz con el usuario, donde se conecta a través de la red para mostrar los resultados de la capa de negocios.

Tanto los estudiantes como los docentes se pueden conectar a través de:

- Web Browser
- Imprudence Viewer (Imprudence, 2011)

#### **3.4.1.1.1. Web Browser.**

Los más utilizados para la conexión son: Internet Explorer, Google Chrome, Safari y Firefox, estas interfaces son conectadas con el EVA de la capa de negocios para gestionar los contenidos de los cursos (tareas, foros, chats etc.).

#### **3.4.1.1.2. Imprudence Viewer.**

Es un visor de código libre escrito en C# que permite la interacción y comunicación de docentes y estudiantes con los objetos 3D; así como, la manipulación, diseño de objetos y el control del avatar (caminar, correr, volar).

Imprudence se conecta con OpenSimulador "OpenSim" en la capa de negocios donde constan las aplicaciones 3D para el manejo del mundo virtual.

Para la implementación se debe configurar los siguientes parámetros en el Grid Manager de Imprudence:

• **Grid Name.-** Nombre del grid del Mundo Virtual "UTPL".

- **Login URI.-** Dirección donde los clientes se conectan a través de Imprudence con su respectivo puerto, " http://200.0.30.33:9000".
- **Login Page.-** Dirección de la página del Mundo Virtual, en el caso UTPL "www.utpl.edu.ec".

# **3.4.1.2. Capa de negocios.**

Es la capa donde se establecen las reglas que deben cumplirse. El estudiante a través de la capa de presentación envía solicitudes a la capa de negocios, quien procesa y solicita al gestor de base de datos almacenar o recuperar información y presentarlos.

La capa de negocios está compuesta por:

- EVA (MOODLE)
	- o Sloodle (Sloodle, 2007)
- OpenSimulador u OpenSim (OpenSimulador, 2012)
	- o Sloodle Set (Sloodle, 2007)

# **3.4.1.2.1. LMS (Moodle 2.5).**

Es el gestor de contenidos encargado de atender las peticiones de los estudiantes y presentárselas.

Tiene un diseño modular lo que permite añadir fácilmente actividades a los cursos como:

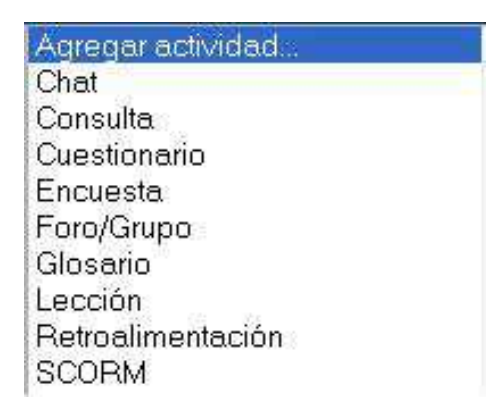

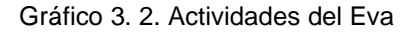

 **Fuente**: Tomado de www.utpl.edu.ec/eva1

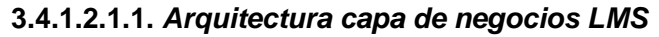

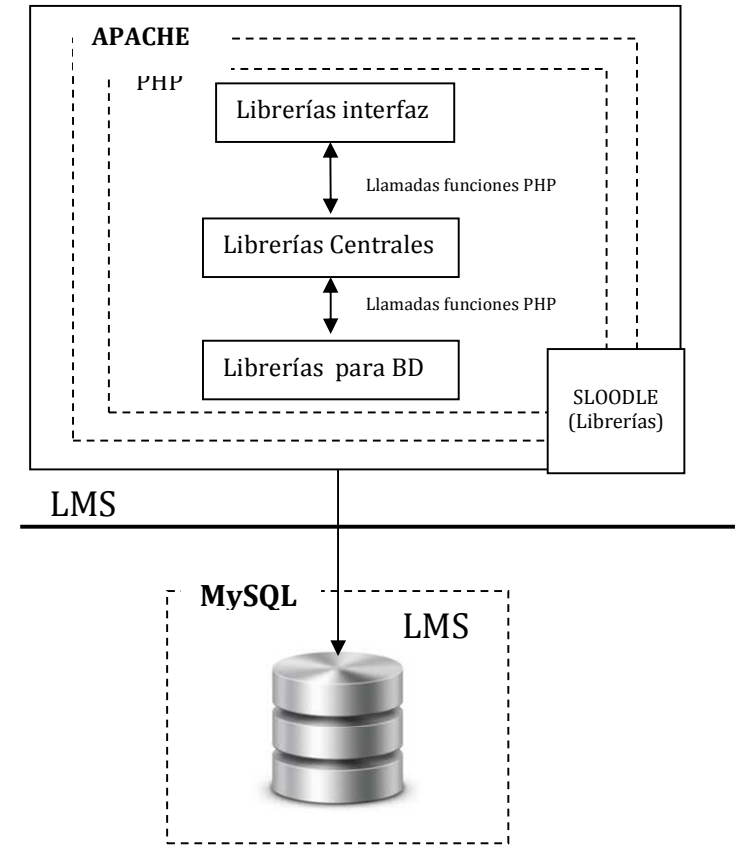

Gráfico 3. 3. Arquitectura de la capa de negocios LMS

 **Fuente:** Elaborado por el autor.

Su arquitectura está compuesta por:

**Librerías de interfaz**.- Presentan la información de los contenidos a los estudiantes.

**Librerías centrales**.- Presenta la lógica de cada uno de los cursos y componentes.

**Librerías para BD.-** Permite gestionar los datos y transacciones de los cursos de los estudiantes hacia la base de datos.

# **3.4.1.2.2. Sloodle.**

Está compuesto por un módulo que permite la comunicación e integración del EVA con el mundo virtual, en la UTPL ya se tiene instalado el módulo, permitiendo seleccionarlo para trabajar con objetos 3D como:

- **RegEnrol Booth.-** Registra el avatar desde el mundo virtual en el curso de Moodle.
- **QuizChair.-** Permite realizar evaluaciones desde el moodle y ver reflejadas en el mundo virtual.
- **Presenter**.- Permite trabajar con diapositivas en el mundo previamente cargadas en el Moodle.
- **Metagloss**.- Permite acceder a un glosario creado en Moodle desde el mundo virtual a través del chat.
- **WebIntercom.-** Trabaja con la integración del chat del mundo virtual y del Moodle.

La conexión al mundo virtual la realiza a través de internet (http) con la URL utilizando estándares XMLRPC y UDDI que permiten abrir un canal de comunicación entre los comandos del mundo virtual y Moodle.

La implementación de Sloodle en Moodle se lo realiza al integrar este módulo en el directorio "mod" del EVA, y luego se realiza un proceso de actualización desde la interfaz del administrador.

El detalle de la implementación se lo presenta en el Anexo 2 sección A.2.5.2.

# **3.4.1.2.3. OpenSimulador u Opensim.**

Es donde se encuentra el mundo virtual con objetos en 3D, permitiendo el desarrollo de lugares o espacios donde los docentes y estudiantes puedan tener un proceso de enseñanzaaprendizaje. Es multiusuario, multiplataforma de código libre, la licencia de OpenSim es BSD, permitiéndole ser de código libre y al mismo tiempo ser usado en proyectos comerciales, está escrito en C#, dispone de una arquitectura LAMP (Linux, Apache, MySQL y PHP), trabaja con archivos por lotes para renderizar las imágenes y con un UUID (User Unique Identifier) para poder identificar a cada uno de los avatares que se crean para los usuarios.

Trabaja con dos tipos de procesamiento:

**Modo standalone.-** Todos los procesos del simulador son gestionados por un solo servidor.

**Modo grid.-** El simulador está distribuido en varios procesos que pueden estar en varios servidores.

En la universidad se ha trabajado con el modo standalone, ya que la infraestructura actual de la UTPL se ajusta a este modo y por las características del curso a implementar.

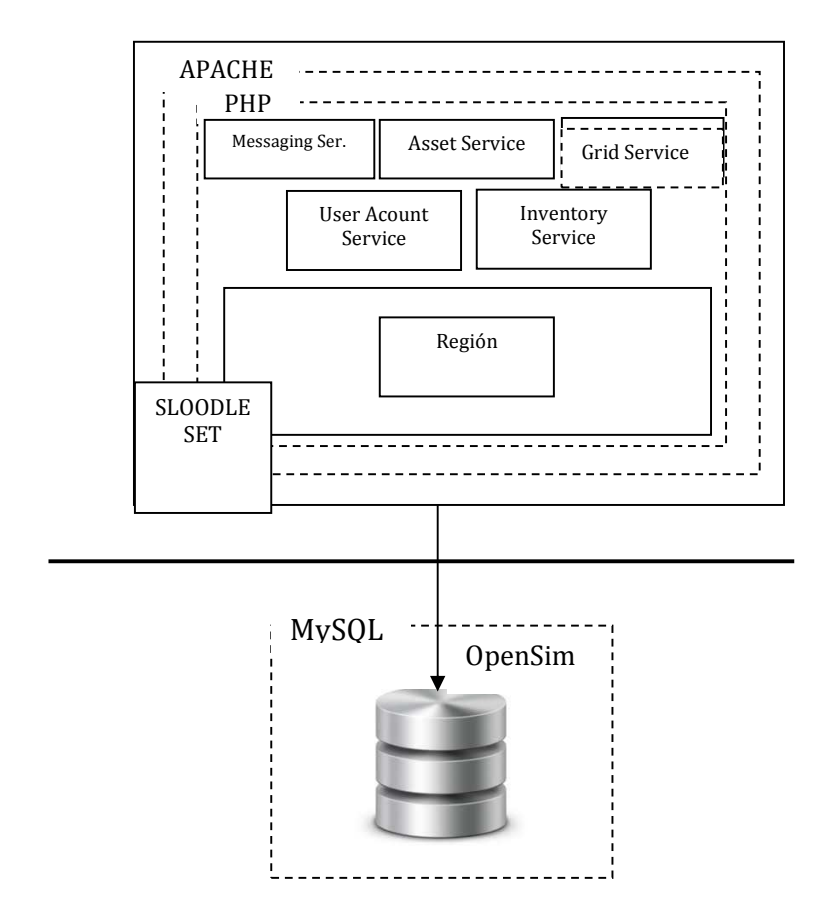

# **3.4.1.2.3.1. Arquitectura capa de negocios OPENSIM.**

Gráfico 3. 4. Arquitectura de la capa de negocios OPENSIM  **Fuente**: Elaborado por el autor.

La arquitectura de OpenSim está compuesta de cinco servicios conocidos por las siglas UGAIM, la región donde se visualiza la simulación y el set de sloodle, que permite la conexión con el mundo virtual.

Las siglas UGAIM hacen referencia al tipo de servicio, tal como se describe en la siguiente tabla:

#### Tabla 3. 5. Servicios UGAIM

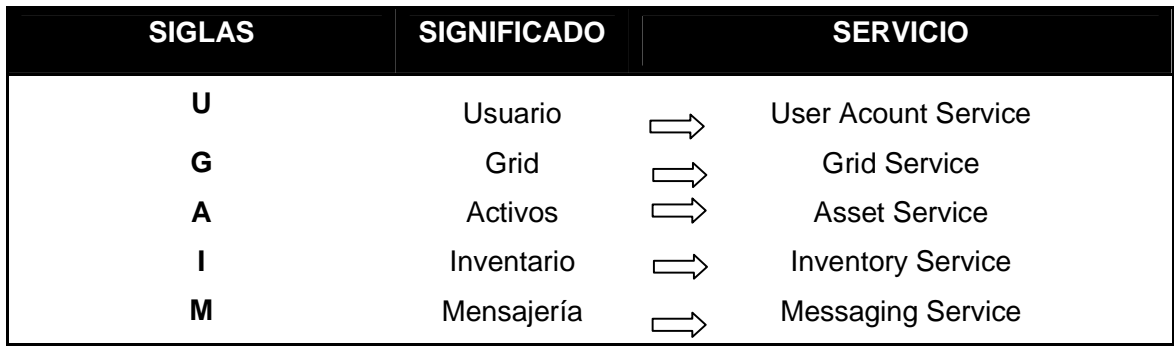

 **Fuente:** Adaptado de (SecondLife, 2003)

**User Acount Service.-** Ofrece mecanismos de autenticación de usuario, ya que crea un identificador de sesión para el usuario y los asocia con un UUID, adicionalmente este servicio permite: iniciar una sesión, autentificación del usuario, creación de avatares, manipulación de apariencia del avatar, gestión de usuarios, datos del usuario, amigos del usuario, conectores de mensajería. (Censullo, 2011)

Para la creación de usuarios "avatares" se toma en cuenta, si se trata de un usuario con "create user"; y para varios usuarios, haciendo referencia a la tabla de usuarios del LMS. (Anexo 2 Creación de usuarios).

**Grid Service**.- Responsable de autenticar las regiones, permite definir su área y tipo de geografía (montañosa, rocosa, plana), así como también la conexión y desconexión de la región y la mensajería inter-región. (Censullo, 2011)

Para la creación de la región UTPL, se toma en cuenta las dimensiones que van a ser necesarias para ubicar la infraestructura del mundo virtual, refiriéndose en m<sup>2</sup> planos, llegando a un máximo de 65.536 m<sup>2</sup>.

**Asset Service**.- Permite la obtención, almacenamiento y manipulación de activos, los cuales son inmutables ya que no se los puede volver a modificar, solo haciendo una copia y asignando un nuevo UUID. (Censullo, 2011).

Los activos son todos los objetos del mundo virtual que pertenecen a un avatar y residen en su inventario. Estos objetos pueden ser de diversos tipos: sonidos, texturas, imágenes, notecards, letras y objetos, cada uno con su respectivo UUID.

Existe unos objetos "base" que viene por defecto en el inventario de cada avatar, estos son llamados "PRIMS" tales como: cubo, prisma, esfera, cilindro, tubo, anillo y escultura.

La creación de la infraestructura UTPL en el mundo virtual se basa en los PRIMS del avatar del administrador conjuntamente con las texturas que darán la apariencia de objetos, lugares y edificios como:

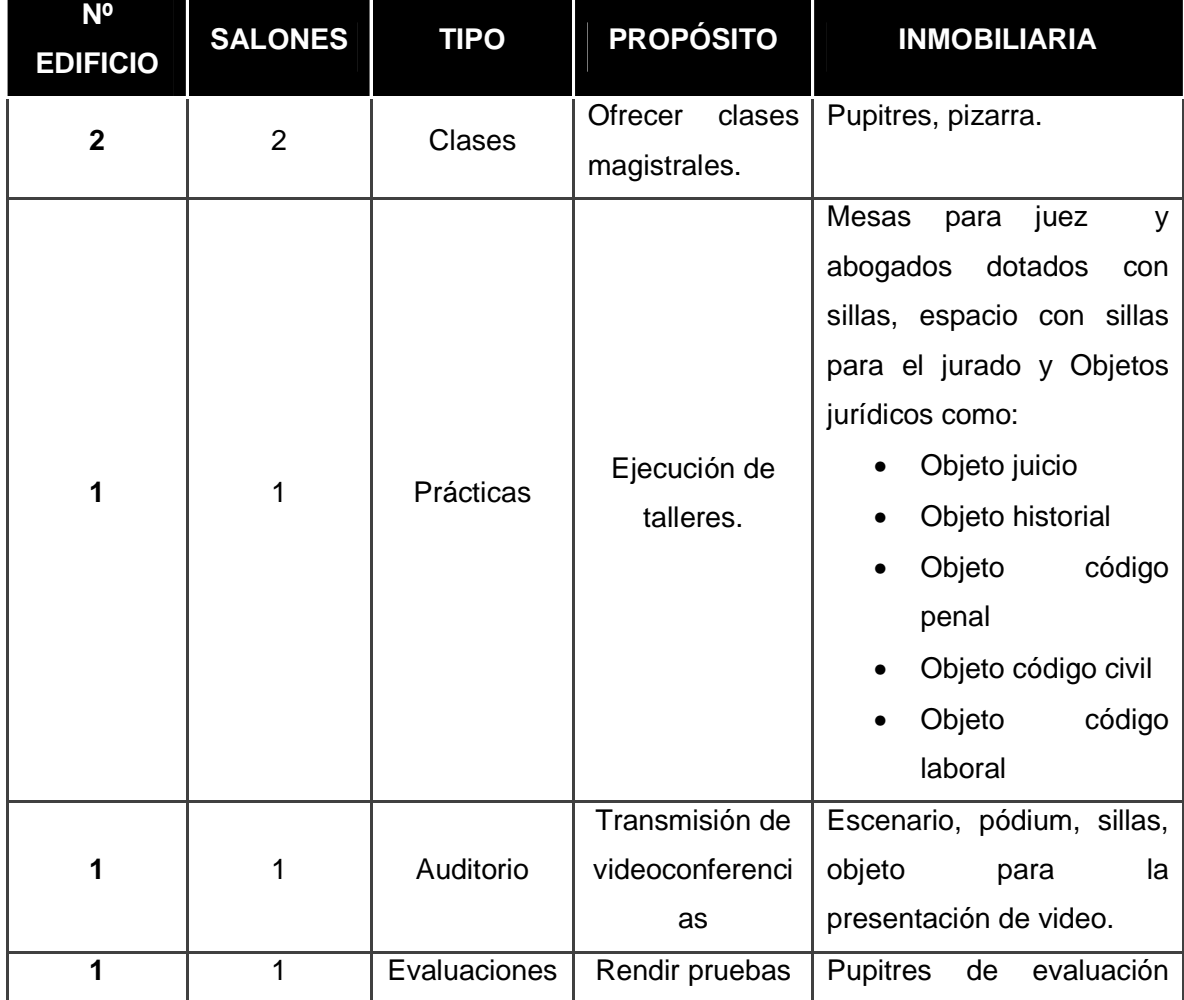

Tabla 3. 6. Infraestructura UTPL en el mundo virtual

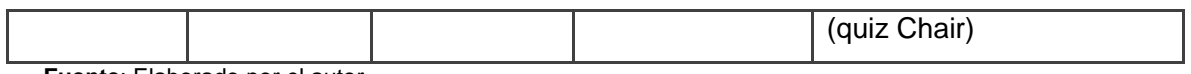

 **Fuente**: Elaborado por el autor.

Adicional a los edificios y salas también se cuenta con carreteras que permiten la comunicación entre los diferentes lugares, con la utilización de objetos planos.

**Inventory Service**.- gestiona las solicitudes de inventario de cada usuario, comprobando la autentificación de sesión y dando permiso de ingreso, vinculando el UUID del usuario con el UUID del inventario. (Censullo, 2011)

Las solicitudes que se incluye en este servicio son: almacenamiento, actualización y borrado de objetos.

**Messaging Service.-** Se encarga de la comunicación entre usuarios, tanto en el LMS como en el mundo virtual enlazándolos entre sí. Este servicio permite el almacenamiento de la información del usuario, la ruta del mensaje y el contenido del mismo. (Censullo, 2011)

La comunicación la hace a través de chats públicos y privados.

**Región.-** Es un lugar físico (virtualmente físico), donde los avatares se mueven e interactúan. Es una parcela cuadrada de tierra la cual puede contener islas, montañas, valles, edificios, etc. (OpenSimulator, 2012).

La región es donde se interactua con los servicios UGAIM. La región contiene elementos para la gestión de clientes, gestión de eventos, permisos, información de la región (nombre, posición); además, permite representar al avatar en la región dando su posición física (posición, velocidad, rotación).

Para ingresar a la región e interactuar en ella, se utiliza un "visor" como se detalla en el apartado "Imprudence viewer" de la capa de presentación.

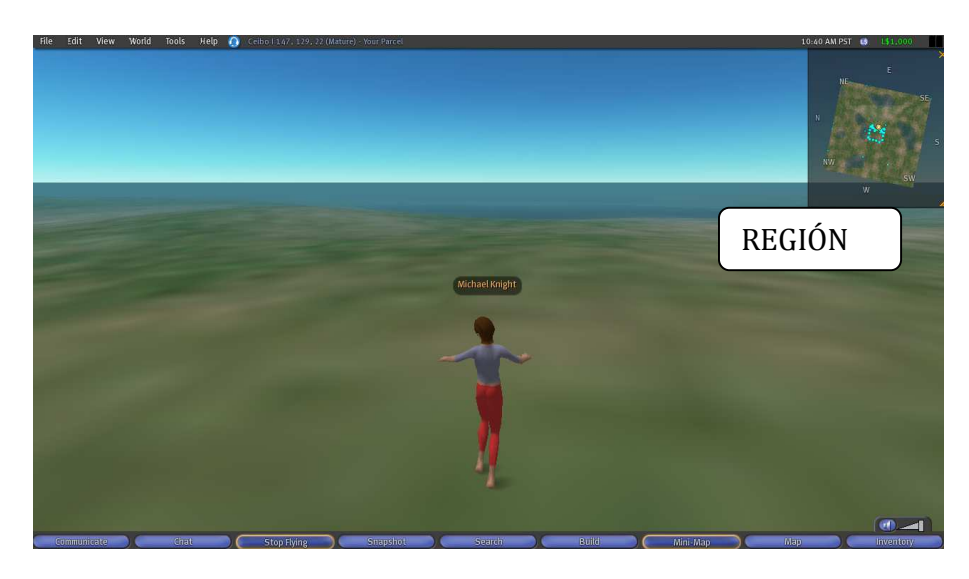

 Gráfico 3. 5. Región en OPENSIM  **Fuente:** Elaborado por el autor.

# **3.4.1.2.4. Sloodle Set.**

Es un contenedor de objetos que permite la integración y comunicación entre el mundo virtual y el Moodle.

La implementación en el mundo virtual se la realiza mediante el Sloodle Set que es el contenedor de objetos de sloodle que se lo carga por consola en el mundo virtual "load oar sloodle-set-1.0.oar<sup>"2</sup> y se configura los parámetros:

- **URL de Moodle**.- Permiten enlazar el Set con la dirección del Moodle, en el caso de la UTPL https://eva1.utpl.edu.ec
- **Credenciales.-** Permite enlazar los cursos del Moodle con el mundo virtual y validarlos. (Anexo 2 sección A.2.5.4).

Adicional se utiliza objetos propios de sloodle y objetos judiciales; los objetos de sloodle, se implementan seleccionando del set y configurando los parámetros y credenciales del curso del Moodle, señalados anteriormente en el aparatado de Sloodle; la implementación de los objetos judiciales se lo hace a través de un contenedor de objetos mediante Sloodle Metagloss, se ha

<sup>2</sup> Disponible en https://www.sloodle.org/blog/?p=186

tomado en cuenta los que se van a utilizar en la sala de prácticas tanto el docente como los estudiantes, entre ellos:

- a) **Metagloss juicio general.-** La implementación se la realiza utilizando y modificando el objeto de sloodle "Metagloss" para ver los juicios a través del chat del visor de Imprudence, por medio de palabras reservadas:
	- **/def juicio.-** "def" + la palabra "juicio" permiten ver todos los juicios con su tipo, descripción, fechas y el estado de cada uno de los mismos.
	- **/def juicio + "-tipo"+ tipo de juicio.-** "def" + la palabra "juicio" + palabra reservada "-tipo" y el nombre de la persona permiten ver los juicios por un tipo especial.
	- **/def juicio +"-nombre"+ nombre de la persona**.- La palabra reservada "def" + la palabra "juicio" + palabra reservada "-nombre" y el nombre de la persona permiten ver todos los juicios de una persona en especial.
	- **/def juicio + "tipo"+ tipo de juicio"-nombre"+ nombre de la persona**.- "def" + la palabra "juicio" + palabra reservada "-tipo" tipo de juicio + palabra reservada " nombre" y el nombre de la persona permiten ver todos los juicios que tenga la persona señalada.

# **Código**

```
elseif (mensajeFrom.Contains("juicio") && !mensajeFrom.Contains("-articulo") && 
!mensajeFrom.Contains("-tipo") && !mensajeFrom.Contains("-nombre")) 
 { 
               tipo = "todos"; 
} 
stringsubMensaje = tipo.Equals("todos") ? null : mensajeFrom.Split(' ')[3]; 
if (tipo.Equals("tipo")) 
{ 
     textojuicio = pr.obtenerJuiciosPorTipo(subMensaje); 
} 
elseif (tipo.Equals("nombre")) 
{ 
     textojuicio = pr.obtenerJuiciosPorNombre(subMensaje); 
}
```

```
elseif (tipo.Equals("articulo")) 
          { 
          textojuicio = pr.obtenerJuiciosPorArticulo(Convert.ToInt32(subMensaje)); 
          } 
          elseif (tipo.Equals("tiponombre")) 
          { 
          textojuicio = pr.obtenerJuiciosPorNombreTipo(mensajeFrom.Split(' ')[5], 
          subMensaje); 
          } 
          else 
          { 
                        textojuicio = pr.obtenerJuicios(); 
          } 
          else if (mensajeFrom.Contains("-tipo")&& mensajeFrom.Contains("-nombre")) 
          { 
              tipo = "tiponombre"; 
          } 
      if (mensajeFrom.Contains("-nombre")) 
        { 
      string nombre = (mensajeFrom.Split(' ').Length > 3 ?mensajeFrom.Split(' ')[3] : 
      mensajeFrom.Split(' ')[2]); 
        sql = string.Format("select au.Descripcion, " + " au.Veredicto, " + 
                           inv.Nombre, inv.Apellido, " + " au.Fecha " +
                           " from audiencia au, involucrado inv, involucrado_audiencia 
                           iv_au, juicio j, " + 
                          " (select a.Id " +" from involucrado i, audiencia a, 
                         involucrado_audiencia ia, juicio j " +" where " + 
                         " j.Id = a.Juicio_id && a.Id = ia.Audiencia_id && 
                         ia.Involucrado_id= i.Id " + " && (i.Nombre like '%{0}%' || 
                         i.Apellido like '%{1}%') ) sub " +" where iv_au.Audiencia_id = 
                         sub.Id " + 
                        " and (inv.Nombre like '%{2}%'||inv.Apellido like '%{3}%') " 
                        +" && iv_au.Involucrado_id = inv.Id " + 
                        " &8 sub.Id = au.Id &8 au.Juicio id = j.Id " +
                           " group by au.Id", mensajeFrom.Split(' ')[2], nombre, 
                           mensajeFrom.Split(' ')[2], nombre); 
                                 textojuicio = pr.obtenerHistorial(sql, nombre); 
 } 
          } 
       else if (tipoSloodle.Equals("general")) 
      \mathfrak{t} if (mensajeFrom.Contains("-tipo") && !mensajeFrom.Contains("-nombre") && 
mensajeFrom.Split(' ').Length == 4) 
\{ //Busqueda de juicios por tipo 
                                 tipo = "tipo";
```
- b) **Metagloss\_historial.-** La implementación se la realiza utilizando y modificando el objeto de sloodle "Metagloss" para ver el historial de juicios a través del chat del visor de Imprudence, por medio de palabras reservadas:
	- **/def–nombre + nombre de la persona a consultar.-** "/def -nombre" seguido del nombre de la persona a consultar, aparecerá el historial con sus audiencias.

#### **Código**

```
if (!tipoSloodle.Equals("historial") && !tipoSloodle.Equals("general")) 
\{ if (mensajeFrom.Contains("codigo") && mensajeFrom.Split(' ').Length == 2) 
     { 
       sql = string.Format("select a.NroArticulo, a.Descripcion, a.Libro, a.Tipo " + 
                               " from articulo a " + 
                              " where a.Tipo = '{0}' ", tipoSloodle);
   } 
   else if (mensajeFrom.Contains("codigo") && mensajeFrom.Split(' ').Length == 3 ) 
   { 
     sql = string.Format("select a.NroArticulo, a.Descripcion, a.Libro, a.Tipo " + 
                               " from articulo a " + 
                              " where a.NroArticulo = '{0}'' "+
                              " and a.Tipo = '{1}' ", mensajeFrom.Split(' ')[2],
tipoSloodle); 
   } 
     textojuicio = pr.obtenerCodigoArticulos(sql); 
   } 
 else if (tipoSloodle.Equals("historial")) 
  \mathfrak{t} if (mensajeFrom.Contains("-nombre")) 
\overline{a} string nombre = (mensajeFrom.Split(' ').Length > 3 ? mensajeFrom.Split(' ')[3] : 
mensajeFrom.Split(' ')[2]); 
                          sql = string.Format("select au.Descripcion, "+ 
" au.Veredicto, "+ 
" inv.Nombre, inv.Apellido, " + 
 " au.Fecha "+ 
" from audiencia au, involucrado inv, involucrado_audiencia iv_au, juicio j, " + 
" (select a.Id "
    " from involucrado i, audiencia a, involucrado audiencia ia, juicio j " +
     " where " + 
     " j.Id = a.Juicio_id && a.Id = ia.Audiencia_id && ia.Involucrado_id= i.Id " + 
     " && (i.Nombre like '%{0}%' || i.Apellido like '%{1}%') ) sub " + 
 " where iv_au.Audiencia_id = sub.Id "+ 
" and (inv. Nombre like \sqrt{2} / \sqrt{2} || inv. Apellido like '%{3}%') "+
 " && iv_au.Involucrado_id = inv.Id "+ 
" && sub.Id = au.Id && au.Juicio_id = j.Id "+
 " group by au.Id", mensajeFrom.Split(' ')[2], nombre, mensajeFrom.Split(' ')[2], nombre); 
                          textojuicio = pr.obtenerHistorial(sql, nombre); 
      } 
 }
```
- c) **Metagloss\_codigo\_civil.-** La implementación se la realiza utilizando y modificando el objeto de sloodle "Metagloss" para ver el código civil completo o por artículo a través del chat del visor de Imprudence, por medio de palabras reservadas:
	- **/def código.-** muestra todo el código civil.
	- **/def código + "número de código".-** muestra el número del código en especifico.
- d) **Metagloss\_codigo\_penal.-** La implementación se la realiza utilizando el objeto de sloodle "Metagloss" para ver el código penal completo o por artículo a través del chat del visor de Imprudence, por medio de palabras reservadas:
	- **/def código.-** muestra todo el código penal.
	- /**def código + "número de código".-** muestra el número del código en especifico.
- **e) Metagloss\_codigo\_laboral.-** La implementación se la realiza utilizando el objeto de sloodle "Metagloss" para ver el código laboral completo o por artículo a través del chat del visor de Imprudence, por medio de palabras reservadas:
	- **/def código.-** muestra todo el código laboral.
	- **/def código + "número de código".-** muestra el número del código en especifico.

#### **Código**

```
if (tipoSloodle.Equals("juez")) 
 { 
               if (mensajeFrom.Contains("codigo") && mensajeFrom.Contains("-penal") && 
mensajeFrom.Split(' ').Length == 3) 
\{ sql = string.Format("select a.NroArticulo, a.Descripcion, a.Libro, a.Tipo " + 
                     " from articulo a, articulo_sloodle arts, sloodle s " + 
                     " where a.Id =arts.Articulo_id and arts.Sloodle_id = s.Id and " + 
                    " s.UI = '{0}' " +
                    " and a.Tipo = 'penal' "+ " and s.tipo = '{1}'", sloodleId, tipoSloodle); 
               }
```
 else if (mensajeFrom.Contains("codigo") && !mensajeFrom.Contains("-penal") && mensajeFrom.Split(' ').Length == 2)  $\{$  sql = string.Format("select a.NroArticulo, a.Descripcion, a.Libro, a.Tipo " + " from articulo a, articulo\_sloodle arts, sloodle s " + " where a.Id =arts.Articulo\_id and arts.Sloodle\_id = s.Id and " +  $"$  s.UI = ' $\{0\}$ ' " + " and s.tipo = '{1}'", sloodleId, tipoSloodle); } else if (mensajeFrom.Contains("codigo") && mensajeFrom.Contains("-penal") && mensajeFrom.Split(' ').Length == 4)  $\{$  sql = string.Format("select a.NroArticulo, a.Descripcion, a.Libro, a.Tipo " + " from articulo a, articulo\_sloodle arts, sloodle s " + " where a.Id =arts.Articulo\_id and arts.Sloodle\_id = s.Id and " +  $"$  s.UI = '{0}' " + " and a.NroArticulo =  ${1}$ ' " + " and a.Tipo = 'penal' " + " and s.tipo = '{2}'", sloodleId, mensajeFrom.Split(' ')[3], tipoSloodle); } textojuicio = pr.obtenerCodigoArticulos(sql); } else if (tipoSloodle.Equals("abogado"))  $\left\{\begin{array}{ccc} \end{array}\right\}$  if (mensajeFrom.Contains("codigo") && mensajeFrom.Contains("-civil") && mensajeFrom.Split(' ').Length == 3)  $\{$  sql = string.Format("select a.NroArticulo, a.Descripcion, a.Libro, a.Tipo " + " from articulo a, articulo\_sloodle arts, sloodle s " + " where a.Id =arts.Articulo\_id and arts.Sloodle\_id = s.Id and " +  $"$  s.UI = ' $\{0\}$ ' " + " and a.Tipo = 'civil' "  $+$  " and s.tipo = '{1}'", sloodleId, tipoSloodle); } else if (mensajeFrom.Contains("codigo") && !mensajeFrom.Contains("-civil") && mensajeFrom.Split(' ').Length == 2)  $\{$  sql = string.Format("select a.NroArticulo, a.Descripcion, a.Libro, a.Tipo " + " from articulo a, articulo\_sloodle arts, sloodle s " + " where a.Id =arts.Articulo\_id and arts.Sloodle\_id = s.Id and " +  $"$  s.UI = '{0}' " + " and s.tipo =  ${1}$ ", sloodleId, tipoSloodle); } else if (mensajeFrom.Contains("codigo") && mensajeFrom.Contains("-civil") && mensajeFrom.Split(' ').Length == 4)  $\{$  sql = string.Format("select a.NroArticulo, a.Descripcion, a.Libro, a.Tipo " + " from articulo a, articulo sloodle arts, sloodle s  $^{\circ}$  +

```
 " where a.Id =arts.Articulo_id and arts.Sloodle_id = s.Id and " + 
                   " s.UI = '\{0\}' " +
                    " and a.NroArticulo = '{1}' " + 
                   " and a.Tipo = 'civil' " + " and s.tipo = '{2}'", sloodleId, mensajeFrom.Split(' ')[3], tipoSloodle); 
 } 
               textojuicio = pr.obtenerCodigoArticulos(sql); 
             }
```
La implementación de OpenSim se la realiza en dos servidores:

- Servidor web y
- Servidor de base de datos
- a) **Servidor web**.- para el servidor web se ha utilizado apache con la versión 2.2 con su configuración estándar. Una vez instalado el servidor, la instalación y configuración de la aplicación OpenSim se la realiza con los siguientes parámetros:
	- **Nombre de la región.-** Identifica el espacio físico "UTPL".
	- **Identificador de la región UUID**.- Permite dar un identificador único de cada región, tomando el que viene por defecto.
	- **Coordenadas de la región.-** Permite dar a la región coordenadas X y Y para poderlo ubicar en el mundo virtual.
	- **Dirección IP interna**.- Dirección para los clientes internos de la UTPL mediante conexiones UDP. "200.0.30.33"
	- **Puerto interno.-** Puerto por donde se conectaran los clientes, en el caso UTPL, se ha tomado el que viene por defecto "9000".
	- **Puerto alterno.-** Permite hacer conexiones cuando el puerto 9000 se encuentra en uso por otra aplicación, en el caso UTPL queda este campo vacio.
	- **Dirección IP externa.-** Conexión de los clientes externos de la UTPL al mundo virtual por medio de la dirección 200.0.30.33.
	- **Usuario y password.** Asignados para la administración del mundo virtual.

El detalle de la implementación se lo presenta en el Anexo 2.

**Servidor de base de datos.-** se ha tomado como motor de base de datos MySql con la versión 5.1.3. En este servidor se encuentran los datos en forma organizada y con una estructura lógica para acceder a los mismos.

# **3.4.1.3. Capa de almacenamiento.**

En esta capa residen los datos que trabajan con MySQL, se tiene dos base de datos:

# **Primera base de datos**

Es para Moodle, donde está la información de los usuarios, cursos y actividades.

# **Segunda base de datos**

Se tiene la información de los avatares, objetos e inventarios de cada uno de los usuarios.

En el siguiente gráfico se muestra la relación de las tablas del Moodle con OpenSim a través de Sloodle.

**MOODLE** 

**SLOODLE** 

**OPENSIM** 

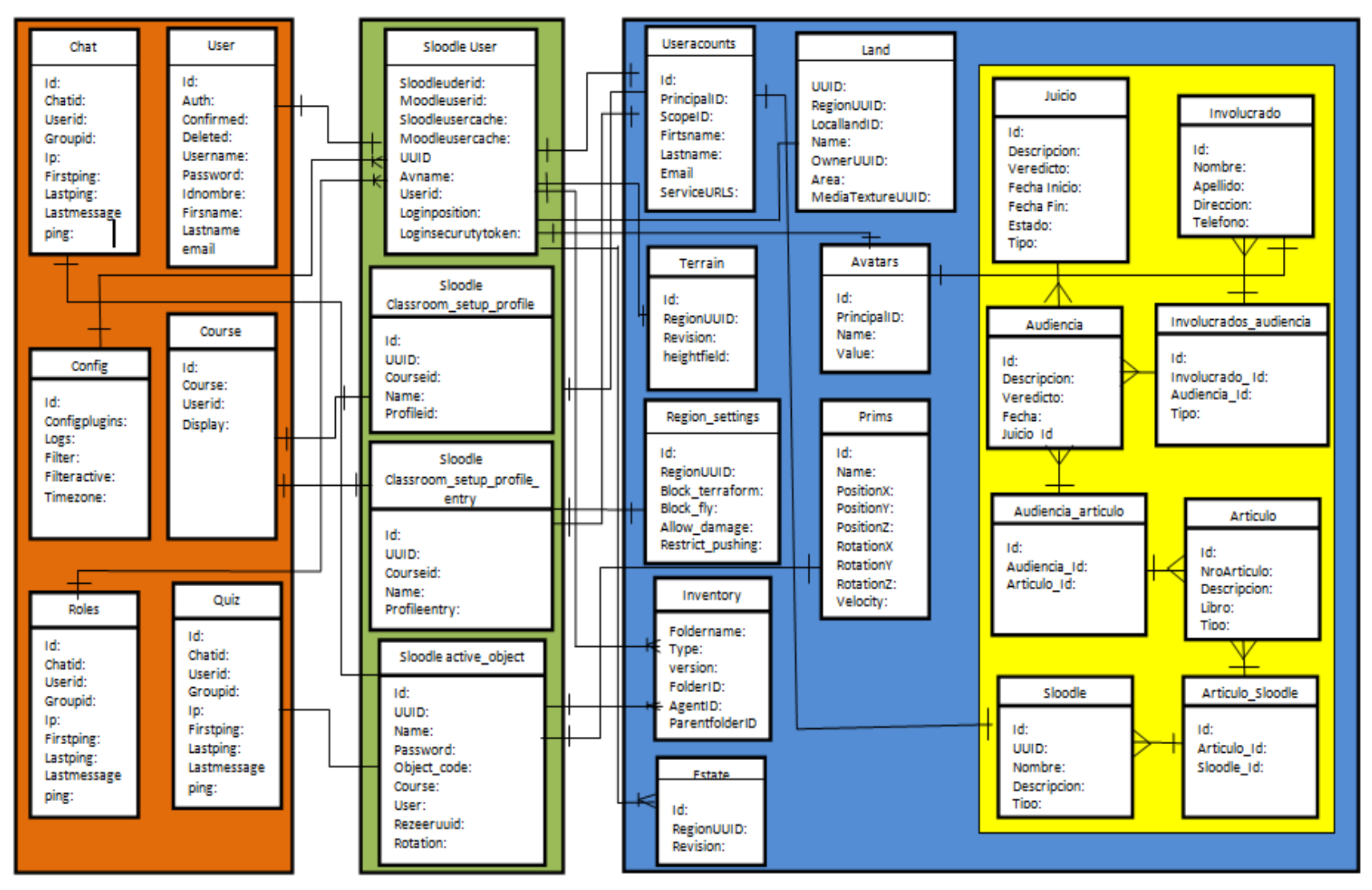

Gráfico 3. 6. Relación de las tablas del Moodle con OpenSim a través de Sloodle.

 **Fuente:** Elaborado por el autor.

# **3.4.2. Arquitectura Física .4.2. Física.**

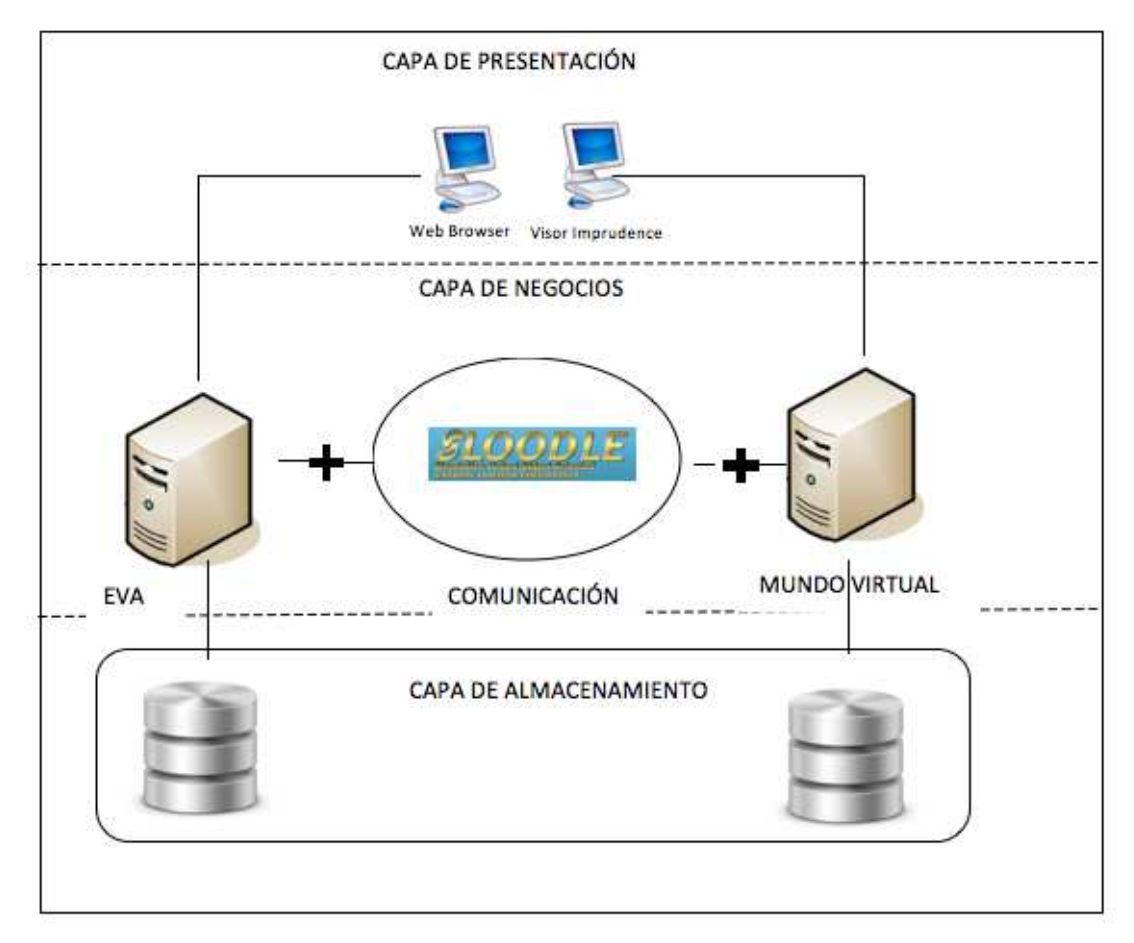

Gráfico 3. 7. Arquitectura física solución **Fuente:** Elaborado por el autor.

# **3.4.2.1. Capa de presentación presentación.**

En la capa de presentación se encontrarán los equipos que harán la petición al mundo virtual y al Moodle para realizar las actividades académicas; a continuación, se detalla virtual y al Moodle para realizar las actividades académicas; a continuación, se detalla<br>la información de los equipos por sistema operativo para poder ingresar al mundo virtual, que en forma general fueron detallados en la sección requisitos de software: se encontrarán los equipos que harán la petición al m<br>zar las actividades académicas; a continuación, se de<br>os por sistema operativo para poder ingresar al m<br>fueron detallados en la sección requisitos de software:

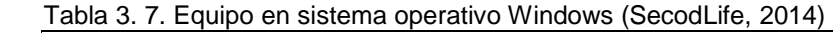

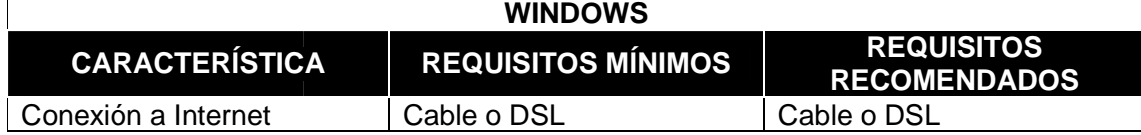

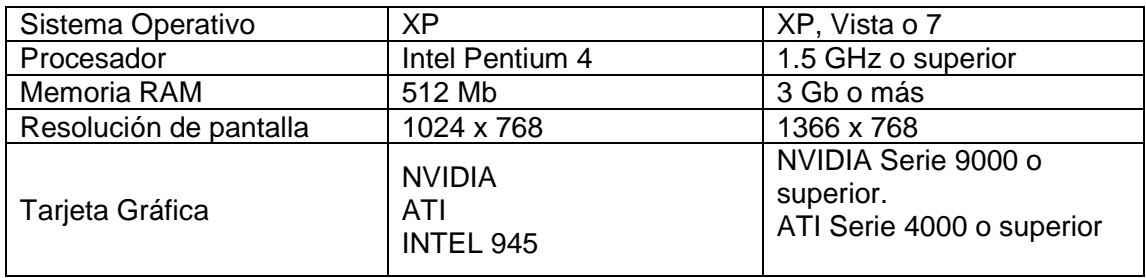

 **Fuente:** Tomado de (SecodLife, 2014)

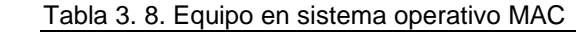

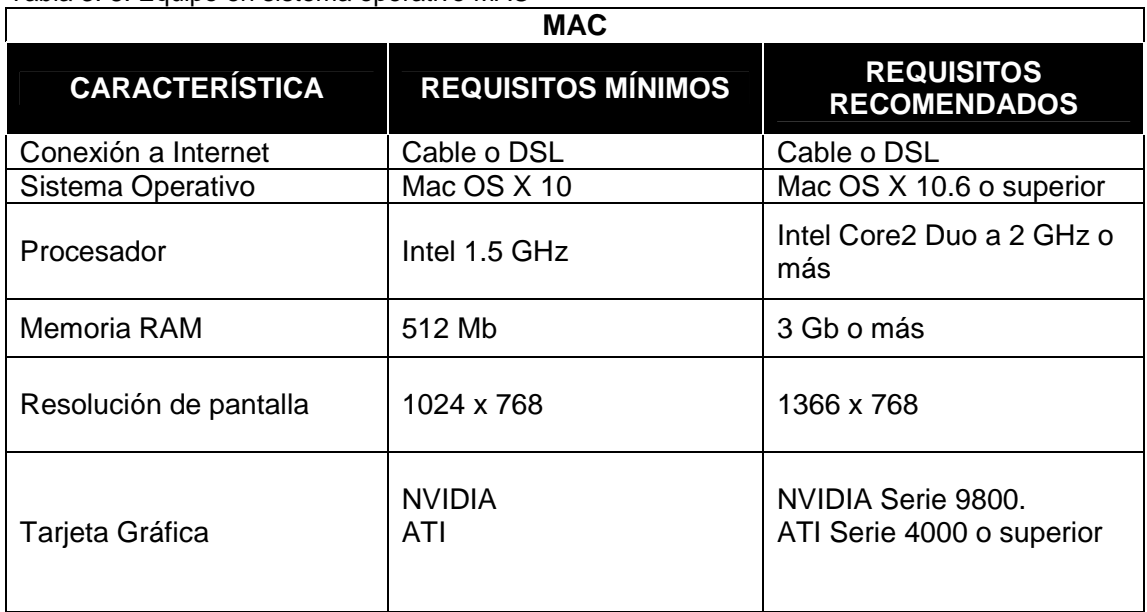

 **Fuente:** Tomado de (SecodLife, 2014)

#### Tabla 3. 9. Equipo en sistema operativo LINUX (SecodLife, 2014)

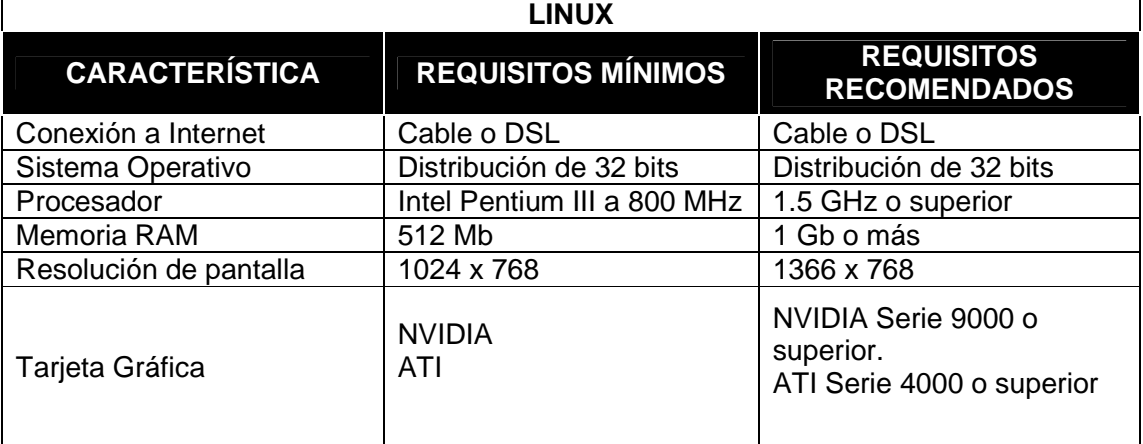

 **Fuente:** Tomado de (SecodLife, 2014)

# **3.4.2.2. Capa de negocios.**

El la capa de negocios van a estar las aplicaciones tanto del EVA como del mundo virtual, considerando para ello las siguientes características:

| <b>SERVER</b> | <b>MEMORIA</b><br><b>RAM</b> | <b>CAPACIDAD</b><br><b>DISCO DURO</b> | <b>PROCESADOR</b>                 |
|---------------|------------------------------|---------------------------------------|-----------------------------------|
| EVA           | 16 Gb                        | 70 Gb                                 | <b>Blade Dual core</b><br>3.2 Ghz |
| Mundo virtual | 32 GB                        | 100 GB                                | Quad Core 2.4<br>Ghz              |

Tabla 3. 10. Características de servidores

 **Fuente:** Elaborado por el autor.

Se ha tomado como servidor el Blade de IBM para el entorno virtual de aprendizaje consta de un procesador Dual Core el que proporciona un rendimiento, integración y fiabilidad para procesar la información, cuenta con un disco interno de 70Gb para las aplicaciones en el server (centos, apache, php, moodle), cuenta con 16 Gb de memoria para el acceso a los usuarios a altas velocidades.

En el montaje del servidor de mundos virtuales se recomienda un procesador de cuatro núcleos Quad Core 2.4 Ghz para mayor rendimiento, con 100 Gb en disco externo para el mundo virtual, regiones, cuenta con 32 Gb de memoria esto en base a lo que se utilizará en el mundo, tomado en cuenta: texturas, prims y número de usuarios.

# **3.4.2.3. Capa de almacenamiento.**

En la capa de almacenamiento se encontraran los servidores donde se guardarán los datos tanto del mundo virtual como del entorno virtual de aprendizaje (EVA), para esto se propone los siguientes servidores:

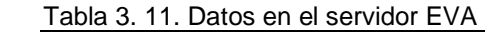

# **EVA Almacenamiento en SAN 250 Gb efectivos en total:**  • Volúmenes lógicos (dependiendo de la necesidad). • 200Gb efectivos destinados a servidor de base de datos EVA. • 50 Gb para funcionalidades de de Hw.  **Fuente:** Elaborado por el autor.
Tabla 3. 12. Datos en el servidor del Mundo Virtual

**Almacenamiento en SAN 650 Gb efectivos en total:** 

- 100 Gb efectivos destinados a OpenSim.
- 500Gb efectivos destinados a servidor de base de datos OpenSim.

**Mundo Virtual**

• 50 Gb para funcionalidades de de Hw.

 **Fuente**: Elaborado por el autor.

**4. INSTRUMENTACIÓN, IMPLEMENTACIÓN Y PRUEBAS** 

En este capítulo se define la forma como se instrumento, implemento y se probo el curso. Para esto se partió de la planificación del componente académico Derecho Laboral, luego se implemento el mundo virtual con objetos como: contenedor jurídico para las prácticas, presenter para las diapositivas y objetos que simulan la infraestructura física. Para la realización de la pruebas se busco bibliografía referente a pruebas de software aplicados a mundos virtuales, para esto se siguió lo que señala Ellelver Meneses (2008).

### **4.1. Procesos aplicados al curso implementado.**

Las actividades que se van a llevar a cabo dentro del Mundo Virtual (MV) con ayuda del Entorno Virtual de Aprendizaje (EVA) son cuatro, las cuales ayudarán al estudiante en el proceso de aprendizaje.

- **Actividad 1**: Conferencias con el apoyo de recursos.
- **Actividad 2:** Trabajo colaborativo: Foros, reuniones, trabajo en grupos
- **Actividad 3**: Evaluaciones
- **Actividad 4**: Prácticas

Estas actividades son ejecutadas con previo aviso del docente mediante anuncios por el EVA, donde indicará la hora y la fecha para el desarrollo de cada una de las actividades en el Mundo Virtual.

Todas estas actividades son sincrónicas cuando trabajan directamente con el estudiante con asistencia del docente, y asincrónicas cuando el estudiante puede revisar el material después de haber terminado las clases sin asistencia del docente en tiempo diferido.

# **ACTIVIDAD 1: CONFERENCIAS CON EL APOYO DE RECURSOS**

En esta actividad el docente podrá hacer uso de material para apoyar al aprendizaje de los estudiantes, por medio de contenidos que serán observados tanto en el mundo virtual como en el EVA.

La forma de administración de estos recursos son:

- Ingresar al EVA.- Utilización de usuario y password.
	- Gestionar los contenidos.- Seleccionar tipo de documento que pueda estar contemplado para el estudio ya sea en los formatos (ppt para diapositivas, documentos word, documentos de excel y pdf), o videos en los formatos (mov, wmp, flv).
	- Cargar el contenido.- Seleccionar actividad Presenter del módulo Sloodle en el EVA, enviar parámetros por defecto (nombre, contenido), ingresar tipo de archivo ya sea video, texto, imagen, pdf.
- > Ingreso al mundo virtual.- Se lo realiza a través del visor Imprudence con usuario y password del EVA. (Ver anexo 4).
	- Creación del objeto Presenter en el MV.- En el Set de Sloodle seleccionar el tipo de objeto, en este caso Presenter para generar el objeto en la región.
	- Validar objeto.- Dar al objeto Presenter las autorizaciones desde el EVA.
	- Cargar configuración en MV.- En el objeto Presenter que se ha creado en el MV se descarga la configuración y se visualizará el tipo de documento en el mundo.

El docente puede trabajar con la cantidad de objetos Presenter que sea necesario de acuerdo al número de recursos que desee utilizar ya sea para presentar documentos o videos, para dar al estudiante el material necesario para su aprendizaje.

# **ACTIVIDAD 2: FOROS, REUNIONES, TRABAJO EN GRUPOS**

En este tipo de actividades el docente define una hora y una fecha para dar paso a que los estudiantes puedan reunirse en el mundo virtual.

Para lograr esto se realiza lo siguiente:

> Ingresar al EVA.- Ingresar Utilización de usuario y password.

- Generar una actividad.- Seleccionar el tipo de actividad que se va a trabajar con los estudiantes. Para realizar un foro se selecciona la actividad de tipo "foro" ya sea de tipo foro, reunión o trabajo en grupo, y detallar los temas a tratar.
- Convocar a la actividad.- El docente definirá la hora y la fecha de la actividad, a través de un anuncio y en la descripción de la actividad se indicará el lugar donde se llevará.
- Ingreso al MV.- Se lo realiza a través del visor Imprudence con usuario y password, el mismo del EVA.

Este tipo de actividades lo manejan tanto el docente como los alumnos por medio del chat y la voz, ya que el mundo presenta estas dos opciones para la comunicación. El chat permitirá llevar un registro de las actividades de los alumnos que han interactuado con los demás asistentes, esto servirá al docente para llevar un control de asistencia y participación del estudiante en estos grupos. En el caso de requerir grabar la voz se debe utilizar el objeto Intercom.

# **ACTIVIDAD 3: EVALUACIONES**

Este tipo de actividades permite evaluar los conocimientos durante cada tema o bimestre, de acuerdo a la planificación del docente.

La forma como llevar a cabo las evaluaciones se detalla a continuación:

- $\triangleright$  Ingresar al EVA.- Utilización de usuario y password.
	- Generar una actividad.- Activar edición y seleccionar el tipo de actividad en este caso de tipo "evaluación"; se configura y se detalla los parámetros necesarios y el tiempo de duración.
- Definir las preguntas de la evaluación.- El docente seleccionará el tipo de preguntas que se les va a presentar en el MV a los estudiantes entre ellas se menciona el tipo de lecciones que puede implementar:
	- Calculada.
	- Calculada opción múltiple.
	- Calculada simple
	- Emparejamiento.
	- Emparejamiento aleatorio.
	- Ensayo.
	- Numérica
	- Opción múltiple.
	- Respuesta corta
	- Respuestas anidadas.
	- Verdadero/falso.
- > Ingresar el mundo virtual.- Se lo realiza a través del visor Imprudence con usuario y password del EVA.
	- Creación del objeto Quiz Chair en el MV.- En el Set de Sloodle seleccionar el tipo de objeto en este caso Quiz Chair, este objeto es igual a un pupitre.
	- Validar Objeto.- Dar al objeto Quiz Chair las autorizaciones desde el EVA.
	- Descargar configuración en MV.- En el objeto Quiz Chair que se ha creado en el MV descargar la configuración donde se visualizarán los pupitres creados con las lecciones (preguntas configuradas por el docente).

El proceso de evaluación es la forma de medir el progreso de los alumnos con el uso de los recursos del mundo virtual los cuales benefician ala aprendizaje.

# **ACTIVIDAD 4: PRÁCTICAS**

Estas prácticas constituyen una plataforma para potenciar el aprendizaje de los estudiantes, ya que motivan y permiten adquirir competencias profesionales.

Las prácticas se lleva a cabo en una sala jurídica creada y diseñada en 3D, lo cual facilita el trabajo colaborativo, permitiendo a los estudiantes asumir los diferentes roles en la práctica judicial (abogados, defensores, defendidos), potenciando los conocimientos teóricos en la práctica.

Este tipo de prácticas se dan en dos etapas:

- Primero.- A través de un anuncio en el EVA, el docente invita al análisis y recolección de información del caso, haciéndolo de manera individual por parte del estudiante previo al juicio.
- Segundo.- Se trata del desarrollo del juicio en el MV, permitiendo la interacción entre los estudiantes y docente cara a cara a través de un avatar, teniendo un alto grado de interacción en el caso, adoptando y asumiendo los papeles dentro del juicio. Para el desarrollo del caso de estudio de la presente tesis, y considerando la naturaleza de la asignatura seleccionada, se ha creado objetos jurídicos con la ayuda de Sloodle Metagloss.

Para lograr esto se realiza lo siguiente:

- $\triangleright$  Ingresar al EVA.- Utilización de usuario y password.
	- Convocar a la actividad.- El docente definirá la hora y la fecha de la práctica, a través de un anuncio y en la descripción el detalle del caso a tratar.
- $\ge$  Ingresar el mundo virtual.- Se lo realiza a través del visor Imprudence con usuario y password del EVA (Ver anexo 4).
	- Uso de objetos jurídicos.- el docente podrá hacer uso de los Metagloss a través del inventario del mundo virtual y arrastrándolos a la isla para el uso en el mundo virtual

permitiendo así utilizar los objetos que sean necesarios para que los estudiantes puedan realizar las prácticas, entre los objetos tenemos:

- Metagloss General.- Juicios generales.
- Metagloss Historial.- Historial de los juicios.
- Metagloss Códigos.- Donde se encuentran los códigos (civil, penal y laboral)

# **4. 2. Implementación del curso.**

Tomando en cuenta la guia de estudio de la materia de Derecho Laboral se ha realizado la siguiente planificación para el mundo virtual de acuerdo al primero y segundo bimestre y actividades en cada una de las semanas teniendo las siguientes:

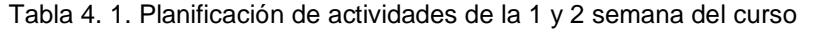

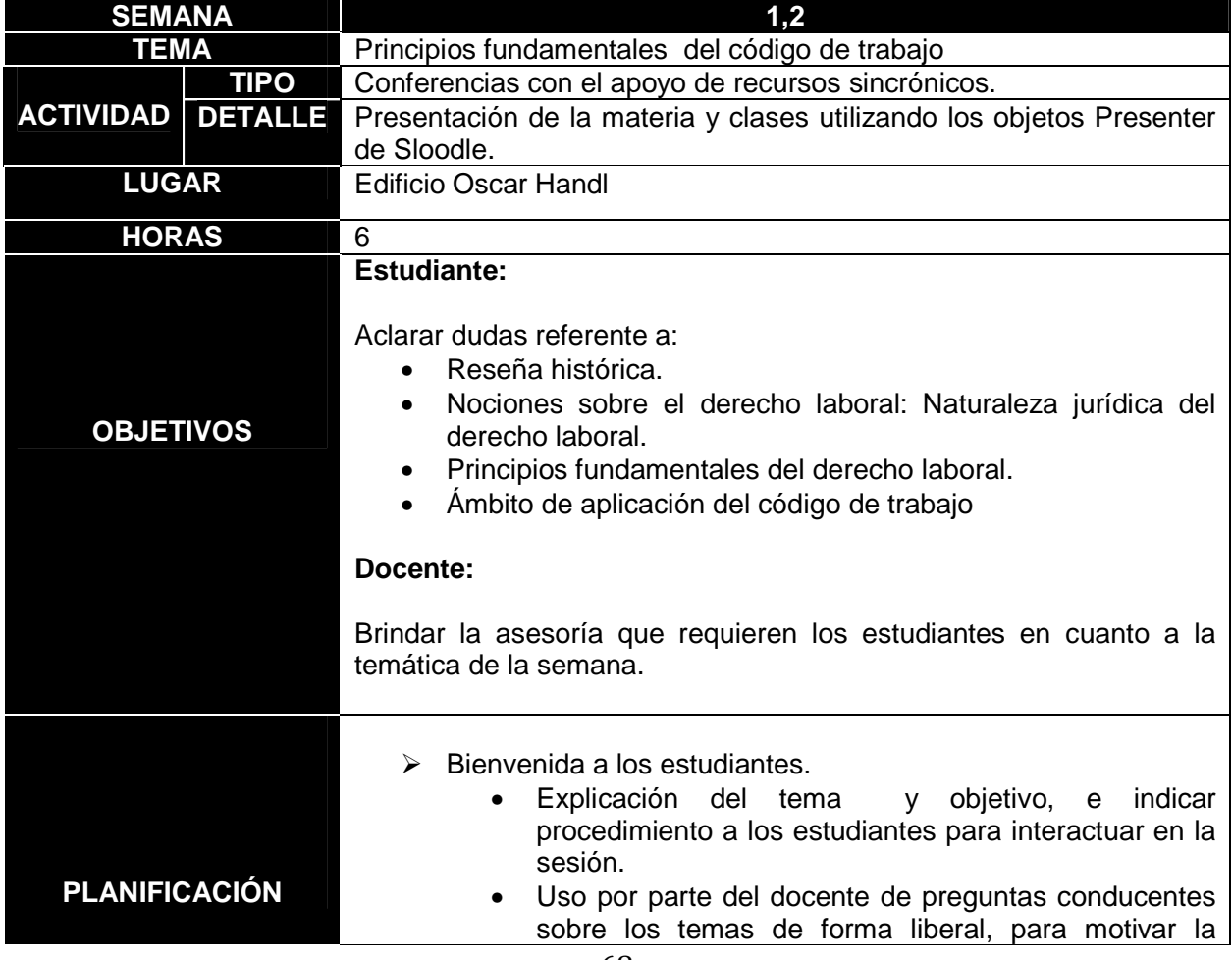

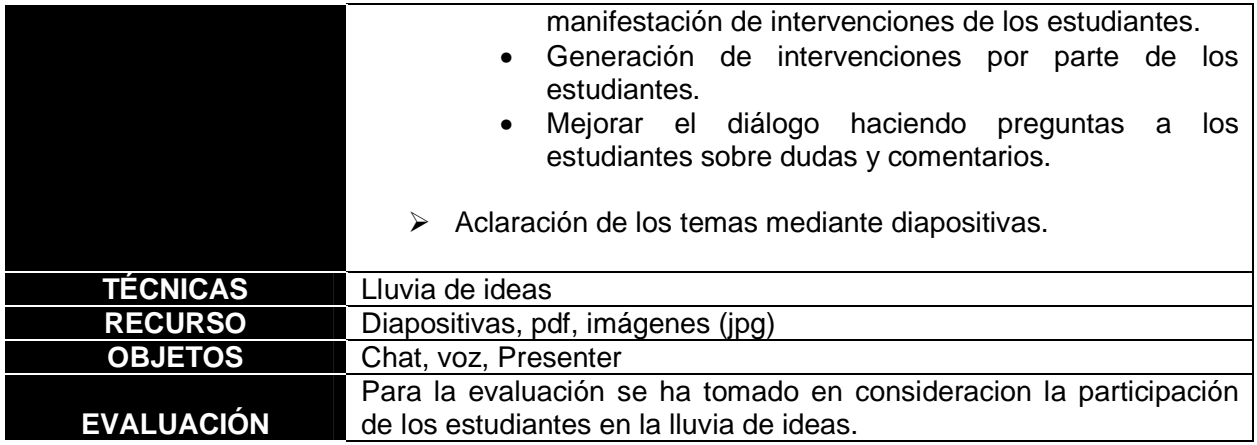

# Tabla 4. 2. Planificación de actividades de la 4,5,11 y 12 semana del curso

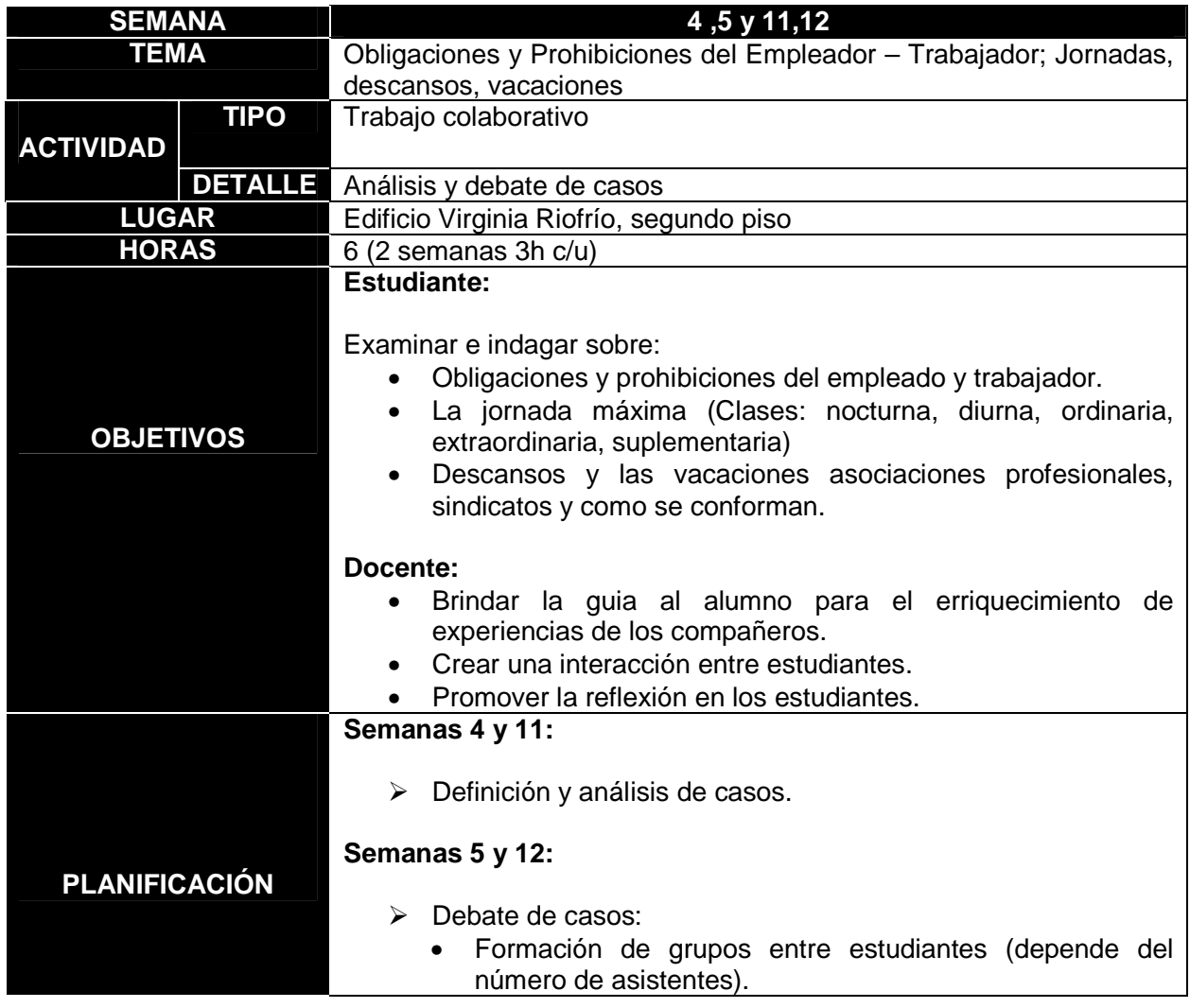

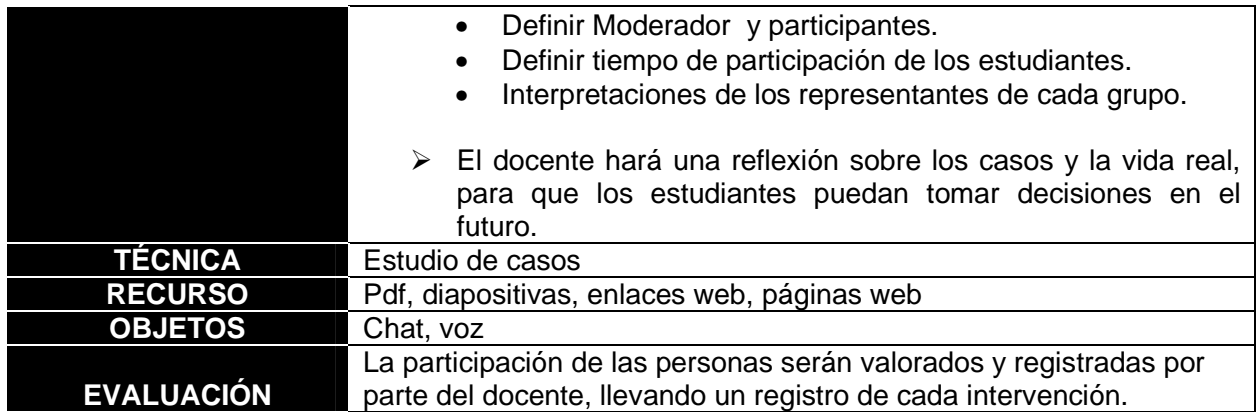

Tabla 4. 3.Planificación de actividades de la 6 y 13 semana del curso

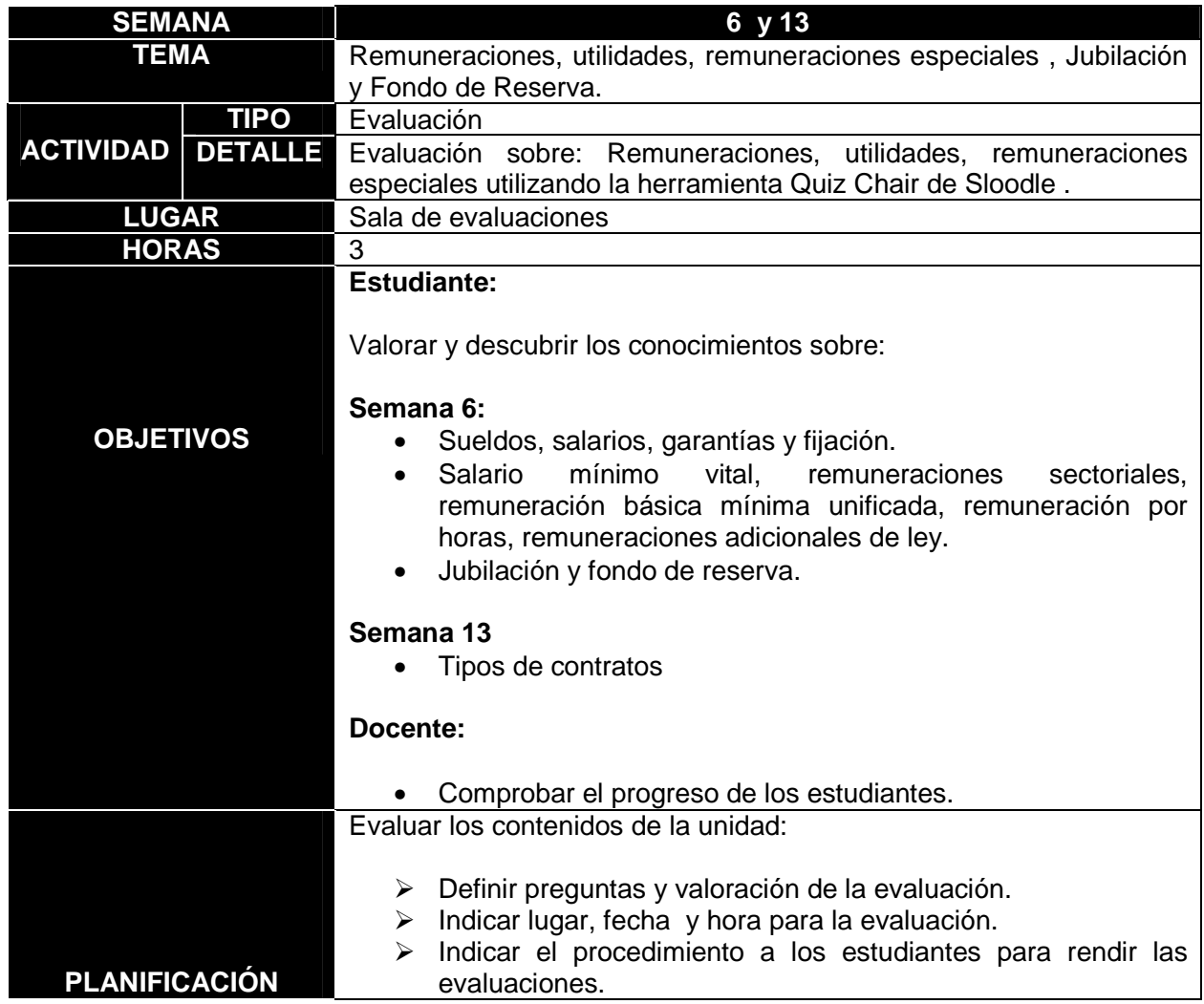

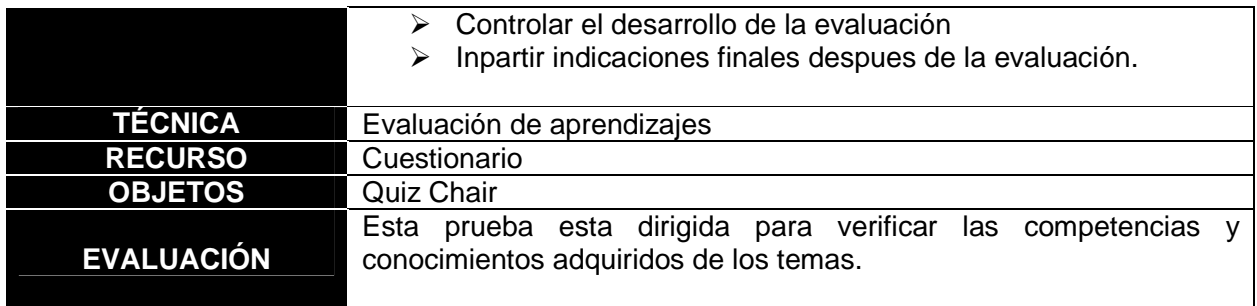

Tabla 4. 4.Planificación de actividades de la 7,8,14 y 15 semana del curso

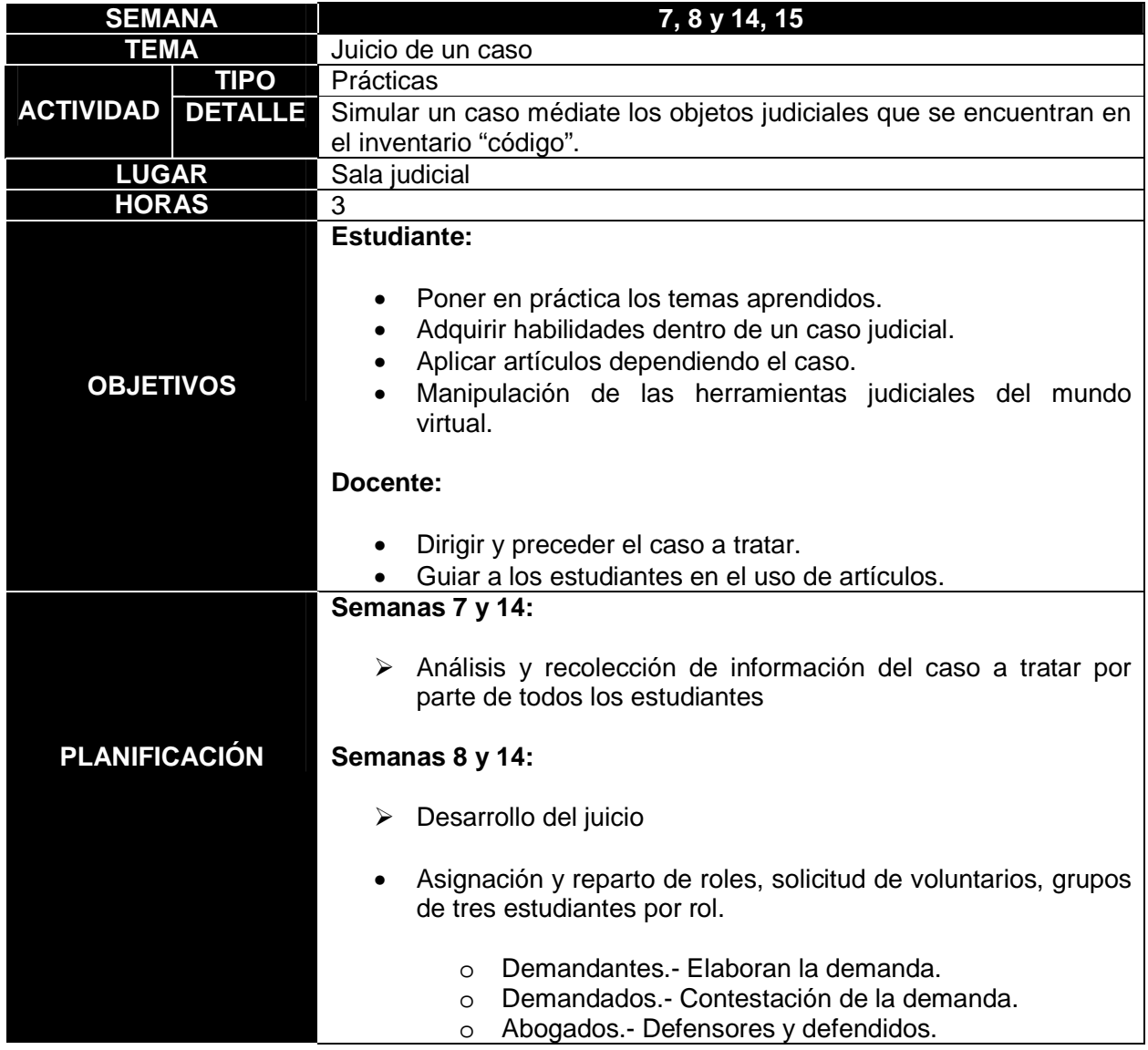

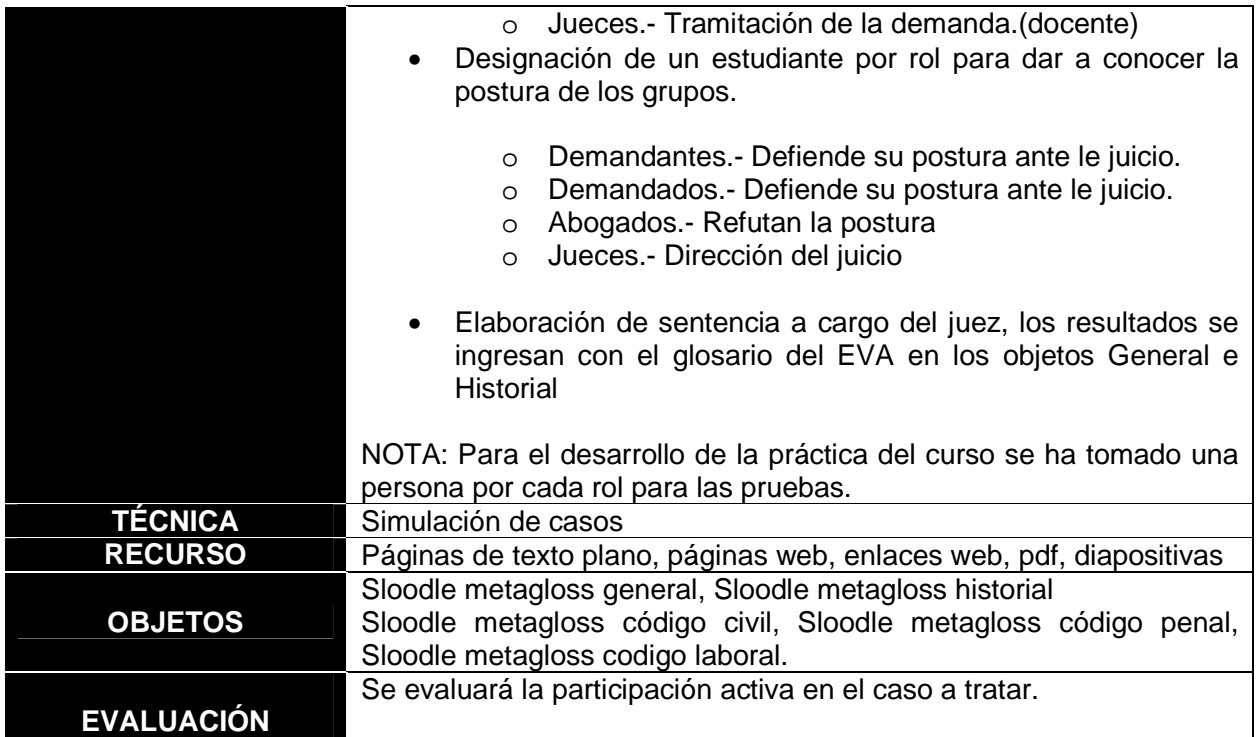

### **4. 3. Pruebas.**

### **4. 3.1. Etapas de pruebas para ambientes virtuales.**

Para la elaboración de pruebas se ha tomado al autor (Meneses, 2008); creador de la tesis "Definición de un procedimiento para la aplicación de pruebas en el desarrollo de mundos virtuales" en donde estudia y documenta diferentes técnicas de pruebas para llegar a plantear un procedimiento para la definición y ejecución de pruebas en el desarrollo de mundos virtuales, en las que define tres etapas:

- **Etapa uno:** Diseñador de objetos gráficos.
- **Etapa dos**: Programador.
- **Etapa tres:** Usuarios de prueba.

# **4. 3.1.1. Etapa uno: Diseñador de objetos gráficos.**

Esta etapa abarca el diseño de los objetos en 3D y 2D; además, está basada en cuatro pruebas:

- Validación de objetos según los requerimientos.
- Comprobar poligonización.
- Validar animación.
- Verificar exportación de objetos.

# **Validación de objetos según los requerimientos**

En esta prueba se debe verificar los requerimientos del ambiente virtual y características como: forma, color, tamaño e iluminación de los objetos.

El ambiente virtual debe contar con los siguientes requerimientos:

- Edificios para (clases, prácticas, auditorio y evaluaciones) semejantes a la infraestructura de la UTPL, fácil acceso.
- Inmobiliaria (sillas, mesas, pizarra, pupitres, pódium, escenario) con tamaños estándar en achura y fondo.
- Objetos para prácticas (objetos jurídicos: Objeto juicio, objeto historial, objeto código penal, objeto código civil, objeto código laboral) .

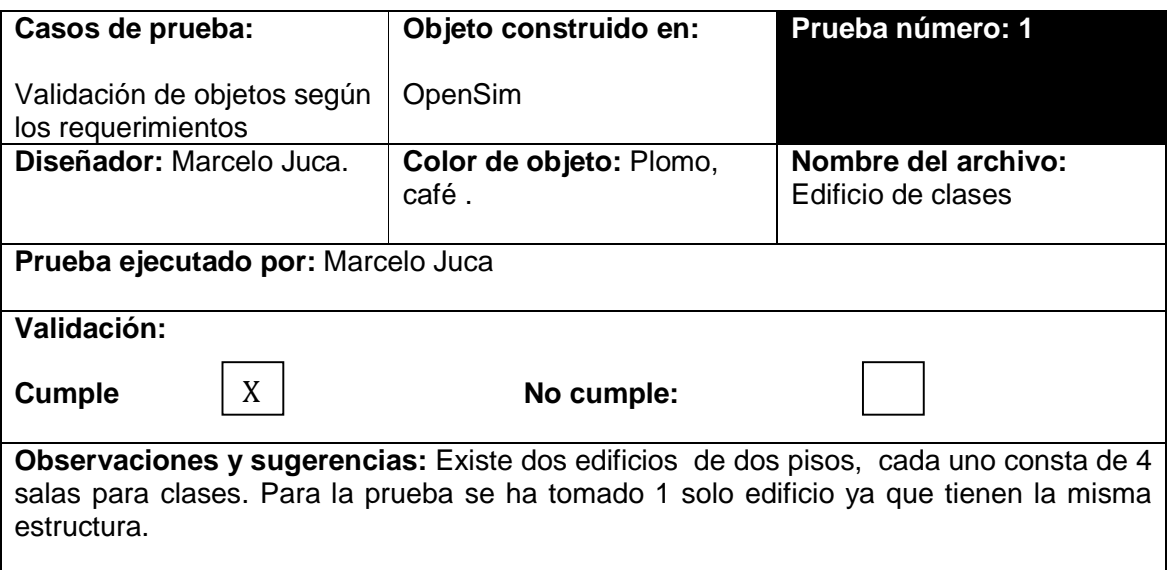

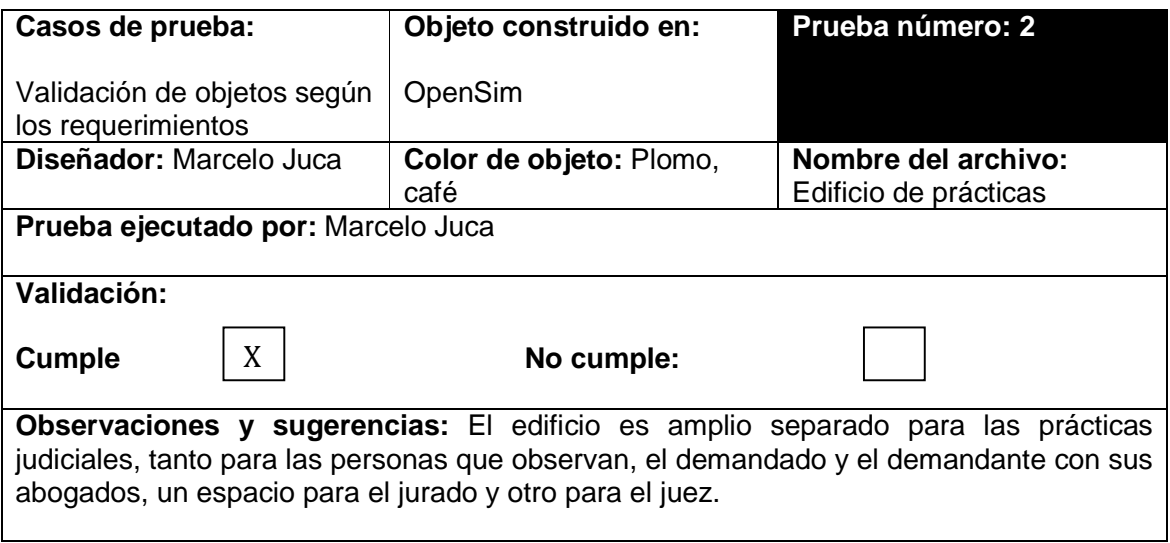

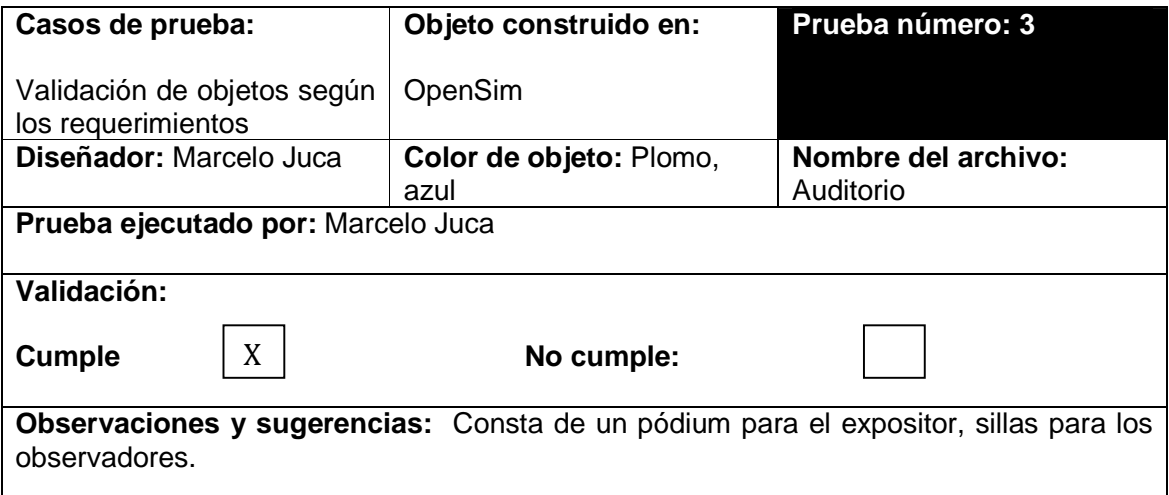

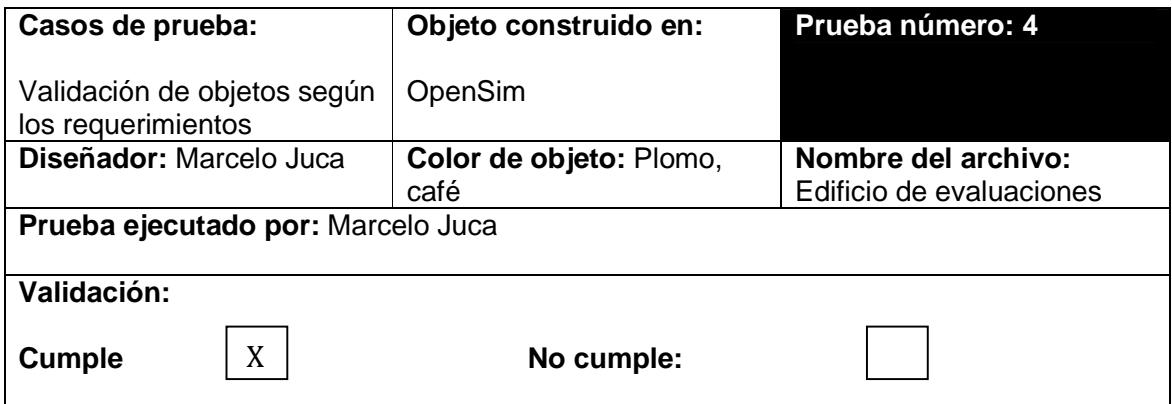

**Observaciones y sugerencias:** Lugar amplio para llevar a cabo pruebas a los estudiantes con la ayuda de QuizChair.

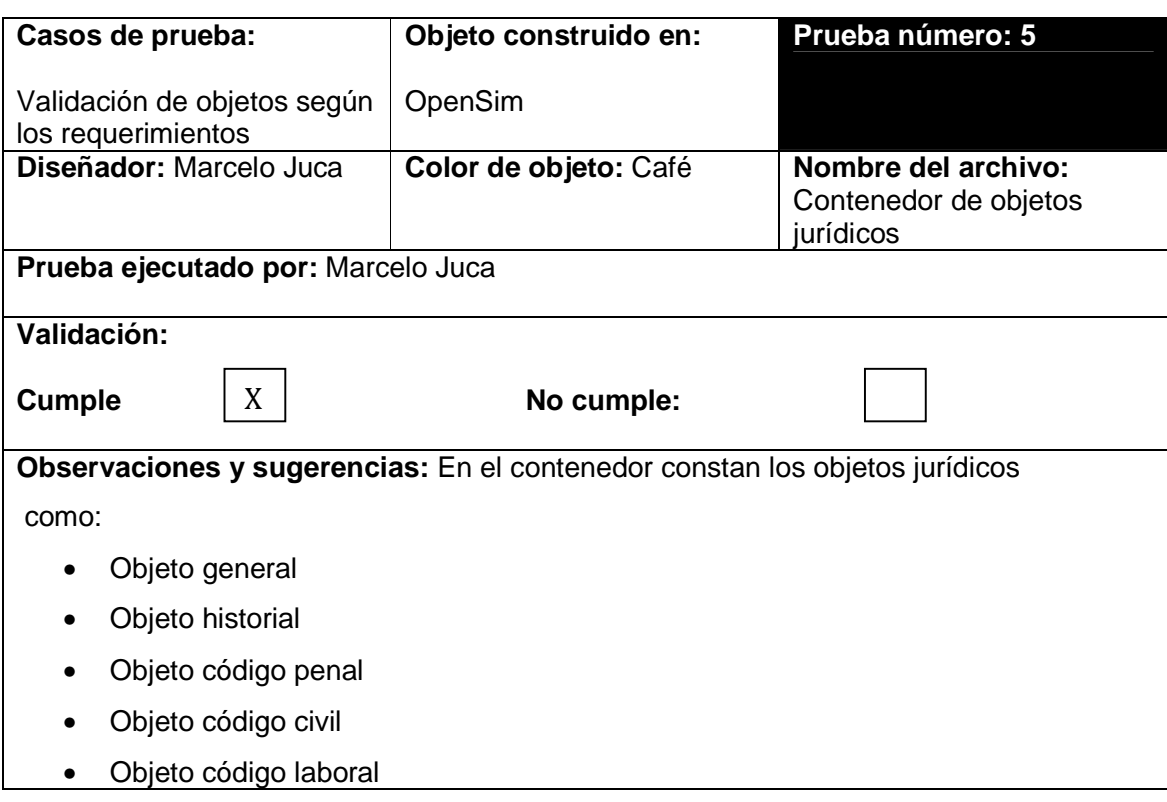

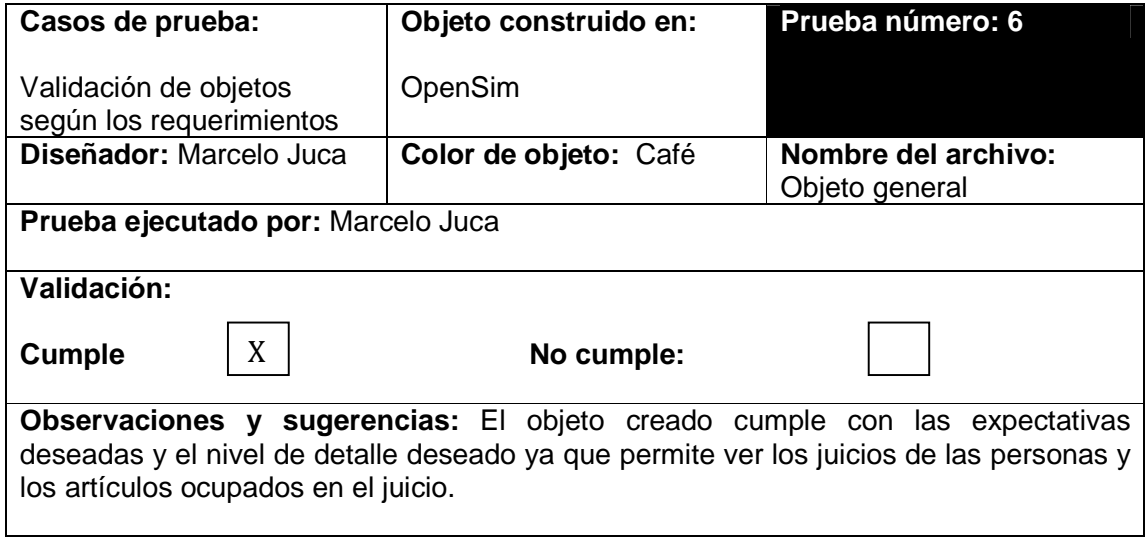

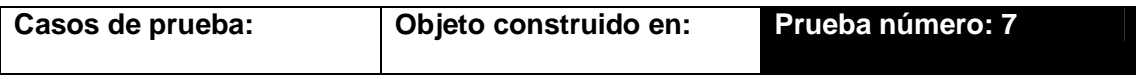

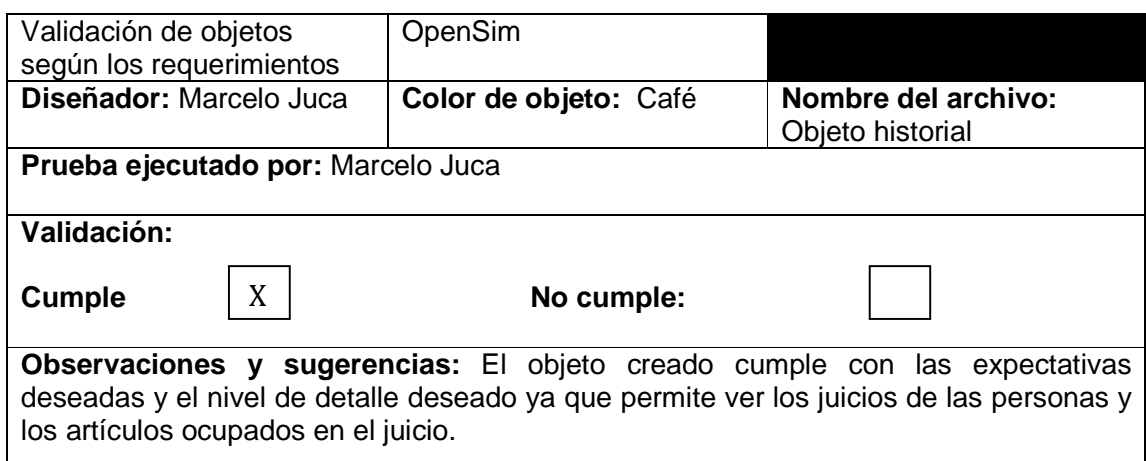

┙

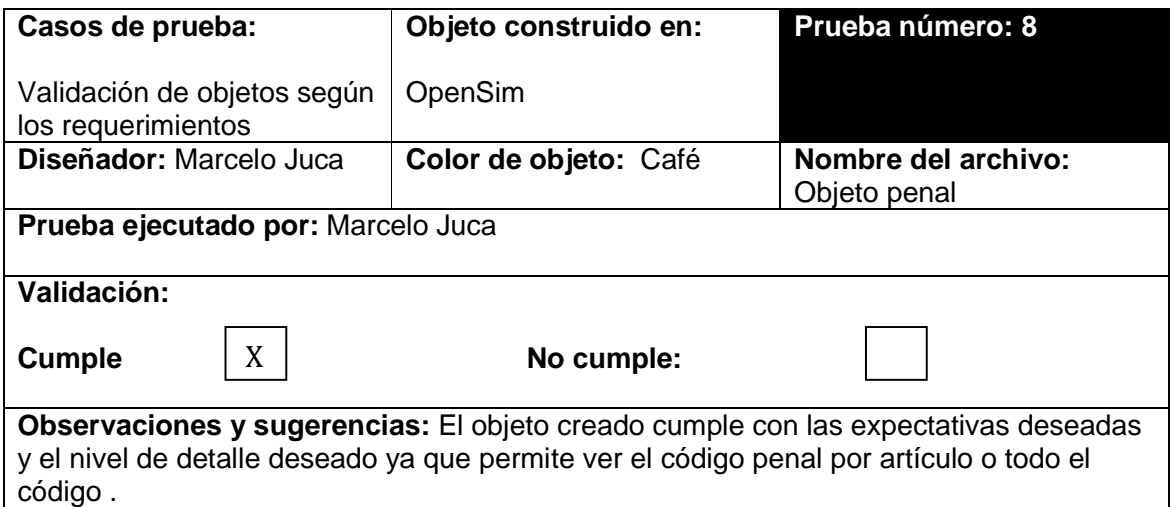

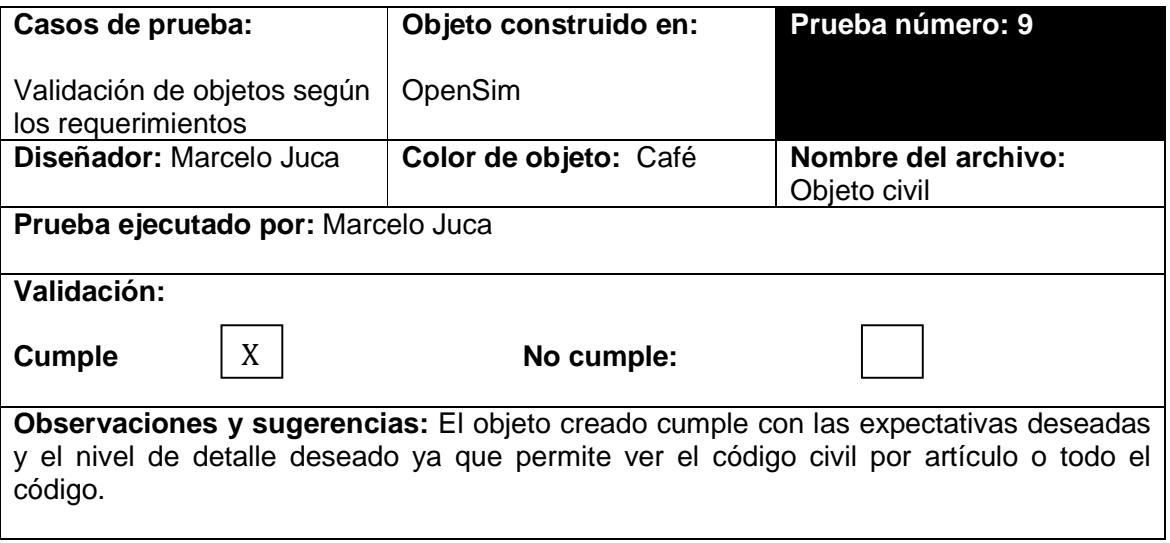

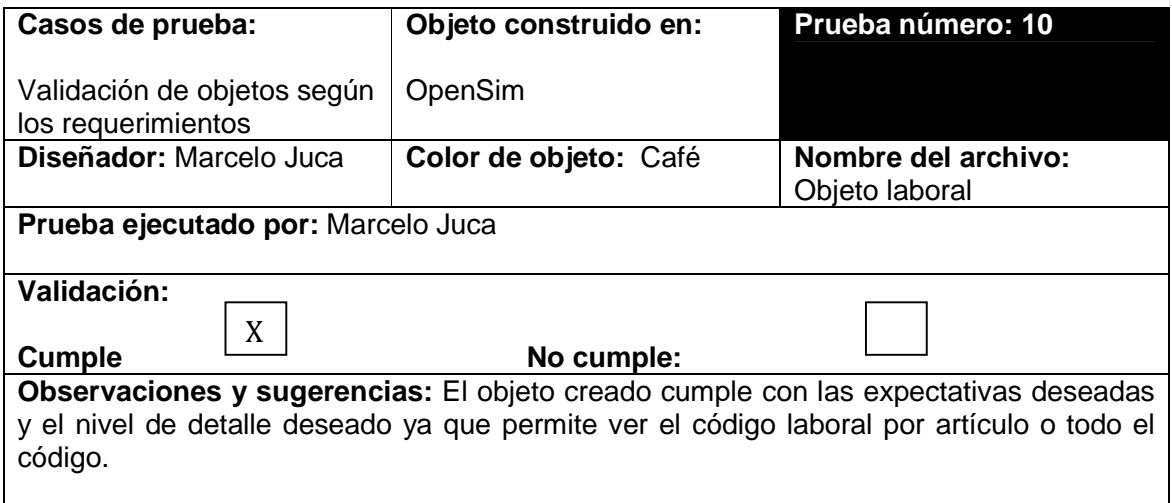

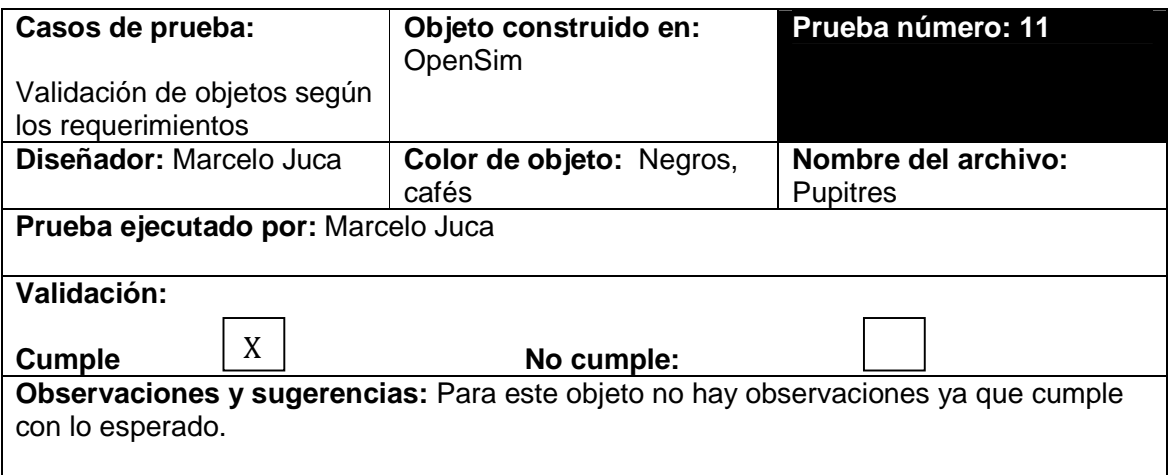

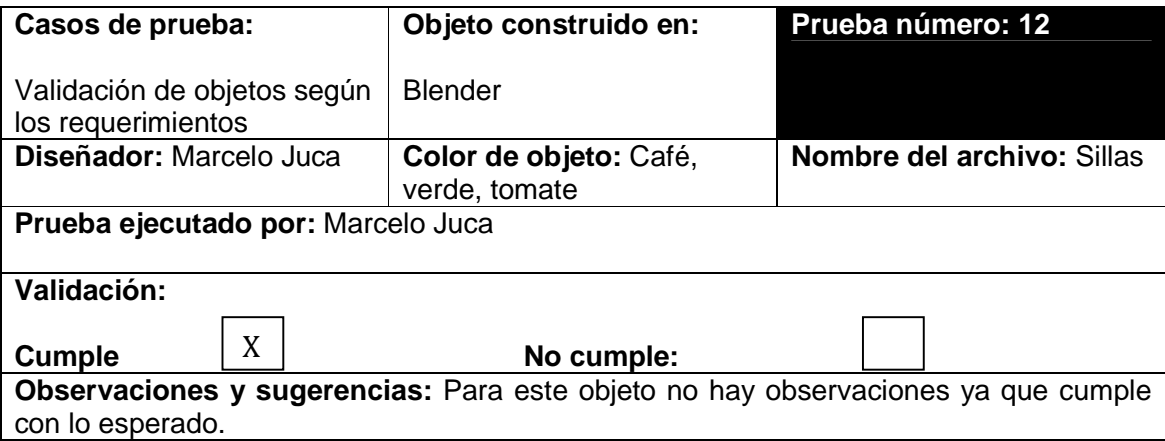

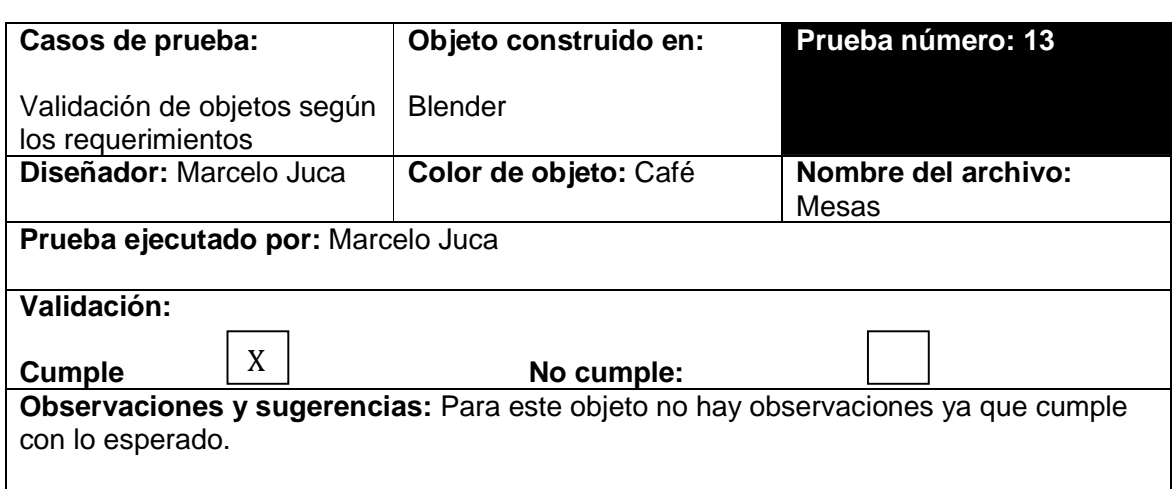

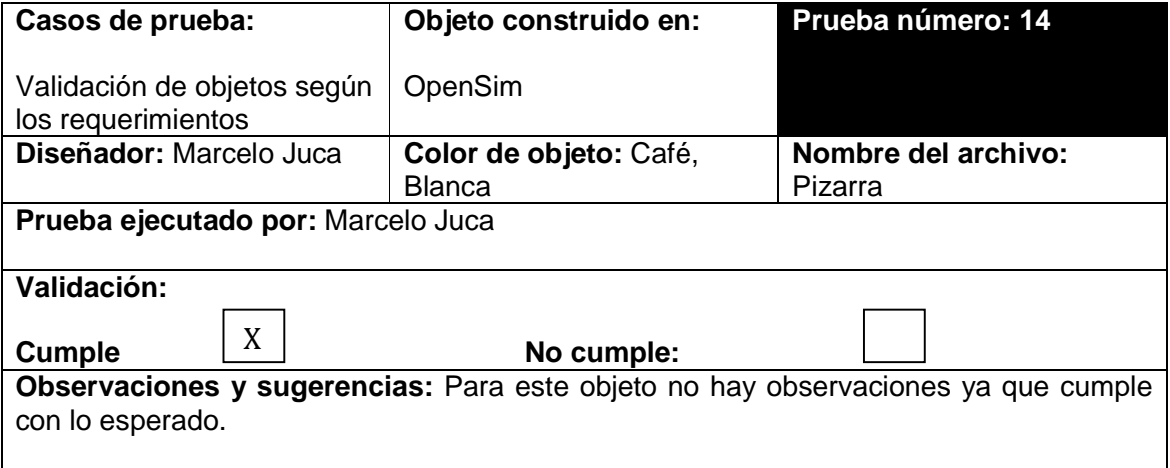

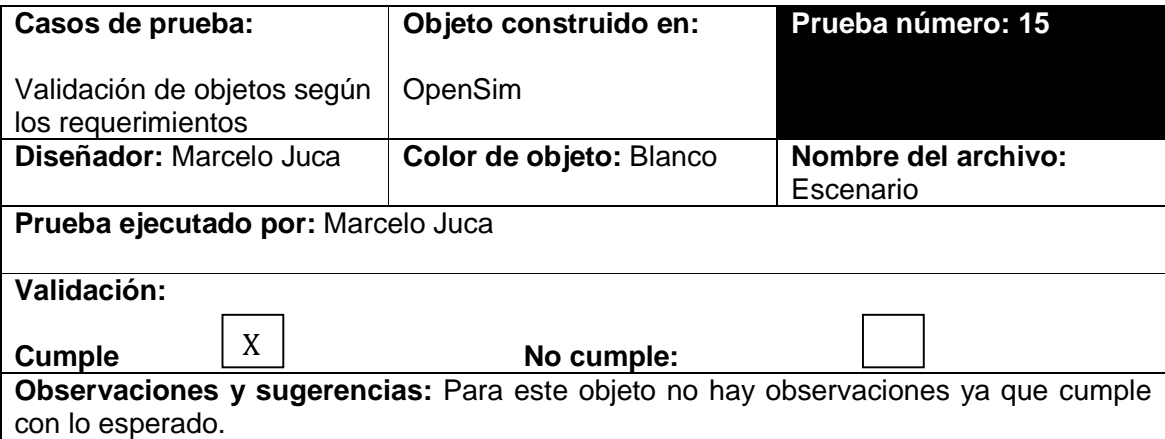

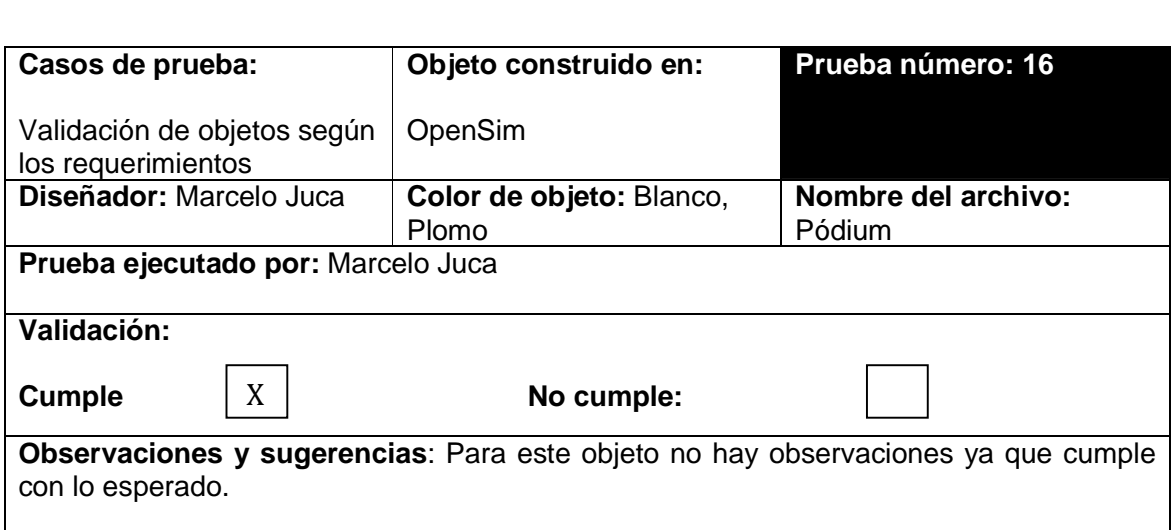

# **Comprobar poligonización**

El mayor de los defectos de un mundo virtual es colocar en los objetos una cantidad muy grande de polígonos lo que hace lento al cargarse; esto sucede cuando el objeto tiene muchos detalles cuando se realiza con aplicaciones 3D y no son eliminados, es por eso, que los objetos fueron creados con el editor del mundo virtual.

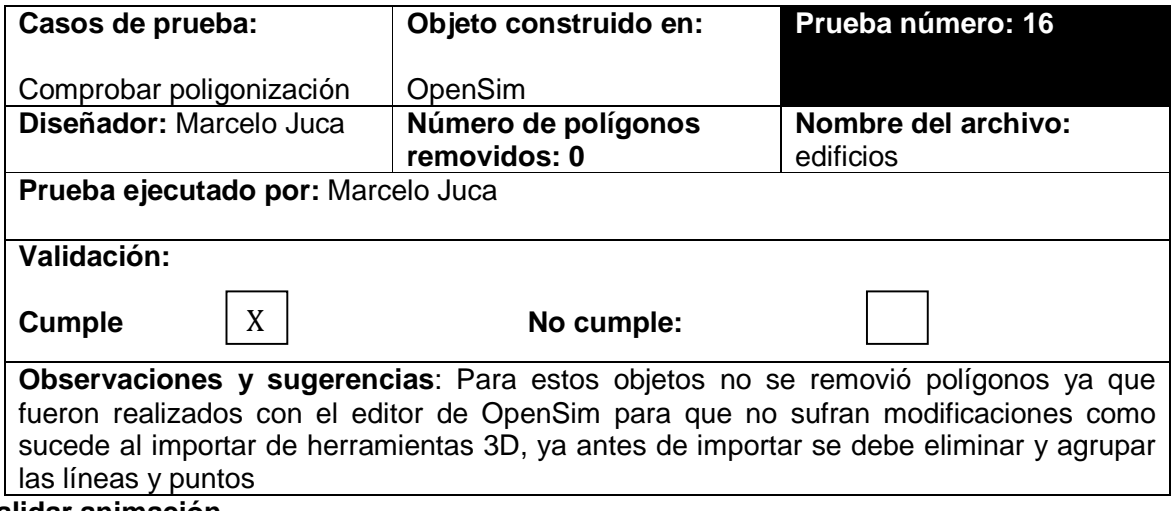

**Validar animación** 

Este caso de prueba verifica si las animaciones se ven fluidas y no entrecortadas, y está dado por el número de frames, que son segmentos de tiempo de la animación y que para el ojo humano la frecuencia es de 20 a 24 frames.

Para la validación se ha tomado la animación de la puerta para poderla mover.

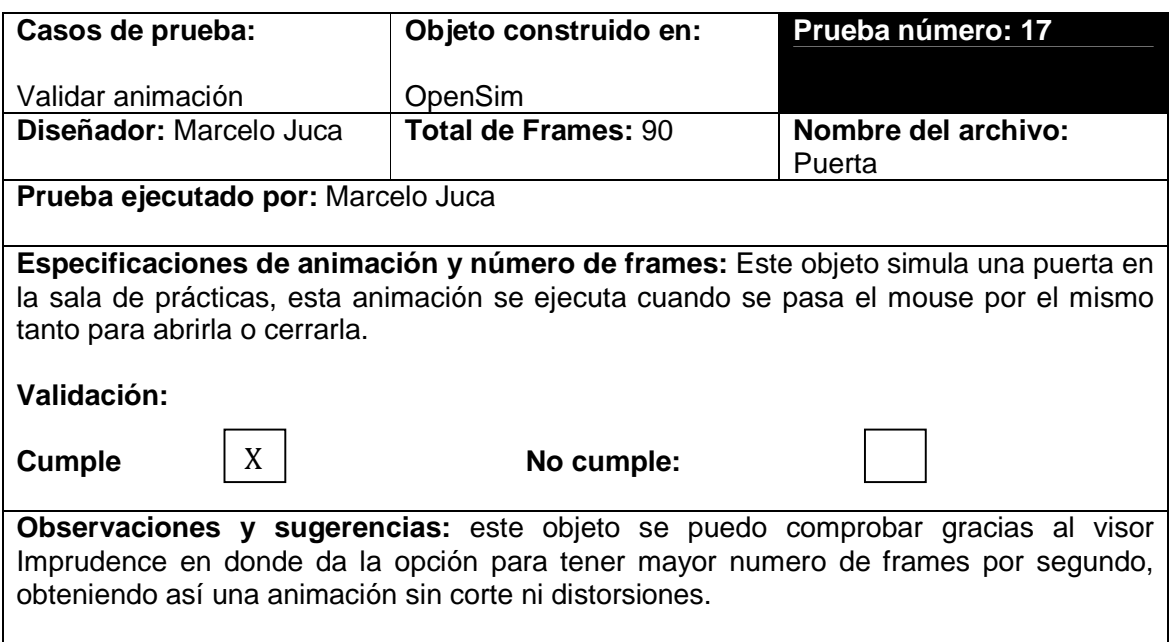

### **Verificar exportación de objetos**

Esta prueba es importante ya que al momento de exportar los objetos de una herramienta de diseño 3D (Blender, sketchup) al mundo virtual, tengan todas las propiedades como: iluminación y luz.

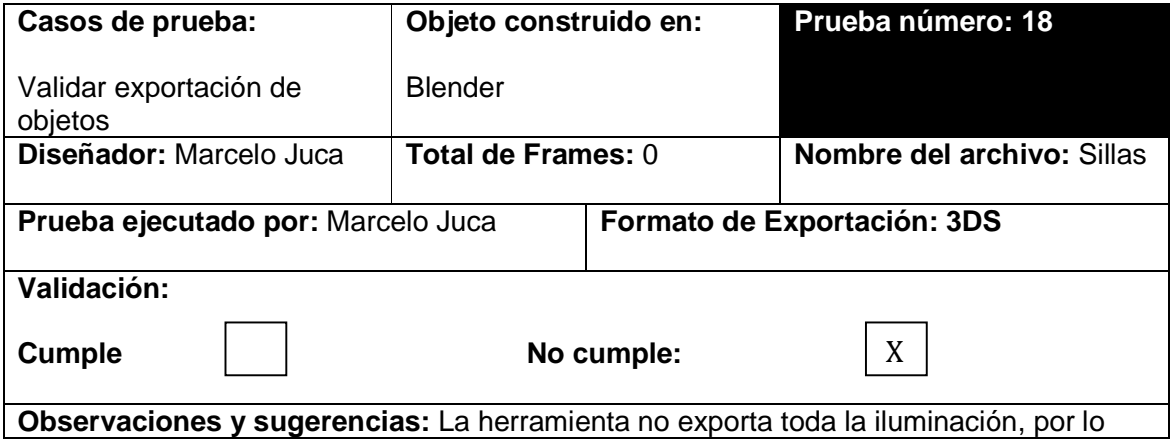

que es necesario un rediseño del objeto, agregando todas las características del objeto a exportar y así cumplir con la validación

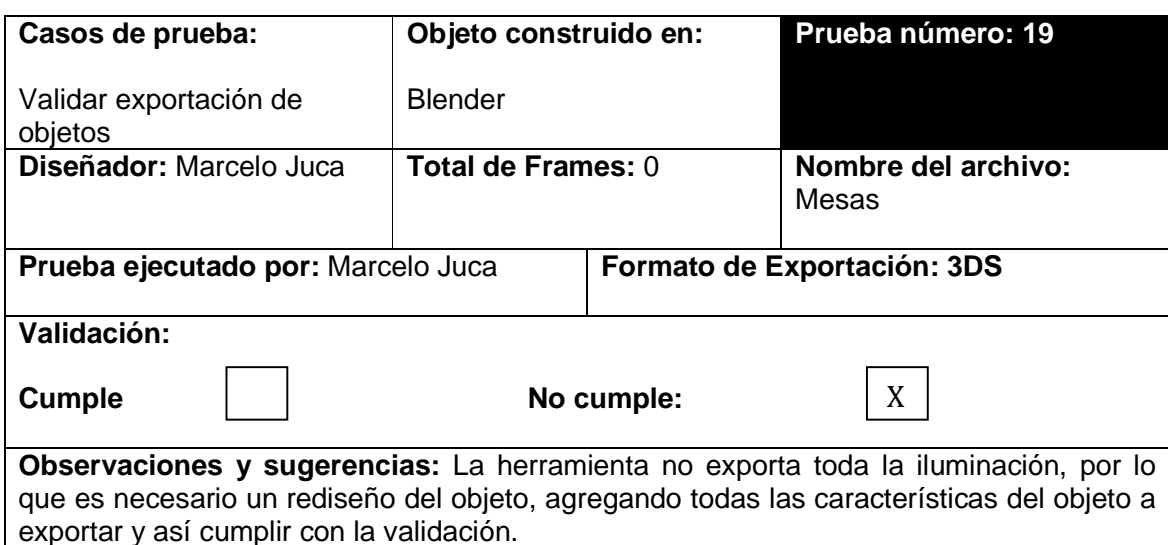

# **Informe**

**Proyecto evaluado:** Aplicación de mundos virtuales en 3D para la Modalidad Abierta y a Distancia de la Universidad Técnica Particular de Loja.

**Informe:** 01

**Etapa:** 01

**Fecha:** 12-02-2014

Según las pruebas realizadas a los edificios (clases, prácticas, evaluaciones y auditorio); y, a los objetos (sillas, pupitres, pizarra, mesas, pódium, escenario jurídicos,), se llega a la conclusión de:

- La validación de los objetos (objetos jurídicos, inmobiliaria), cumplen con el propósito para poder llevar una clase, y/o práctica; en cuanto a la poligonización, los objetos no sufren modificaciones ya que fueron creados con el editor de OpenSim.
- Al validar las animaciones dió como resultado que el objeto puerta cumple con su función que es de abrir y cerrar al momento de tocarla.

• En cuanto a la exportación de objetos (silla),no cumplieron la prueba ya que no exporta toda la iluminación utilizando herramientas de diseño 3D, por lo cual se recomienda el rediseño de las mismas agregando las características de iluminación y textura.

**Elaborado por:** Marcelo Juca

# **4. 3.1.2. Etapa dos: Programador.**

Esta etapa hace referencia las personas que controlan el mundo virtual, importan objetos y verifican su ejecución, la etapa dos está compuesta por las siguientes pruebas:

- Importar objetos
- Tiempo de ejecución
- Ejecución y animación del objeto.
- Tolerancia de hardware
- Validación de objetos, animaciones y polígonos

### **Importar objetos**

Se debe verificar los objetos cuando se los importan al mundo virtual, para visualizar si el sistema colapsa o no a causa del objeto.

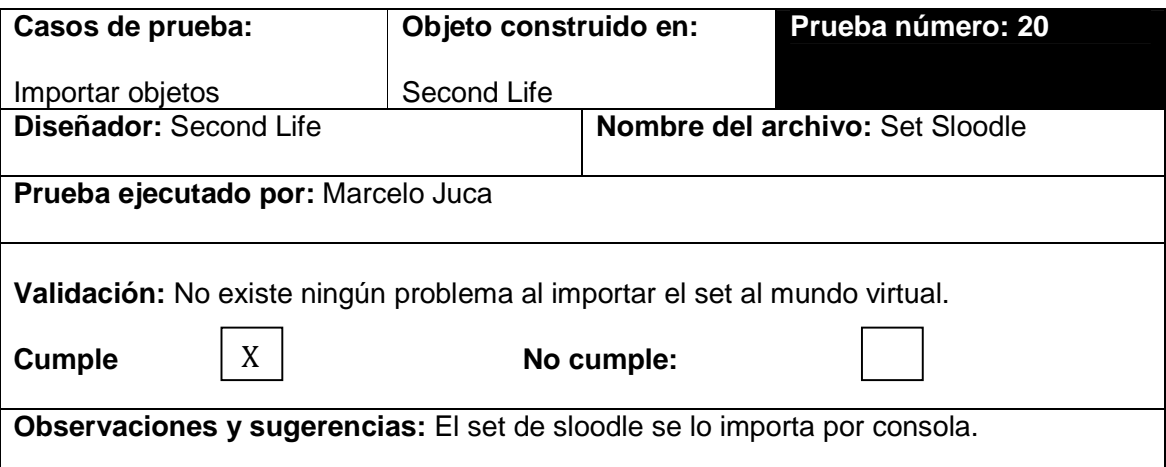

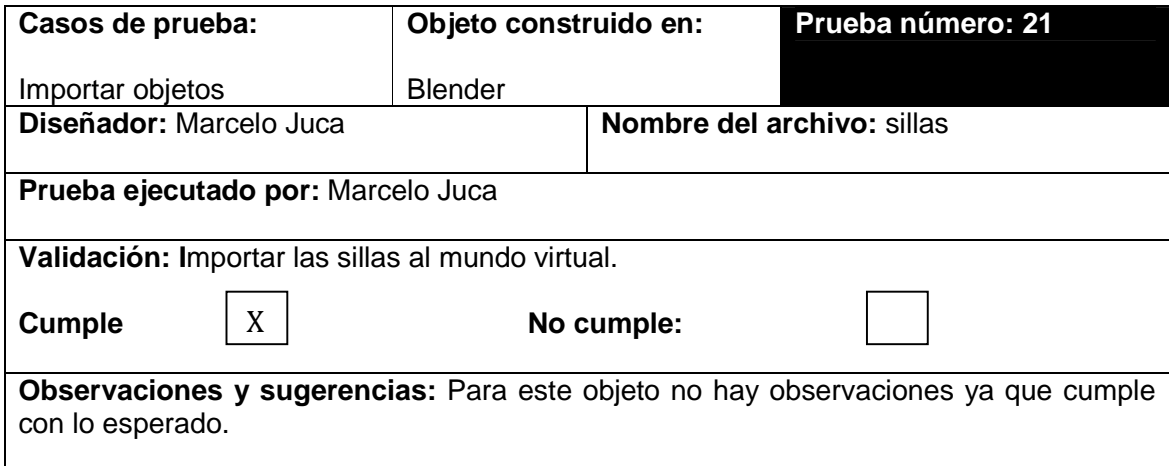

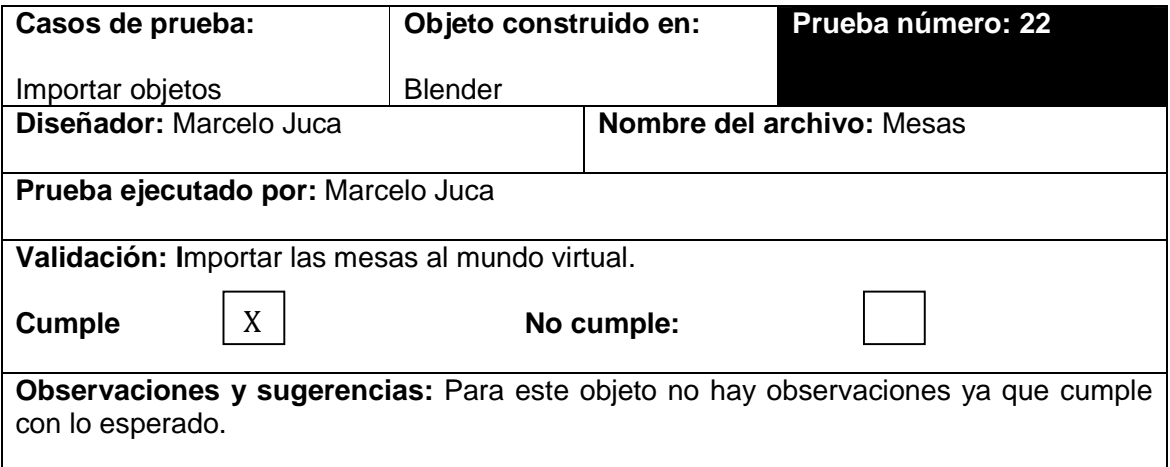

### **Tiempo de ejecución**

Esta prueba permite medir el tiempo que se demora en cargar los objetos en el mundo, haciéndolos livianos para la ejecución para poder visualizarlos sin distorsión.

Para esta prueba se ha considerado como métrica el tiempo, tomando en cuenta lo siguiente:

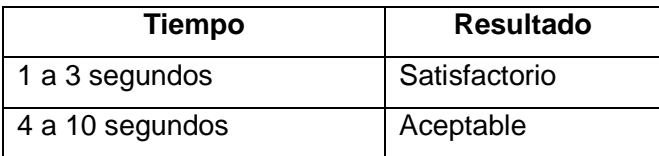

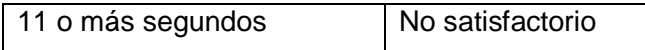

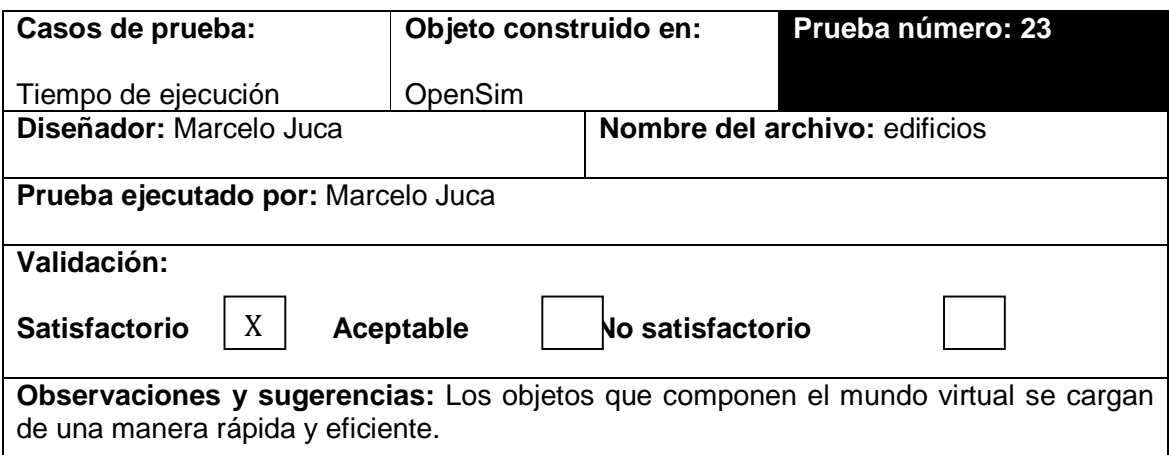

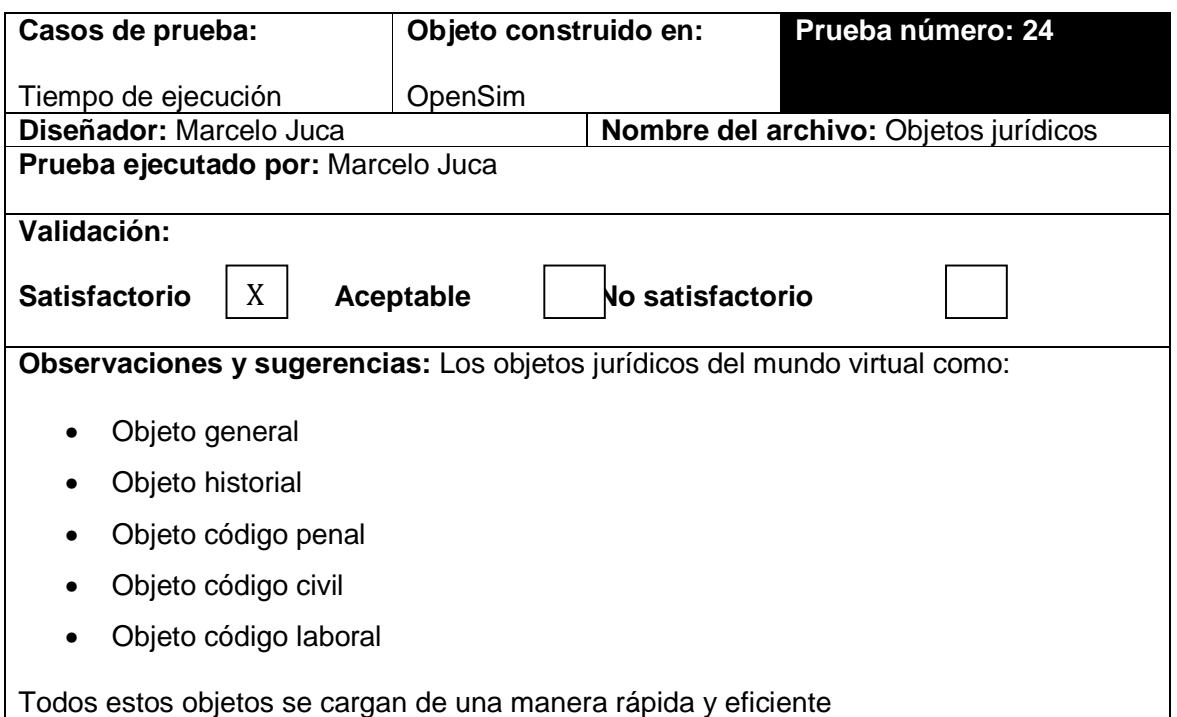

# **Ejecución y animación del objeto**

Esta prueba consiste en examinar los objetos, ubicarlos en el mundo virtual para comprobar si existe algún defecto en los frames en la ejecución del mundo.

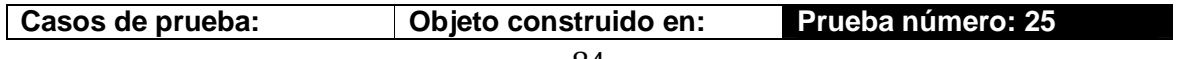

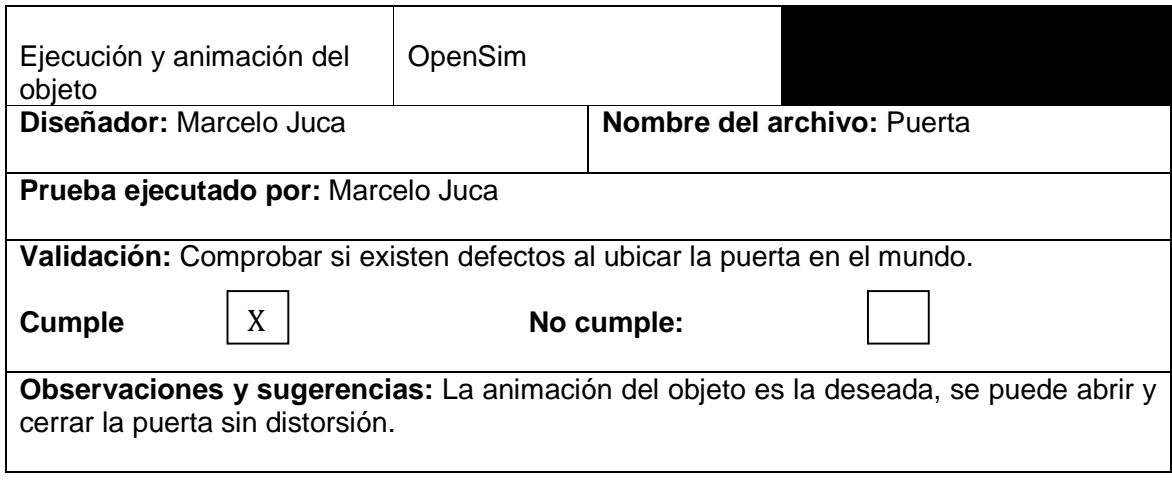

# **Tolerancia de hardware**

En esta prueba se verifica los requerimientos mínimos de hardware, tanto en memoria, disco duro, tarjeta de video para que funcione el mundo virtual.

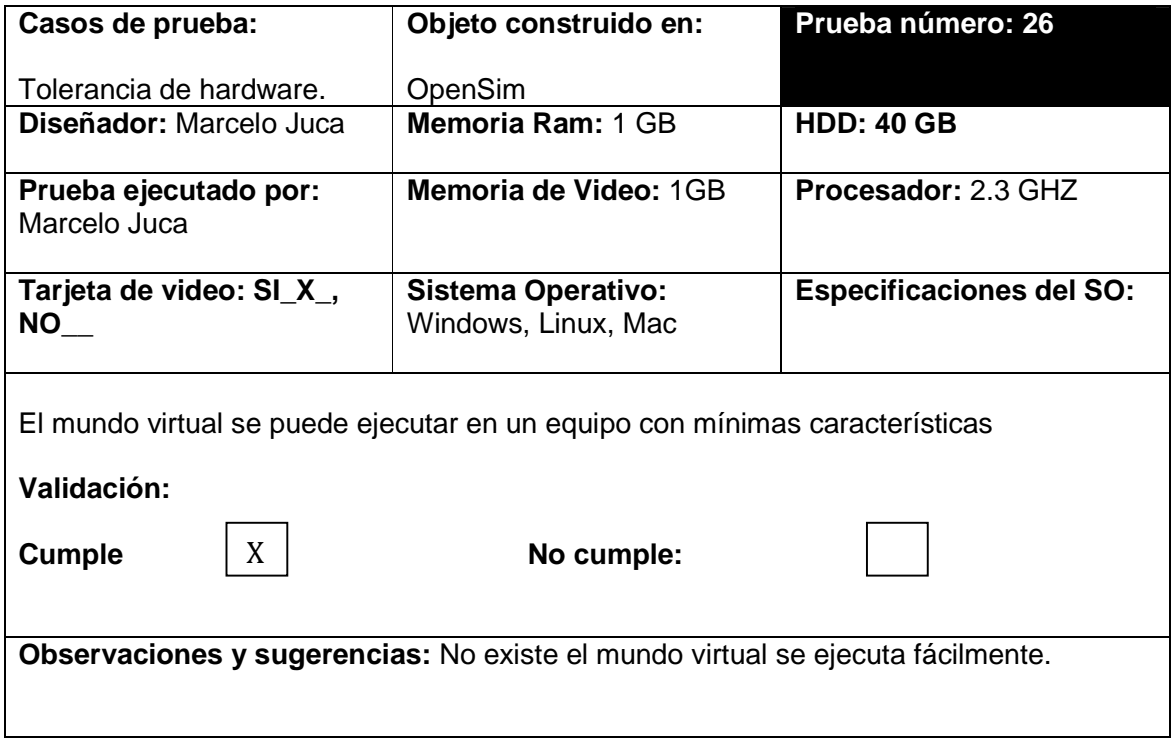

**Validación de objetos, animaciones y polígonos** 

Para la validación se utilizo el mismo editor de OpenSim ya que se puede manejar las propiedades del objeto y controlar las animaciones, mejor que en herramientas de diseño 3D por lo que no es necesario detallarlo ya que se lo hace anteriormente en la ejecución y animación del objeto.

### **Informe**

**Proyecto evaluado:** Aplicación de mundos virtuales en 3D para la Modalidad Abierta y a Distancia de la Universidad Técnica Particular de Loja.

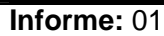

**Etapa:** 02

**Fecha:** 12-02-2014

Según las pruebas realizadas a los edificios (clases, prácticas, evaluaciones y auditorio); y, a los objetos (sillas, pupitres, pizarra, mesas, pódium, escenario jurídicos,), se llega a la conclusión de:

- Al momento de importar los objetos no existe ningún inconveniente ya que no se distorsiona ni se pone lento el mundo virtual, ya sea con objetos creados en herramientas de diseño 3D como en OpenSim.
- El tiempo de ejecución de los objetos edificios, objetos jurídicos, cumplen con la prueba ya que no se demoran en cargar en el mundo.
- Al momento de la ejecución y animación del objeto (puerta), se puedo comprobar que el objeto se ejecuta con normalidad en tiempo prudencial al abrir y cerrar la puerta.
- En cuanto a la tolerancia de Hardware cumple con la prueba ya que el mundo se ejecuta con mínimas características.

**Elaborado por:** Marcelo Juca

### **4. 3.1.3. Etapa tres: Usuarios de prueba.**

Esta etapa está enfocado al usuario final donde las personas realizan pruebas en el mundo virtual como:

- Instalación del visor para el mundo virtual
- Maniobrabilidad
- Efectos visuales
- Tolerancia a errores externos

# **Instalación del visor para el mundo virtual**

El objetivo de esta prueba es lograr que tanto en el computador con mínimo y alto rendimiento no genere ningún tipo de fallas al iniciar el mundo virtual.

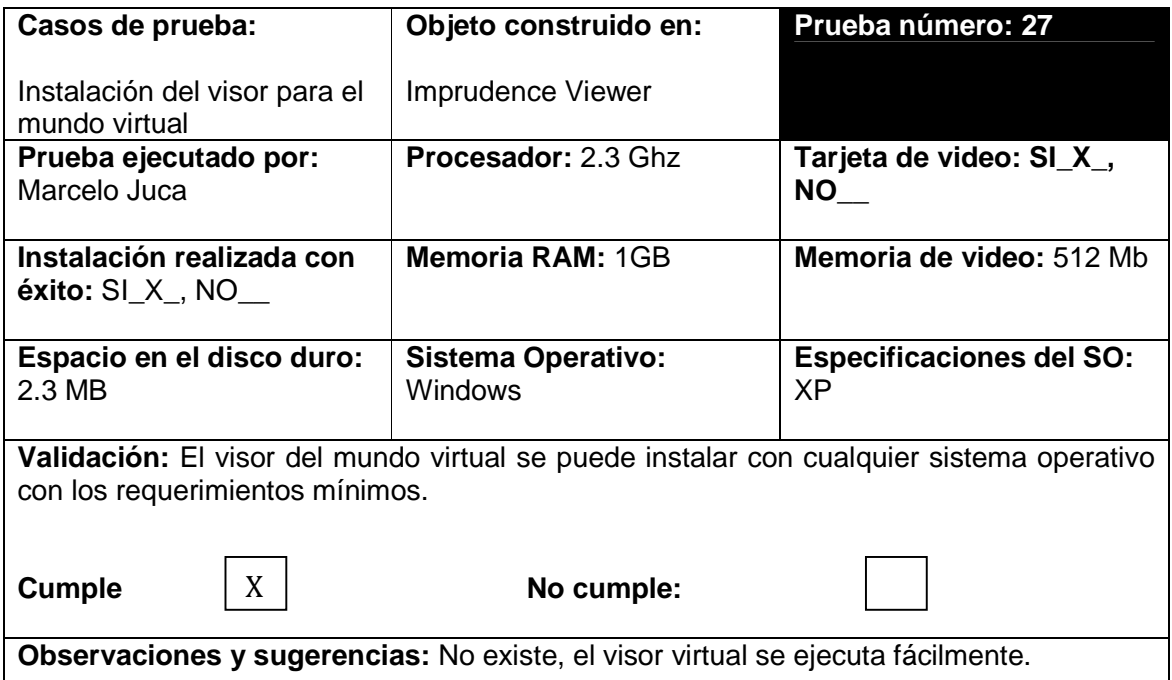

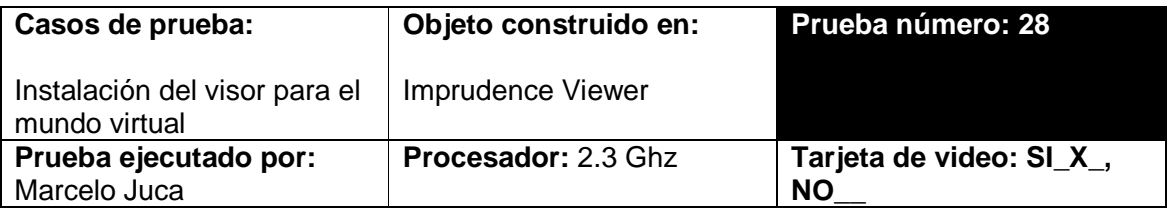

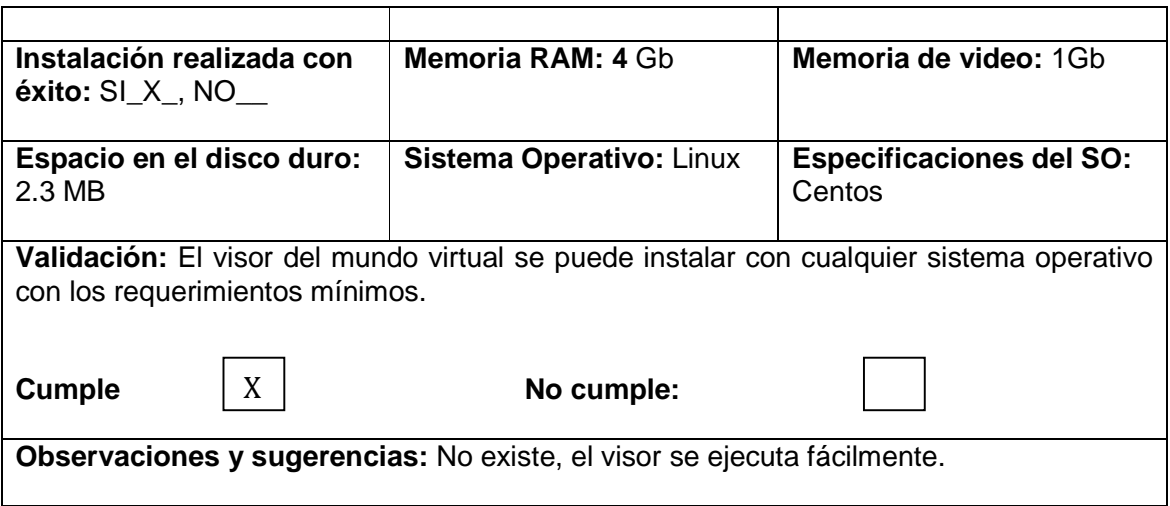

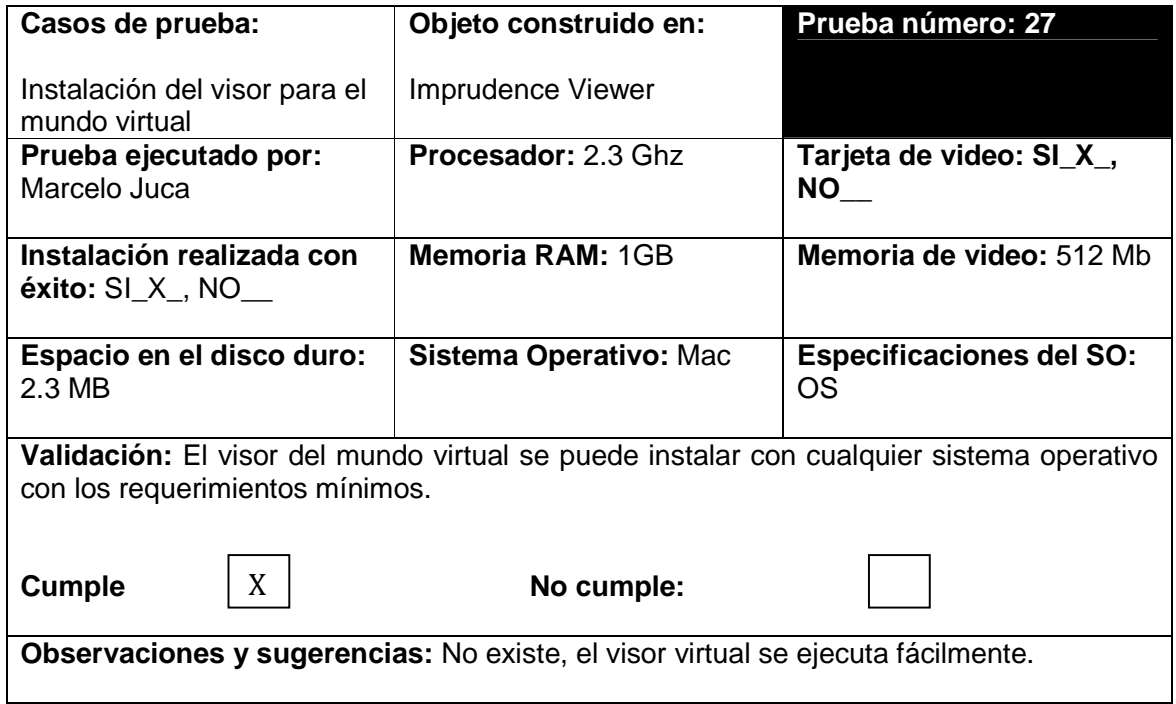

# **Maniobrabilidad**

Permite evaluar que tan rápido se adapta el usuario a utilizar los controles para el mundo virtual, que tan fácil es controlar el avatar en el mundo virtual.

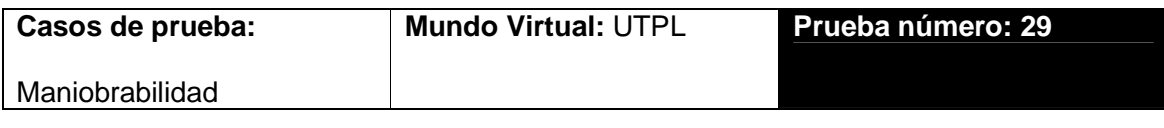

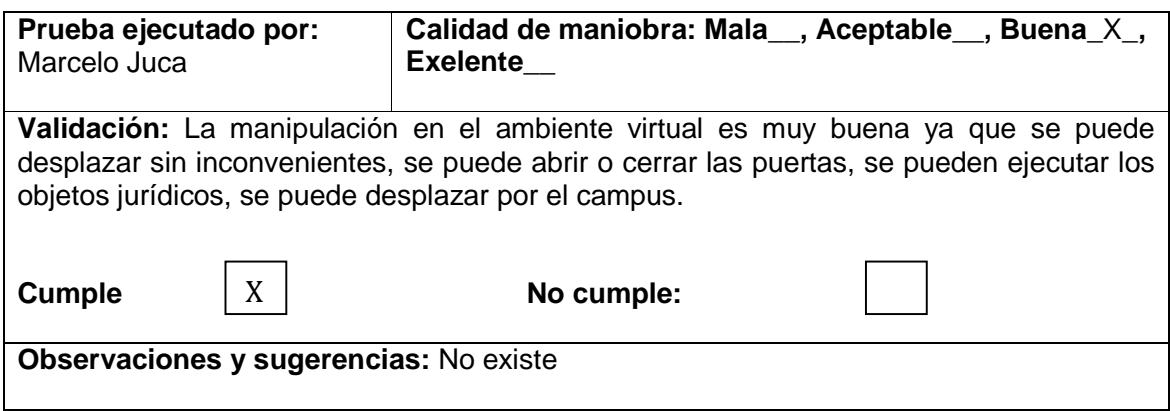

### **Efectos visuales**

Tiene que ver con los objetos que brillan o imágenes que se fragmentan en el mundo virtual como es la iluminación, estos efectos deben ser semejantes a los de la vida real.

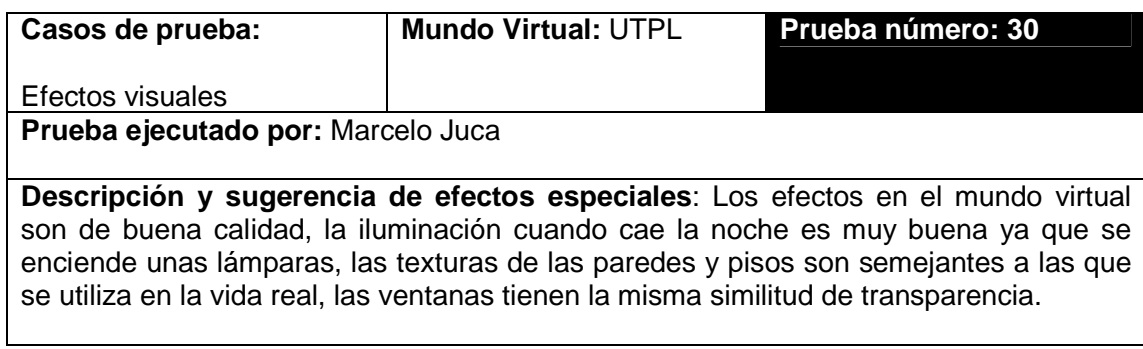

# **Tolerancia a errores externos**

En esta prueba se evalúa las fallas a causa a factores externos que involucren inconvenientes en el mundo virtual como: reinicio del equipo, falta de energía y falla de hardware.

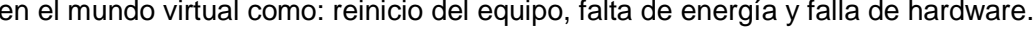

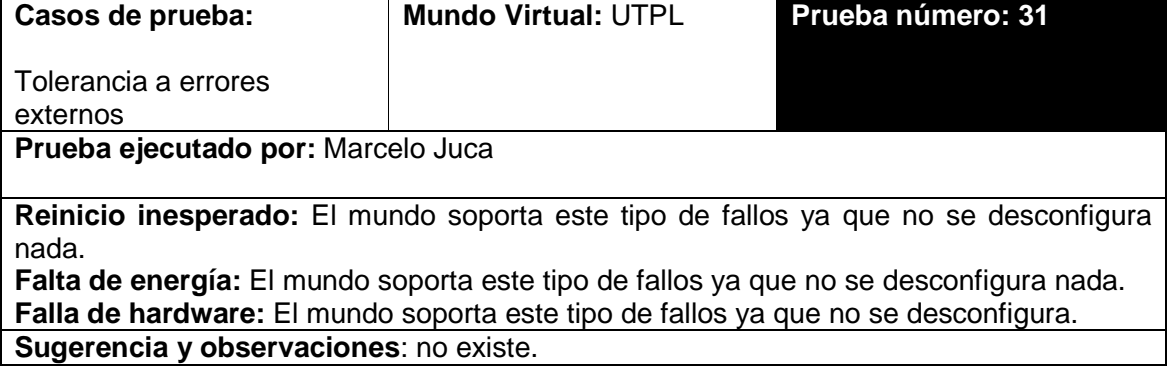

### **Informe**

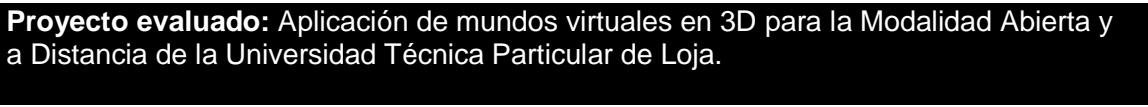

**Informe:** 01

**Etapa:** 03

**Fecha:** 12-02-2014

Según las pruebas realizadas se llega a la conclusión:

- La instalación del visor se lo realiza con normalidad en cualquier S.O.
- La maniobrabilidad cumple con las pruebas, ya que pueden desplazarse por el mundo sin ninguna restricción.
- En cuanto a los efectos visuales son de buena calidad, con buena iluminación y textura de los objetos asemejándose a los de la realidad, lo que dan por cumplida la prueba.
- No existe tolerancia de errores externos(reinicio, falta de energía y de hardware) ya que no se desconfigura ni se alteran los objetos.

Según las pruebas realizadas a los objetos el mundo virtual cumple con las expectativas.

**Elaborado por:** Marcelo Juca

El porcentaje de la pruebas se ven reflejados en los siguientes valores:

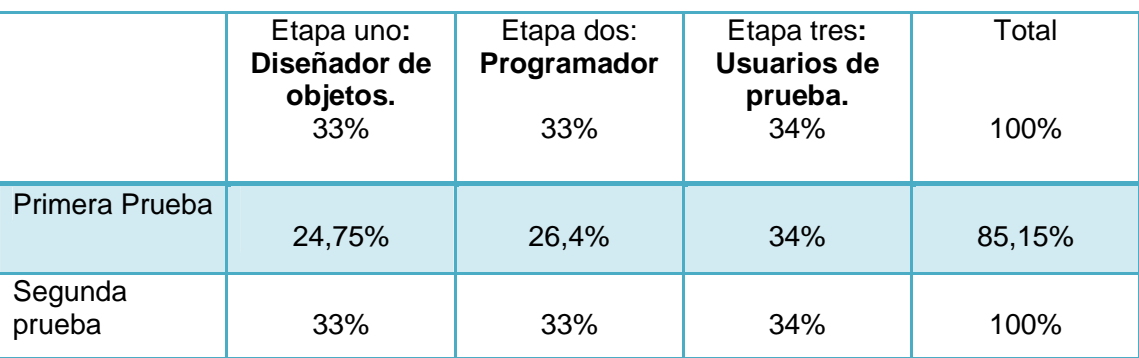

Tabla **¡Error! No hay texto con el estilo especificado en el documento.**5. Porcentaje de pruebas.

 **Fuente:** Elaborado por el autor.

Como se puede observar en la primera prueba de la etapa uno, no cumple con el total del porcentaje (33%) ya que al validar la exportación de objetos creados con herramientas 3D como blender y sketchup no exporta toda la iluminación y textura teniendo un (24, 75%) por lo que no cumple la prueba; asi mismo, en la etapa dos no cumple ya que en la prueba de ejecución y animación del objeto tienen defectos ya que no se abre ni cierra la puerta, teniendo un toatal en la primera prueba de 85.15%.

En la segunda prueba se tiene un 100% en las pruebas de cada una de las etapas corrigiendo el error de la etapa uno en la prueba de exportación de objetos ya se ha agregado la iluminación y la textura compactándolo como una sola figura para no tener inconvenientes al momento de exportar. Para resolver la ejecución y animacion de la puerta se trabajó con el editor gráfico de Opensim para agregar la caracteristica de abrir y cerar la pruerta tomando en cuenta el numero de frames.

### **4. 3.2. Pruebas de campo.**

#### **Descripción del contexto de prueba.**

La población que se ha considerado para las pruebas, tiene las siguientes características:

- Número: 25 personas
- Género: hombres y mujeres
- Componente académico: Derecho Laboral
- Modalidad: Presencial

Se eligió la modalidad presencial, por la facilidad de acercamiento para la capacitación inicial del uso de la herramienta, sin embargo una vez implementado, se puede aplicar la capacitación mediante un curso virtual o con el mismo mundo virtual para los estudiantes de modalidad abierta y a distancia.

Esta capacitación fue orientada a estudiantes y docente del componente académico, en las temáticas de: ingreso, movimientos del avatar y manipulación del avatar (cambio de vestimenta, cambio anatomía, movimiento de objetos,entre otros).

### **Objetivos:**

- 1) Revalidar las pruebas de funcionamiento de los objetos.
- 2) Conocer la opinón de los estudiantes respecto a la experiencia con el uso de esta herramienta.

### **Desarrollo:**

Para realizar la prueba de campo se pidió la autorización al Dr. Juan José Puertas quien dirige la materia de Derecho Laboral, conjuntamente con la colaboración de los estudiantes.

# **Objetivo 1: Funcionamiento de objetos**

Estas pruebas implicaron las siguientes actividades:

- Creación de usuarios para el mundo virtual, con el (nombre, apellido, correo).
- Creación del grupo Derecho Laboral.
- Se dió a conocer el manejo de las herramientas del visor Imprudence.
- Creación y personalización de cada uno de los avatares de los participantes.

| Region (moni) # show user |                                                                                                    |          |
|---------------------------|----------------------------------------------------------------------------------------------------|----------|
| Agents connected: 9       |                                                                                                    |          |
| Firstname                 | Agent ID<br>Lastname                                                                                                    | Root/Chi |
| ld Region                 | <b>Position</b>                                                                                                    |          |
| marce lo                  | juca 90a12329-6297-4d4f-af30-51f02a9fb057.                                                                                                    | Root     |
|                           |                                                                                                    |          |
|                           |                                                                                                    | Root     |
|                           |                                                                                                    |          |
|                           |                                                                                                    | Root     |
|                           |                                                                                                    |          |
|                           | marce 10<br>moni citat (114.244, 127.7368, 24.68575)<br>hector moni (115.5844, 130.190147-39db-4948-b5d0-19a89c1a8171<br>particia cueva 9fe7a7ac-3cac-4c72-8282-85a1b7f879ab<br>particia cueva 9fe7a7ac-3cac-4c72-8282-85a1b7f879ab<br>m<br>$1e0n \begin{array}{l} 1e0n \end{array} + 11e001 \begin{array}{l} 52261634 - 8463 - 4724 - b2a0 - 456a8018d292 \\ 52261634 - 84272 \end{array}$ 116.9068, 126.7531, 23.24427<br>luna 668dc6f4-e7566-46d6-8dad-3915d3013484<br>(116.3819, 127.8292, 23.24248)<br>calva, recepsi | Root     |
| moni                      |                                                                                                    |          |
| Wilson                    |                                                                                                    | Root     |
| moni                      |                                                                                                    |          |
| carla                     |                                                                                                    | Root     |
| moni                      |                                                                                                    |          |
| maria                     |                                                                                                    | Root     |
| moni                      | $\langle 114.711, 131.7345, 23.19207 \rangle$                                                                                                    |          |
| Willan                    |                                                                                                    | Root     |
| moni                      |                                                                                                    |          |
| maria                     |                                                                                                    | Root     |
| moni                      | $\langle 116.1417.$ $129.178.$ $23.207 \rangle$                                                                                                    |          |
|                           |                                                                                                    |          |

Gráfico 4. 1. Registro de los participantes en el mundo virtual

En el gráfico 4.1., se muestra el registro de los participantes en el mundo virtual.

### **4.3.2.1. Enrolar el avatar en Moodle desde OpenSim.**

Para poder matricular y enrolar el avatar al curso de Derecho Laboral de Moodle se realizó las siguientes actividades:

- Se configuró el objeto RegEnrol Boot en el mundo virtual "UTPL" para que los estudiantes puedan enrolarse al Entorno Virtual de Aprendizaje (EVA).
- Se adaptó el espacio virtual para las diferentes actividades de estudio (lecciones, trabajo en grupo, caso de un juicio, videoconferencias).
- Se les notificó la hora y la fecha de encuentro en el mundo virtual por medio de correo electrónico.
- En el mundo virtual se les dió la bienvenida a los participantes de la materia de Derecho Laboral.
- Los estudiantes iniciaron sesión e ingresaron directamente al mundo virtual "UTPL" exploraron el lugar mediante las herramientas del visor de Imprudence.
- Para poder matricularse y enrolarse los estudiantes se dirigieron al centro del mundo virtual donde existe un anuncio "Registrar Avatar" donde se encuentra el RegEnrol Boot para que puedan enlazar a cada uno de los avatares, dando clic en "Touch".

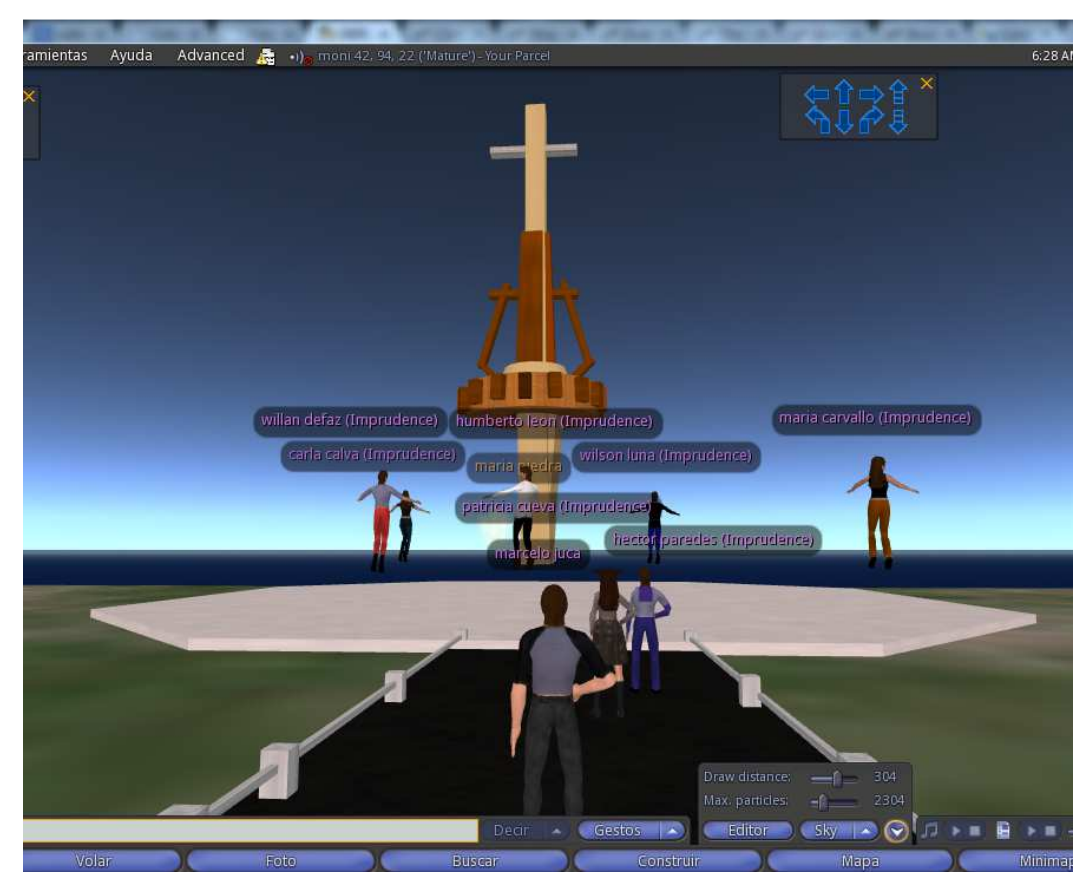

 Gráfico 4. 2. Pantalla principal de bienvenida del mundo virtual  **Fuente**: Elaborado por el autor.

En el gráfico 4.2., se muestra el ingreso de los estudiantes y la bienvenida que se les da al mundo virtual.

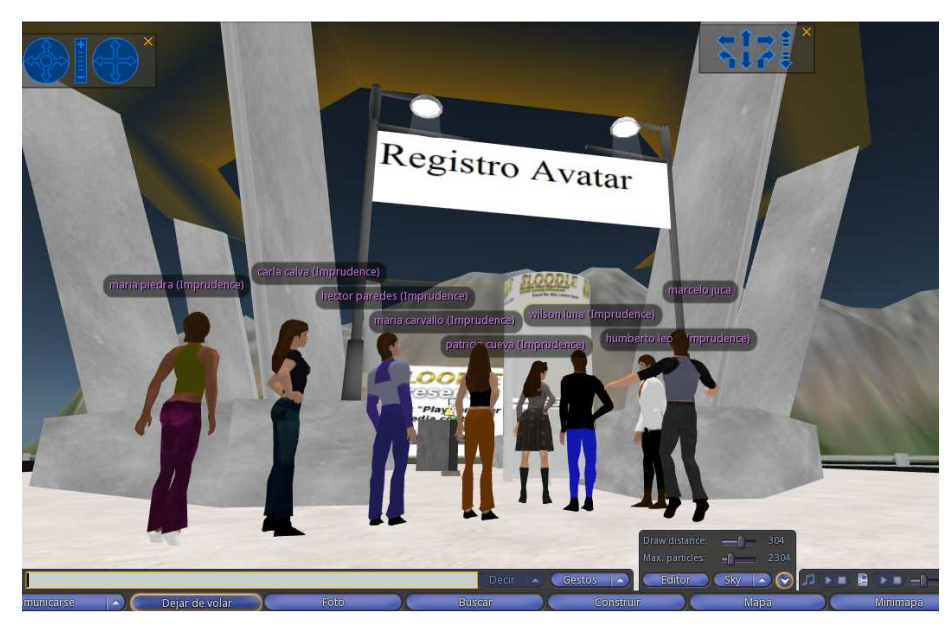

 Gráfico 4. 3. Registro avatar – RegEnrol Booth  **Fuente**: Elaborado por el autor.

El gráfico 4.3., muestra el lugar "Registro Avatar" en donde se encuentra el RegEnrol Booth para el registro de cada uno de los participantes.

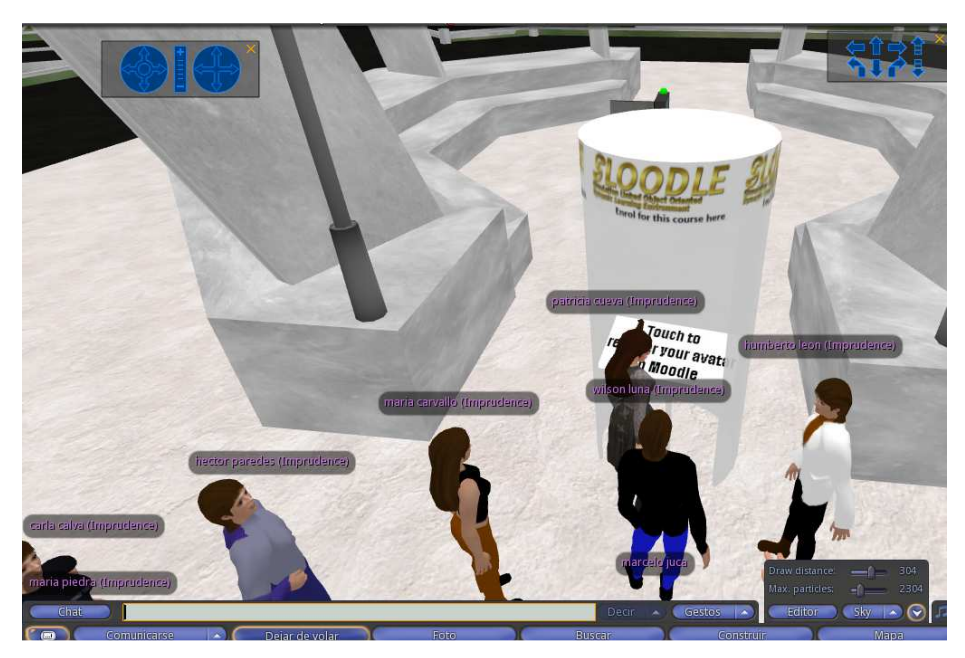

Gráfico 4. 4. Visualización del registro de los avatares en el objeto Sloodle

 **Fuente**: Elaborado por el autor.

En el gráfico 5.4., se muestra a cada avatar registrándose en el objeto de Sloodle.

### **4.3.2.2. Clases de Derecho Laboral.**

En la clase de derecho laboral se realizó lo siguiente:

- Los estudiantes asistieron a clases que fueron presentadas mediante diapositivas por parte del docente.
- Los estudiantes elaboraron grupos de trabajo para discutir sobre los temas: Naturaleza jurídica del derecho laboral, principios fundamentales del derecho laboral, ámbito de aplicación del código de trabajo.
- Foro de discusión entre los diferentes grupos.
- El Dr. Juan Jose Puertas una vez concluida la exposición explica temas inconclusos.

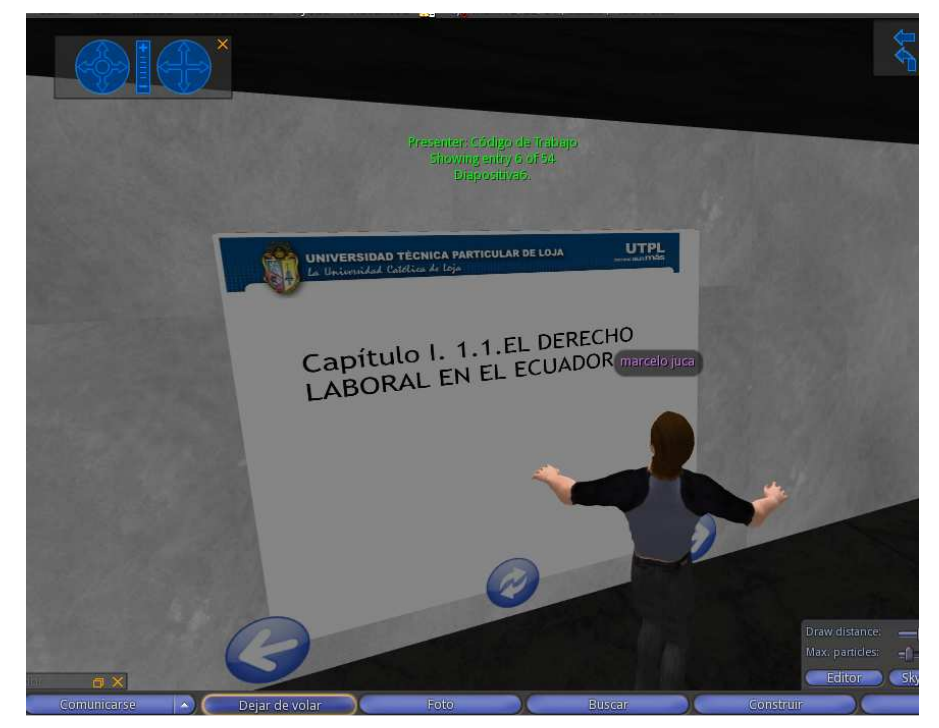

Gráfico 4. 5. Visualización de la clase de derecho laboral en el mundo virtual

 **Fuente:** Elaborado por el autor.
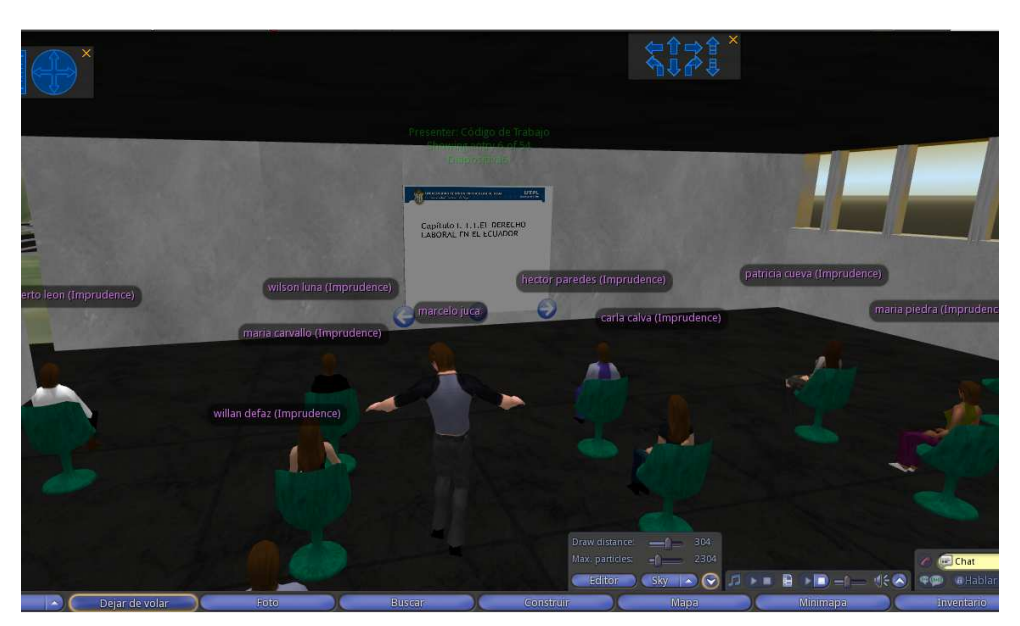

Gráfico 4. 6. Utilización de diapositivas en el mundo virtual

En el gráfico 4.6. se muestra a los estudiantes interactuando con las diapositivas en la sala de clases.

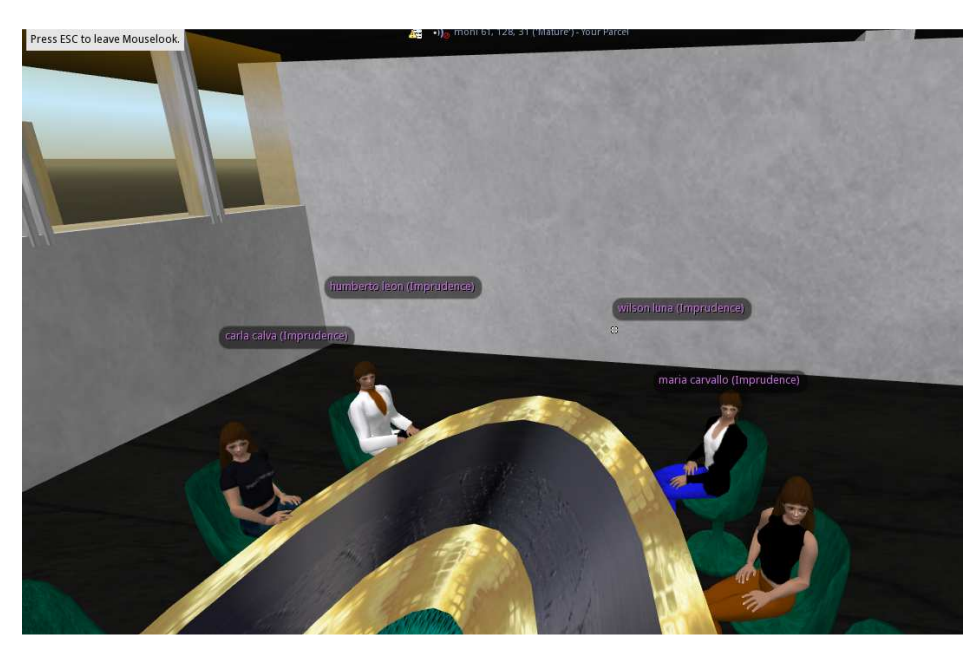

 Gráfico 4. 7. Grupos de trabajo en el mundo virtual  **Fuente:** Elaborado por el autor.

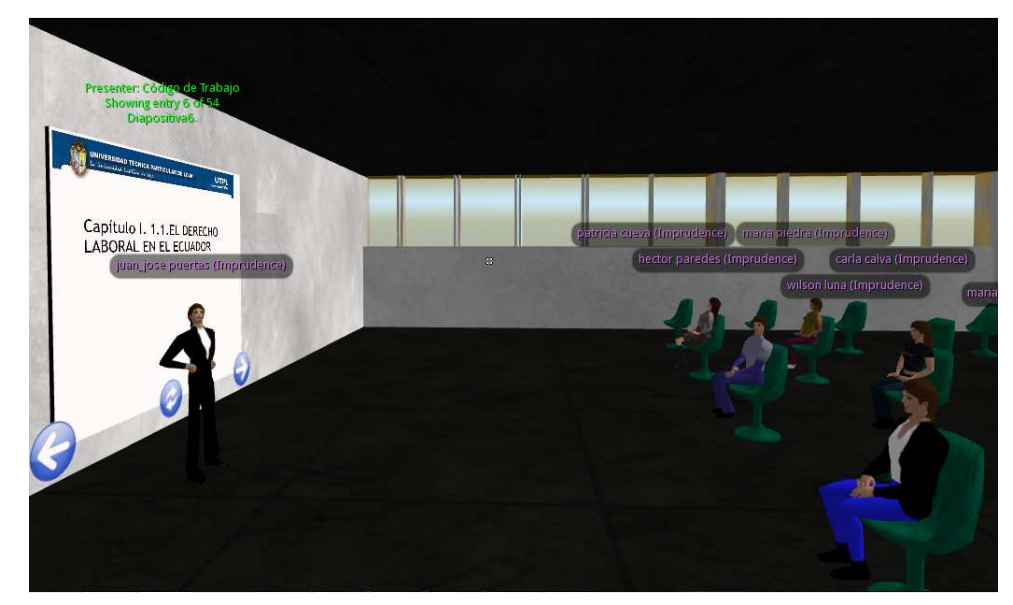

En el grafico 4.7., se muestra los grupos de trabajo.

 Gráfico 4. 8. Clases del Docente impartiendo las clases en el mundo virtual  **Fuente**: Elaborado por el autor.

En el gráfico 4.8., se muestra al Doctor Juan José Puertas explicando temas inconclusos.

# **4.3.2.3. Clases de Derecho de Buen Vivir.**

En la clase de buen vivir se realizó lo siguiente:

- Los estudiantes asistieron a clases que fueron presentadas mediante diapositivas por parte del docente.
- Discusión entre los estudiantes sobre casos.
- El Dr. Juan Jose Puertas una vez concluida la exposición explica temas inconclusos.

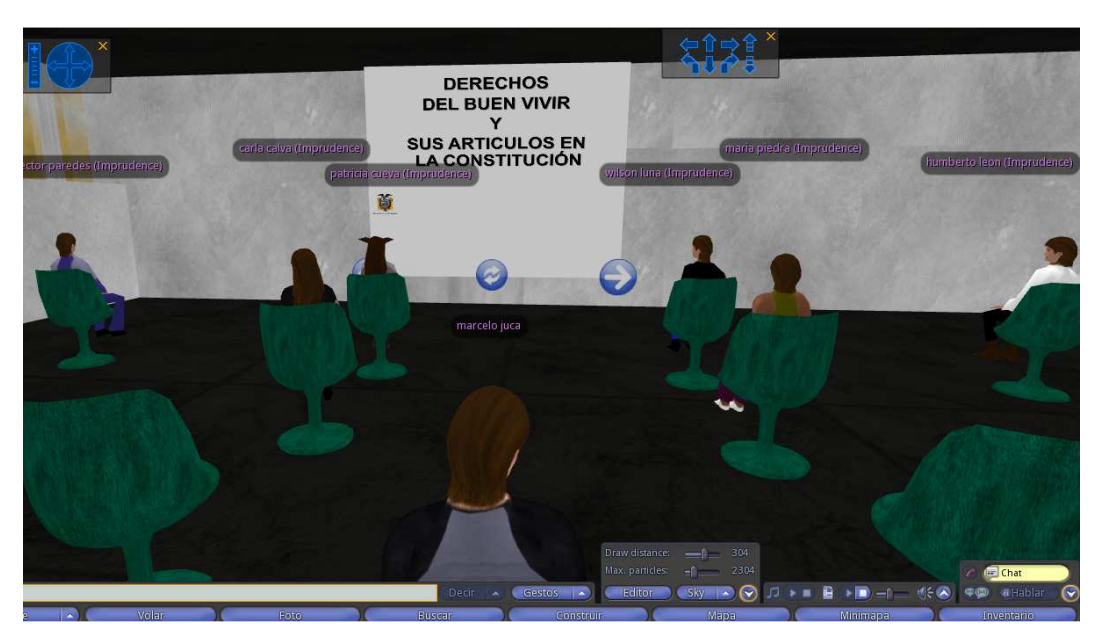

 Gráfico 4. 9. Discusión de los temas inconclusos  **Fuente:** Elaborado por el autor.

En el gráfico 4.9., se muestra la interacción de los estudiantes con el material.

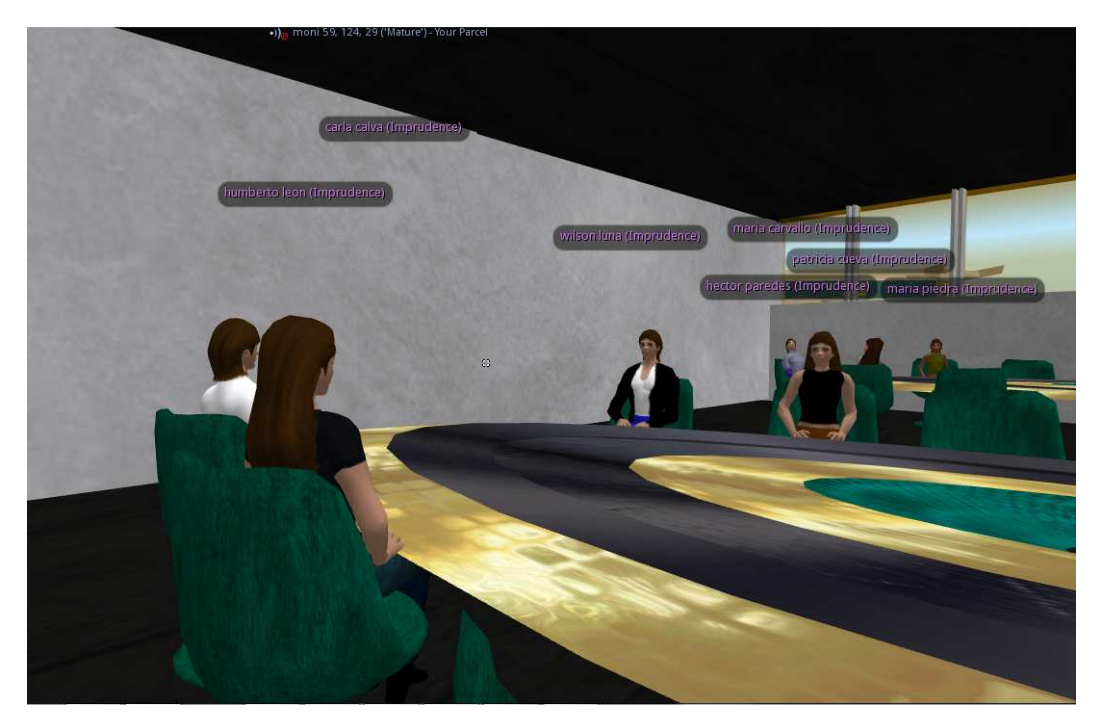

 Gráfico 4. 10. Reunión para discusión de temas abordados en la clase  **Fuente**: Elaborado por el autor.

En la gráfico 4.10., se muestra la reunión entre compañeros para discutir los artículos y casos que el docente plantea.

## **4.3.2.3. Evaluaciones en el mundo virtual.**

Se realizó las siguientes actividades:

• Evaluación de remuneraciones, utilidades, remuneraciones especiales utilizando la herramienta Quiz Chair de Sloodle y clases de Jubilación y Fondo de Reserva

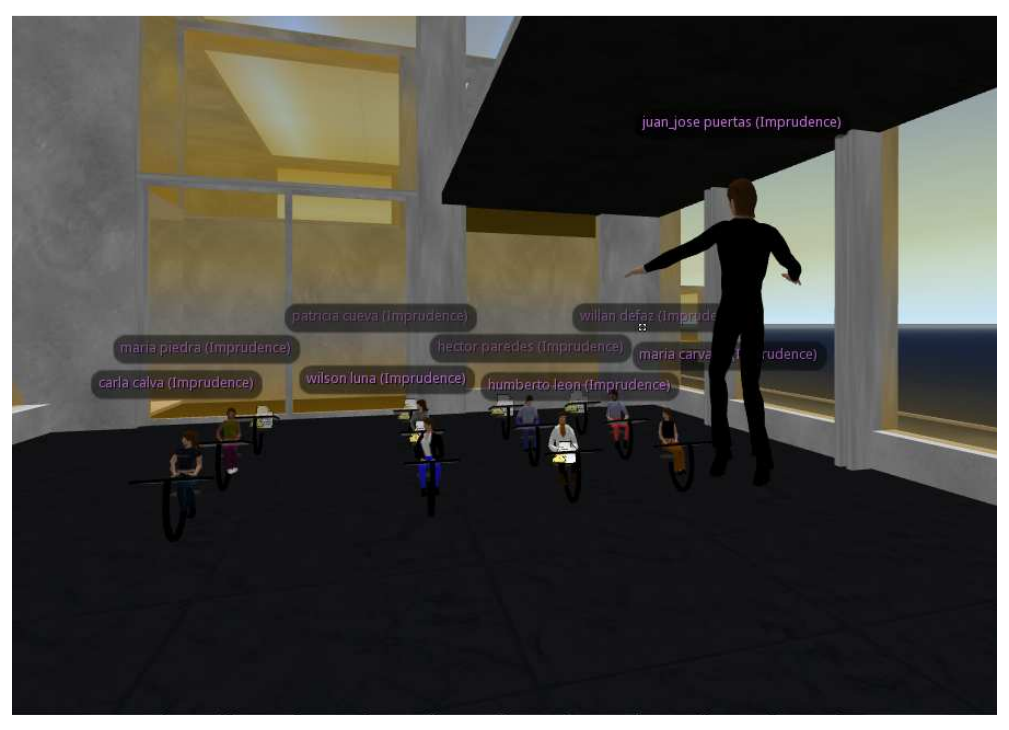

Gráfico 4. 11. Evaluaciones en el mundo virtual

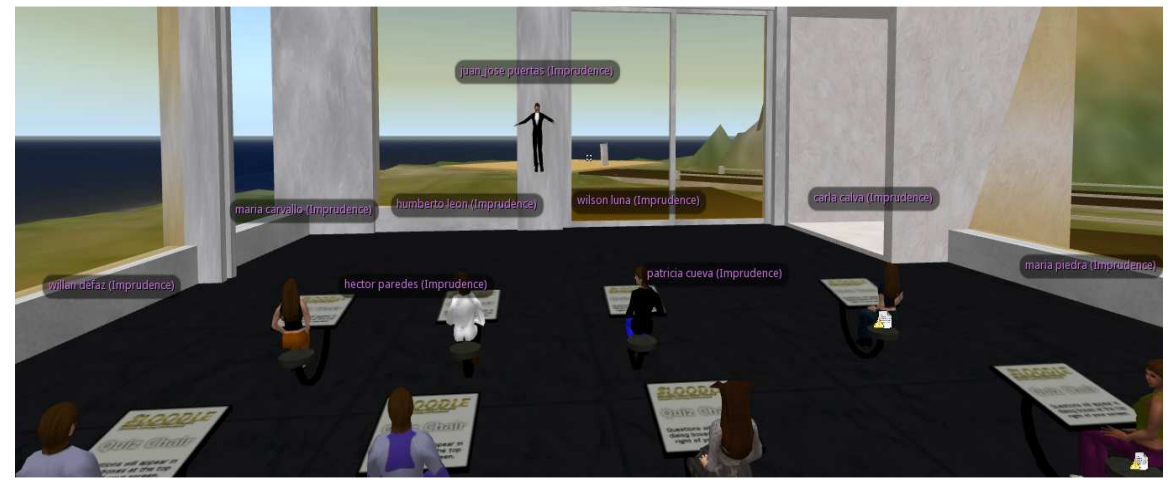

 Gráfico 4. 12. Instrucciones previo a la evaluación  **Fuente:** Elaborado por el autor.

El el gráfico 4.12., se muestra al profesor dando instrucciones para la evaluación y a los estudiantes sentados en un Quiz para desarrollarla, cabe indicar que cada estudiante tiene diferentes preguntas, esto para que exista un mayor control durante la evaluación

# **4.3.2.4. Videoconferencias.**

Se realizó las siguientes actividades:

- Se presentó un video del Dr. Raul Vaca Mancheno referente al código de trabajo recomendado por el Dr. Juan Jose Puertas.
- Explicación de temas inconclusos por parte del Dr. Juan Jose Puertas.

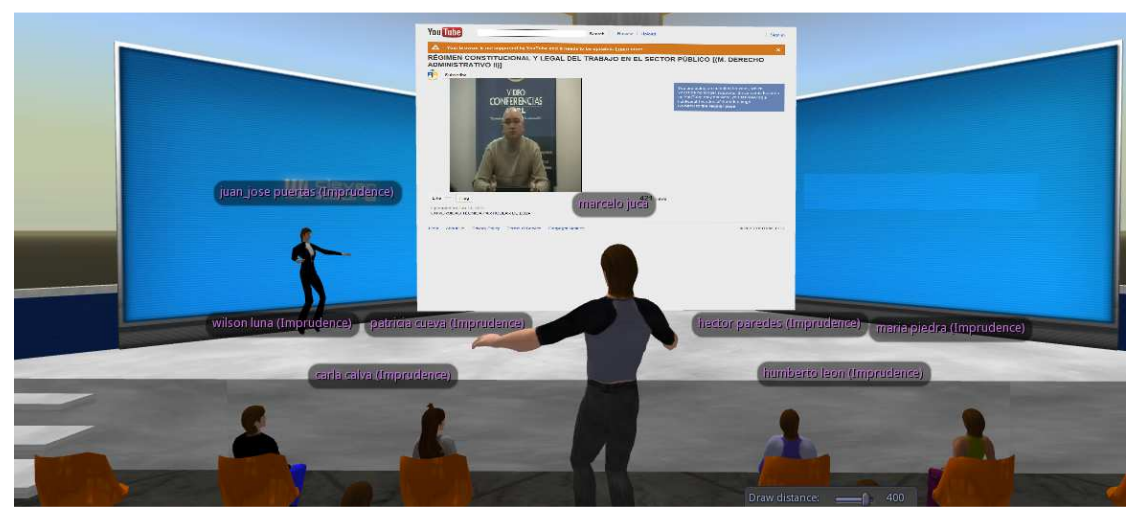

Gráfico 4. 13. Videoconferencias al auditorio del mundo virtual

En la figura anterior se muestra en el salón de videoconferencias el vídeo y la explicación del Dr. Raul Vaca Mancheno.

# **4.3.2.5. Juicio de un Caso.**

En el juicio de un caso se realizó lo siguiente:

- Los estudiantes asistieron a la sala de juicios en los cuales se realizó grupos para la práctica tanto para los demandante, los demandados, los testigos la cual fue precedida en calidad de juez el Dr. Juan José Puertas.
- El juez hizo uso de los objetos judiciales del inventario en las que se encuentra los juicios, historiales y códigos.
- Tanto los jueces como los abogados del demandante como el demandado hicieron uso de los objetos judiciales.
- Los abogados y el juez hicieron uso de los códigos que se encuentran en los objetos judiciales para el caso en específico.
- Los estudiantes involucrados en el juicio pudieron participar de un caso práctico interactuando todos tanto por chat y voz para la resolución del mismo.

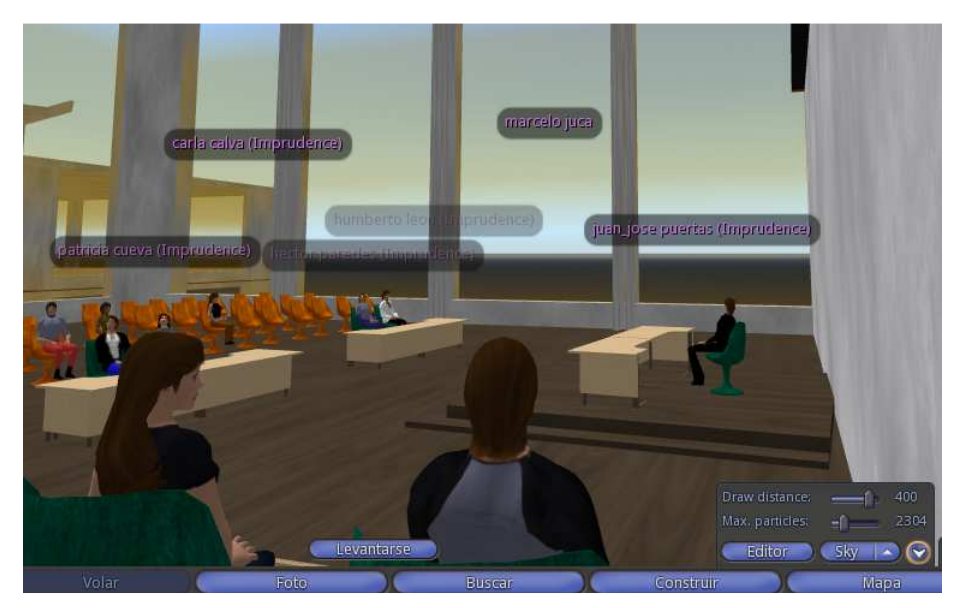

 Gráfico 4. 14. Juicio práctico presidido por el Dr. Juan José Puertas  **Fuente:** Elaborado por el autor.

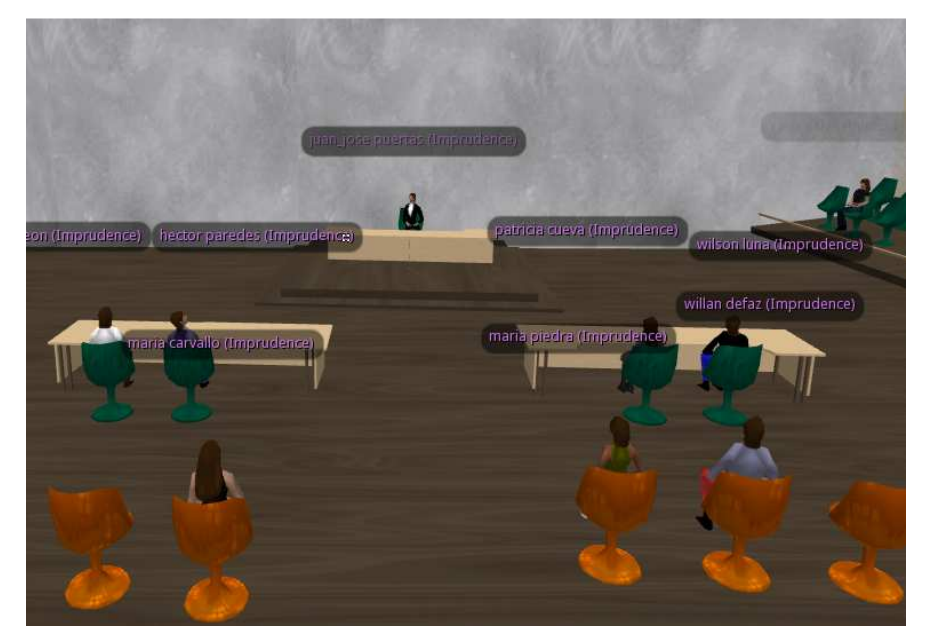

 Gráfico 4. 15. Sala de juicios desde el punto de vista del jurado (demandantes y demandados)

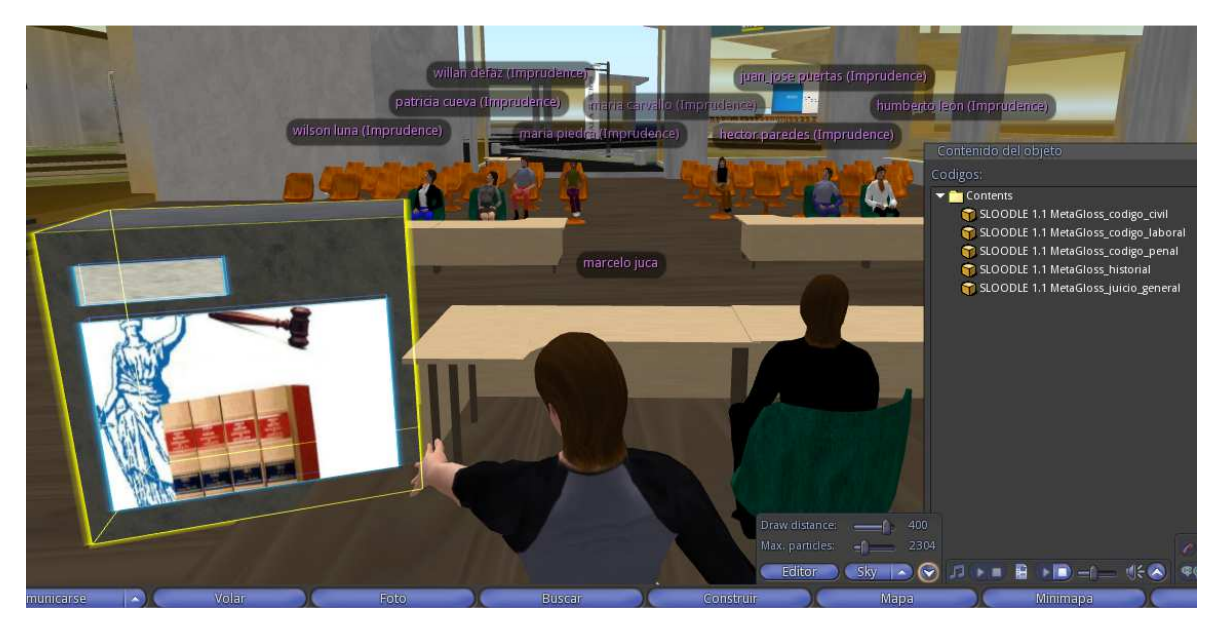

Gráfico 4. 16. Uso de los objetos judiciales por el juez

En el gráfico 4.16., se muestra como el juez utiliza los objetos judiciales para el caso en el cual se encuentran: Los códigos, los juicios que existen, un historial.

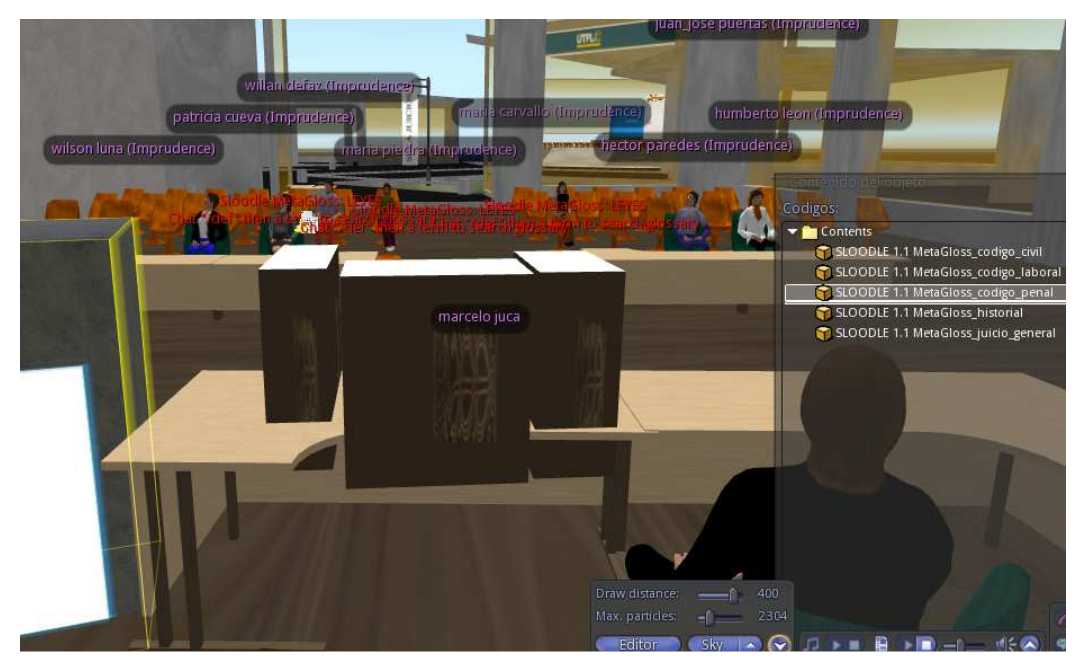

Gráfico 4. 17. Uso de los objetos judiciales por el juez

En el gráfico 4.17. se ve como visualizan los códigos en forma de libros para la consulta de los mismos.

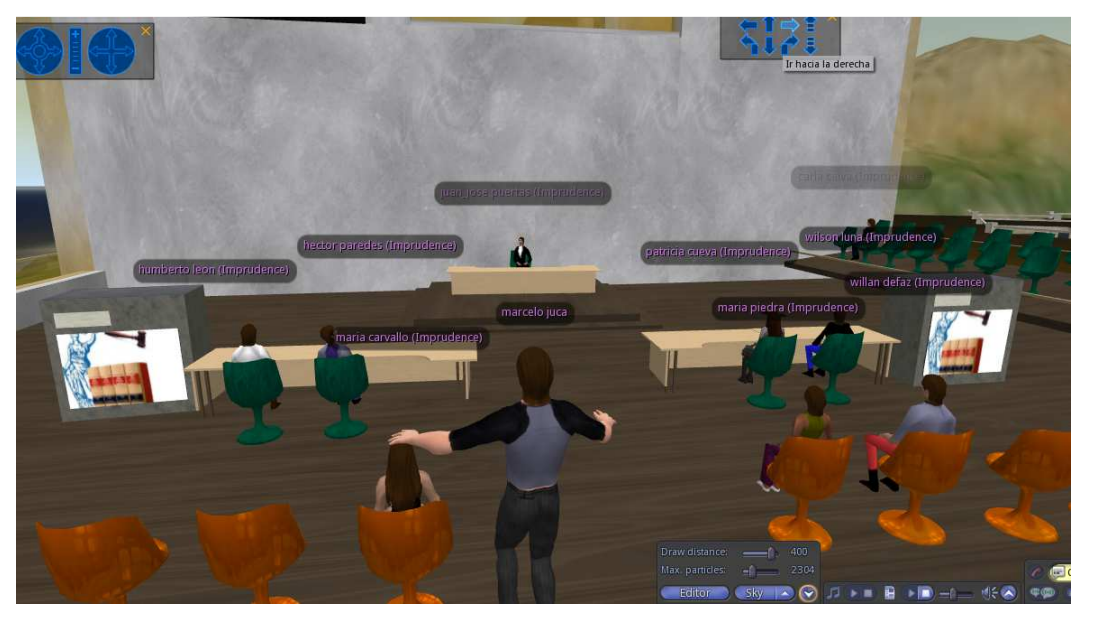

Gráfico 4. 18. Uso de los objetos judiciales por los abogados

 **Fuente**: Elaborado por el autor.

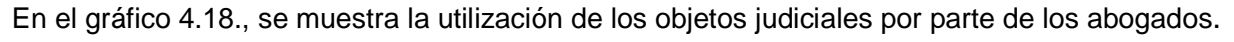

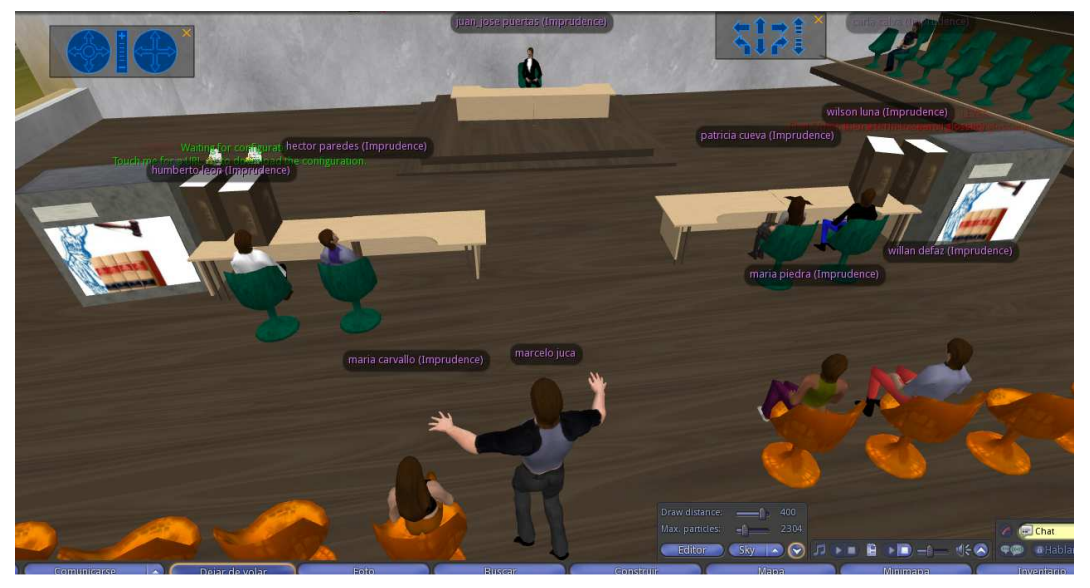

Gráfico 4. 19. Uso de los objetos judiciales por los abogados del demandante y demandado  **Fuente**: Elaborado por el autor.

En el gráfico 4.19., se muestra los códigos en forma de libros de color café, que son ocupados tanto para el abogado del demandante y del demandado para la resolución del caso.

## **Objetivo 1: Opinión de los estudiantes**

Para conocer la opinión de los estudiantes en la experiencia con el mundo virtual, se elaboró un cuestionario en el que se indagó los siguientes aspectos

- Nivel de interés en el MV.
- Dificultad de navegación con el avatar
- Importancia de impartir clases en el MV.
- Utilidad de la práctica profesional
- Beneficios de la sala judicial para clases.
- Facilidad del manejo de objetos judiciales.
- Forma de como se dictan clases en el MV
- Motivación al recibir clases en el MV

El cuestionario se aplicó al finalizar la simulación de la clase, utilizando el objeto quiz.

# **4.3.2.7. Discusión de resultados.**

## **Funcionamiento de los objetos**

**Logeo.-** Los estudiantes y docente no presentaron inconvenientes al momento de ingresar al mundo ya que utilizaron el usuario y password del EVA

**Enrolar avatar**.- Para enrolar a los avatares, se utilizó el objeto RegEnrol Boot, obteniendo un buen funcionamiento del objeto ya que permitió a todos los estudiantes registrar sus avatar y validarlo con el usuario del EVA.

**Clases en el Mundo Virtual.-** Las clases se llevó con normalidad con la ayuda del objeto Pressenter que permitió cargar las diapositivas en el mundo virtual, trabajando con una buena resolución y sin tener inconvenientes en el tiempo de carga entre lámina y lámina en el paso de las mismas.

**Evaluaciones.-** Se trabajó con el objeto Quiz Chair de Sloodle, presentando las evaluaciones de cada uno de los estudiantes, sin tener inconveniente en cargar las preguntas en cada uno de los Quiz, desarrollándose con normalidad.

**Presentación de Videos.-** Los videos se pudieron apreciar con normalidad con la utilización del objetos Pressenter, pudiendo tener una buena imagen sin pixelaciones ni cortes.

**Objetos jurídicos**.- Las personas involucradas en la simulación no tuvieron inconvenientes ya que pudieron ingresar al inventario del mundo virtual y poder sacar el contenedor de objetos jurídicos, los cuales fueron realizados con el objeto Metagloss de Sloodle, el contenedor presenta los siguientes objetos:

**Objeto Metagloss General.-** Los participante pudieron hacer uso de todos los juicios mediante la palabra reservada /def.

**Objeto Metagloss Historial.-** Los participantes pudieron hacer uso de un historial de las audiencias de los juicios pudiendo consultar mediante la palabra reservada /def.

**Objeto Metagloss código civil.-** Los participantes pudieron hacer uso de los códigos civiles tanto en forma general con artículo por artículo, mediante la palabra reservada /def.

**Objeto Metagloss código penal.-** Los participantes pudieron hacer uso de los códigos penales tanto en forma general con artículo por artículo, mediante la palabra reservada /def.

**Objeto Metagloss código laboral.-** Los participantes pudieron hacer uso de los códigos laborales tanto en forma general con artículo por artículo, mediante la palabra reservada /def.

**Inmobiliaria.-** Los participantes pudieron hacer uso de la inmobiliaria (mesas y sillas) sin tener inconvenientes al momento de realizar trabajos en grupo o en la salas de clases para poderse sentar.

Edificios.- Cumplieron la misión de separar los ambientes de clases, tanto para evaluaciones, **Edificios.-** Cumplieron la misión de separar los ambientes de clases, tanto para evaluaciones,<br>aulas de clases, auditorios y sala de prácticas, sin tener ningún inconveniente en el acceso a cada uno de estos.

## **Opinión de los estudiantes**

## **¿Qué nivel de interés tiene en el mundo virtual? el**

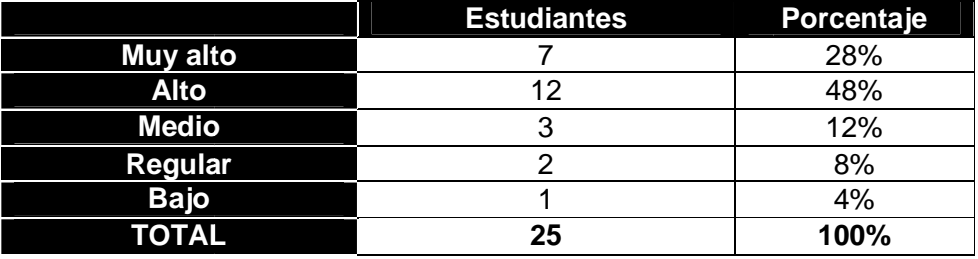

Tabla 4. 6. Niveles de interés en el M.V.

**Fuente:** Elaborado por el autor.

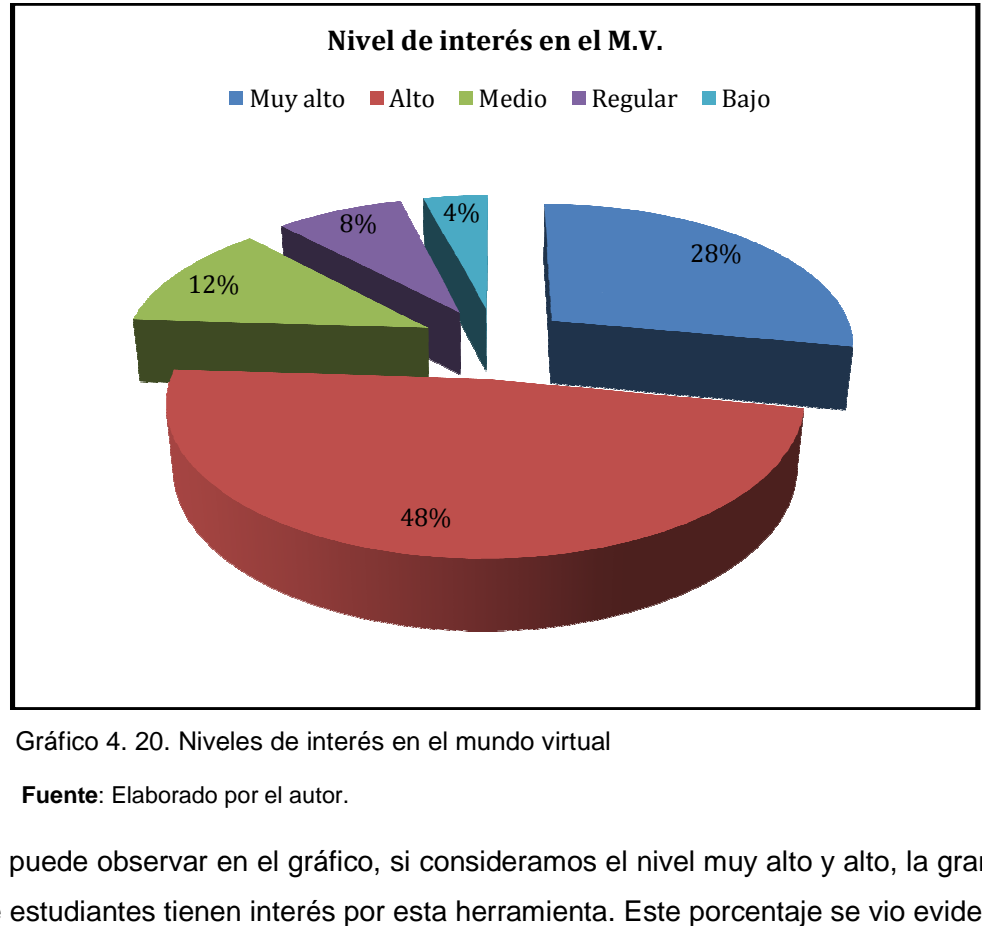

Gráfico 4. 20. Niveles de interés en el mundo virtual

 **Fuente**: Elaborado por el autor.

Como se puede observar en el gráfico, si consideramos el nivel muy alto y alto, la gran mayoría Como se puede observar en el gráfico, si consideramos el nivel muy alto y alto, la gran mayoría<br>(76%) de estudiantes tienen interés por esta herramienta. Este porcentaje se vio evidenciado en las actitudes de exploración que presentaban diferentes estudiantes antes, durante y después de la clase.

## **¿Qué dificultad tiene usted para navegar en el mundo virtual?**

Se ha obtenido los siguientes resultados:

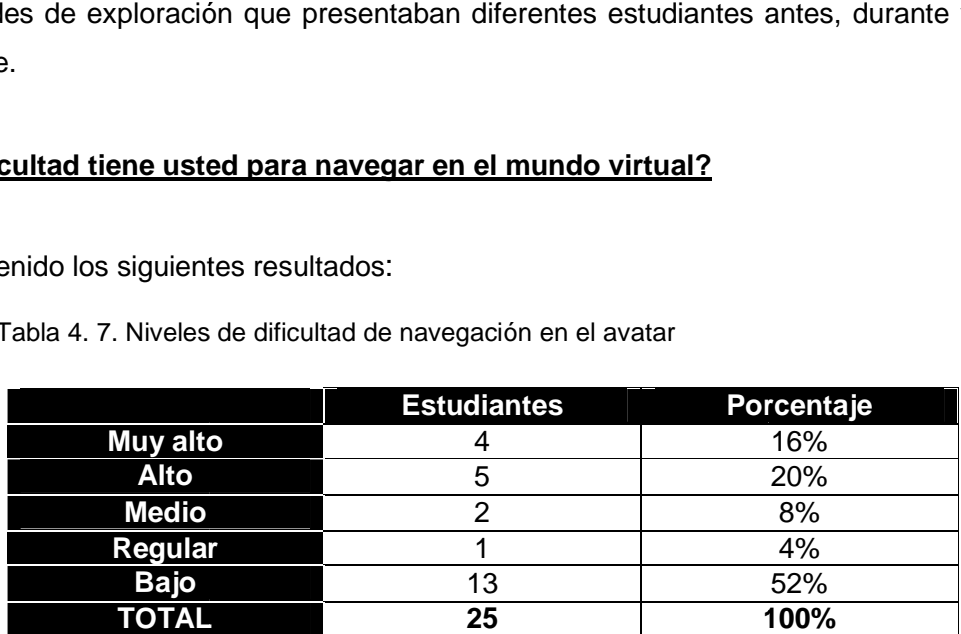

Tabla 4.7. Niveles de dificultad de navegación en el avatar

 **Fuente:** Elaborado por el autor.

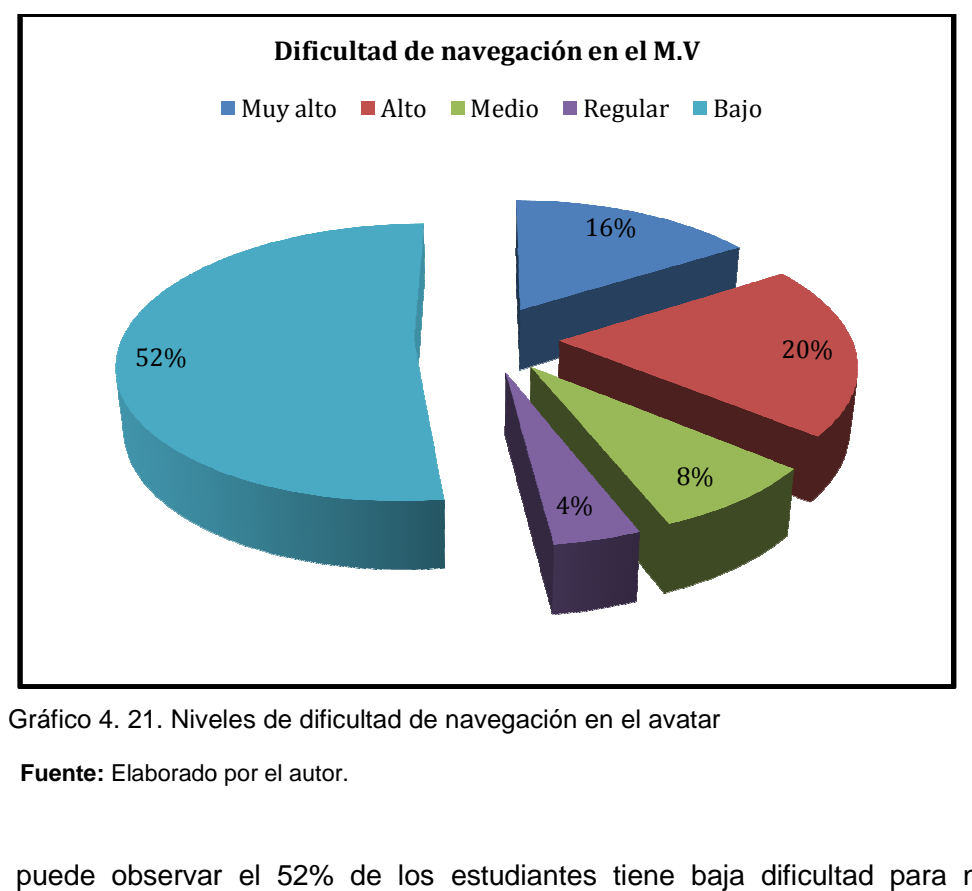

 Gráfico 4. 21. Niveles de dificultad de navegación en el avatar .  **Fuente:** Elaborado por el autor.

Como se puede observar el 52% de los estudiantes tiene baja dificultad para navegar o moverse en el mundo virtual y la parte restante (48%) presenta diferentes niveles de dificultades

para navegar, como consecuencia de la falta de práctica. Este último porcentaje es importante considerarlo ya que parte del mismo está en el 76% que demuestran interés y representa una oportunidad para potenciar la capacitación o desarrollo de habilidades en el uso de mundos habilidades virtuales.

## **¿Qué importancia le da usted para que se dicte la materia a través de del mundo virtual?**

Se ha obtenido los siguientes resultados:

Tabla 4. 8. Importancia de impartir clases a través del mundo virtual

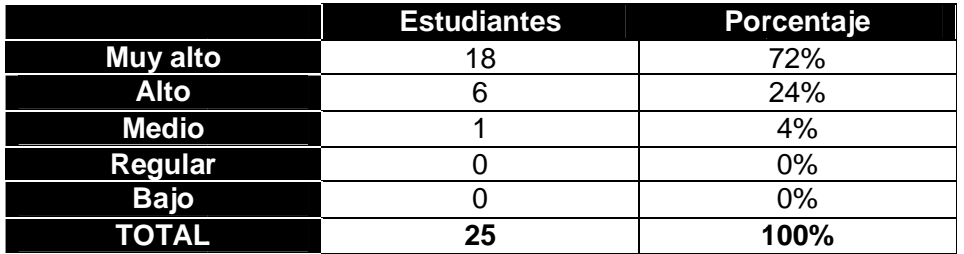

 **Fuente**: Elaborado por el autor.

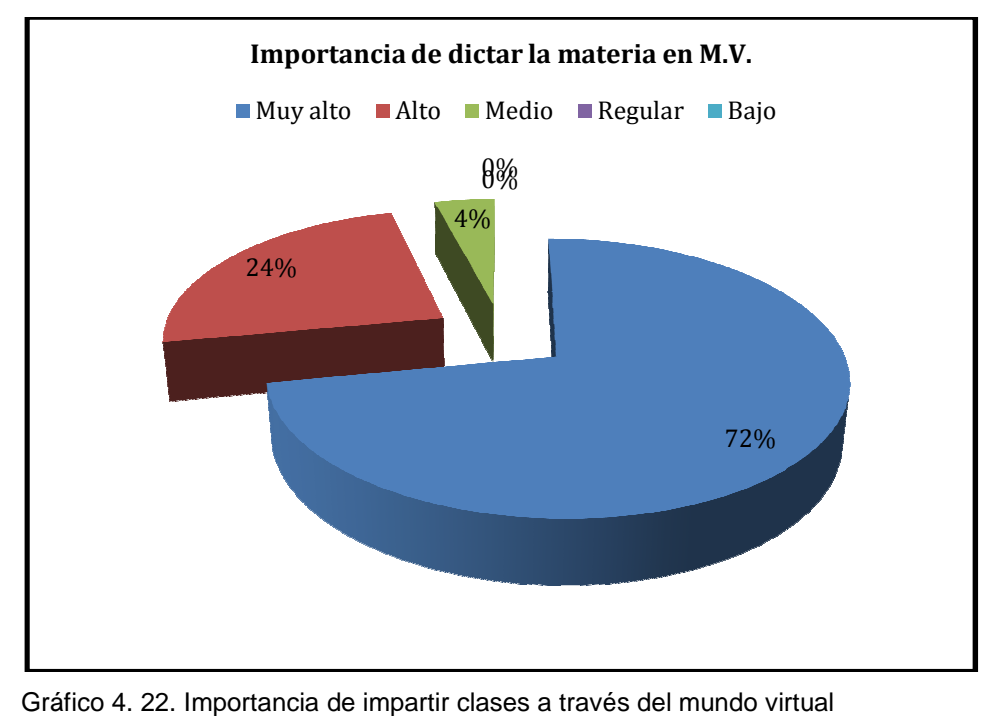

Gráfico 4. 22. Importancia de impartir clases a través del mundo virtual

Cerca de la totalidad de estudiantes (72% Muy alto y 24% Alto), indica que es muy importante el uso de mundos virtuales en la impartición de una clase, debido al uso de nuevas herramientas ya que con lo antes visto se evidencia que la mayoría 76% presentaron interés en la exploración del mundo virtual tudiantes (72% Muy alto y 24% Alto), indica que es muy importar<br>es en la impartición de una clase, debido al uso de nuev<br>antes visto se evidencia que la mayoría 76% presentaron interés

# **¿Qué utilidad tiene la práctica profesional realizada en los mundos virtuales aplicados en la vida diaria?** ne la práctica profesional realizada en los mundos virtua<br>s siguientes resultados:<br>9. Niveles de utilidad de la práctica profesional de los estudiantes<br>**Porcentaje**

Se ha obtenido los siguientes resultados:

Tabla 4. 9. Niveles de utilidad de la práctica profesional de los estudiantes en el mundo virtual

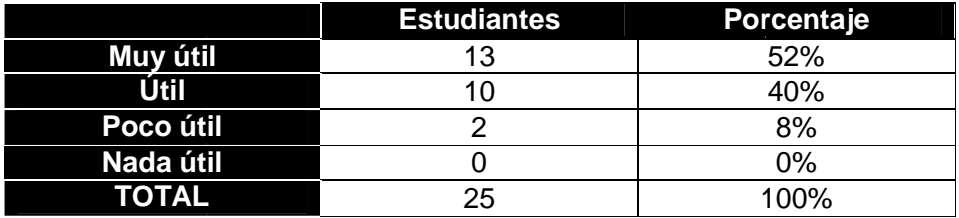

 **Fuente:** Elaborado por el autor.

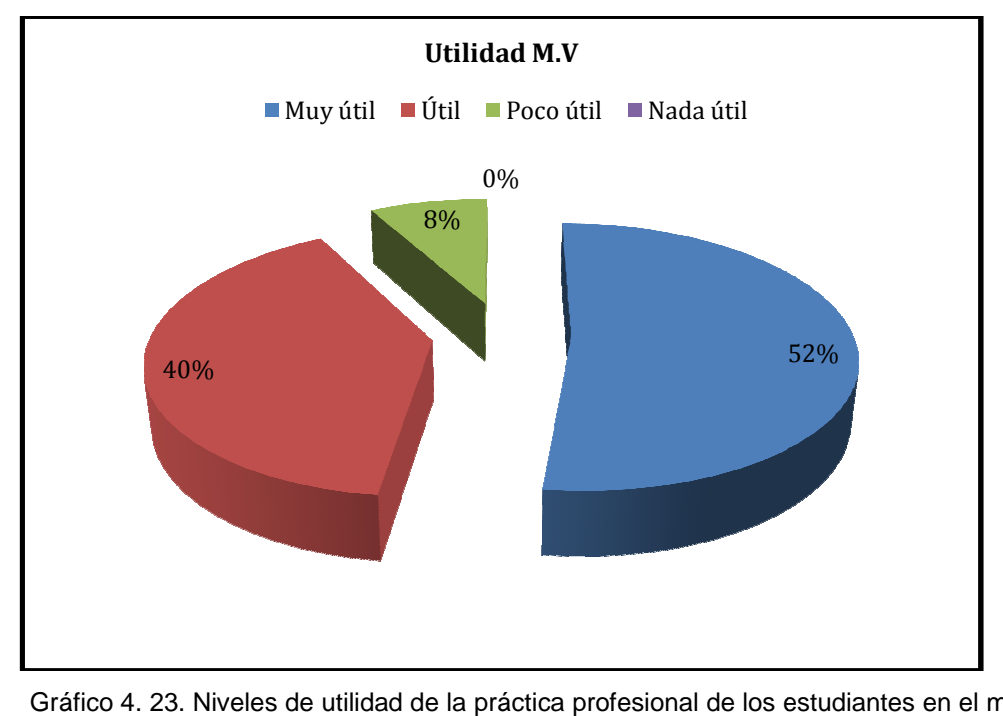

Gráfico 4. 23. Niveles de utilidad de la práctica profesional de los estudiantes en el mundo

virtual

Al igual que en el apartado anterior, aproximadamente la totalidad de estudiantes indican que es muy útil (52%) y útil (40%) la práctica del juicio realizado en clases, ya que les permite Al igual que en el apartado anterior, aproximadamente la totalidad de estudiantes indican que<br>es muy útil (52%) y útil (40%) la práctica del juicio realizado en clases, ya que les permite<br>experimentar un caso sin necesidad importancia, tanto para estudiantes de modalidad presencial como de la modalidad abierta y a importancia, tanto para estudiantes de modalidad presencial como de la modalidad abierta y a<br>distancia, y más aún en esta última, donde hay diversidad de características sociodemográfica.

# **¿Qué beneficio tiene al realizar prácticas en la sala judicial y qué facilidad tuvo al manejar y los objetos judiciales en el mundo virtual?**

Se ha obtenido los siguientes resultados:

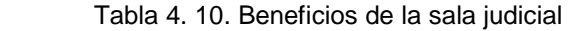

|             | <b>Estudiantes</b> | Porcentaje |
|-------------|--------------------|------------|
| Mucho       |                    | 84%        |
| Poco        |                    | 12%        |
| <b>Nada</b> |                    | 4%         |
| TOTAL       | 25                 | 100%       |

**Fuente:** Elaborado por el autor.

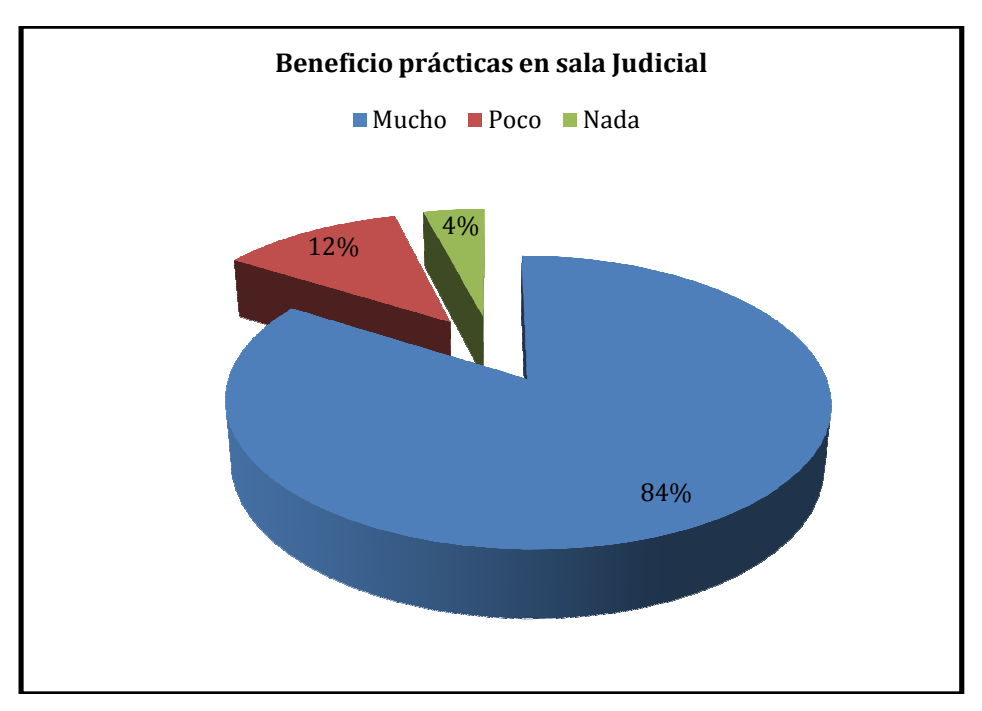

Gráfico 4. 24. Beneficios de la sala judicial para las clases .

Tabla 4. 11. Facilidad manejo de objetos judiciales en el mundo virtual . Facilidad

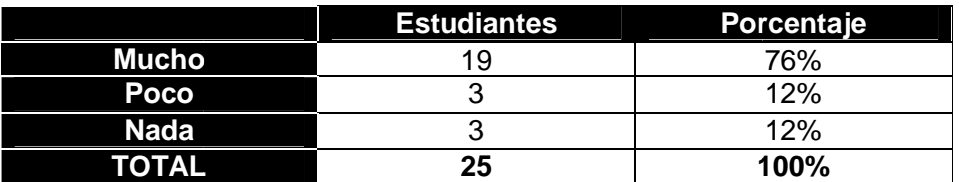

 **Fuente:** Elaborado por el autor.

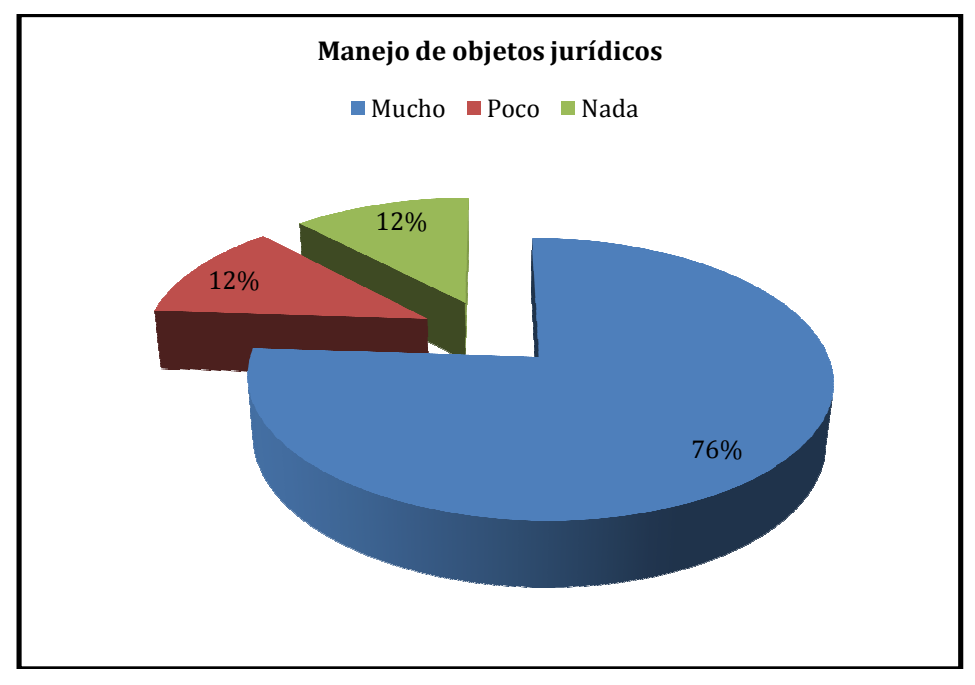

Gráfico 4. 25. Usabilidad de los objetos jurídicos en el mundo virtual  **Fuente**: Elaborado por el autor.

El 84% de los estudiantes asumen que es de mucho beneficio las prácticas en la sala judicial ya que simulan los casos propuestos por el docente, tomando los estudiantes diferentes roles para la resolución del mismo a través de la intervención y colaboración con los demás compañeros ya que existe mucha facilidad (76%) en el uso de los objetos jurídicos corroborando el alto interés en el mundo virtual. s propuestos por el docente, tomando los estudiantes diferentes roles<br>mismo a través de la intervención y colaboración con los demás<br>xiste mucha facilidad (76%) en el uso de los objetos jurídicos

#### **¿Cuál es su concepto de la forma como se dictan las clases en el mundo virtual? las clases**

Se ha obtenido los siguientes resultados:

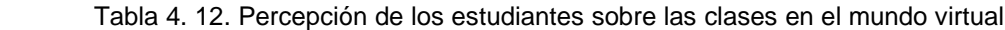

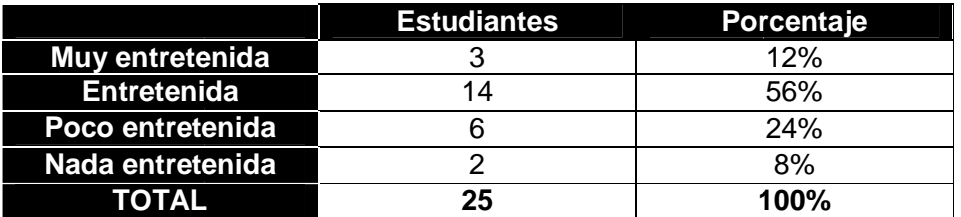

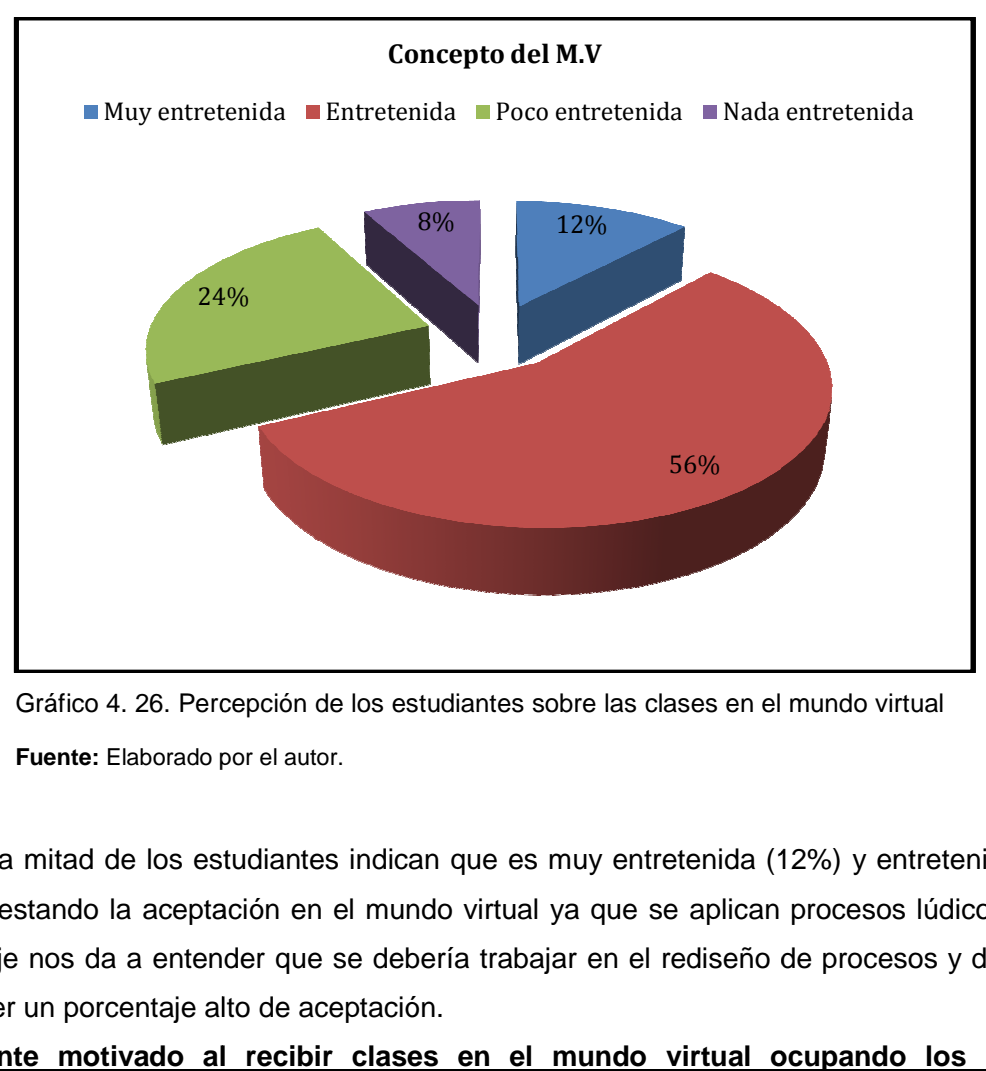

Gráfico 4. 26. Percepción de los estudiantes sobre las clases en el mundo virtual  **Fuente:** Elaborado por el autor.

Más de la mitad de los estudiantes indican que es muy entretenida (12%) y entretenida (56%) ha manifestando la aceptación en el mundo virtual ya que se aplican procesos lúdicos, el otro procesos Más de la mitad de los estudiantes indican que es muy entretenida (12%) y entretenida (56%)<br>ha manifestando la aceptación en el mundo virtual ya que se aplican procesos lúdicos, el otro<br>porcentaje nos da a entender que se para tener un porcentaje alto de aceptación.

# **¿Se siente motivado al recibir clases en el mundo virtual ocupando los recursos necesarios?**

Se ha obtenido los siguientes resultados:

Tabla 4. 13. Motivación de las clases a través del mundo virtual

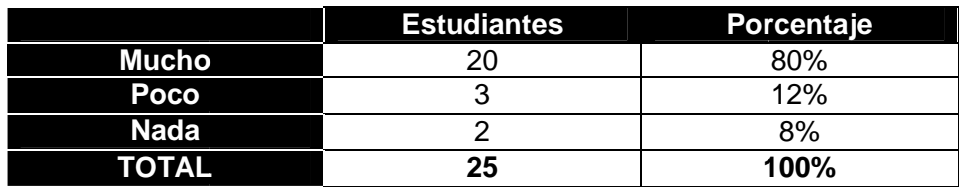

**Fuente:** Elaborado por el autor.

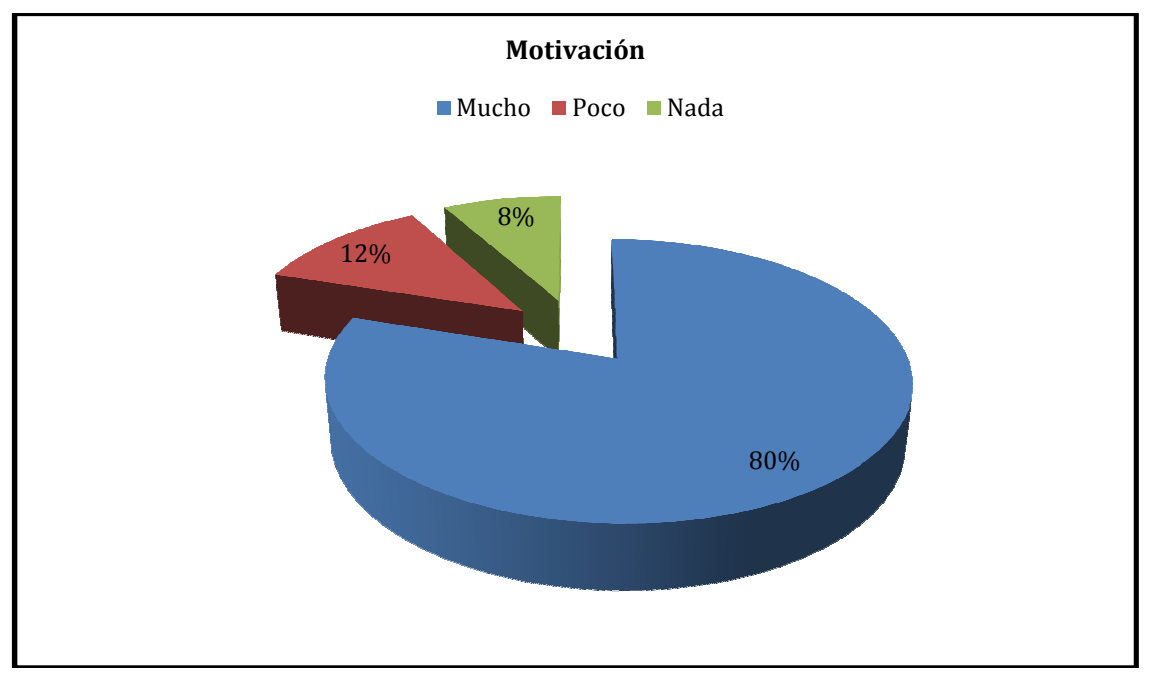

Gráfico 4. 27. Motivación de las clases a través del mundo virtual

 **Fuente**: Elaborado por el autor.

Por lo observado, los estudiantes han hecho uso de los recursos y objetos que se encuentran en el mundo, teniendo un 80% de los estudiantes que se encuentran motivados al recibir clases por este medio, ya que tiene una explicación y orientación del docente en tiempo real, con lo antes visto existe un 92% por el interés en el mundo virtual para realizar la practicas preprofesionales. los estudiantes han hecho uso de los recursos y objetos que se encuentran<br>ndo un 80% de los estudiantes que se encuentran motivados al recibir clases<br>ι que tiene una explicación y orientación del docente en tiempo real, ya

## **CONCLUSIONES**

- La utilización de OpenSimulador como plataforma para entornos virtuales 3D, permite crear un sinnúmero de tipos espacios virtuales, entre los cuales los enfocados a la educación como: aulas, laboratorios, auditorios, etc., siendo de código libre, permitiendo una ágil actualización y desarrollo a un costo inferior comparado con herramientas comerciales.
- El mundo virtual en el ámbito educativo permite llevar a cabo el proceso inmersivointeractivo entre docentes y estudiantes, lo que genera una sensación de presencia en el aula.
- Para obtener escenas de calidad en el mundo virtual, es necesario contar con un equipo con características de altas prestaciones, sobretodo en memoria para renderización de imágenes con la calidad que exige el mundo virtual.
- Las herramientas e-Learning como: LMS, Sloodle, colaboran con la gestión de contenidos y la interface con el mundo virtual
- OpenSimulador es muy sensible al trabajar con versiones, por la compatibilidad con los sistemas operativos para su correcto funcionamiento.
- La planificación de un curso virtual (diseño instruccional), es igual que para un mundo virtual ya que en toda planificación debe existir objetivos, contenidos, recursos, actividades, evaluaciones, lo que cambia es el formato del recurso a utilizar
- De acuerdo a la información obtenida se puede evidenciar el grado de aceptación de los estudiantes en realizar sus prácticas en el mundo virtual sin necesidad de asistir a un juzgado. Los datos obtenidos entre un 52% (muy util) y 40% (util) , evidencian un alto nivel de aceptación de la utilidad en el mundo virtual.
- La aplicación de mundos virtuales se la puede realizar a cualquier componente académico, por su amplio espacio físico para el desarrollo de actividades académicas.
- La interacción en los mundos virtuales educativos, facilita la comunicación entre docente-estudiante, comprensión y entendimiento de contenidos, donde el estudiante ingresa a una enseñanza colaborativa y cooperativa.
- En cuanto a la experiencia del docente con mundos virtuales, se concluye que facilita la guía al estudiante, brinda la asesoría personalizada y mejora el progreso de los estudiantes al realizar trabajos colaborativos como: discusiones, lluvia de ideas.

## **RECOMENDACIONES**

- Se recomienda analizar la posibilidad de implementar mundos virtuales en asignaturas con un alto componente práctico.
- Para la implementación de mundos virtuales con herramientas de código abierto, es preciso que se encuentren probadas y verificar si existen comunidades virtuales de apoyo.
- Se recomienda que el docente experimente con nuevas tecnologías para dar a los estudiantes nuevas estrategias de estudio, la utilización de nuevas herramientas e-Learning, aplicaciones en 3D y software libre por parte de los docentes para el proceso de enseñanza aprendizaje.
- Para la ejecución del mundo virtual se recomienda utilizar como características mínimas de los equipos para su funcionamiento: plataformas: Windows (XP/Vista/7) MAC(OS X o superiores) Linux (i686), memoria RAM de 1GB, espacio en disco 40GB, 512 MB tarjeta de video y 1 GB en cache.
- Con la finalidad de que los avatares no se distorsionen y tengan todas la características para trabajar en el mundo virtual, es conveniente utilizar la versión 0.7.4 de OpenSimulador.
- Para una correcta visualización de los recursos en el mundo virtual, se debe considerar los formatos apropiados y compatibilidad con el mismo.
- Para el montaje del curso virtual en el mundo virtual, se recomienda llevar una guía que permita la creación ordenada de los objetos orientados a la asignatura, lo que garantizará la correcta visualización de los objetos.
- Para el desarrollo de prácticas pre-profesionales tanto para estudiantes de modalidad presencial como de la modalidad abierta y a distancia, se recomienda el uso de mundos virtuales, con los objetos necesarios para su mayor desempeño.
- Para la implementación de mundos virtuales en cualquier componente académico, se tiene que desarrollar objetos propios de acuerdo a las actividades del componente.
- Es necesario que el estudiante sea el actor principal en su educación, en donde participe con el docente en la investigación en el área tecnológica para la implementación de nuevas herramientas lúdicas.
- Es necesario que los docentes exploren los beneficios de los mundos virtuales, brindando las herramientas necesarias a los estudiantes, para la generación de su propio conocimiento.
- Para la implementación de cursos virtuales tomar en cuenta con la guía de planificación de mundos virtuales del Anexo 5

# **BIBLIOGRAFÍA**

- 3DSOFT. (21 de 04 de 2011). Por qué utilizar mundos virtuales en la educación? Recuperado el 14 de 12 de 2012, de http://o3dsoft.com/blog/es/2011/04/porque-usar-mundos-virtuales-en-la-educacion/ ABACO, I. T. (13 de 12 de 2012). Modelado Gráfico - Java 3D*.* Obtenido de http://www.abaco.edu.pe/Manuales%5CGr%C3%A1ficos%203D%20Java%5CGRAFICO S%203D%20EN%20JAVA.pdf ÁLVAREZ, M. A. (01 de 01 de 2001). Qué es VRML*.* Recuperado el 12 de 12 de 2012, de http://www.desarrolloweb.com/articulos/356.php AMILL, L. (27 de 04 de 2012). El nuevo día. Recuperado el 10 de 03 de 2013, de www.elnuevodia.com AVATAR, G. (29 de 06 de 2011). Los Mundos Virtuales: de los juegos a la educación. Recuperado el 14 de 12 de 2012, de http://blog.pucp.edu.pe/item/136853/los-mundos-virtuales-de-los-juegosa-la-educacion BARDOLET, R. (2011). Informe especia*l.* Recuperado el 09 de 08 de 2013, de http://www.revistasamedida.com/espanainforme/LR03EspanaInforme.pdf BETANCOURTH, S. (29 de 10 de 2009). ¿Qué es la realidad aumentada? Recuperado el 16 de 12 de 2012, de http://www.maestrosdelweb.com/editorial/que-es-realidad-aumentada/ CABERO, J. (18 de 01 de 2008). Enseñanza y aprendizaje en entornos elearning en mundos virtuales centrados en el alumno. Obtenido de http://tecnologiaedu.us.es/tecnoedu/images/stories/castano09.pdf CARRETERO M.P., OYARZUN D. , AIZPURUA I. Y ORTIZ A. (02 de 26 de 2004). Animación Facial y Corporal de Avatares 3D*.* Recuperado el 12 de 12 de 2013, de http://www.sc.ehu.es/ccwgamoa/colaboradores/Tesis/ArticuloPuy-Amalia.pdf CASTRO, J. (2006). Computación en GRID*.* Recuperado el 12 de 12 de 2013, de http://www.clubinvestigacioncr.com/docs/gridcit.pdf CENSULLO, T. (31 de 01 de 2011).Architecture. Recuperado el 12 de 01 de 2014, de http://vw.ddns.uark.edu/X10/content/ARCHITECTURE--Tutorial--Architecture-of-Open-Simulator--Censullo.pdf CES. (2013). Consejo de Educación Superior*.* Recuperado el 12 de 01 de 2014, dehttp://www.ces.gob.ec/doc/regimen\_academico/proyecto%20de%20reglamento%20de %20rgimen%20acadmico%20para%20segundo%20debate.pdf CICESE. (2000). Fundamentos de ralidad virtual. Obtenido de http://telematica.cicese.mx/computo/super/cicese2000/realvirtual/Part2.html ESTRELLA, C. (2011). Antropología de los Mundos Virtuales*.* Recuperado el 12 de 12 de 2012, de https://www.flacso.org.ec/biblio/shared/biblio\_view.php?bibid=124394&ta b=opac GRANÉ MARIONA, JOAN FRIGOLA Y MIGUEL ANGEL MURAS. (14 de 09 de 2007). Second Life: Avatares para aprender. Recuperado el 12 de 12 de 2012, de http://www.utn.edu.ar/aprobedutec07/docs/62.pdf
- HART, J. (2012). Centre for Learning and Performance Technologie. Recuperado el 29 de 10 de 2012, de http://c4lpt.co.uk/Directory/Tools/vworld.html
- IMPRUDENCE. (2011). Imprudence. Recuperado el 14 de 06 de 2013, de http://imprudenceviewer.org/
- ISEA\_S.COOP. (10 de 2008). INTERNET 3D,Análisis prospectivo de las

potenciales aplicaciones asociadas a los Mundos Virtuales. Recuperado el 03 de 10 de 2012, de http://www.iseamcc.net/eISEA/Vigilancia\_tecnologica/informe\_3.pdf

- JIMÉNEZ, E. (2011). Escenarios virtuales WEB3D: Simulación con VRML, JAVA3D y X3D. Recuperado el 12 de 12 de 2012, de http://www.ingegraf.es/mesas/COMUNICACIONES%20ACEPTADAS/RV17.pdf
- KASSANDRA. (02 de 11 de 2012). El mundo virtual. Recuperado el 03 de 11 de 2012, de http://textoimagencibertexto.wordpress.com/2012/11/02/el-mundo-virtual/
- LINDENLAB. (2012). SecondLife. Recuperado el 29 de 10 de 2012, de http://secondlife.com/#
- MENESES, E. (2008). Definición de un procedimineto para la aplicación de pruebas en el desarrollo de mundos virtuales*.* Recuperado el 10 de 05 de 2014, de http://www.eyersoft.com/Proceso%20De%20Pruebas.pdf
- NARANJO, V. (2011). La realidad virtual al servicio del bienestar social . Recuperado el 14 de 12 de 2012, de http://cattelefonica.webs.upv.es/documents/Informe\_Realidad\_Virtual.pdf
- OPENSIMULADOR. (04 de 2012). OpenSimulador, Recuperado el 22 de 09 de 2012, de http://opensimulator.org/wiki/Portada
- PARRA, S. E. (20 de 11 de 2010). Usabilidad en Mundos Virtuales*.* Recuperado el 29 de 10 de 2012, de http://usecv.inf.ucv.cl/archivos/tesis/MII795-Mundos\_Virtuales-SRP.pdf
- RUDLOFF, S. (20 de 11 de 2010). Usabilidad en Mundos Virtuales. Recuperado el 14 de 12 de 2012, de http://usecv.inf.ucv.cl/archivos/tesis/MII795- Mundos\_Virtuales-SRP.pdf
- SANTOS, D. D. (09 de 2007). *R*ealidad Virtual*.* Recuperado el 30 de 10 de 2012, de http://www.jeuazarru.com/docs/Realidad\_Virtual.pdf
- SECONDLIFE. (2003). SecondLife. Recuperado el 25 de 09 de 2012, de www.secondlife.com
- SLOODLE. (2007). Sloodle*.* Recuperado el 14 de 12 de 2013, de https://www.sloodle.org/
- TECHNOLOGIES, C. F. (2012). *8* Virtual World Tools. Recuperado el 29 de 10 de 2012, de http://c4lpt.co.uk/directory-of-learning-performance-tools/virtual-worlds/
- TELEFONICA. (2012). Telepresencia. Recuperado el 12 de 12 de 2012, de http://www.movistar.com.ve/empresas/img/TELEPRESENCIA.pdf

VALDIVIEZO, C. (2007). Aulas virtuales como herramienta de apoyo en la educación de la universidad nacional mayor de san marcos*.* Recuperado el 14 de 12 de 2012, de http://sisbib.unmsm.edu.pe/bibvirtual/tesis/ingenie/caba%C3%B1as\_v\_i/cap1.htm

VIRTUALEDUCA. (29 de 05 de 2008). Educación Espacios Virtuales 3D. Obtenido de http://educacionmetaverso.wordpress.com/

ZHAOYING, D. (08 de 06 de 2011). Lista de visores para secon life y opensim. Recuperado el 29 de 10 de 2012, de http://www.avataresargentinos.com.ar/?p=117

## **ANEXOS**

# **Anexo "1" - Encuesta**

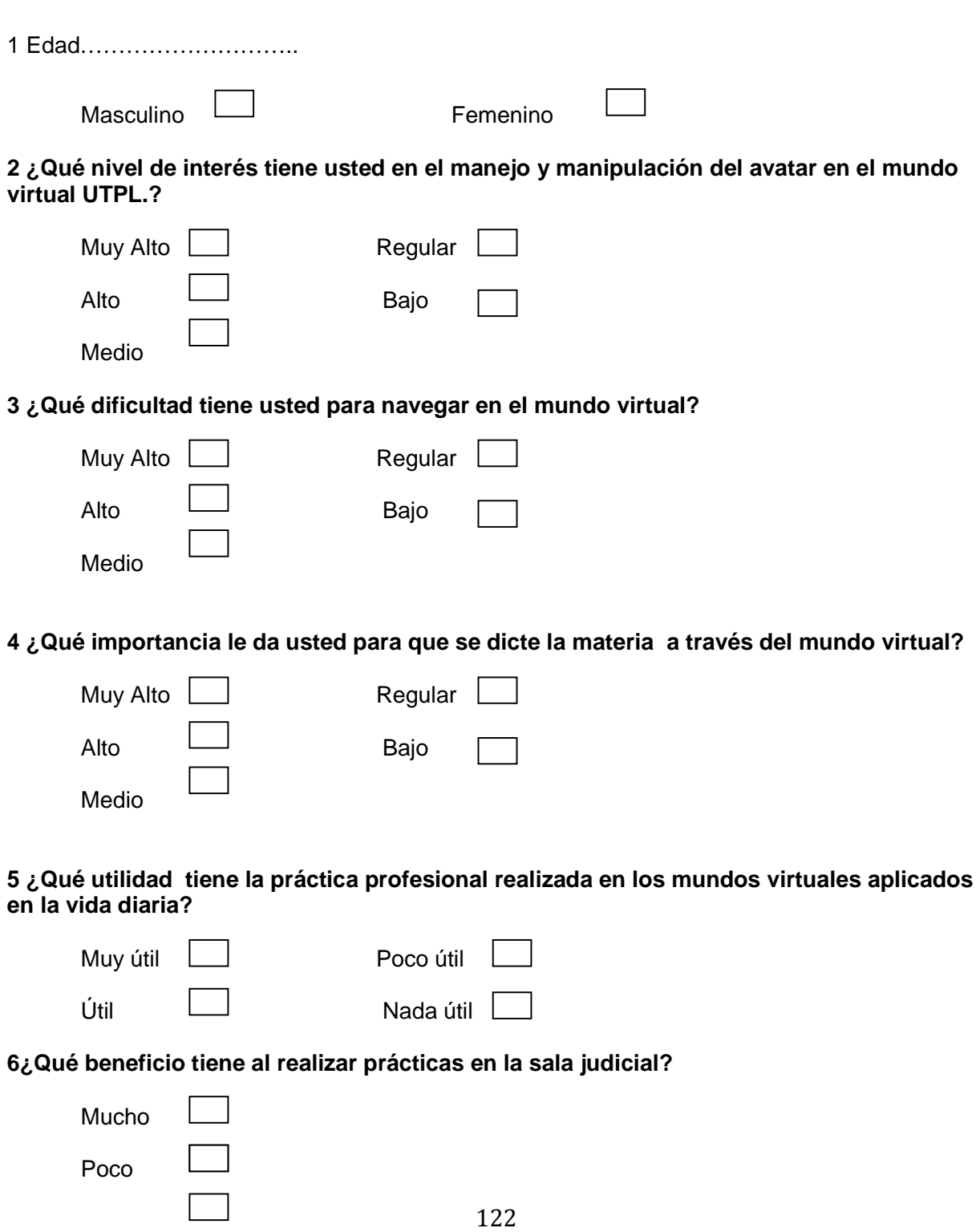

Nada

**7 ¿Qué facilidad tuvo al manejar los objetos judiciales en el mundo virtual?** 

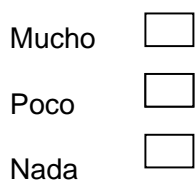

**8 ¿Cuál es su concepto de la forma como se dictan las clases en el mundo virtual**?

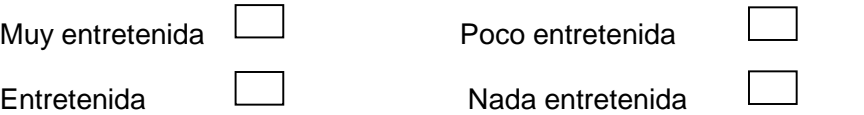

## **9 ¿Se siente motivado al recibir clases en el mundo virtual ocupando los recursos necesarios?**

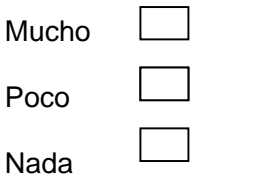

**Gracias** 

## **Anexo "2" - Manual del programador**

### **A.2.1. Instalación de Moodle**

El Moodle se encuentra instalado en los servidores de la Universidad con la versión 2.5, en el cual ya se tiene instalado el módulo del sloodle.

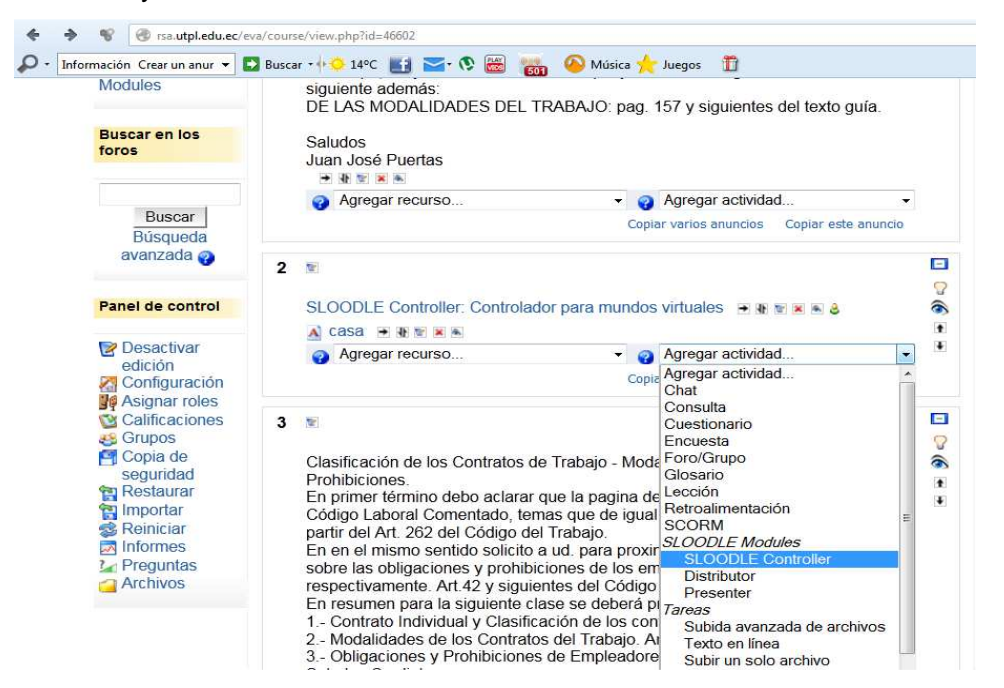

Gráfico A.2.1. Módulo Sloodle dentro de Moodle

 **Fuente:** Elaborado por el autor.

Adicional a esto se ha creado el curso donde va a funcionar el mundo virtual.

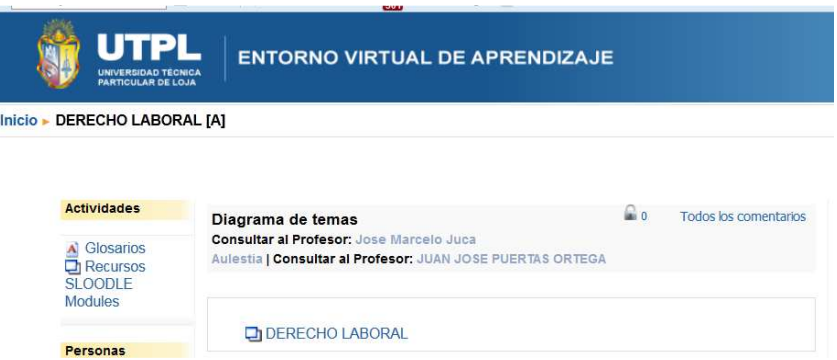

Gráfico A.2.2. Derecho Laboral en el Entorno Virtual de Aprendizaje (EVA)

## **A.2.2. Instalación de OpenSim**

- a) Descargar e instalar la nueva versión de OpenSim desde la página http://opensimulator.org/wiki/Download.
- b) Descomprimir la carpeta en el directorio correspondiente.
- c) Ejecutar opensim del directorio "bin" para iniciar la configuración.
- d) Se inicia la configuración para el mundo virtual, para lo cual se ingresa el nombre de la región "UTPL" y dar un enter para guardar; asegurarse de que no quede en blanco este valor.

| file:///C:/opensim-0.7.4-source/bin/OpenSim.EXE                                                                                                    |          |
|----------------------------------------------------------------------------------------------------|----------|
| 10:46:05 - [FLOTSAM ASSET CACHE]: Cache Directory ./assetcache<br>10:46:06 - IMAP IMAGE SERVICE]: Starting MapImage service<br>10:46:06 - [MAP IMAGE SERVICE MODULE]: enabled with refresh time 60min and servi<br>ce object OpenSim.Services.MapImageService.dll:MapImageService<br>10:46:06 - [M<br>1: MapImage Service In Connector enabled<br><b>SERVICE IN CONNECT</b><br>10:46:06 - IHG MESSAGE IRANSFER]: Disabled by configuration<br>10:46:06 - [PROFILE MODULE]: Basic Profile Module enabled<br>И0:46:06 - ISIMIAN ACTIUITY DETECTOR1: Started<br>10:46:06 - [RADMIN]: Creating default avatar entries<br>10:46:06 - [RADMIN]: No default avatar information available<br>10:46:06 - [RADMIN]: Default avatars not loaded<br>10:46:06 - [REGIONMODULES]: PostInitializing<br>10:46:06 - [<br><b>LLOGIN IN CONNECTORI: Starting</b><br>10:46:06 - [LOAD REGIONS PLUGIN]: Loading region configurations from filesystem | ×        |
| We are now going to ask a couple of questions about your region.<br>You can press 'enter' without typing anything to use the default<br>the default is displayed between [ ] brackets.                                                                                                    |          |
| --------------------------------------<br>New region name []: UTPL                                                                                                    | $\equiv$ |

 Gráfico A.2.3. Inicio de la configuración del mundo virtual.  **Fuente:** Elaborado por el autor

e) Configurar la región UUID que identifica a cada una de la regiones existente con ID único para cada uno de ellos; para este caso aceptamos las que viene por defecto dando enter.

| file:///C:/opensim-0.7.4-source/bin/OpenSim.EXE                                                                                                    |  |
|----------------------------------------------------------------------------------------------------|--|
| 10:46:06 - IMAP IMAGE SERUICEI: Starting MapImage service<br>10:46:06 - [MAP IMAGE SERUICE MODULE]: enabled with refresh time 60min and servi<br>ce object OpenSim.Services.MapImageService.dll:MapImageService<br>$10:46:06 - 1$<br>I: MapImage Service In Connector enabled<br>10:46:06 - IHG MESSAGE IRANSFER]: Disabled by configuration<br>10:46:06 - [PROFILE MODULE]: Basic Profile Module enabled<br>10:46:06 - ISIMIAN ACTIUITY DETECTOR1: Started<br>10:46:06 - [RADMIN]: Creating default avatar entries<br>10:46:06 - [RADMIN]: No default avatar information available<br>10:46:06 - [RADMIN]: Default avatars not loaded<br>10:46:06 - IREGIONMODULES]: PostInitializing<br>10:46:06 - [                     CONNECTOR ]: Starting<br>10:46:06 - [LOAD REGIONS PLUGIN]: Loading region configurations from filesystem |  |
| We are now going to ask a couple of questions about your region.<br>You can press 'enter' without typing anything to use the default<br>the default is displayed between [ ] brackets.                                                                                                    |  |
| New region name []: UTPL<br>RegionUUID [4f1b9b34-ec04-4bfb-8bf7-0dd09f70a543]:                                                                                                    |  |

 Gráfico A.2.4. Configuración de la región UUID.  **Fuente:** Elaborado por el autor.

f) Determinamos la localización de nuestra región en parrilla; esto se puede dejar por defecto los valores cuando se trata de un proyecto local pero de no serlo tendríamos que poner las coordenadas desde la página de OsGrid (http://quickmap.osgrid.org/)

| file:///C:/opensim-0.7.4-source/bin/OpenSim.EXE                                                                                                    |  |
|----------------------------------------------------------------------------------------------------|--|
| 10:46:06 - IMAP IMAGE SERUICE MODULE]: enabled with refresh time 60min and servi<br>ce object OpenSim.Services.MapImageService.dll:MapImageService<br>$10:46:06 - 1$<br>1: Mapimage Service In Connector enabled<br><b>MISERUICE IN CONNECT</b><br>10:46:06 - IHG MESSAGE TRANSFER]: Disabled by configuration<br>110:46:06 - IPROFILE MODULE]: Basic Profile Module enabled<br>10:46:06 - ISIMIAN ACTIUITY DETECTOR]: Started<br>10:46:06 - [RADMIN]: Creating default avatar entries<br>10:46:06 - IRADMIN]: No default avatar information available<br>10:46:06 - [RADMIN]: Default avatars not loaded<br>10:46:06 - [REGIONMODULES]: PostInitializing<br>$10:46:06 - 1$<br><b>JOGIN IN CONNECTORI: Starting</b><br>10:46:06 - [LOAD REGIONS PLUGIN]: Loading region configurations from filesystem |  |
| We are now going to ask a couple of questions about your region.<br>You can press 'enter' without typing anything to use the default<br>the default is displayed between [ ] brackets.                                                                                                    |  |
| New region name []: UTPL<br>RegionUUID [4f1b9b34-ec04-4bfb-8bf7-0dd09f70a543]:<br>Region Location [1000,1000]: 10020.9984                                                                                                    |  |

 Gráfico A.2.5. Ubicación de la región en la parrilla. **Fuente:** Elaborado por el autor.

g) Digitamos la dirección interna del servidor para escuchar las conexiones UDP en cualquiera de las interfaces dela red del server.

| file:///C:/opensim-0.7.4-source/bin/OpenSim.EXE                                                                                                    |   |
|----------------------------------------------------------------------------------------------------|---|
| ce object OpenSim.Services.MapImageService.dll:MapImageService<br>$11:22:39 - 1$<br>I: MapImage Service In Connector enabled<br>11:22:39 - IHG MESSAGE TRANSFER]: Disabled by configuration<br>11:22:39 - [PROFILE MODULE]: Basic Profile Module enabled<br>H1:22:39 - ISIMIAN ACTIUITY DETECTORI: Started<br>11:22:39 - [RADMIN]: Creating default avatar entries<br>11:22:39 - IRADMIN]: No default avatar information available<br>11:22:39 - [RADMIN]: Default avatars not loaded<br>11:22:39 - IREGIONMODULES]: PostInitializing<br>11:22:39 - [LLLOGIN IN CONNECTON]: Starting<br>11:22:39 - ILOAD REGIONS PLUGIN]: Loading region configurations from filesystem |   |
| We are now going to ask a couple of questions about your region.                                                                                                    |   |
| You can press 'enter' without typing anything to use the default                                                                                                    |   |
| the default is displayed between [ ] brackets.                                                                                                    |   |
| ------------------------------                                                                                                    |   |
| New region name []: utpl1<br> RegionUUID [a51e35d1-8683-42e9-9ef1-11c698af3b0b]:<br>Region Location [1000,1000]: 10022,9984<br>Internal IP address [0.0.0.0]: 200.0.30.33                                                                                                    | Ξ |

Gráfico A.2.6. Dirección interna del servidor.

h) Se describe el puerto para las conexiones de entrada de los clientes que en este caso se deja por defecto el 9000 "Internal port [9000]".

| file:///C:/opensim-0.7.4-source/bin/OpenSim.EXE                                                                                                    |              |
|----------------------------------------------------------------------------------------------------|--------------|
| 11:22:39 - [ AP SERVICE IN CONNECTURI: MapImage Service In Connector enabled<br>11:22:39 - IHG MESSAGE TRANSFER]: Disabled by configuration<br>11:22:39 - [PROFILE MODULE]: Basic Profile Module enabled<br>H1:22:39 - [SIMIAN ACTIUITY DETECTOR]: Started<br>11:22:39 - [RADMIN]: Creating default avatar entries<br>11:22:39 - [RADMIN]: No default avatar information available<br>11:22:39 - [RADMIN]: Default avatars not loaded<br>11:22:39 - IREGIONMODULES]: PostInitializing<br>$11:22:39$ - Childers IN CONNECTOR]: Starting<br>11:22:39 - [LOAD REGIONS PLUGIN]: Loading region configurations from filesystem | $\mathbf{x}$ |
| We are now going to ask a couple of questions about your region.                                                                                                    |              |
| You can press 'enter' without typing anything to use the default                                                                                                    |              |
| the default is displayed between [ ] brackets.<br>==============================                                                                                                    |              |
| New region name []: utpl1<br> RegionUUID [a51e35d1-8683-42e9-9ef1-11c698af3b0b]:<br>Region Location [1000,1000]: 10022,9984<br>Internal IP address [0.0.0.0]: 200.0.30.33<br>Internal port [9000]:                                                                                                    | $\Xi$        |

Gráfico A.2.7. Descripción del puerto para entradas de los clientes.

 **Fuente:** Elaborado por el autor.

i) El puerto alterno "Allow alternate ports [False]" que en nuestro caso dejamos en blanco y damos un enter.

| file:///C:/opensim-0.7.4-source/bin/OpenSim.EXE                                                                                                    |   |
|----------------------------------------------------------------------------------------------------|---|
| 11:22:39 - [HG MESSAGE TRANSFER]: Disabled by configuration<br>11:22:39 - [PROFILE MODULE]: Basic Profile Module enabled<br>11:22:39 - ISIMIAN ACTIUITY DETECTOR]: Started<br>11:22:39 - [RADMIN]: Creating default avatar entries<br>11:22:39 - [RADMIN]: No default avatar information available<br>11:22:39 - [RADMIN]: Default avatars not loaded<br>11:22:39 - IREGIONMODULES]: PostInitializing<br>$11:22:39 - 1$<br><b>GIN IN CONNECTORI: Starting</b><br>11:22:39 - ILOAD REGIONS PLUGIN]: Loading region configurations from filesystem |   |
| We are now going to ask a couple of questions about your region.<br>You can press 'enter' without typing anything to use the default<br>the default is displayed between [ ] brackets.<br>================================                                                                                                    |   |
| New region name []: utpli<br>RegionUUID [a51e35d1-8683-42e9-9ef1-11c698af3b0b]:<br>Region Location [1000,1000]: 10022,9984<br>Internal IP address [0.0.0.0]: 200.0.30.33<br>Internal port [9000]:<br>Allow alternate ports [False]:                                                                                                    | Ξ |

Gráfico A.2.8. Puerto alterno en estado "False".

j) Describimos la dirección externa o dirección pública con las cuales las personas se van a conectar externamente a la universidad, en este caso con la dirección 200.0.30.33.

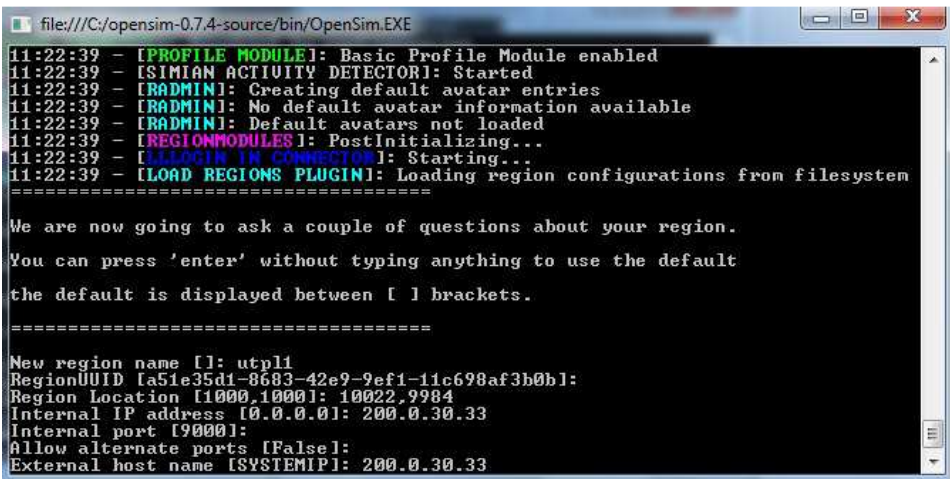

 Gráfico A.2.9. Dirección pública para usuarios externos.  **Fuente:** Elaborado por el autor.

k) Luego se cargan los valores configurados del mundo virtual con sus prims y la región.

# **A.2.3. Configuración del Visor Imprudence**

Descargar la aplicación de: http://wiki.kokuaviewer.org/wiki/Imprudence:Downloads

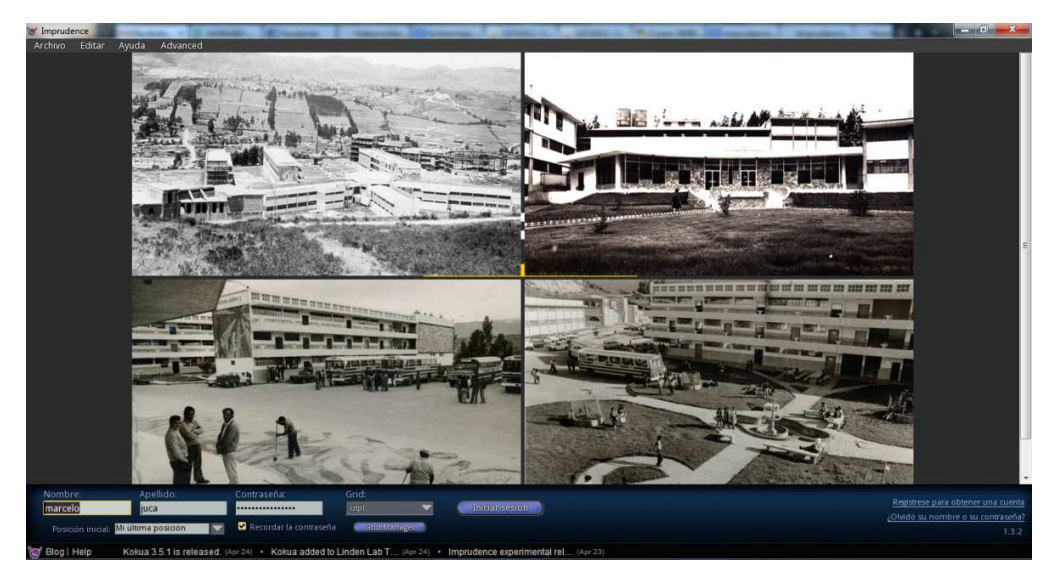

Gráfico A.2.10. Visualización a través de Imprudence del Campus UTPL.  **Fuente:** Elaborado por el autor.

a) En la parte inferior de la aplicación dar clic en "Grid Manager" para la creación del grid.

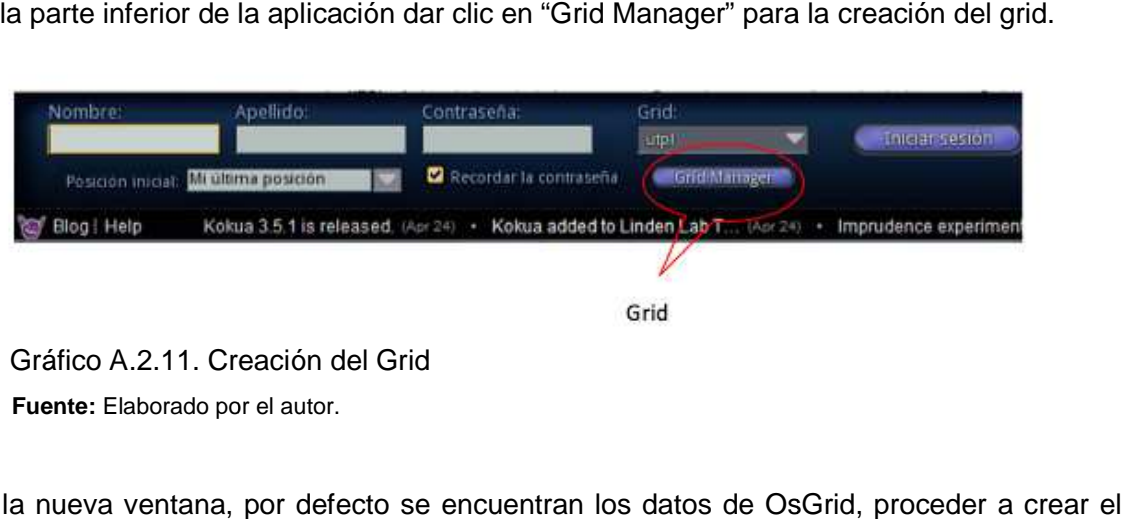

 **Fuente:** Elaborado por el autor.

b) En la nueva ventana, por defecto se encuentran los datos de OsGrid, proceder a crear el nuevo grid dando clic en "Add New Grid".

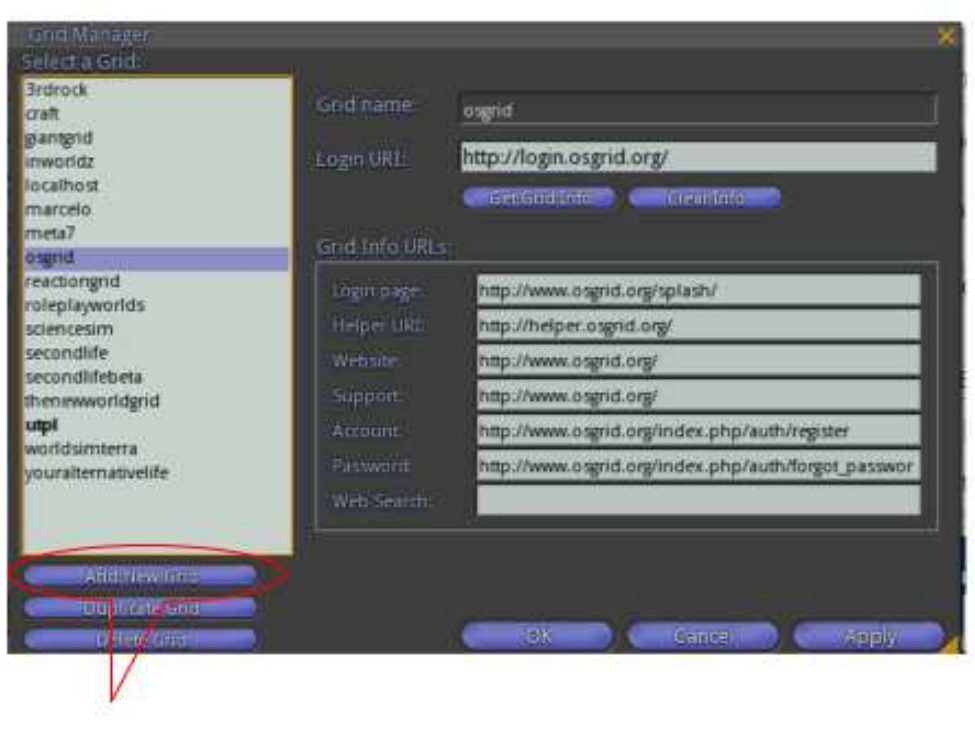

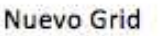

 Gráfico A.2.12. Adición de un Nuevo Grid.  **Fuente:** Elaborado por el autor.

c) Ingresar los parámetros para el grid, en el cual se señala el nombre que lleva el grid "utpl", agregar la dirección del mundo virtual con el puerto de conexión "http:// 200.0.30.33:9000" y adicional digitar una dirección que comprenda información del grid, en este caso se ha tomado la página principal de la Universidad **www.utpl.edu.ec;** dar clic en aplicar y guardar cambios.

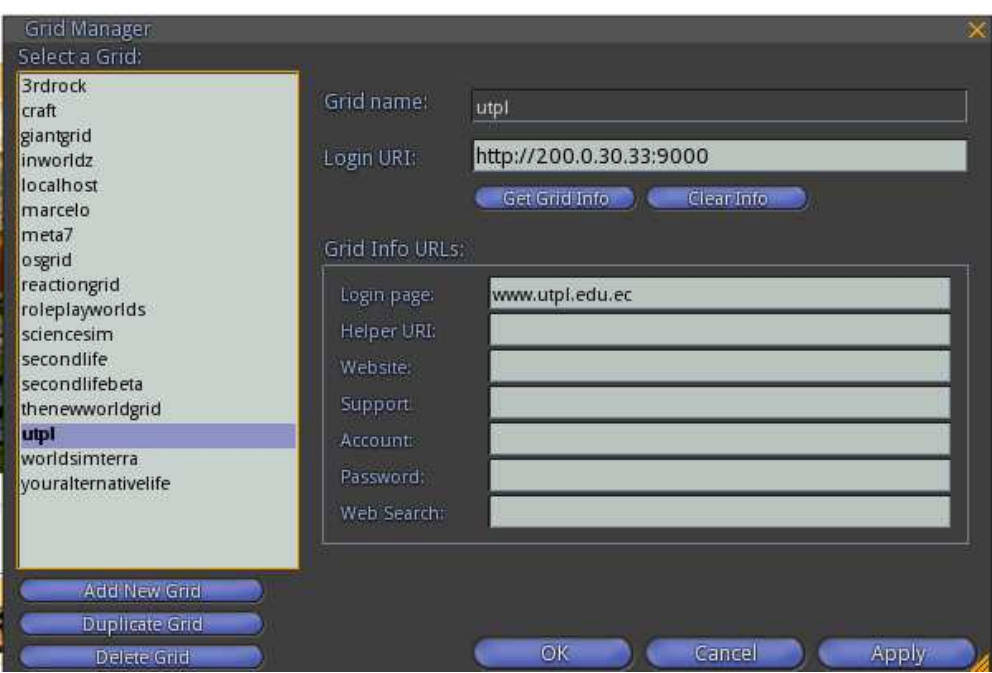

 Gráfico A.2.13. Personalización del nuevo Grid – UTPL.  **Fuente:** Elaborado por el autor.

# **A.2.4. Primeros pasos con Imprudence.**

Una vez instalado el Imprudence en nuestro escritorio aparece el siguiente icono.

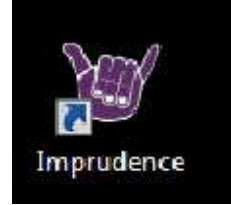

Gráfico A.2.14. Icono de acceso directo a Imprudence.

 **Fuente:** Elaborado por el autor.

Iniciamos sesión con nuestro usuario y contraseña, al inicio permite escoger el grid al que nos vamos a conectar, en el caso de nosotros sería al grid de la Universidad.

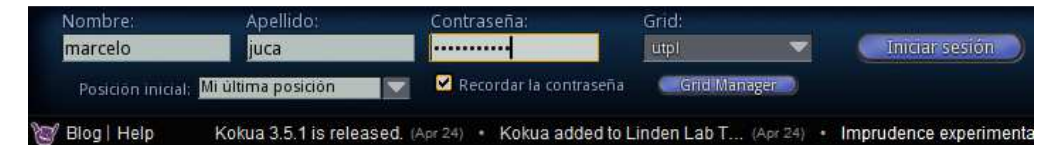

Gráfico A.2.15. Identificación y acceso al Grid UTPL.

Al ingresar los avatares por primera vez se encontrarán en la isla de la UTPL

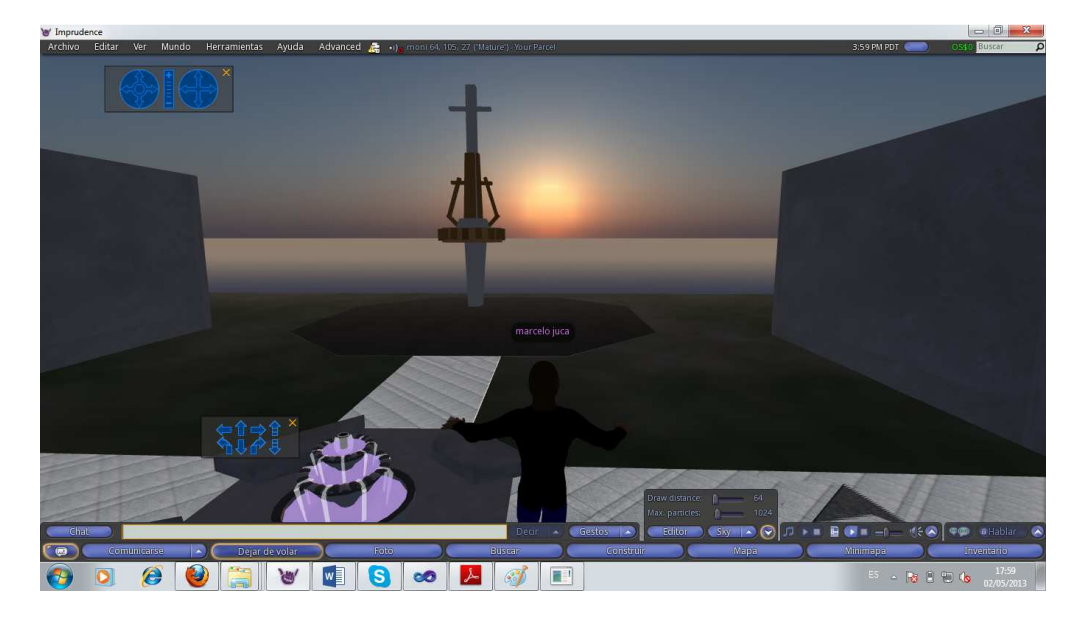

 Gráfico A.2.16. Visor UTPL.  **Fuente:** Elaborado por el autor.

Entre las opciones para nuestro mundo virtual tenemos en la parte inferior de nuestro visor, el inventario donde se encuentran todos nuestros objetos, nuestras animaciones, ropas y texturas de nuestro avatar.

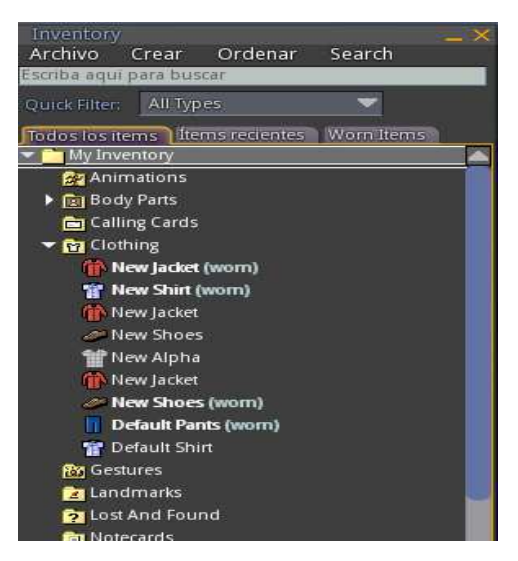

Gráfico A.2.17. Opciones del mundo virtual.
### • **Agregar amigos**

Se puede agregar amigos dando clic en la parte inferior en la pestaña "Comunicarse" o dando clic en la pestaña editar desplegamos y seleccionamos "Friends"

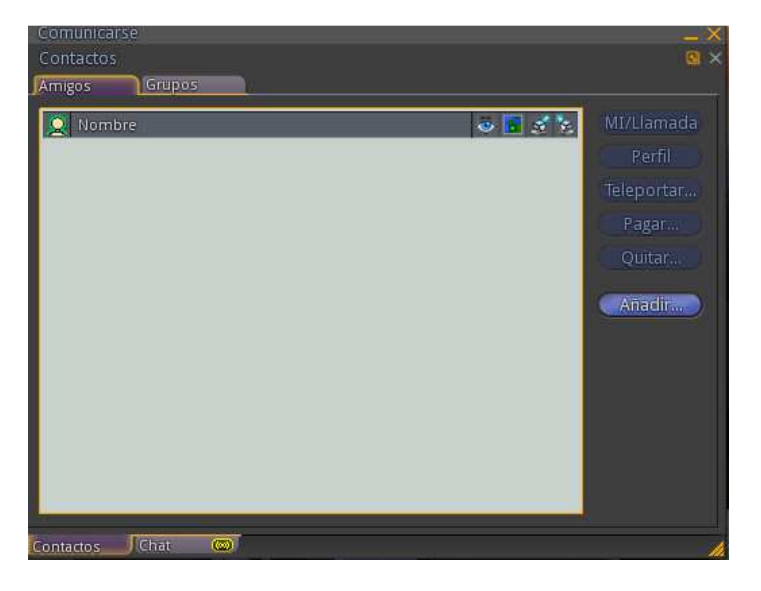

 Gráfico A.2.18. Elección de los friends.  **Fuente:** Elaborado por el autor.

Añadimos los amigos dando clic en añadir y buscamos la persona que deseamos por diferentes parámetros; ya sea por el nombre, por la tarjeta de visita o las personas que están cercanas, seleccionamos y damos clic en elegir.

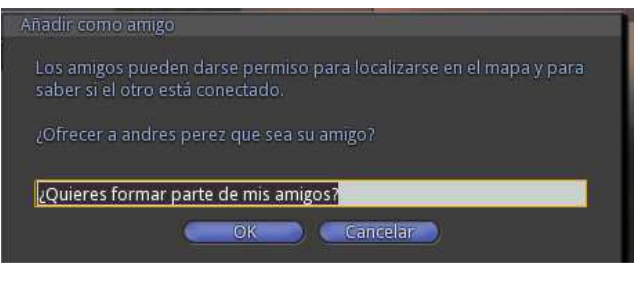

 Gráfico A.2.19. Adición de un friends.  **Fuente:** Elaborado por el autor.

Al confirmar aparecerá un mensaje de aceptación de la solicitud de amistad.

• **Controles de movimiento del Avatar** 

Para desplazarse el avatar por el mundo, utiliza controles ya sea con el teclado o con el control de la aplicación

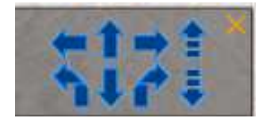

Gráfico A.2.20. Controles del movimiento avatar.

 **Fuente:** Elaborado por el autor.

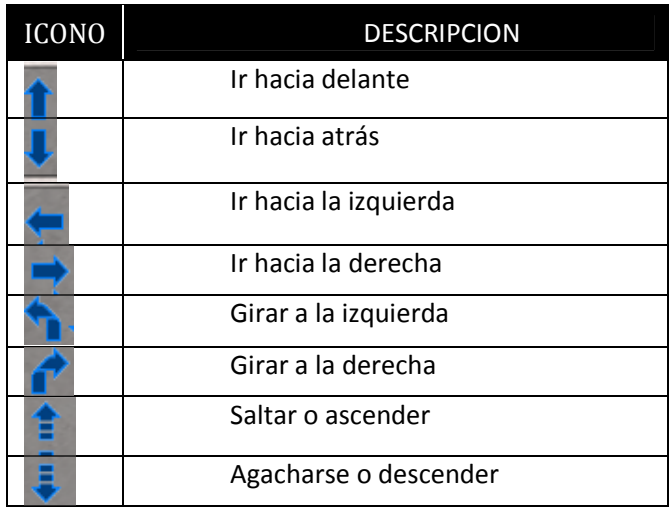

#### Tabla 4. 13. Descripción de controles para el movimiento avatar

 **Fuente:** Elaborado por el autor.

#### • **Volar**

El avatar tiene una característica que es la de volar, que la podemos hacer dando clic en el botón inferior izquierdo "Volar" y utilizando los comando E/C para ascender y descender o con las teclas "repag" y "avpag" o con los controles del panel de movimientos. Para dejar de volar se da clic en el mismo votos que se utilizó para volar ahora con la leyenda "Dejar de volar"

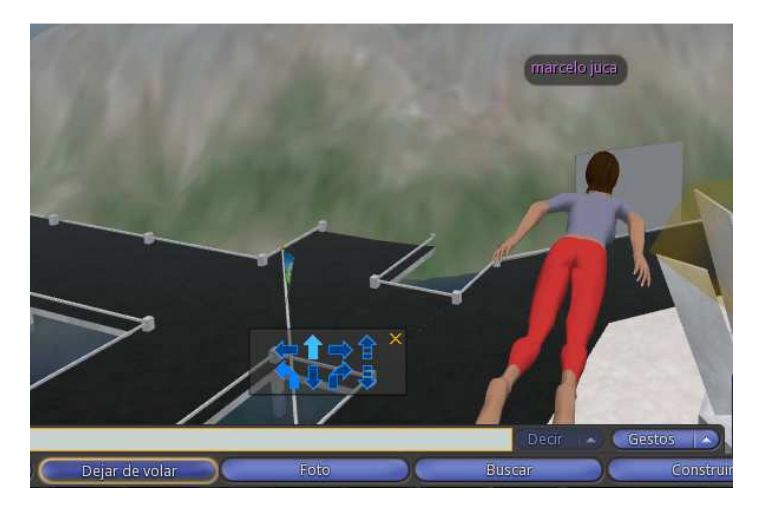

 Gráfico A.2.21. Característica volar del avatar.  **Fuente:** Elaborado por el autor.

# • **Sentarse**

EL avatar para poder sentarse en un objeto lo hace haciendo clic derecho sobre el mismo y nos vamos a la pestaña sentarse aquí.

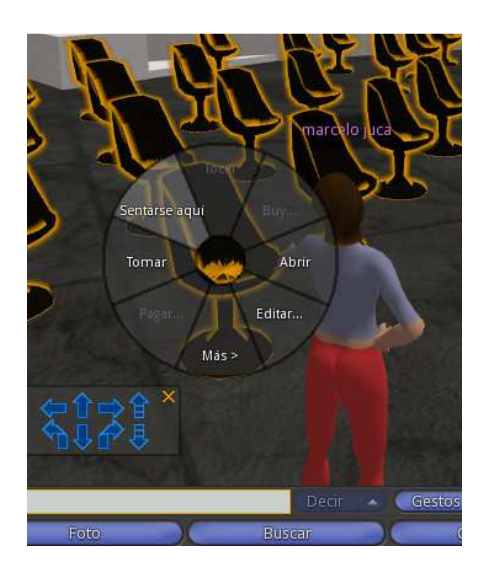

 Gráfico A.2.22. Característica sentarse del avatar.  **Fuente:** Elaborado por el autor.

Para proceder a levantarse dar clic en la pestaña que indica "Levantarse" para que el avatar se levante del objeto.

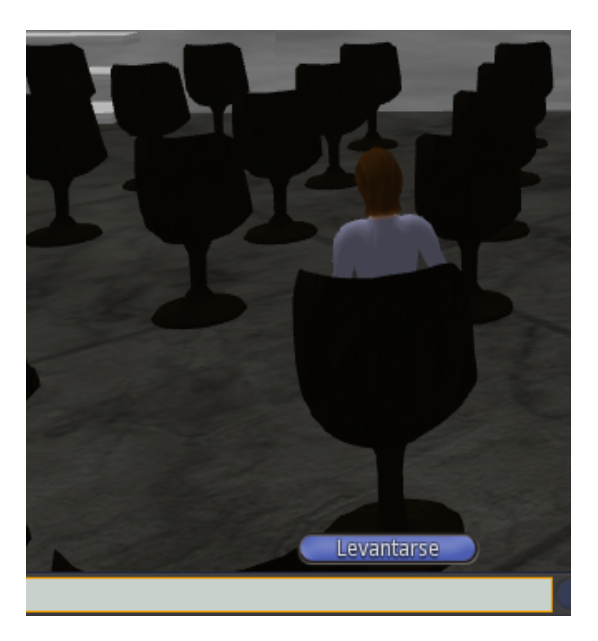

 Gráfico A.2.23. Característica levantarse del avatar.  **Fuente:** Elaborado por el autor.

## • **Comunicación**

#### **a) Comunicación Pública**

Con este tipo de comunicación podemos dialogar con las personas de nuestro mundo, adicional a esto podemos conectar un micrófono y podemos hablar.

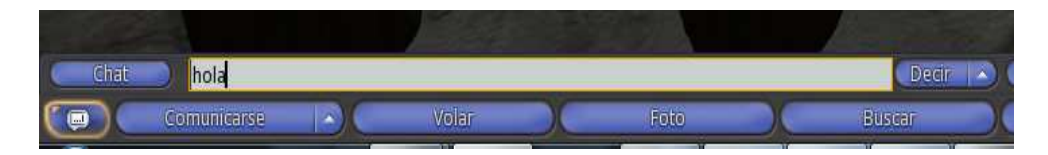

Gráfico A.2.24. Comunicación síncrona-pública con el mundo real.

 **Fuente:** Elaborado por el autor.

### **b) Comunicación Privada**

Para que la comunicación sea privada se debe elegir al avatar para conversar y dar clic derecho en "MI/Llamar" o a su vez en la parte inferior del visor en comunicarse, en donde se despliega una pestaña que brinda la opción de mensajes instantáneos entre personas.

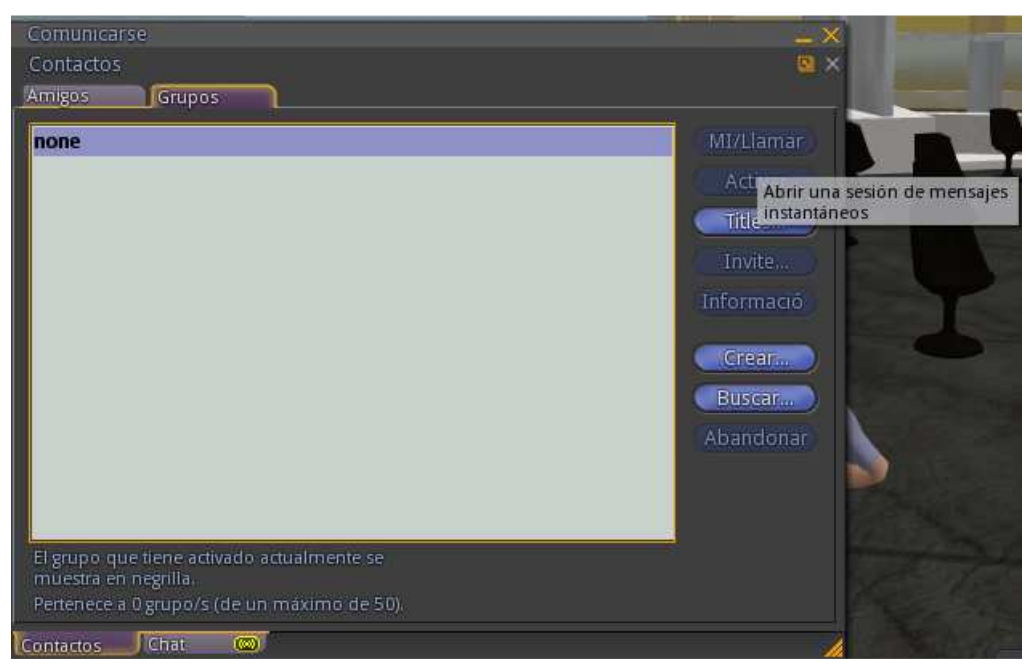

 Gráfico A.2.25. Comunicación síncrona-privada con el mundo real.  **Fuente:** Elaborado por el autor.

# • **Configuración del sonido**

Para la configuración se debe tener en cuenta el micrófono y auriculares

- Se debe instalar el micrófono y los auriculares
- Utilizando los comandos Ctrl+p desplegamos las preferencias.

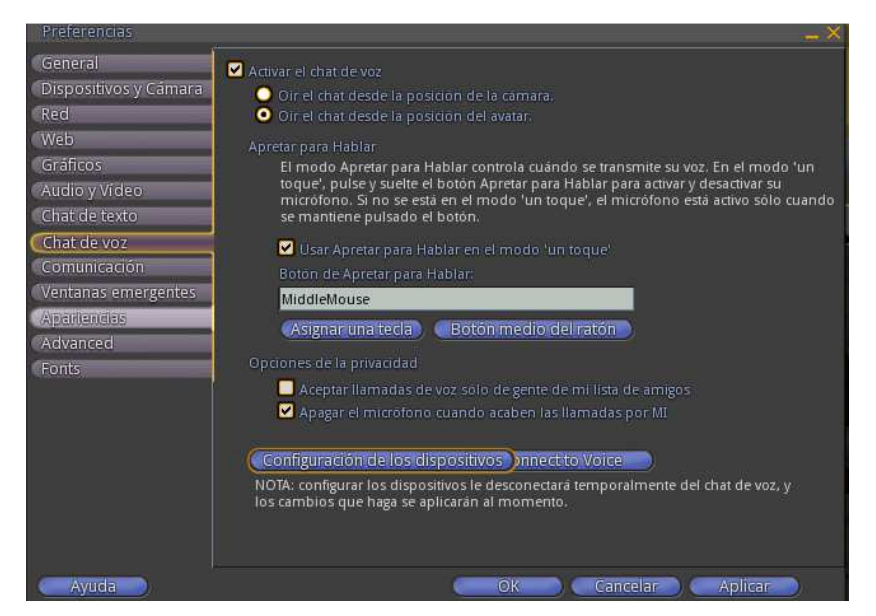

 Gráfico A.2.26. Configuración del sonido.  **Fuente:** Elaborado por el autor.

- $\checkmark$  Ubicarse en la pestaña de chat de voz y damos clic en "configuración de los dispositivos".
- $\checkmark$  Elegimos los dispositivos de entrada y de salida y verificamos el volumen, una vez configurado esto damos clic en "OK" y tenemos configurado.

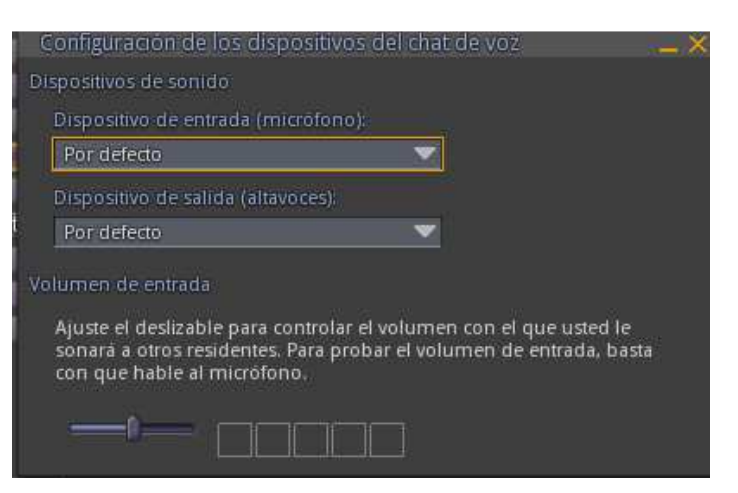

 Gráfico A.2.27. Configuración de chat de voz.  **Fuente:** Elaborado por el autor.

• **Construcción** 

Todos los objetos que se encuentran en el mundo virtual de la UTPL pueden crearse a través de la interfaz del visor.

Este tipo de objetos se los crea en tiempo real, pudiendo interactuar al mismo tiempo con los objetos creados.

Para esto en nuestro visor nos presenta en el parte inferior una pestaña que dice "Construir" donde aparece las características generales para la construcción.

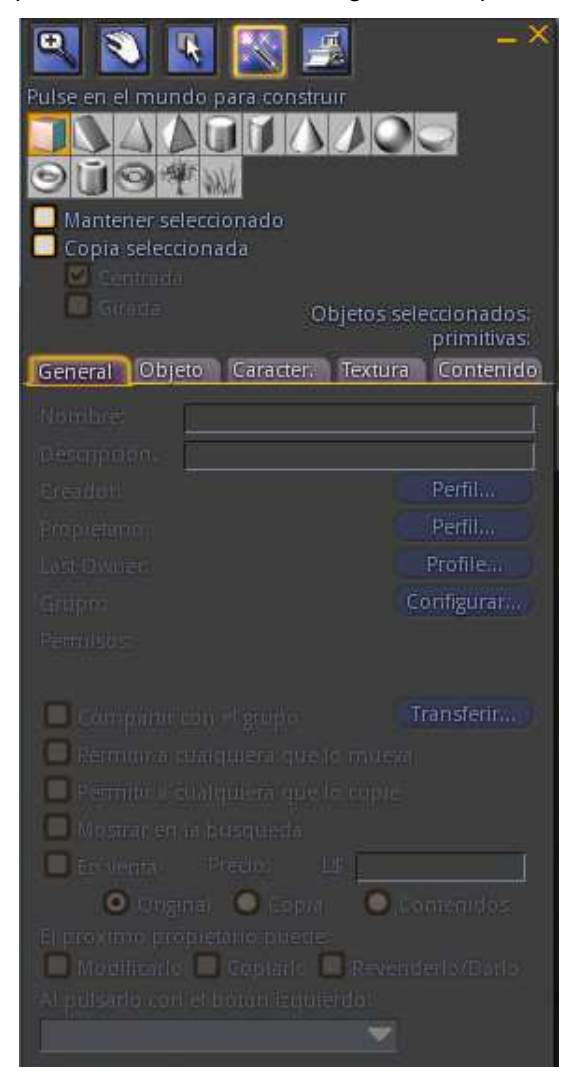

Gráfico A.2.28. Entorno para la construcción del mundo virtual.

 **Fuente:** Elaborado por el autor.

• **Prims** 

Existen varias formas de donde se derivan las figuras para nuestro mundo virtual entre las que tenemos: un cubo, una esfera, un triángulo, las cuales se las puede ir editando para dar la forma que se necesita.

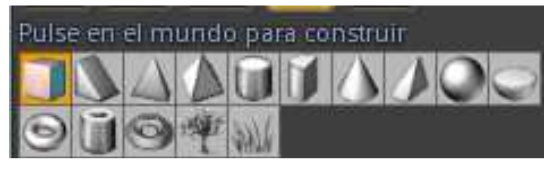

 Gráfico A.2.29. Figuras para el uso en el mundo virtual.  **Fuente:** Elaborado por el autor.

# • **Editar un objeto**

Esta opción permite editar los objetos tanto en: posición, girar, estirar, elegir la cara del prims, estirar las texturas.

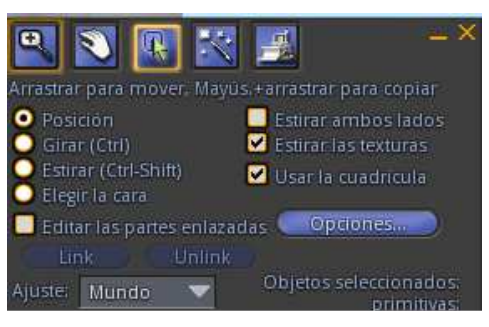

 Gráfico A.2.30. Opciones de edición de un objeto en el mundo virtual  **Fuente:** Elaborado por el autor.

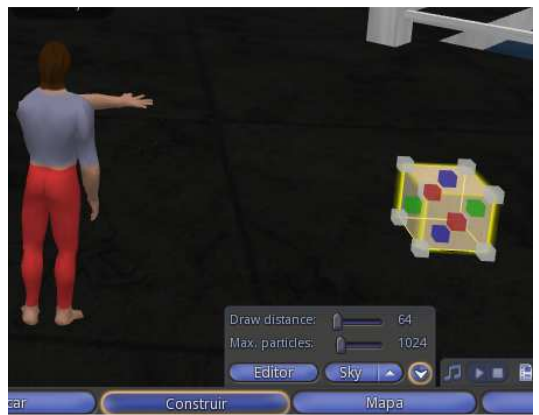

 Gráfico A.2.31. Objeto editado.  **Fuente:** Elaborado por el autor.

140

### **Estirar objeto**

#### • **Texturas**

Una vez creada una figura es posible ponerle un color y una textura lo que nos permite visualizar más real al objeto. Adicional a esto se puede poner un color y una textura a cada parte del objeto señalando elegir cara.

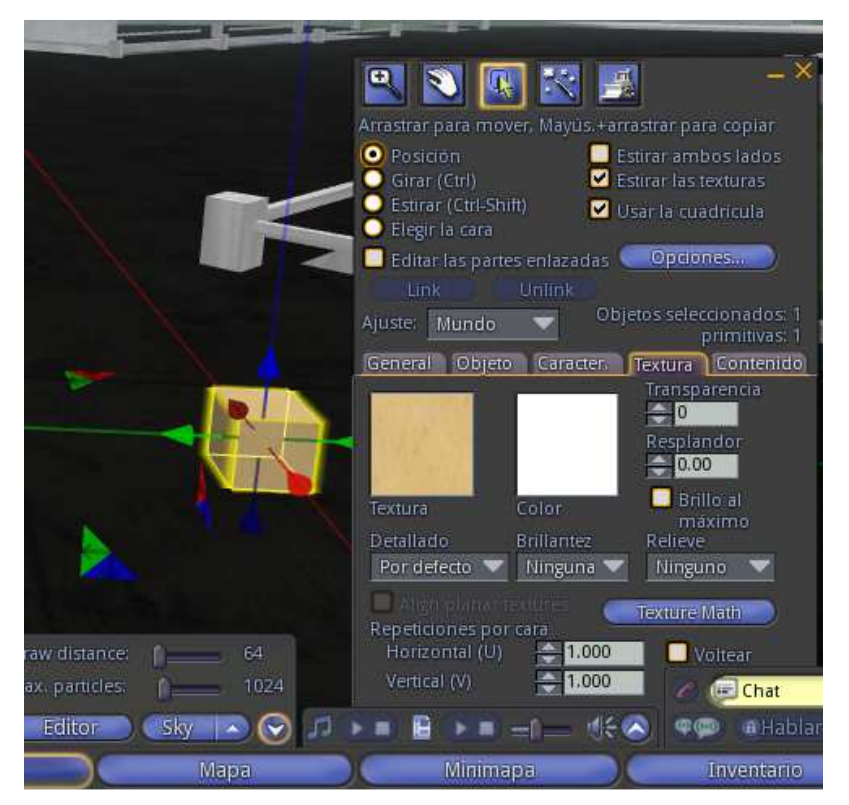

 Gráfico A.2.32. Agregación de textura y color al objeto.  **Fuente:** Elaborado por el autor.

## **Creación de usuarios**

Para crear un nuevo usuario de lo puede hacer de dos formas por medio de consola:

### **Primera forma**

Digitando "create user" en el cual solicitará:

- o Nombre
- o segundo nombre,
- o password
- o correo

#### **Segunda forma**

Por consola cargando un archivo plano "load csv [Nombre del archivo]csv" o llamado desde la base de datos del LMS.

#### **A.2.5. Instalación y configuración de Sloodle**

Descargar de la página oficial el set de Sloodle http://slisapps.sjsu.edu/sl/index.php/Download\_Sloodle

# **A.2.5.1. Instalación de sloodle**

Ubicar la ruta del set de Sloodle que es de tipo OAR, cargar el set por consola con el comando **load oar [Nombre de archivo].oar**; en nuestro caso "**load oar sloodle-set-1.0.oar**"

| 回<br>$\Box$<br>File:///C:/opensim-0.7.4-source(1)/opensim-0.7.4-source/bin/OpenSim.EXE                                                                                                    |
|----------------------------------------------------------------------------------------------------|
| AsyncLSLCmdHandlerThread<br>94<br>10757127<br>32<br><b>Normal</b><br>Background. WaitSleepJoin                                                                                                    |
| Total threads active: 43                                                                                                    |
| Main threadpool (excluding script engine pools)<br>$=$ $=$ $S_{\text{martInreadPool}}$<br>Thread pool used<br>Max threads<br>: 15<br>$\cdot$ 2<br>Min threads<br>Allocated threads<br>Й<br>In use threads<br>Work items waiting<br>11:02:46 - IMAP IMAGE SERVICE MODULE]: map refresh! |
| 11:02:46 - [MAP IMAGE SERVICE MODULE]: upload maptile for moni<br>11:02:46 - [MAPTILE]: Generating Maptile Step 1: Terrain                                                                                                    |
| 11:02:46 - [TexturedMapTileRenderer]: Fetched texture 7c2ee836-dc42-4100-be85-f <br>983385d78b, found: True                                                                                                    |
| 11:02:48 - [TexturedMapTileRenderer]: Fetched texture abb783e6-3e93-26c0-248a-2 <br>7666855da3. found: True                                                                                                    |
| 11:02:49 - [TexturedMapTileRenderer]: Fetched texture 179cdabd-398a-9b6b-1391-4<br>c333ba321f, found: True                                                                                                    |
| 11:02:49 - [TexturedMapTileRenderer]: Fetched texture beb169c7-11ea-fff2-efe5-0<br>24dc881df2, found: True                                                                                                    |
| 11:02:49 - [MAPTILE]: Generating Maptile Step 1: Done in 3229 ms<br>11:02:50 - [MAPTILE]: Generating Maptile Step 2: Object Volume Profile                                                                                                    |
| 11:02:50 - [MAPTILE]: Generating Maptile Step 2: Done in 405 ms<br>Region (moni) # load oar sloodle-set-1.0.oar_                                                                                                    |
| ш                                                                                                    |

Gráfico A.2.33. Cargar el set del Sloodle.

 **Fuente:** Elaborado por el autor.

En el mundo aparecerá el inventario de nuestro set de sloodle.

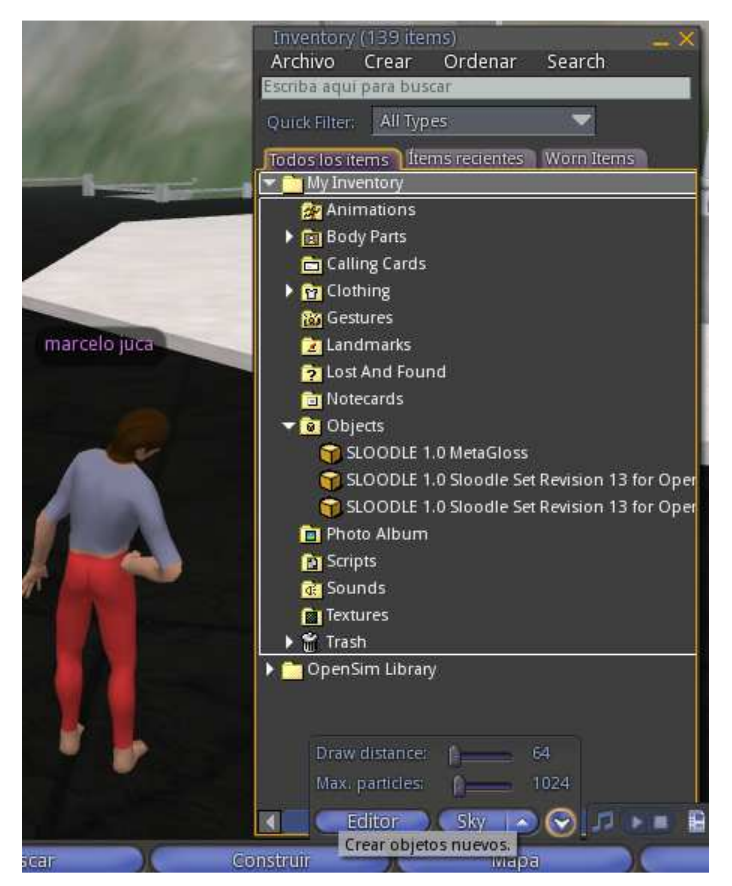

 Gráfico A.2.34 Inventario del set Sloodle.  **Fuente:** Elaborado por el autor.

# **A.2.5.2. Configuración de Sloodle.**

La configuración de este controlador permitirá la comunicación entre OpenSim y los servicios del Sloodle mediante una conexión con el Entorno Virtual de Aprendizaje (EVA).

En el entorno virtual de aprendizaje agregar una actividad y se seleccionar Sloodle Controller de Sloodle Modules.

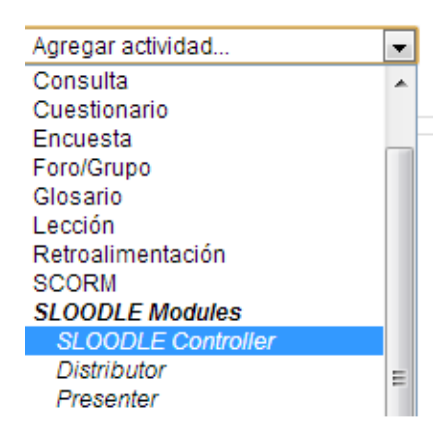

Gráfico A.2.35. Ubicación de Sloodle Controller en el menú

actividad.

 **Fuente:** Elaborado por el autor.

Asignar un nombre y una descripción al controlador, guardar cambios y regresar al curso.

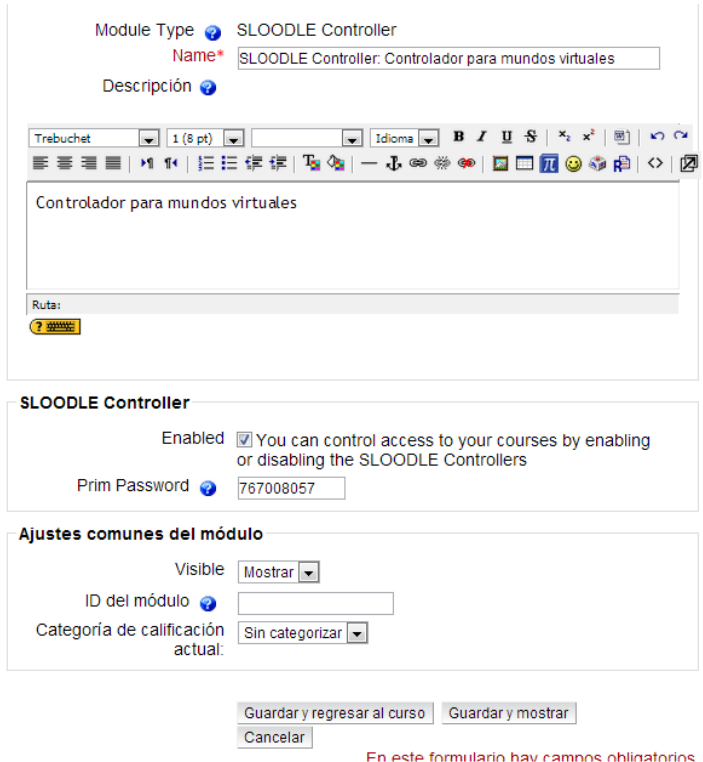

Gráfico A.2.36. Configuración del Sloodle Controller.  **Fuente:** Elaborado por el autor.

Una vez guardado los cambios aparecerá un mensaje que indica que se ha creado el controlador.

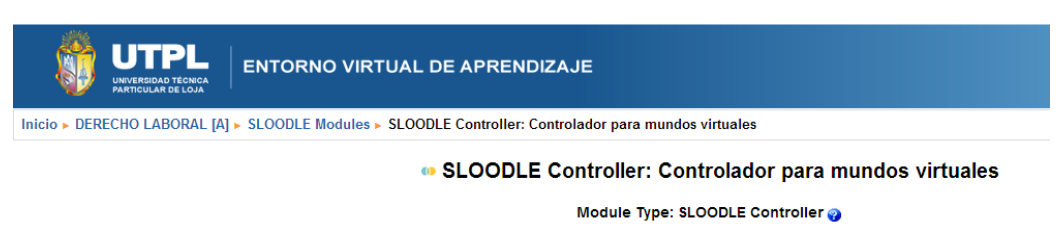

 Gráfico A.2.37. Confirmación de la creación del Sloodle Controller.  **Fuente:** Elaborado por el autor.

### **A.2.5.3. Generación del Set de Sloodle en el MV**

En el MV ingresar al inventario y arrastrar a la región el Set para generar el objeto.

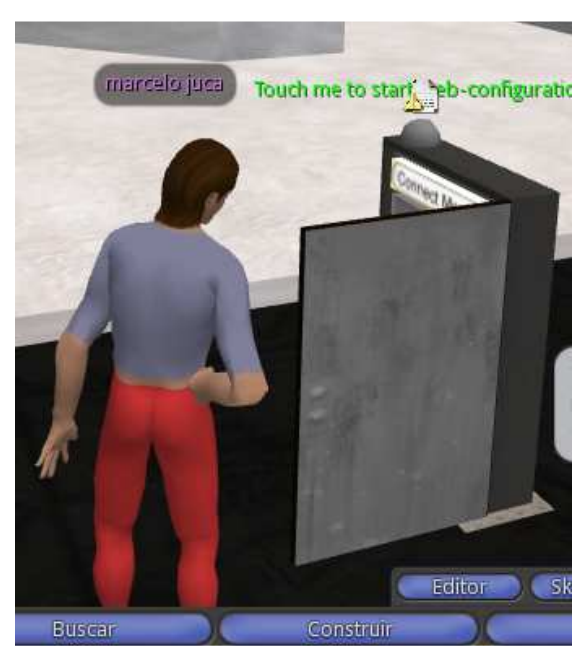

 Gráfico A.2.38. Generación del objeto en el mundo virtual.  **Fuente:** Elaborado por el autor.

Dando doble clic en el Set indicará que debe ingresar la dirección del curso por medio del chat en el caso UTPL "www.utpl.edu.ec/eva1"

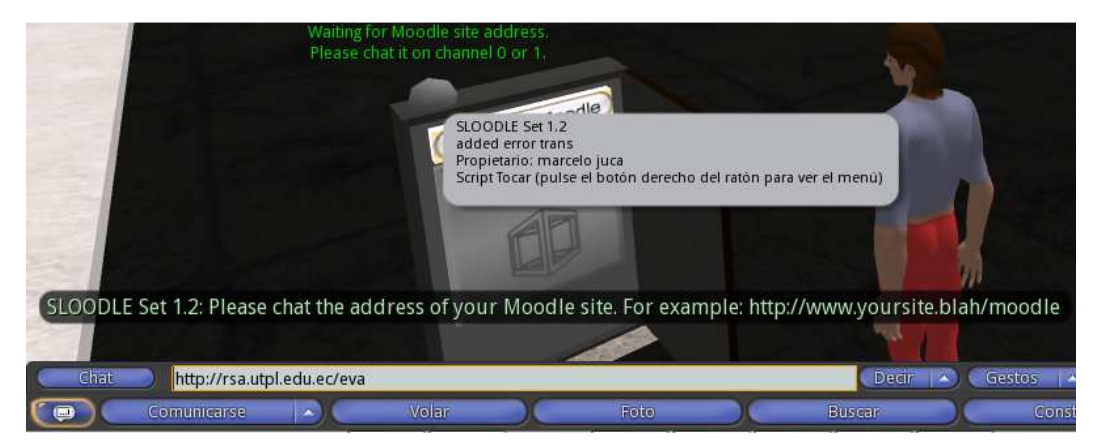

Gráfico A.2.39. Configuración del Moodle con el mundo virtual.

 **Fuente:** Elaborado por el autor.

Ingresado los datos aparece un mensaje para poder cargar los datos del controlador en el curso de "Derecho Laboral", dar clic en cargar.

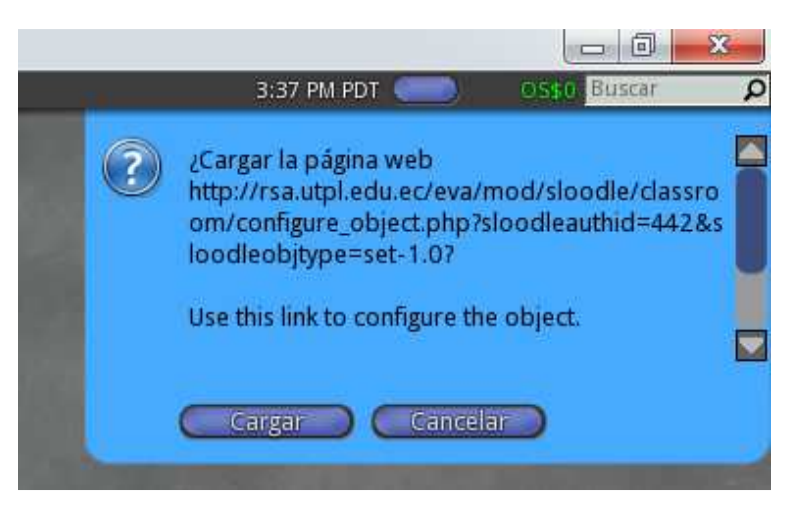

 Gráfico A.2.40. Subida de datos del controlador al curso de Derecho Laboral.  **Fuente:** Elaborado por el autor.

## **A.2.5.4. Autorización de objetos en el EVA**

Ingresar con el usuario y clave en el Entorno Virtual de Aprendizaje EVA.

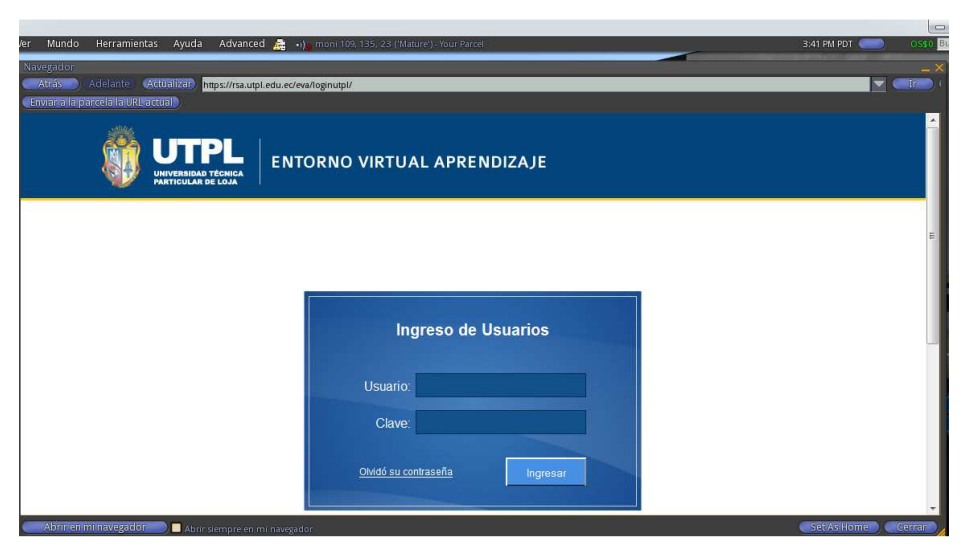

 Gráfico A.2.41. Ingreso al Entorno Virtual de Aprendizaje.  **Fuente:** Elaborado por el autor.

Al ingresar aprecerá un mensaje de autorización para poder enlazarse desde el mundo hasta el Moodle, presenta el UUID que va a ser el identificador único para este controlador del mundo, seleccinar el curso y dar clic en Submit.

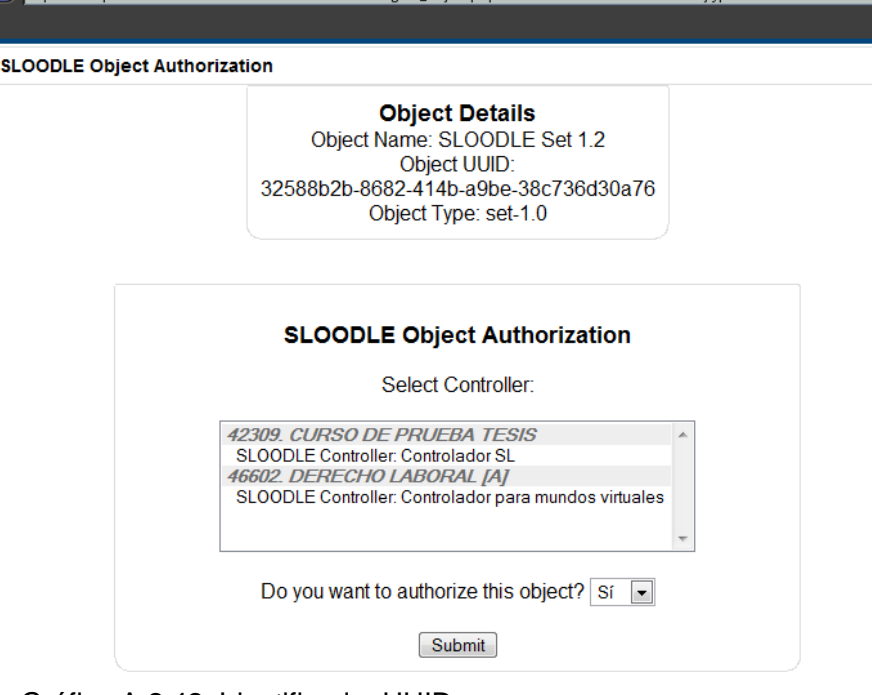

Gráfico A.2.42. Identificador UUID.

 **Fuente:** Elaborado por el autor.

Luego presenta un mensaje que el objeto ha sido autorizado correctamente.

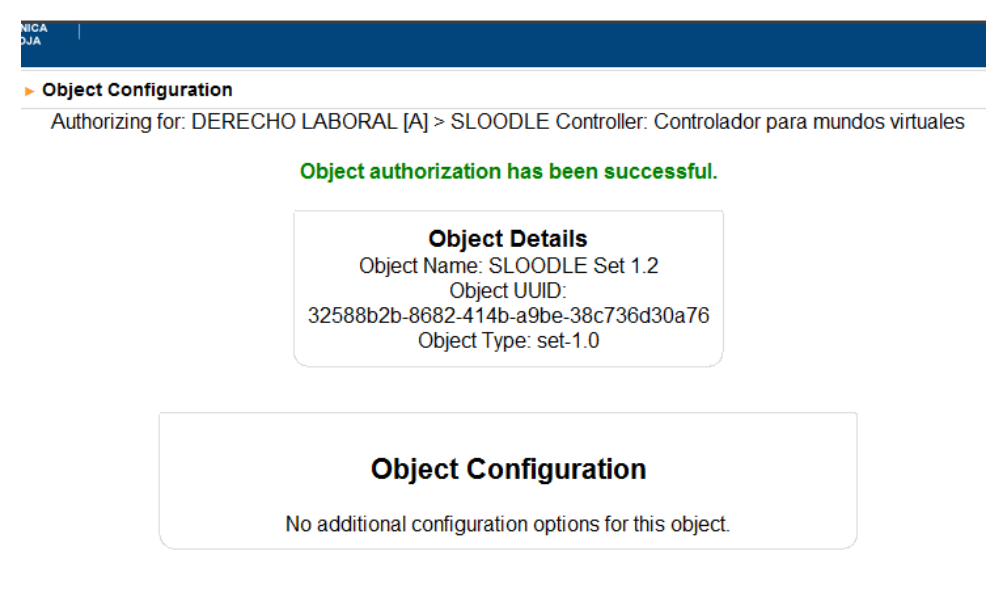

 Gráfico A.2.43. Autorización para el ingreso Derecho Laboral.  **Fuente:** Elaborado por el autor.

Regresar al mundo y descargar la configuración del Moodle dando clic en la opción 1 en el mesaje del Sloodle Set

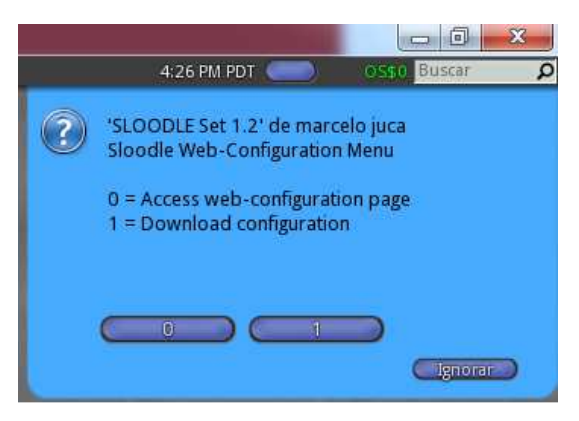

 Gráfico A.2.44. Descarga y configuración del Moodle.  **Fuente:** Elaborado por el autor.

El Sloodle Set presenta un mensaje de que la configuración ha sido recibida, y aparece el objeto con el nombre del curso del EVA configurado.

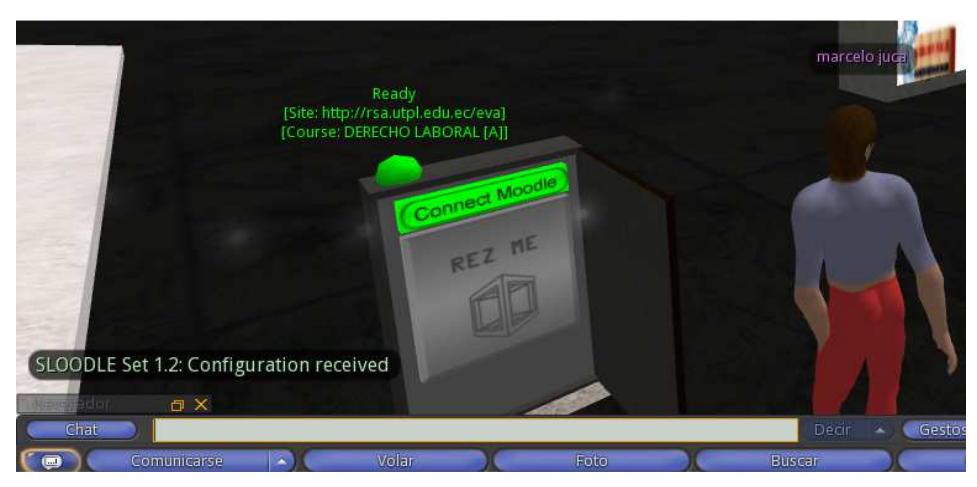

 Gráfico A.2.45. Recepción de mensaje de configuración.  **Fuente:** Elaborado por el autor.

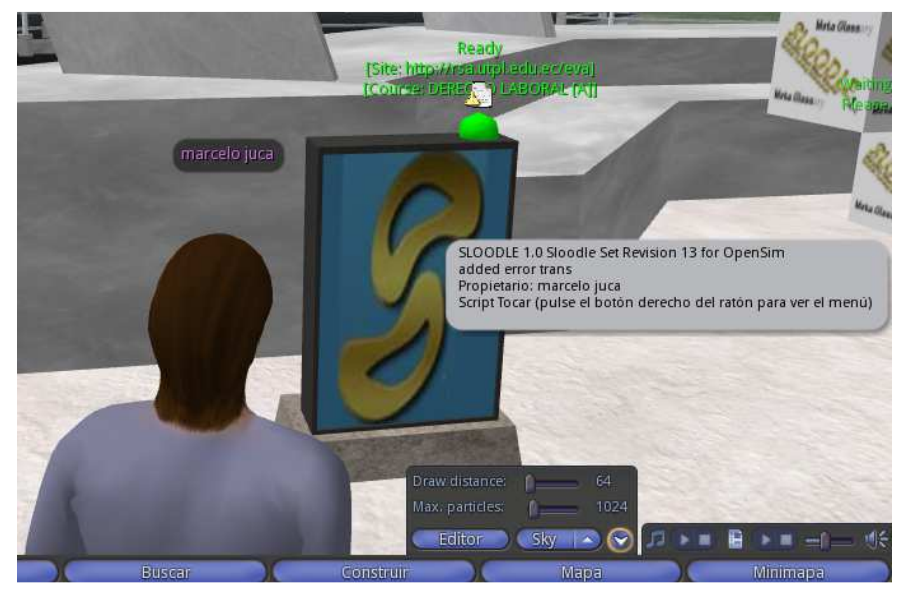

 Gráfico A.2.46. Visto bueno de una configuración exitosa.  **Fuente:** Elaborado por el autor.

# **A.2.6. Registro de avatares en el EVA**

Una vez configurado el sloodle set se procede a configurar los objetos para realizar el curso.

**RegEnrolBooth** 

o Seleccionar con un clic en el Sloodle Set para desplegar una pantalla azul y escoger la opción 1 "Rez an object".

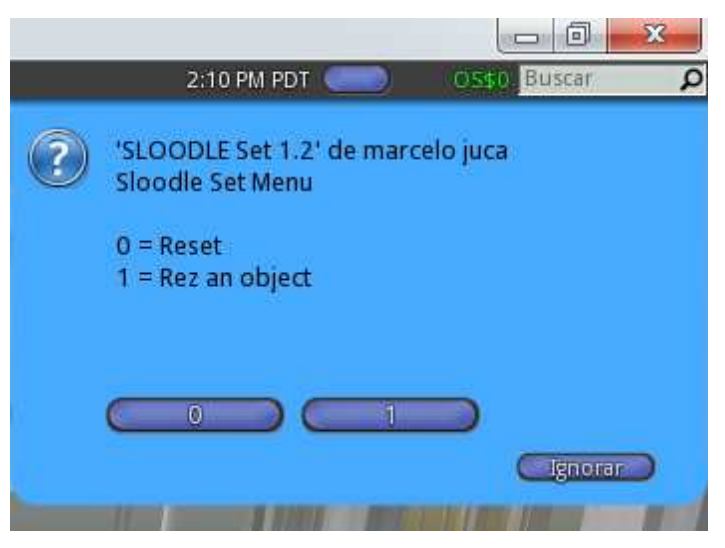

 Gráfico A.2.47. Acceso a "Rez an object" para crear objetos.  **Fuente:** Elaborado por el autor.

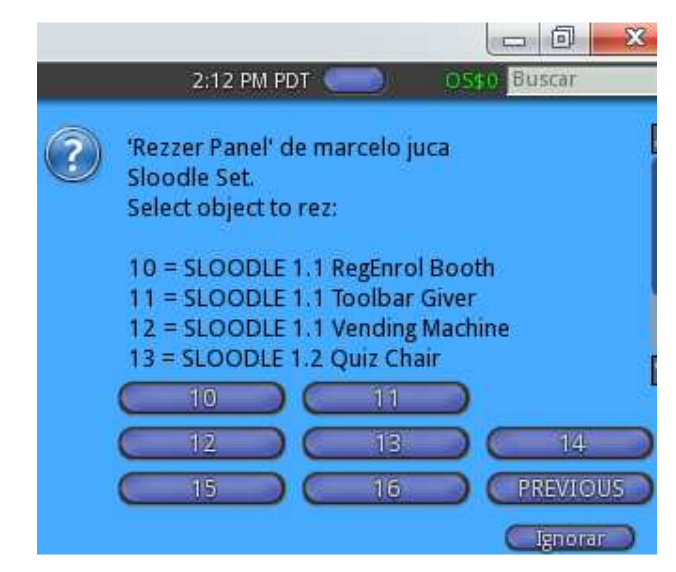

o Se despliega una lista de los objetos a crear dentro del mundo virtual.

 Gráfico A.2.48. Visualización de los tipos de objetos en Rezzer Panel.  **Fuente:** Elaborado por el autor.

o Seleccionar la opción 10 para obtener el objeto y procederlo a configurar.

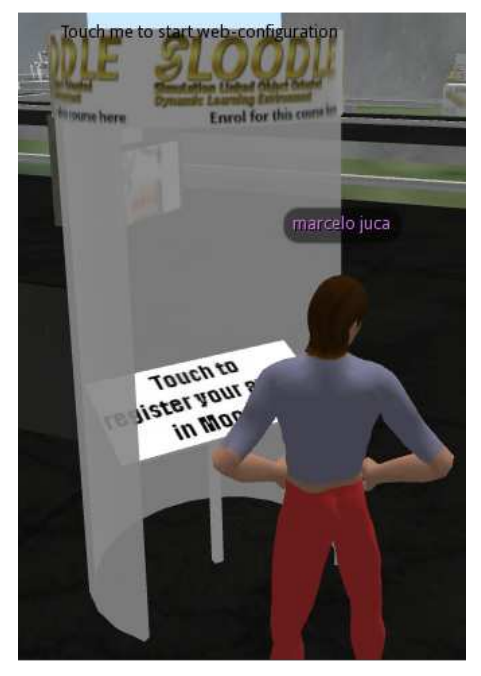

 Gráfico A.2.49. Configuración del objeto RegEnrol Booth.  **Fuente:** Elaborado por el autor.

o Luego, seleccionar con un clic el objeto para el ingreso de la dirección Moodle http://rsa.utpl.edu.ec/eva1, para autorizar el objeto desde el mundo hasta el Moodle y se puedan enlazar los avatares.

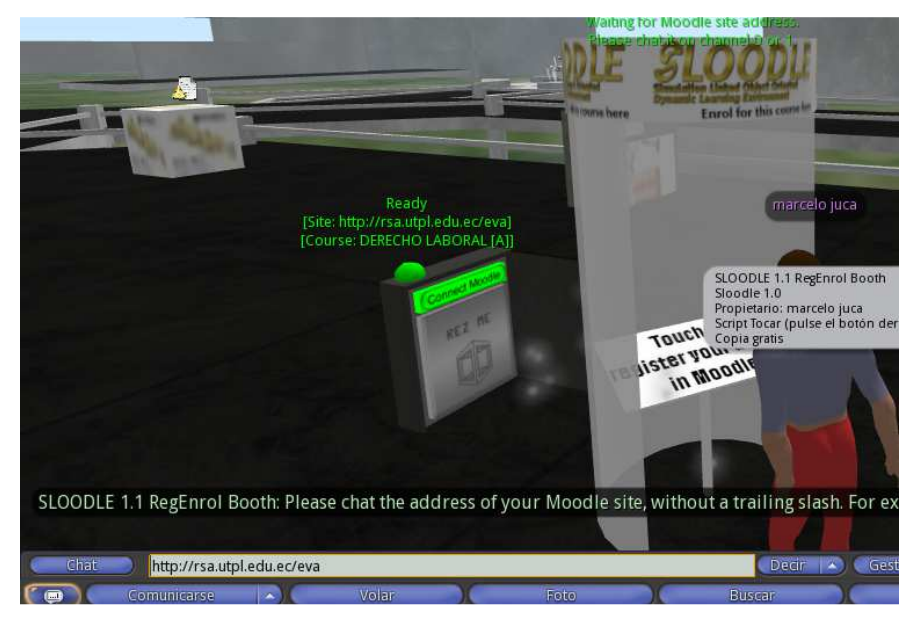

Gráfico A.2.50. Ingreso de la dirección Moodle.

 **Fuente:** Elaborado por el autor.

o Cargar el curso del EVA dando clic en "cargar"

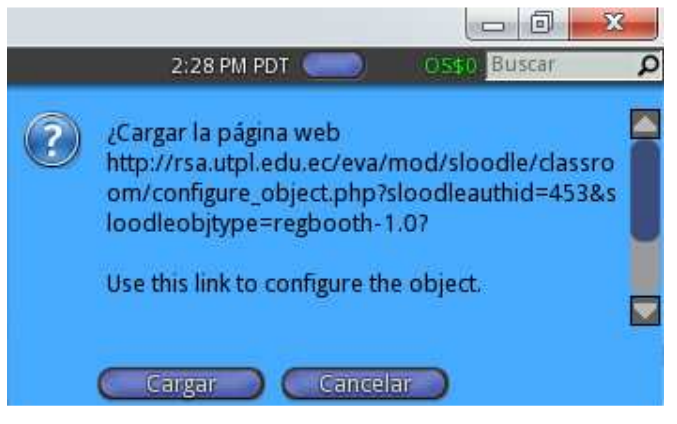

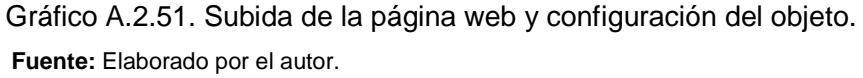

o Seleccionar en el EVA el curso a configurar y validar al objeto tanto con su UIDD como el nombre del curso y dar clic en "Submit".

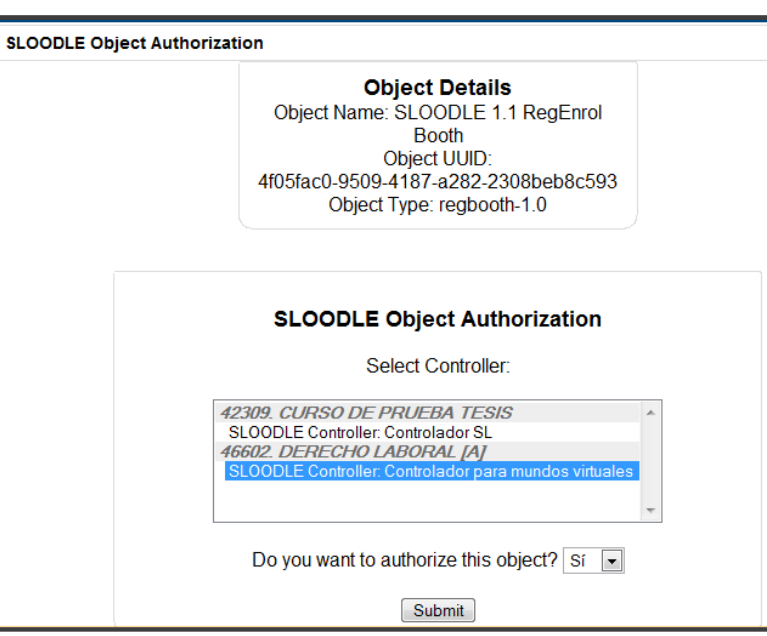

Gráfico A.2.52. Validación del objeto RegEnrol.

 **Fuente:** Elaborado por el autor.

o Aparece un mensaje que el objeto ha sido autorizado con éxito,y a continuación dar clic en Submit.

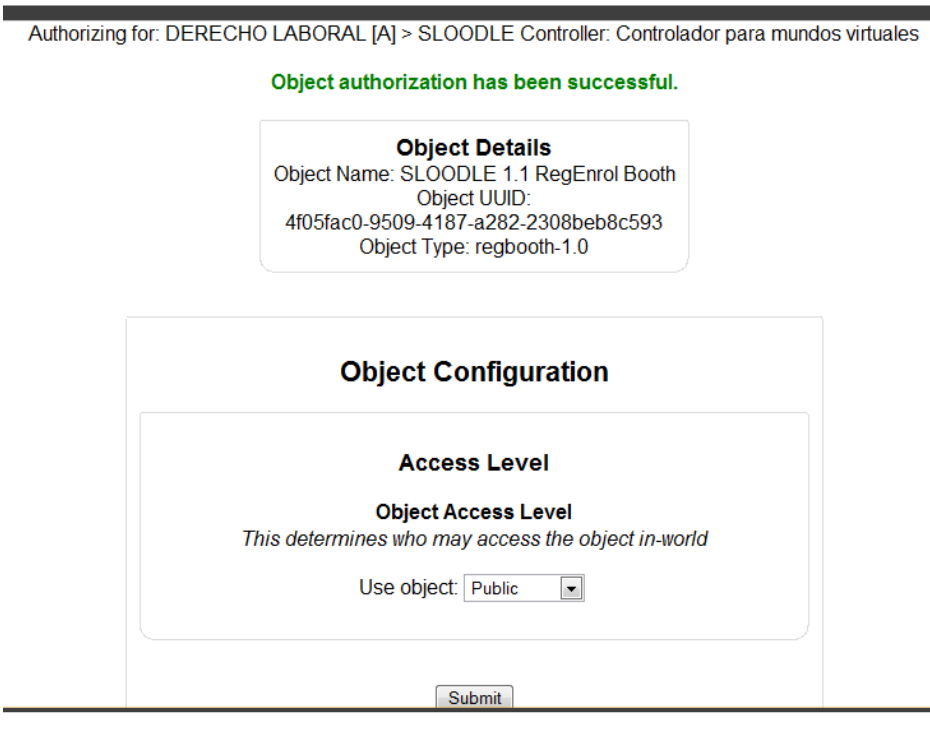

Gráfico A.2.53. Autorización del objeto completado.

 **Fuente:** Elaborado por el autor.

o Descar en el MV la configuración dando clic en la opción 1.

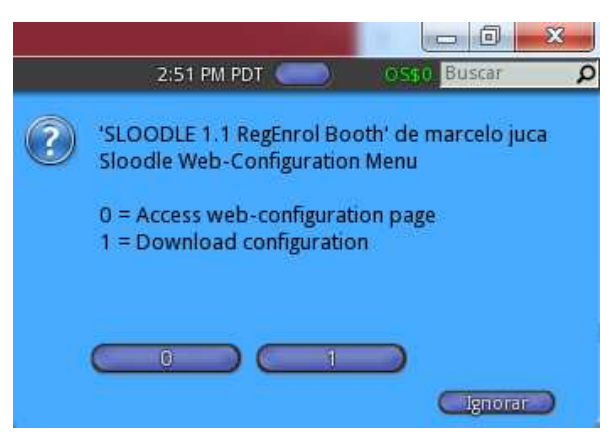

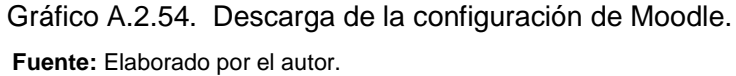

o El objeto recibirá la configuración y el enlace para que se puedan registrar los avatares al curso de Derecho Laboral.

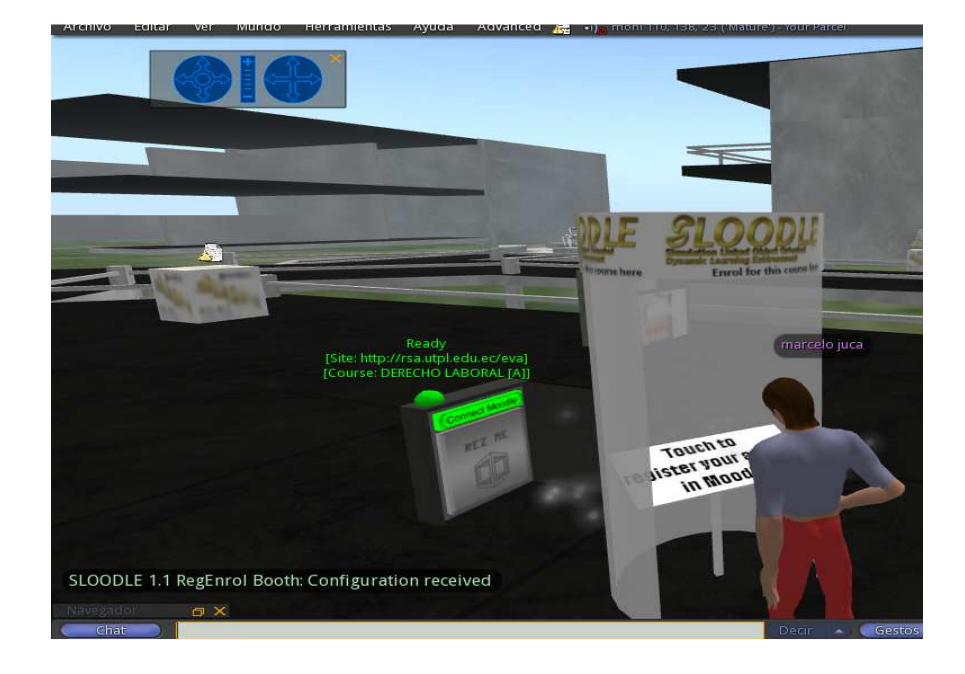

 Gráfico A.2.55. Registro de los avatares al curso de Derecho Laboral.  **Fuente:** Elaborado por el autor.

# **Anexo "3" - Manual del estudiante "Mundo Virtual"**

Para poder ingresar al mundo virtual el estudiante lo realizara con su usuario y contraseña del Entorno Virtual de Aprendizaje (EVA).

Tener en cuenta que los requerimientos mínimos para ingresar son:

Memoria: 512 Mb Procesador: 800MHz HDD: Consume muy poco espacio en disco

## **1.- Descarga y configuración del visor**

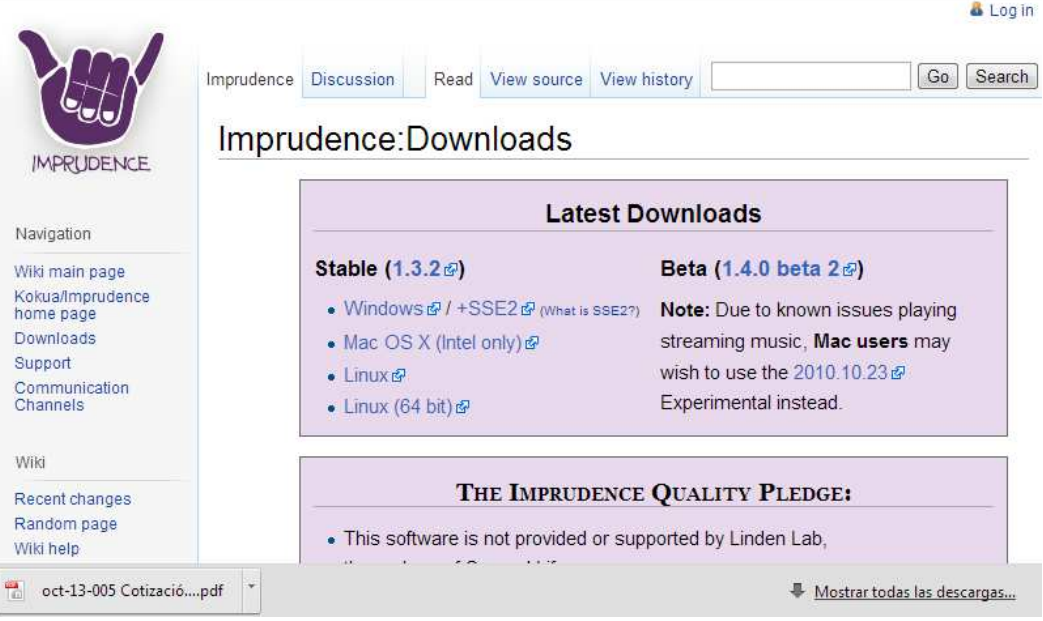

Gráfico A.3.56. Descarga visor Imprudence.

 **Fuente:** Elaborado por el autor.

Descargar el cliente adecuado para su equipo (Windows, Mac, Linux) desde la siguiente página http://wiki.kokuaviewer.org/wiki/Imprudence:Downloads.

Dar click en la mejor opción y guardar en el disco duro de su equipo y proceder a instalar, dando siguiente a todas la pantallas.

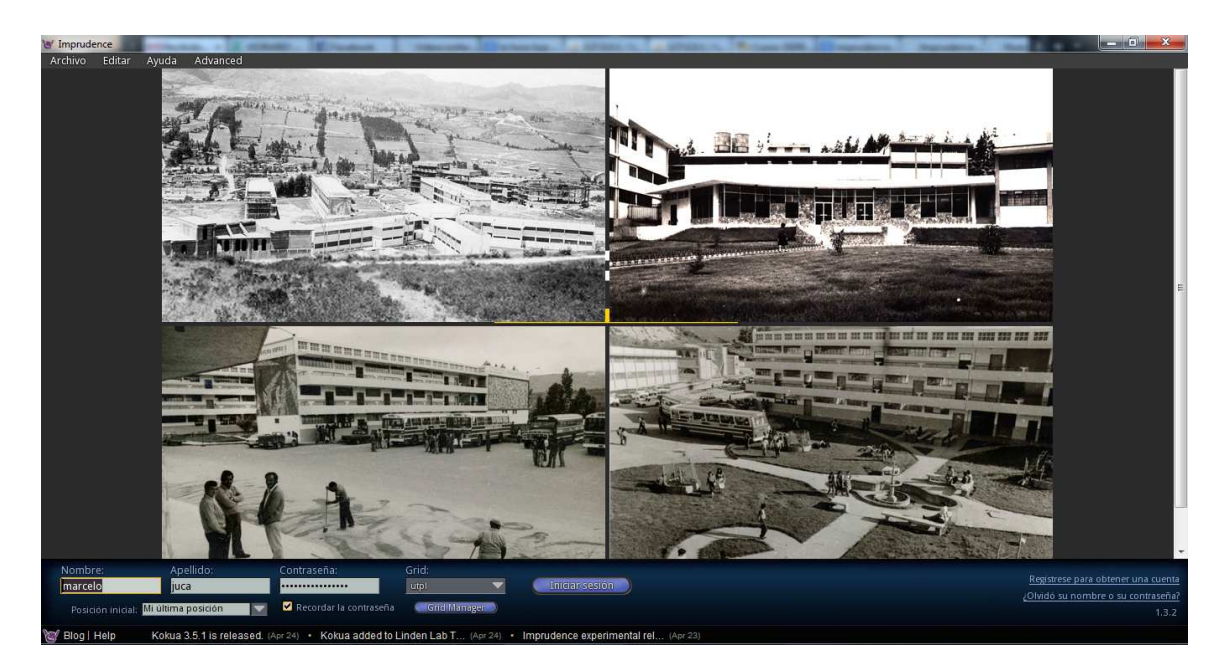

Gráfico A. 3.57. Visor configuración UTPL.  **Fuente:** Elaborado por el autor.

# **2.- Configuración del Visor Imprudence**

a) En la parte inferior de la aplicación dar clic en "Grid Manager" para la creación del grid.

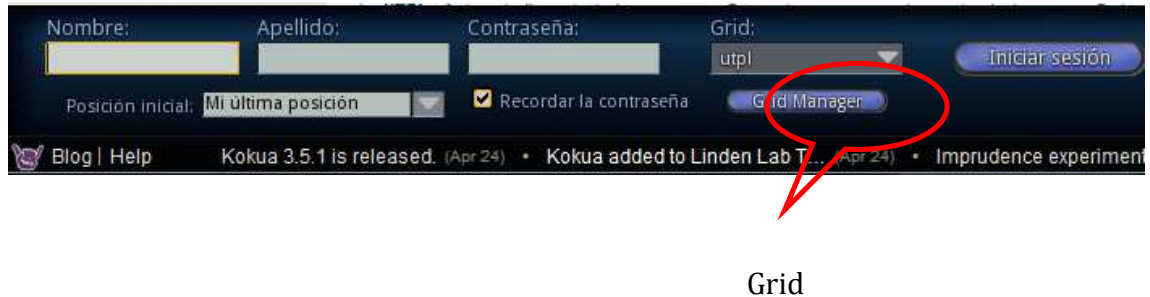

Gráfico A. 3.58. Configuración Grid.  **Fuente:** Elaborado por el autor.

b) En la nueva ventana, por defecto se encuentran los datos de OsGrid, proceder a crear el grid dando clic en "Add New Grid

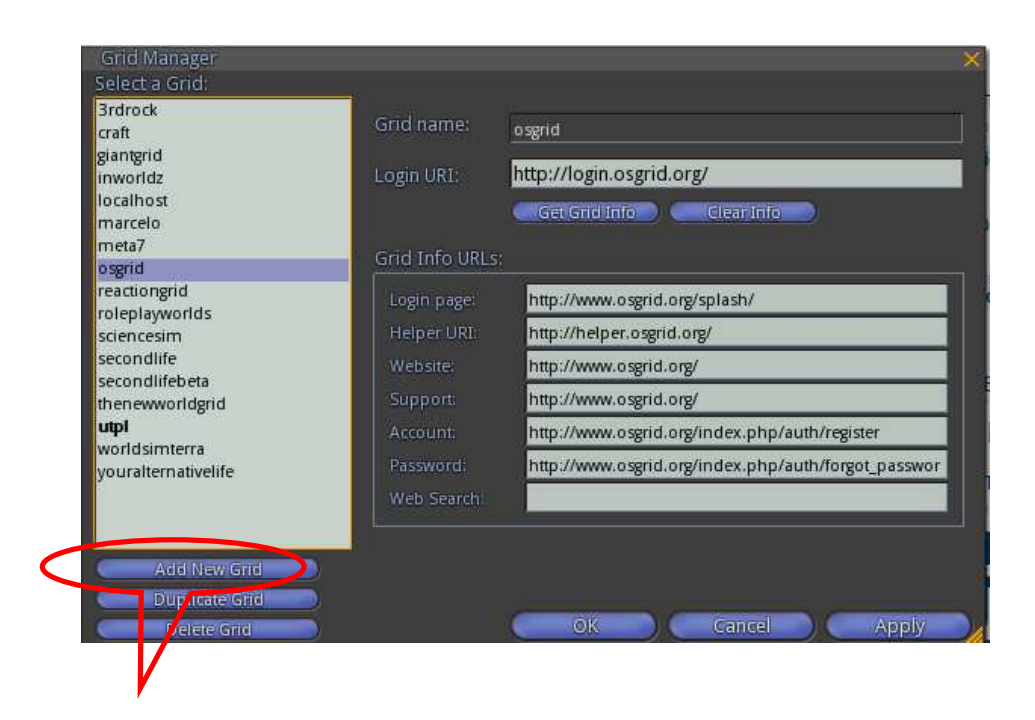

Nuevo Grid

 Gráfico A.3.59. Parámetros Grid.  **Fuente:** Elaborado por el autor.

c) Ingresar los parámetros para el nuevo grid en el cual se señala el nombre que lleva el grid "utpl", agregar la dirección del mundo virtual con el puerto de conexión "http:// 200.0.30.33:9000" y adicional digitar una dirección que comprenda información del grid en este caso se ha tomado la página principal de la Universidad "www.utpl.edu.ec"; dar clic en aplicar y guardar cambios.

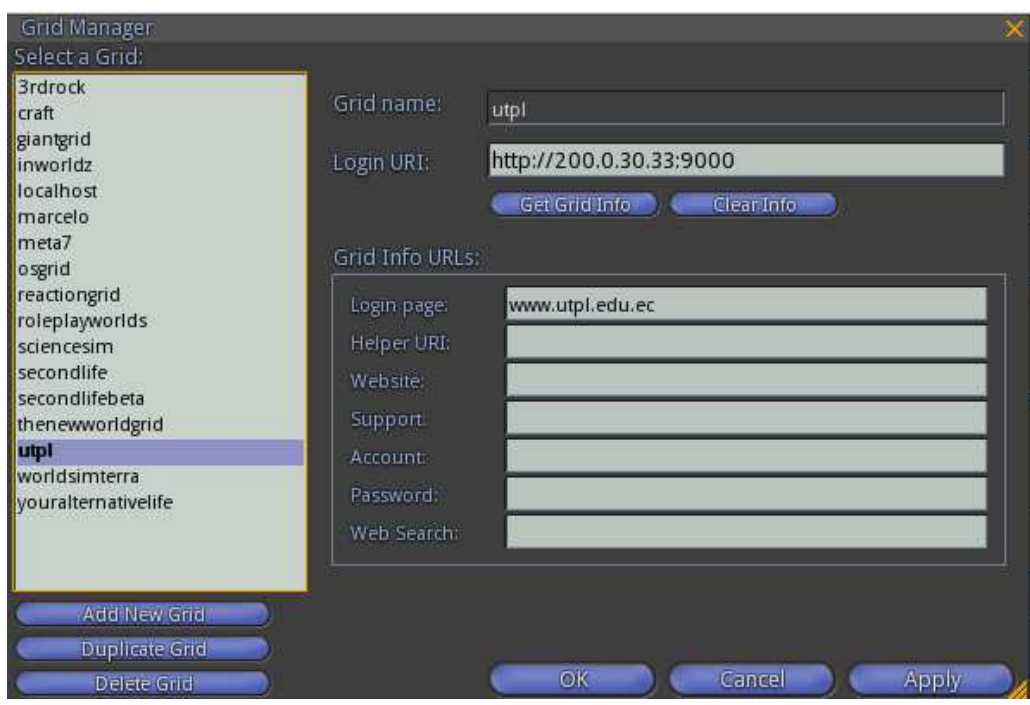

 Gráfico A. 3.60. Grid UTPL.  **Fuente:** Elaborado por el autor.

# **3.- Ingresar al Mundo Virtual UTPL.**

Iniciar sesión con el usuario y contraseña, al inicio permite escoger el grid al que nos vamos se va a conectar, en este caso seleccionar el grid de la Universidad y dar click en Iniciar Sesión.

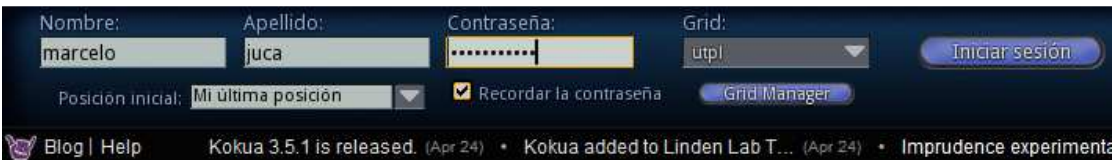

Gráfico A. 3.61. Ingreso Mundo Virtual.

 **Fuente:** Elaborado por el autor.

Al ingresar los avatares por primera vez se encontraran en la isla de la UTPL

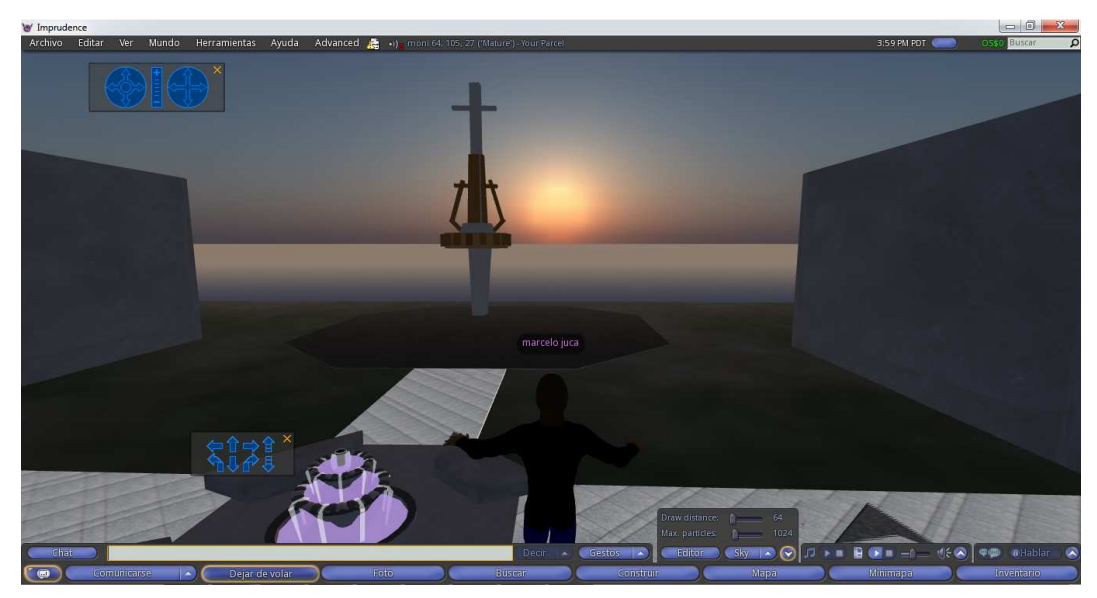

 Gráfico A. 3.62. Mundo Virtual UTPL.  **Fuente:** Elaborado por el autor.

# **Anexo "4" - Manual del docente "Mundo Virtual"**

Tener en cuenta que los requerimientos mínimos para ingresar son:

Memoria: 512 Mb

Procesador: 800MHz

HDD: Consume muy poco espacio en disco

Previo a esto el docente tiene que seguir los pasos del manual del estudiante para trabajar en el mundo virtual.

## **1.- Ingresar al Entorno Virtual de Aprendizaje (EVA)**

El docente debe ingresar al EVA con su usuario y contraseña, ubicado en la siguiente dirección www.utpl.edu.ec/eva1

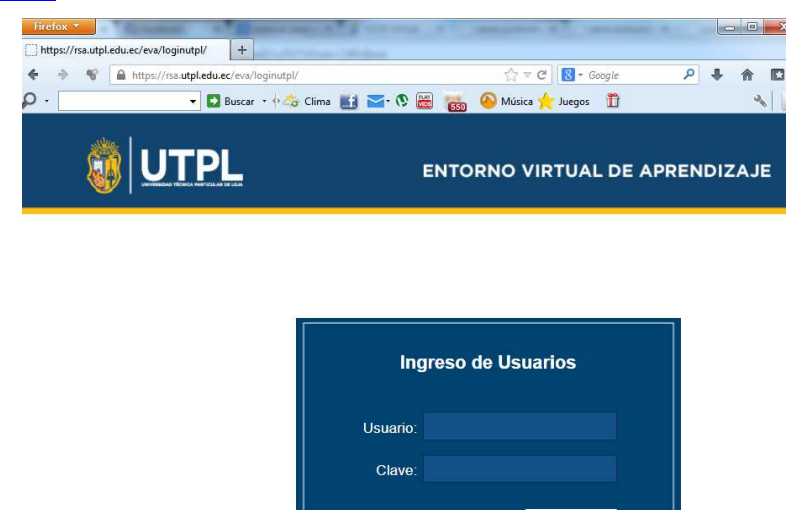

Olvidó su contraseña

 Gráfico A. 4.63. Entorno Virtual de Aprendizaje.  **Fuente:** Elaborado por el autor.

Luego de esto procedemos a realizar una actividad

## **a) Configuración de Sloodle**

El Sloodle permitirá la comunicación entre OpenSim y los servicios del Sloodle mediante una conexión con el Entorno Virtual de Aprendizaje (EVA).

• El primer paso luego de ingresar al EVA es:

- Ingresar a la materia que se va a enlazar con el mundo virtual
- Activar edición.
- Seleccionar Sloodle Controller de Sloodle Modules.

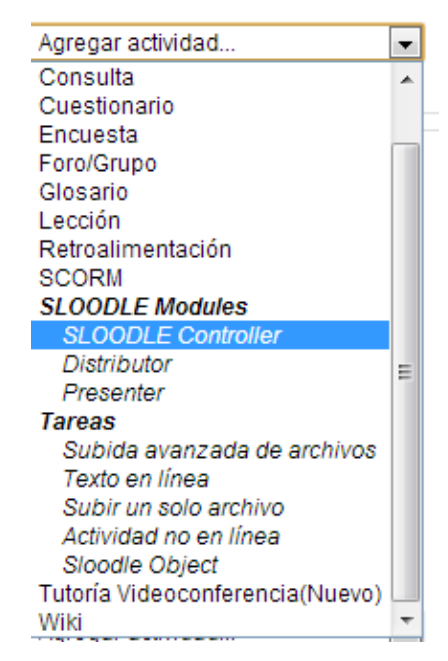

Gráfico A. 4.64. Actividad Eva.  **Fuente:** Elaborado por el autor.

Se asigna un nombre y una descripción al controlador, guardamos los cambios y regresamos al curso.

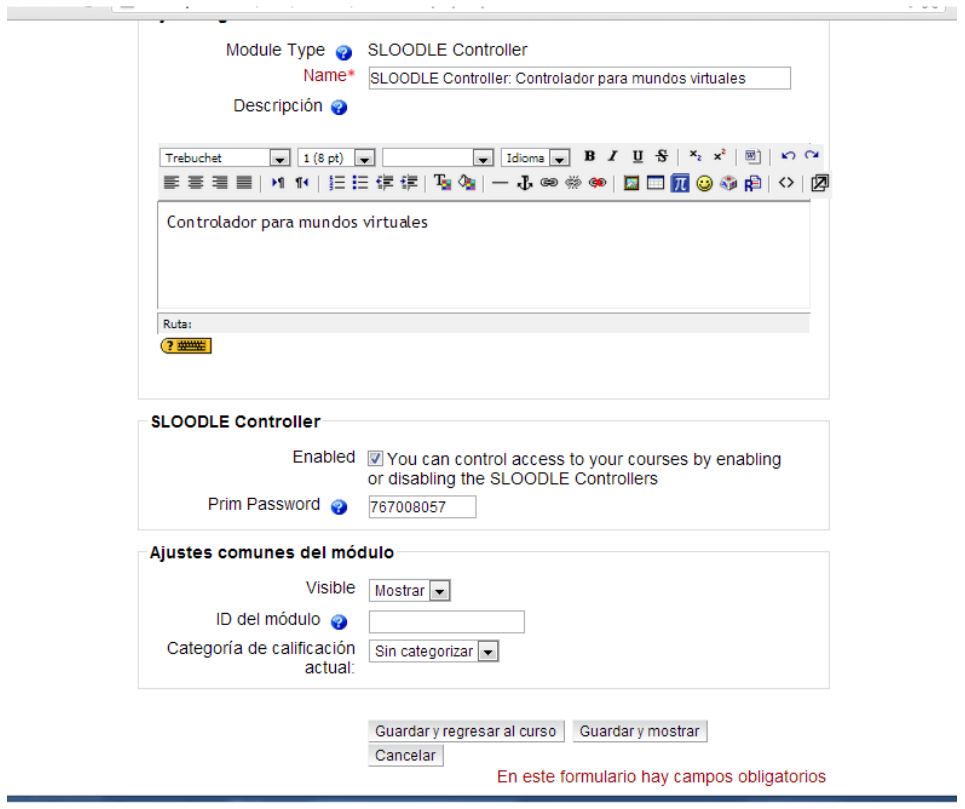

Gráfico A. 4.65. Parámetros Eva.

 **Fuente:** Elaborado por el autor.

Una vez guardado los cambios aparecerá un mensaje que indica que se ha creado el controlador.

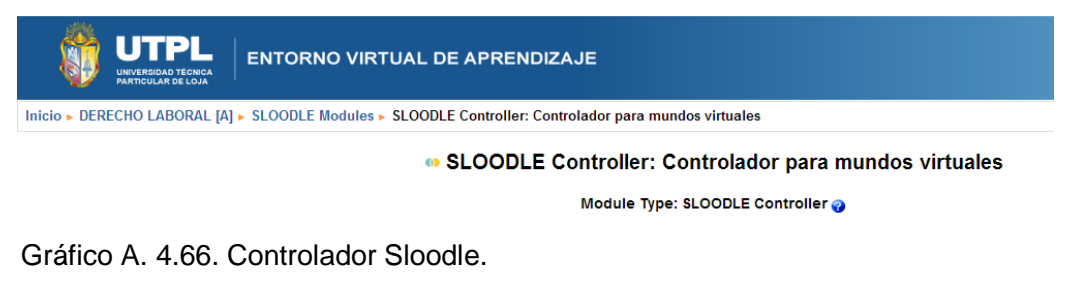

 **Fuente:** Elaborado por el autor.

Para la configuración del Sloodle en nuestro mundo virtual arrastrar Sloodle Set al mundo para que se genere el objeto.

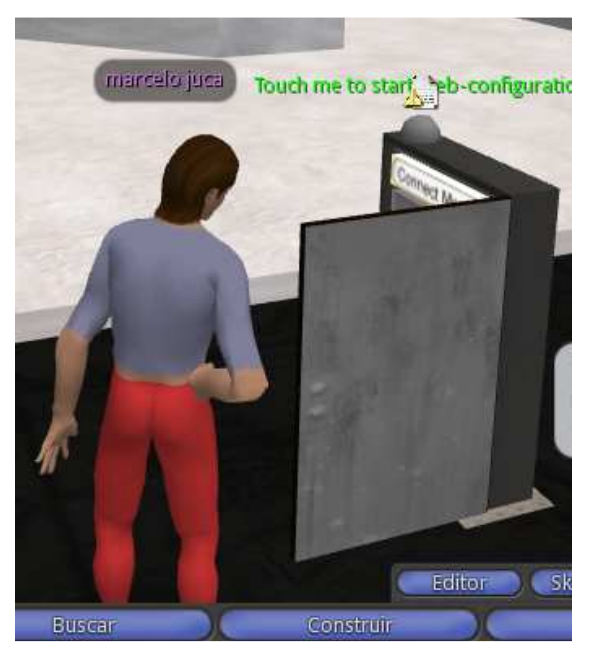

 Gráfico A. 4.67. Set Sloodle.  **Fuente:** Elaborado por el autor.

Dar doble clic en el objeto para configurar el Moodle con el mundo virtual o a su vez dando clic derecho en el objeto y señalar topar, aparece un mensaje de configuración en donde se ingresa la dirección del Moodle mediante el chat.

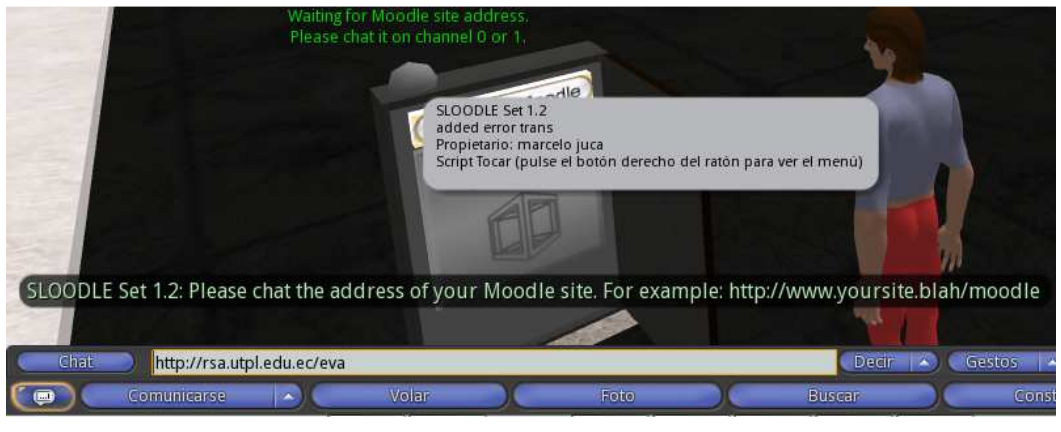

 Gráfico A. 4.68. Configuración Set Sloodle.  **Fuente:** Elaborado por el autor.

Luego aparecera un mensaje para poder cargar los datos del controlador en elcurso de "Derecho Laboral", dar clic en cargar.

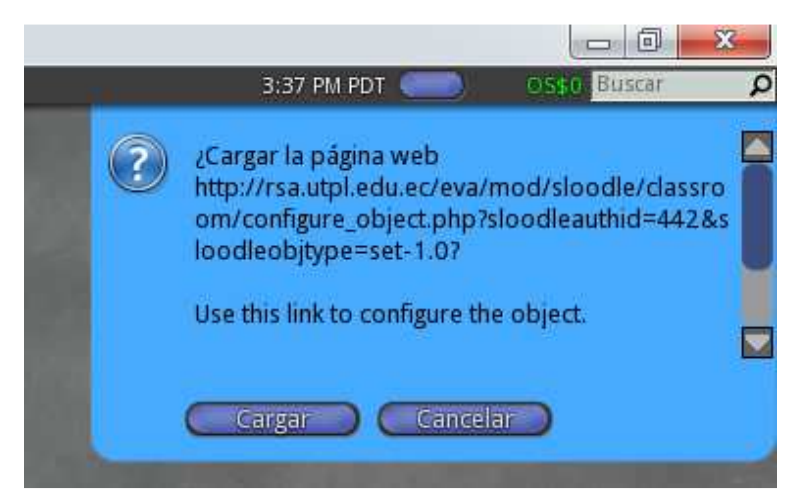

 Gráfico A. 4.69. Configurar objeto en el EVA.  **Fuente:** Elaborado por el autor.

Autenticarse en el EVA, aparece un mensaje de autorización para poder enlazarse desde el mundo hasta el Moodle, presenta el UUID que va a ser el identificador único para este controlador del mundo, seleccionar Derecho Laboral y dar clic en Summit.

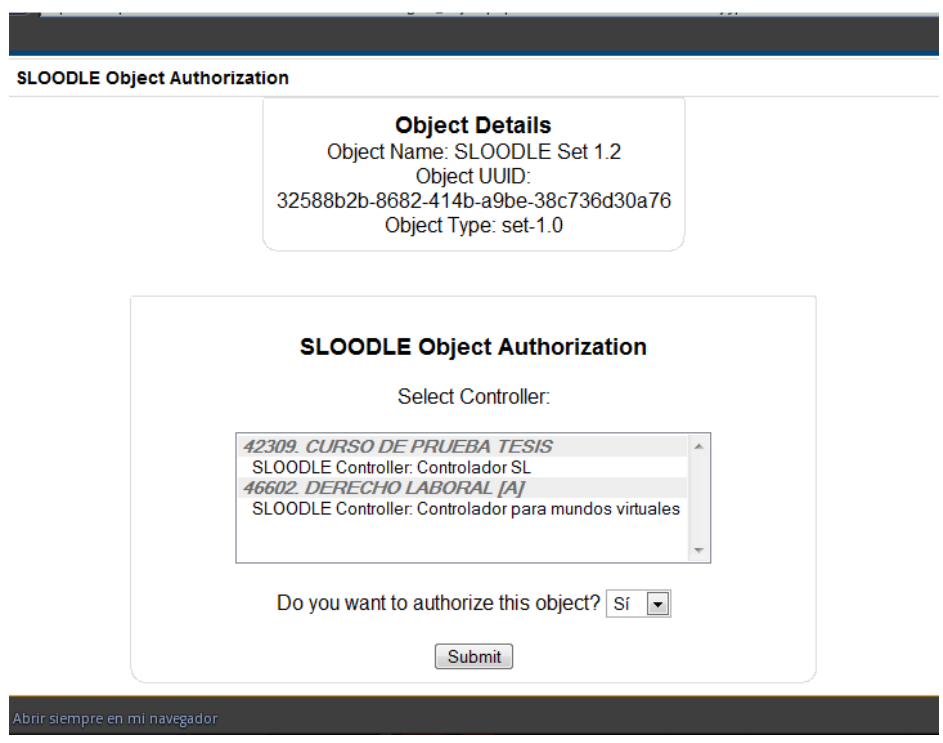

Gráfico A. 4.70. Autorización objeto Sloodle.

 **Fuente:** Elaborado por el autor.

Presenta un mensaje que el controlador ha sido autorizado correctamente.

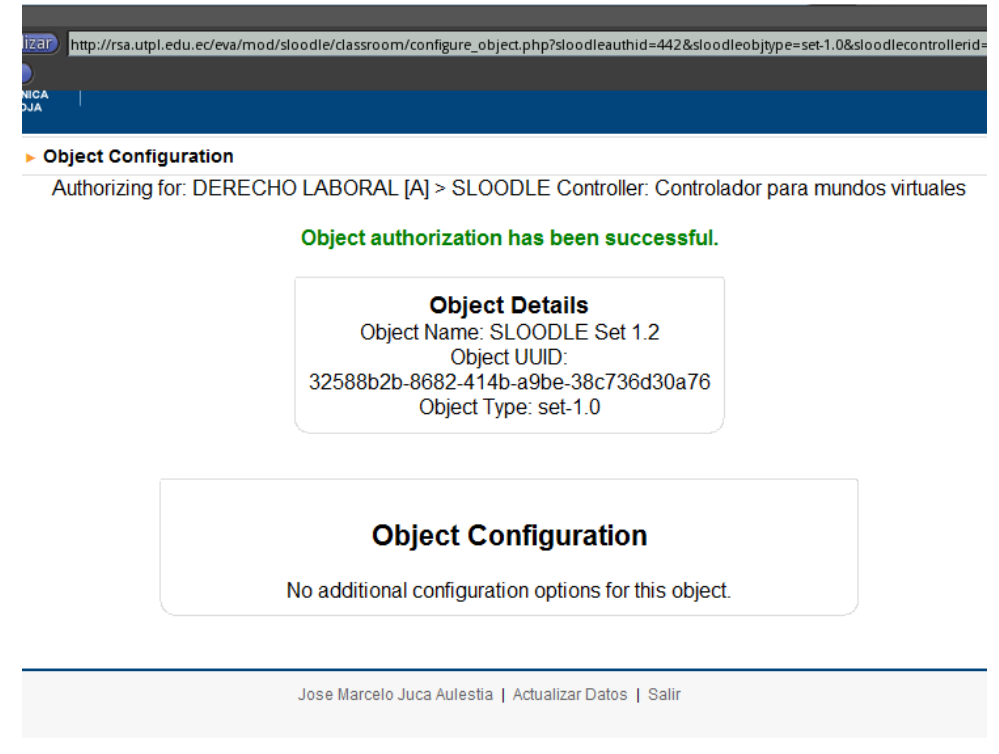

 Gráfico A. 4.71. Objeto autorizado en el EVA.  **Fuente:** Elaborado por el autor.

Regresar al mundo y descargar la configuración del Moodle dando clic en el Sloodle Set que presentará un mensaje y seleccionar la opción 1 para descargar.

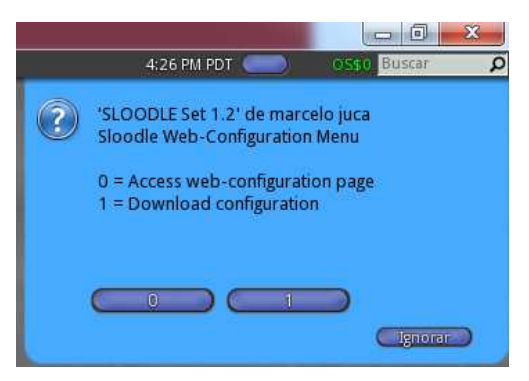

 Gráfico A. 4.72. Descarga parámetros del objeto al mundo virtual  **Fuente:** Elaborado por el autor.

El Sloodle Set presenta un mensaje de que la configuración ha sido recibida, y aparece el objeto con el nombre del curso del EVA configurado.

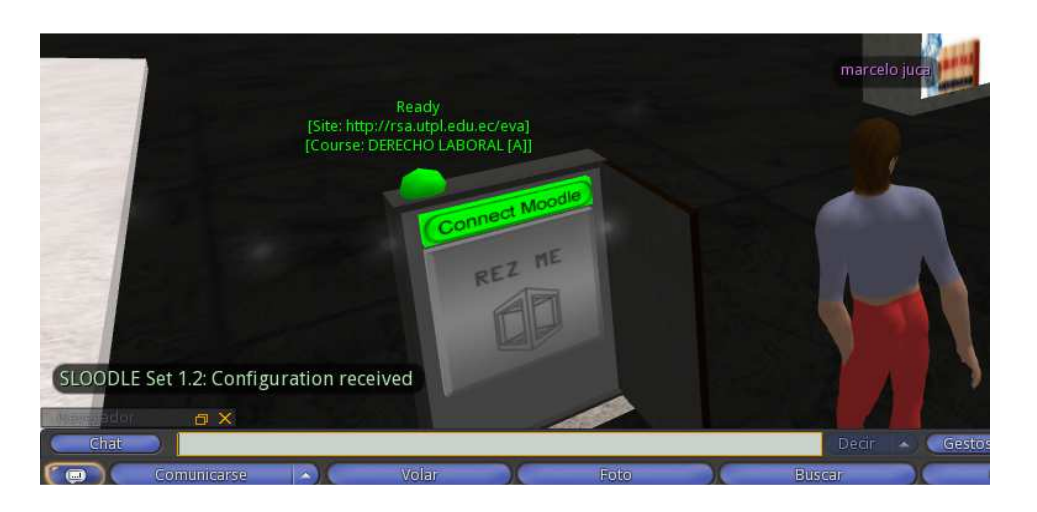

 Gráfico A. 4.73. Sloodle Set recibiendo parámetros de conexión EVA.  **Fuente:** Elaborado por el autor.

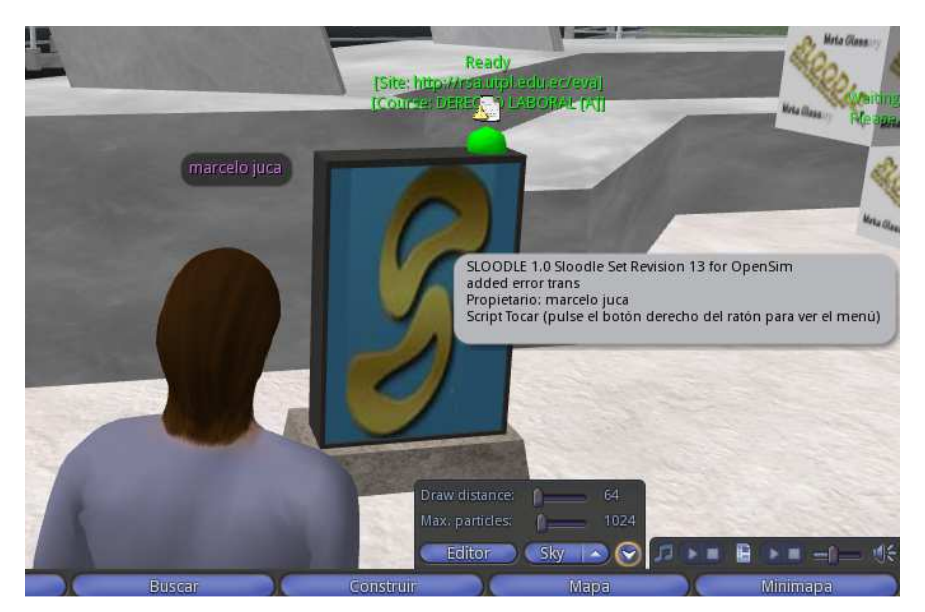

 Gráfico A. 4.74. Sloodle Set configurado.  **Fuente:** Elaborado por el autor.

# **b) Configuración de las actividades mediante objetos de Sloodle Set**

Una vez configurado el sloodle set procedemos a configurar los diferentes tipos de objetos para el desarrollo de actividades de aprendizaje.

**RegEnrolBooth.-** comprueba que los avatares están matriculados en algún curso del EVA. **RegistrationBoot.-** comprueba que los avatres están registrados en el EVA **Metagloss.-** permite enlazar los glosarios del Moodle al mundo virtual. **Choise**.- permite tomar una lección del Moodle en el mundo virtual. **Pressenter.-** permite enlazar videos, PDF, PPT. **WebIntercom**.- sincroniza un chat del Moodle con el del mundo virtual.

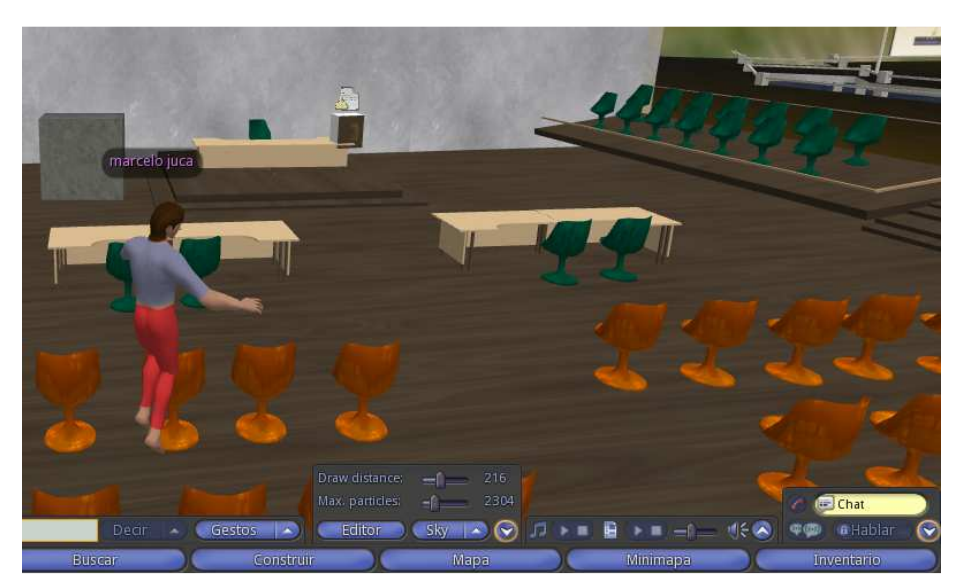

# **C) Configurar objetos jurídicos en la sala de juicios**

.

 Gráfico A. 4.75. Sala jurídica.  **Fuente:** Elaborado por el autor.

Para la configuración de objetos jurídicos, ir a la parte del inventario del avatar y encontramos los objetos configurados "Metagloss"

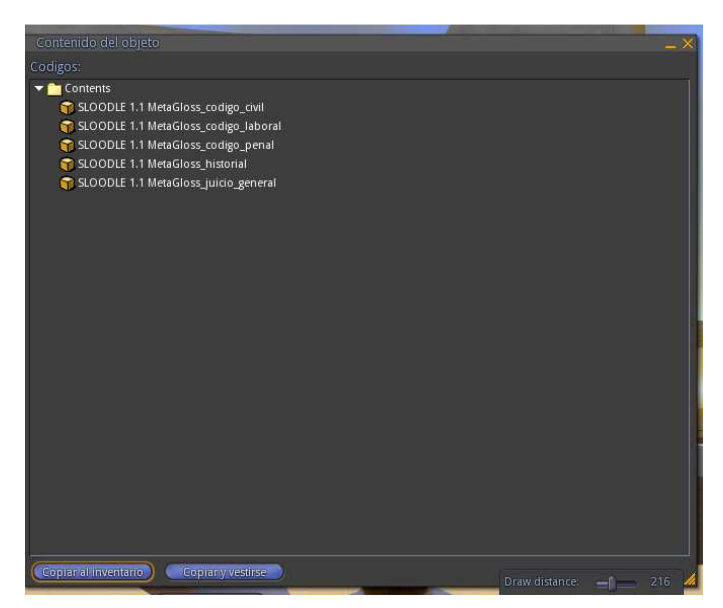

 Gráfico A. 4.76. Inventario con objetos jurídicos.  **Fuente:** Elaborado por el autor.

Arrastrar al escritorio cada uno de ellos para su utilización, el cual aparecerá como un libro donde se podrá hacer las consultas necesarias.

#### **Consultas**

### **Metagloss Juicio\_General**

/def juicio /def juicio + "-tipo"+ tipo de juicio /def juicio +"-nombre"+ nombre de la persona /def juicio + "tipo"+ tipo de juicio"-nombre"+ nombre de la persona

#### **Metagloss\_historial**

/def–nombre + nombre de la persona a consultar

### **Metagloss\_codigo\_civil**

Este tipo de consultas se las puede realizar para cualquier objeto que sea de tipo código

/def código /def código + "número de código"
|  |  | Anexo "5" - Guía de planificación de mundos virtuales |  |  |
|--|--|-------------------------------------------------------|--|--|
|--|--|-------------------------------------------------------|--|--|

**Tabla A 5. 1. Guía de planificación de mundos virtuales**

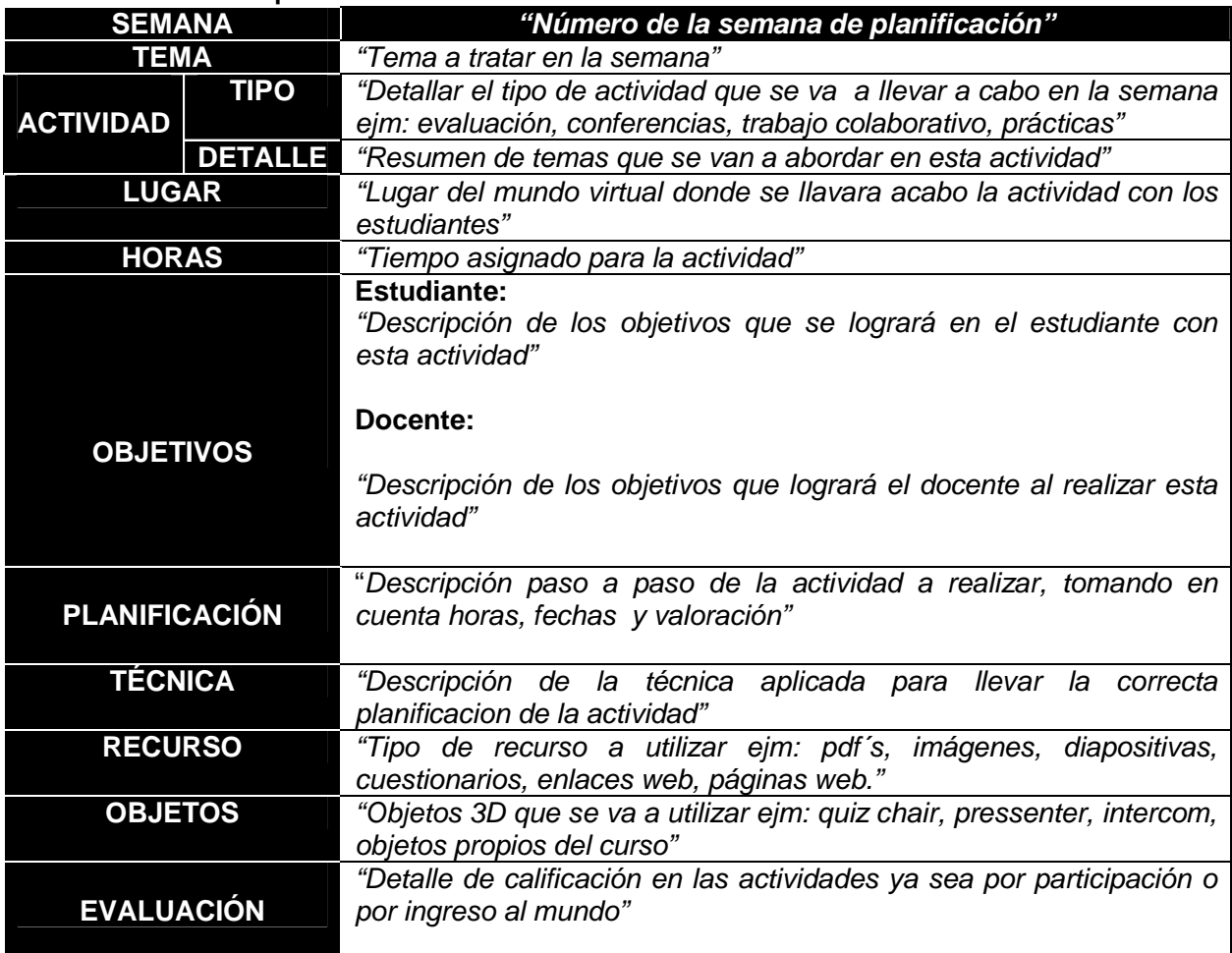

Fuente: Elaborado por el autor